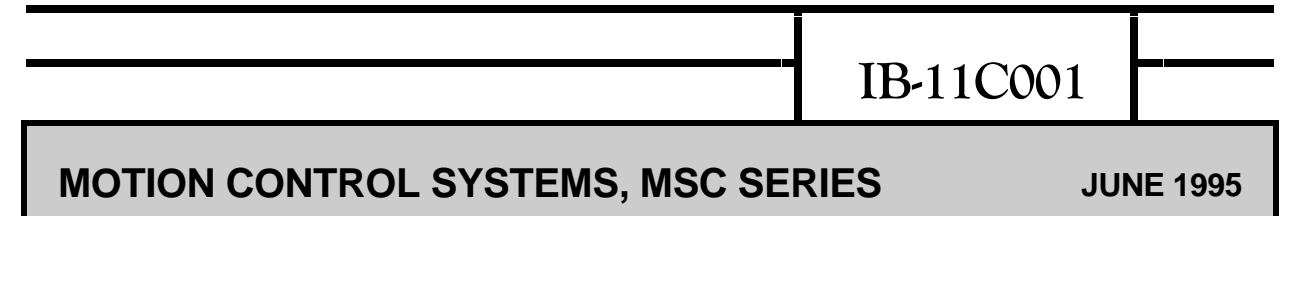

# **MACROPROGRAM DEVELOPMENT SYSTEM**

# **INSTRUCTION MANUAL**

### **INDUSTRIAL INDEXING SYSTEMS, Inc.**

**Revision - E** Approved By:

Proprietary information of Industrial Indexing Systems, Inc. furnished for customer use only. No other uses are authorized without the prior written permission of **Industrial Indexing Systems, Inc.**

### **TABLE OF CONTENTS**

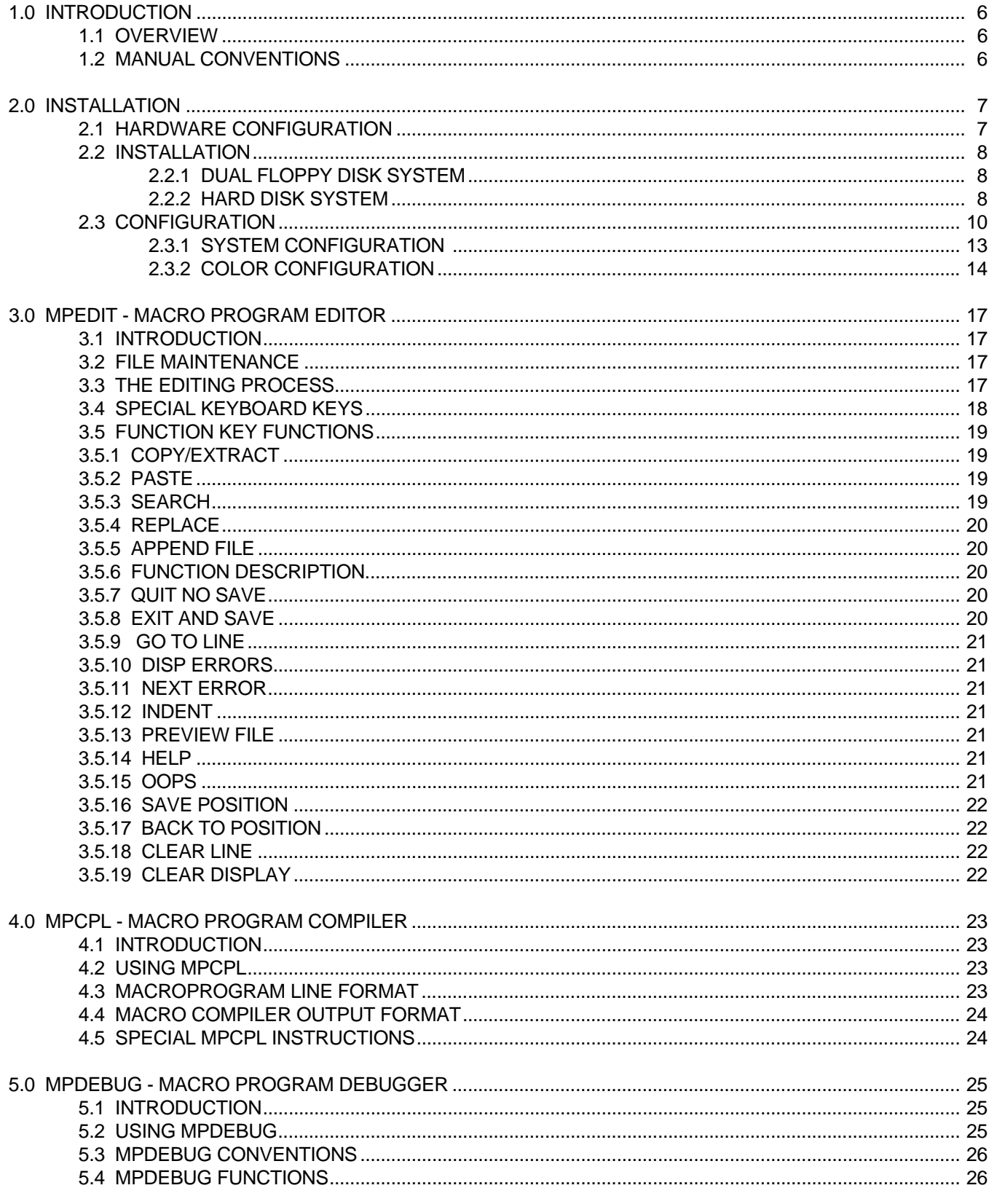

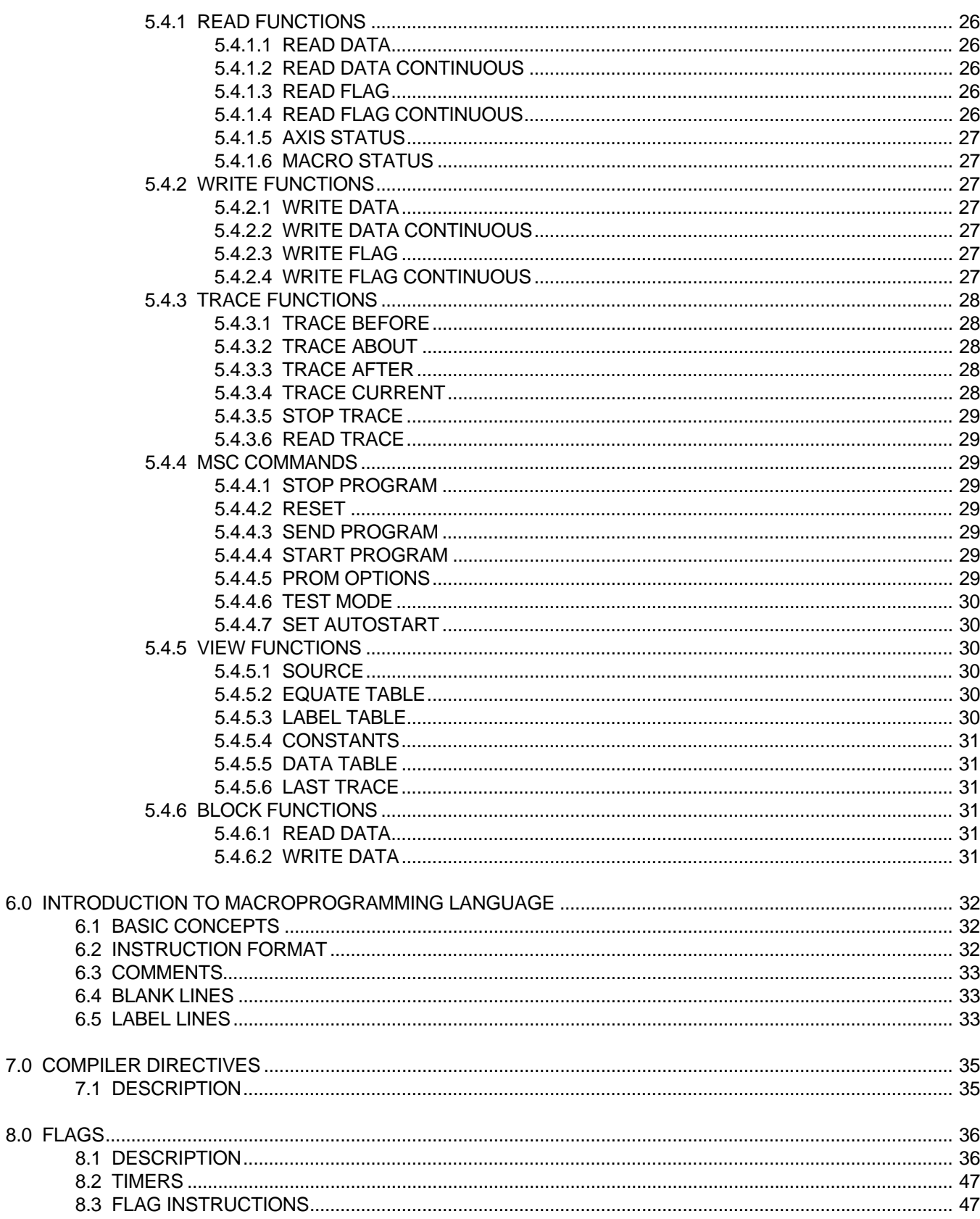

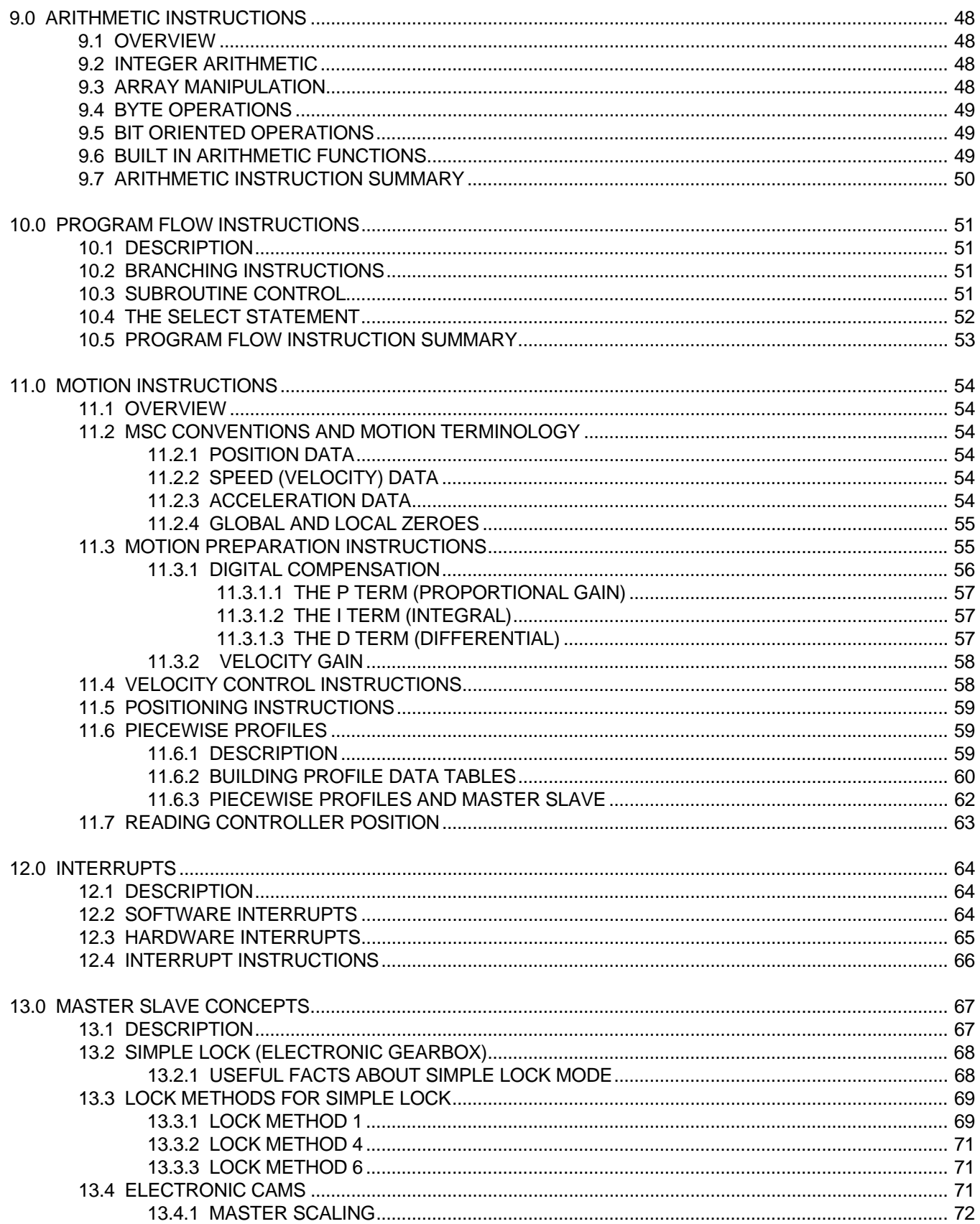

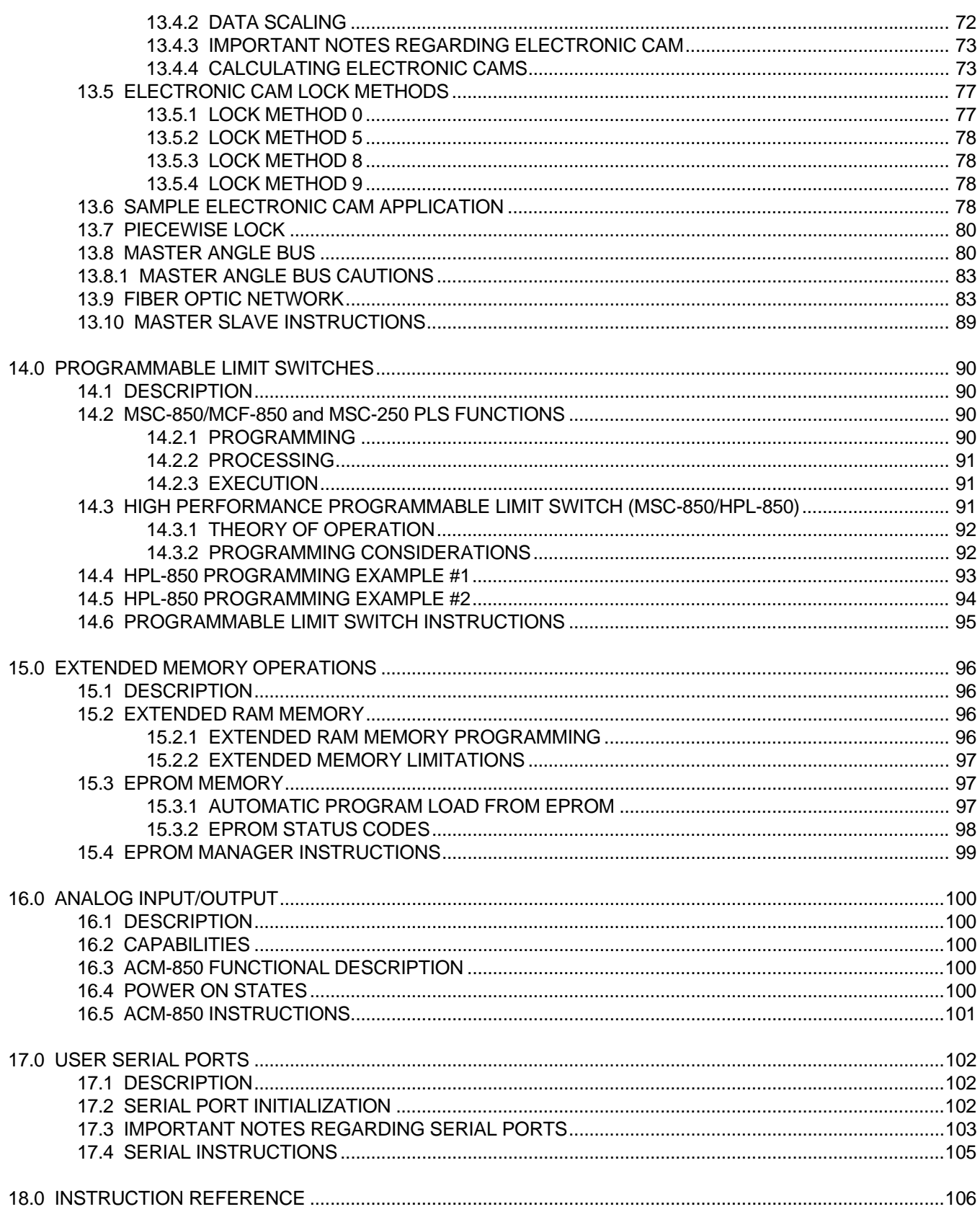

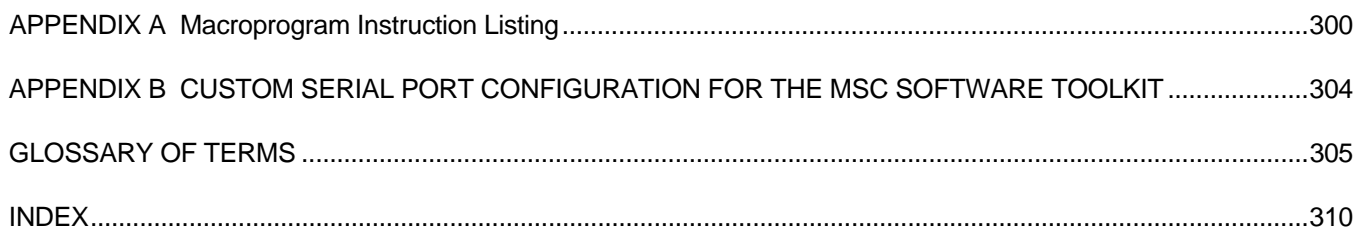

### **1.0 INTRODUCTION**

 This document is part of a series of books that support Industrial Indexing Systems MSC family of motion control systems. It provides information about the Macroprogram Development System which serves as a tool to assist the user in development of motion control programs.

#### **1.1 OVERVIEW**

 The Macroprogram Development System is a software tool designed to provide an effective environment for creating Macroprograms for the MSC family of motion controllers. Program development for the MSC consists of creating and editing text files containing the appropriate program instructions, compiling these files to generate executable programs, and on-line program debugging. In addition to these features, the Macroprogram Development System provides aids for disk file maintenance and configuration.

Highlights of the Macroprogram Development System are:

- 1. Simple entry and editing of programs.
- 2. Interaction between editing and compiling to quickly identify program lines containing errors.
- 3. On-line manual describing the purpose and format of each Macroprogramming Language instruction.
- 4. File manager to simplify creating and deleting Macroprogram source files.
- 5. Comprehensive real time test and debug facility, including:
	- a. Program tracing
	- b .Inspection and modification of data values and input/outputs
	- c. Monitoring of Controller status.

 The remaining sections of this book assume that you are familiar with the operation of your personal computer. If you are not, please refer to your computer documentation.

#### **1.2 MANUAL CONVENTIONS**

Throughout this manual, the following typeface conventions are used:

- 1. Instruction names appear in **bold** print.
- 2. Optional parameters appear in *italics*.
- 3. MSDOS commands typed by the user appear in **BOLD**, all capitals.

## **2.0 INSTALLATION**

#### **2.1 HARDWARE CONFIGURATION**

 The Macroprogram Development System (Toolkit) is designed to be used with an IBM compatible personal computer.

 The Toolkit, like any IIS product, has its' own part number. Software part numbers are assigned using the format **SFO-NNNN RX** where **SFO-NNNN** indicates the software part number and **RX** indicates the revision. Whenever the Toolkit is significantly changed, a new part number is assigned. There are several versions of the Toolkit currently in use.

 The minimum recommended hardware configuration necessary for using the Macroprogram Development System, part numbers SFO-3040, SFO-3076, SFO-3082 or SFO-3110 is listed below:

- ס Computer:IBM PC, XT, or AT computer, or compatible
- ס Disk Storage:Dual 720K disk drives or single 720K disk drive with hard disk
- ס Display:Monochrome, CGA, EGA or Hercules Display
- ס Memory:Minimum 512K bytes user memory
- ס Comm Ports:Asynchronous communications adapter(RS232C serial interface)
- ס Op Sys:MS-DOS revision 2.0 or later

 The Macroprogram Development System, part number SFO-3136, was released primarily for the support of the MSC-850/32 Controller. Since this controller allows for programs up to 64,000 bytes **and** with additional data storage of 64,000 bytes, the Toolkit memory requirements increased dramatically. The minimum recommended hardware configuration necessary for using this version of the Toolkit is as follows:

- ס Computer:IBM PC AT computer with 286, 386 OR 486 processor, or compatible
- ס Disk Storage:Dual 720K disk drives or single 720K disk drive with hard disk
- ס Display:Monochrome, CGA, EGA or Hercules Display
- ס Memory:Minimum 640K bytes of base user memory and an additional 2MB of extended and/or expanded memory
- ס Comm Ports:Asynchronous communications adapter(RS232C serial interface)
- ס Op Sys:MS-DOS revision 5.0 or later
- ס Clock rate: 16 Mhz or higher

#### **NOTE**

Not all PC systems advertised as being "IBM PC compatible" are 100% compatible. The Toolkit may not work on systems which are not truly 100% IBM PC compatible.

#### **2.2 INSTALLATION**

 The Toolkit is normally supplied on a 3.5", 720 Kbyte diskette. The diskette will be identified with an SFO (System Functional Operation) number which identifies the Toolkit and the current revision level.

#### **2.2.1 DUAL FLOPPY DISK SYSTEM**

To install the Toolkit on a dual floppy system, perform the following steps:

- 1. Obtain two blank, formatted diskettes. One diskette will be used to make a working copy of the IIS Toolkit diskette. The second diskette will serve to store the programs you will develop.
- 2. Power up your computer and load the MSDOS operating system.
- 3. When the **A>** prompt appears on the screen, place one of the blank diskettes in the **B** diskette drive, and place the Toolkit diskette in the **A** drive.
- 4. Type the following command and press the **Enter** key.

#### **COPY A:\*.\* B:/V**

 This command instructs MSDOS to copy the Toolkit diskette from drive A to drive B and to verify that all information was copied correctly.

- 5. Remove the IIS Toolkit diskette from drive A and store it in a safe place. Remove the copy from drive B and label it with the appropriate SFO number.
- 6. Place the working diskette in drive A and the blank data diskette in drive B.
- 7. Type **IIS** and press the **Enter** key.
- 8. After a few seconds, the initial Toolkit screen should appear. Proceed to the Configuration section of this chapter for further instructions.

#### **2.2.2 HARD DISK SYSTEM**

 To install the Toolkit on a hard disk system, perform the following steps. These instructions assume that your hard disk is designated as drive **C**. If your hard disk is designated by a different letter, use that letter in place of **C** in the instructions below.

- 1. Power up your computer and load the MSDOS operating system.
- 2. It is recommended that the Toolkit be installed in a subdirectory rather than in the root directory of your disk. Create a subdirectory named **TOOLKIT** by typing the following command and pressing the **Enter** key.

#### **MKDIR \TOOLKIT**

 3. It is suggested that you create a subdirectory to contain the programs you will develop using the Toolkit. For example, to create a subdirectory called **MACROS**, type the following command, followed by the **Enter** key:

#### **MKDIR \MACROS**

- 4. Place the Toolkit diskette in floppy drive **A**.
- 5. To copy the Toolkit programs to your hard drive, type the following command, followed by the **Enter** key:

#### **COPY A:\*.\* \TOOLKIT /V**

 This command instructs MSDOS to copy the Toolkit diskette from drive A to the \TOOLKIT subdirectory on your hard drive and to verify that all information was copied correctly.

6. Log on to the TOOLKIT directory by typing the following command and then pressing the **Enter** key.

#### **CD \TOOLKIT**

- 7. Type **IIS** and press the **Enter** key.
- 8. After a few seconds, the initial Toolkit screen should appear. Proceed to the Configuration section of this chapter for further instructions.
- 9. For subsequent use of the Toolkit, repeat steps 6 and 7.

#### **2.3 CONFIGURATION**

 If you are using the Toolkit with part number SFO-3136, a "banner" similar to the one below will be displayed for a few seconds, on Toolkit startup:

> Extended-DOS Power by Phar Lap's 286|DOS-Extender(tm) Version 2.1 Copyright 1991 Phar Lap Software Inc. Available Memory = XXXX Kb

> > **Figure 2.1 - BANNER SCREEN**

 A software "shell" package is used by the Toolkit in order to access the extended and/or expanded memory in your computer. The "banner" is displayed by this "shell" software package, indicating the manufacturers name, the software "shell" package name, revision and available memory.

If you are using a Toolkit with part number SFO-3110 or SFO-3136, you may be prompted to select the "memory model" to be used for the development of your programs. A screen similar to **Figure 2.2** may be displayed.

 The first configuration screen allows you to select the appropriate macroprogram memory size based on your MSC system. See **Figure 2.2**.

 STANDARD will accommodate any MSC system as long as your macroprogram is smaller than 16K bytes (PROGRAM + DATA).

 MEDIUM would be selected if you are using a MSC-250 and your macroprogram is larger than 16K bytes program + data. The program may not exceed 32K bytes (PROGRAM + DATA).

 LARGE is used for the MSC-850/32 system when your macroprogram size exceeds 16K bytes program + data. The program may not exceed either 64K Program and 64K Data.

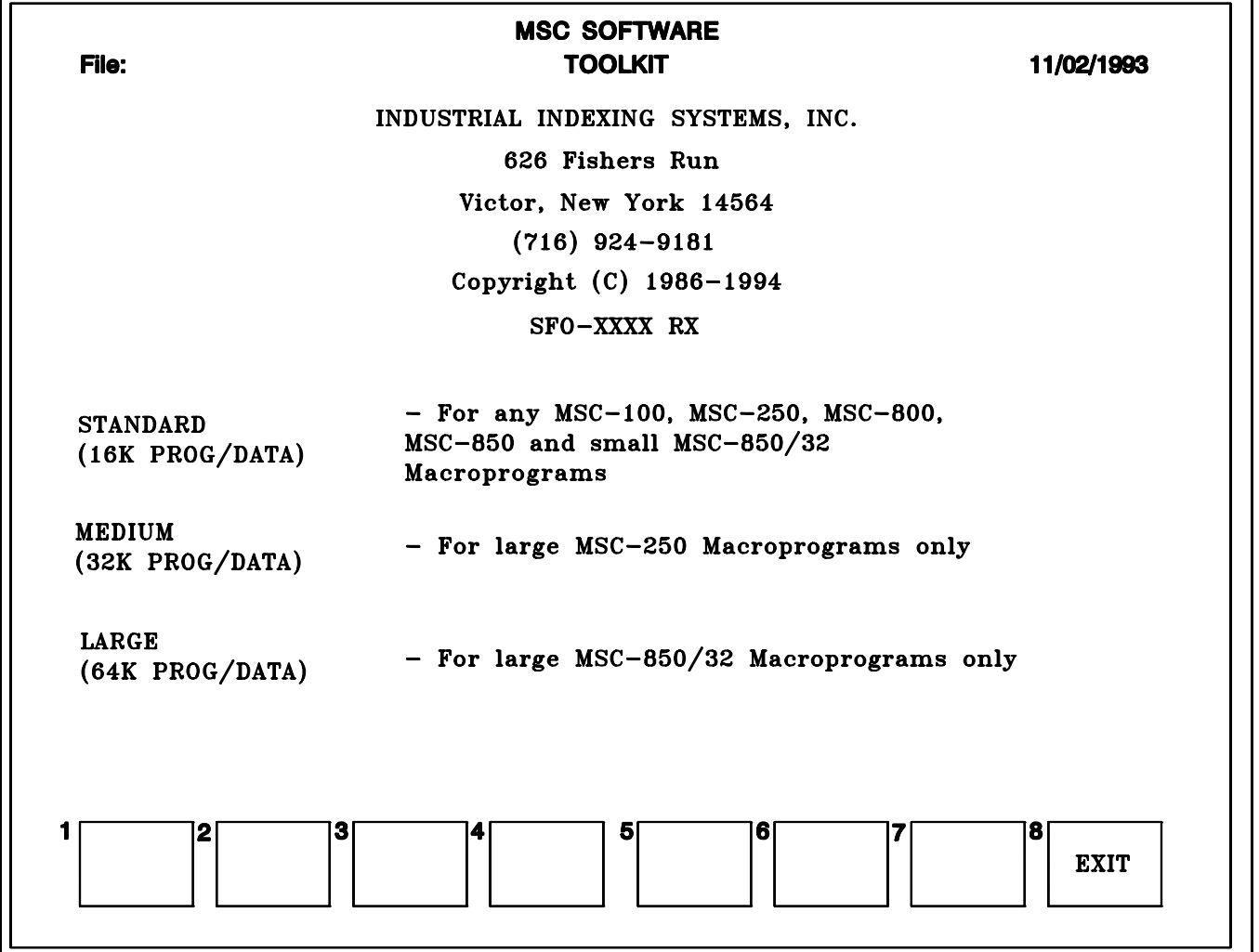

**Figure 2.2 - MSC MEMORY SELECTION SCREEN**

 Generally speaking, if you are creating programs for use with the MSC-850/32 and the program and or data is expected to exceed 16K bytes, you should select the LARGE memory model.

 If you are creating programs for use with any other MSC type controller, the STANDARD memory model should be selected, since the sum of the program and data areas cannot exceed 16K bytes anyway.

 The Toolkit provides a configuration subsystem that allows you to tailor the Toolkit to your computer. There are two steps to the configuration process. System Configuration covers various options such as specifying where your program files are to be stored, maximum program size in lines, etc. Color Configuration allows you to customize screen colors and characteristics.

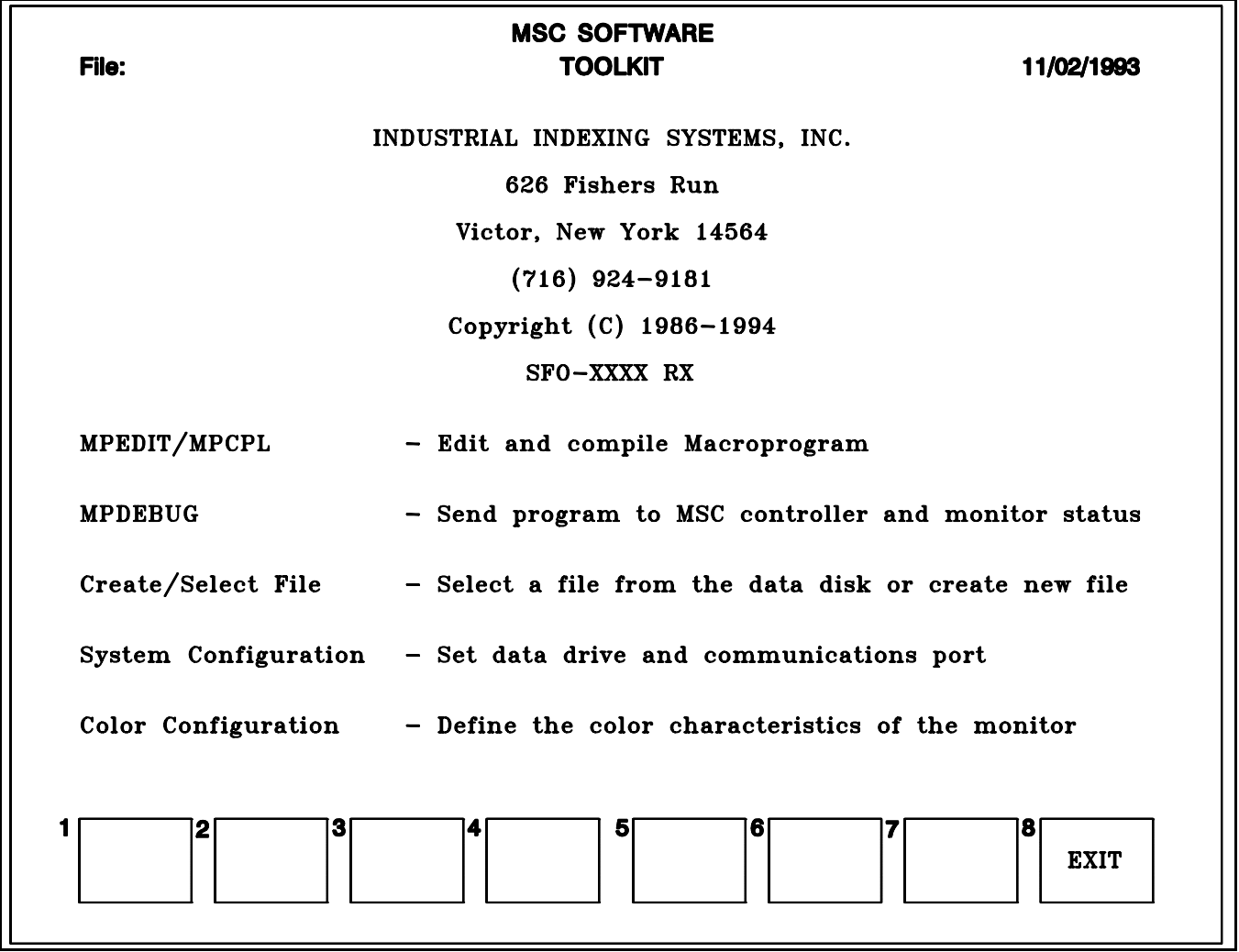

#### **Figure 2.3 - TOOLKIT STARTUP SCREEN**

 **Figure 2.3** shows the Toolkit startup screen. Note that the first selection on the screen, **MPEDIT/MPCPL**, will be highlighted by an inverse video bar. This bar can be moved from one selection to another by using the up and down arrow keys. To activate the desired selection, press the **Enter** key.

#### **2.3.1 SYSTEM CONFIGURATION**

 The System Configuration option of the Toolkit allows you to set up certain Toolkit default characteristics. These characteristics are usually only set up once, and the configuration will not need to be selected again unless the characteristics change. The System Configuration screen is shown in **Figure 2.4**.

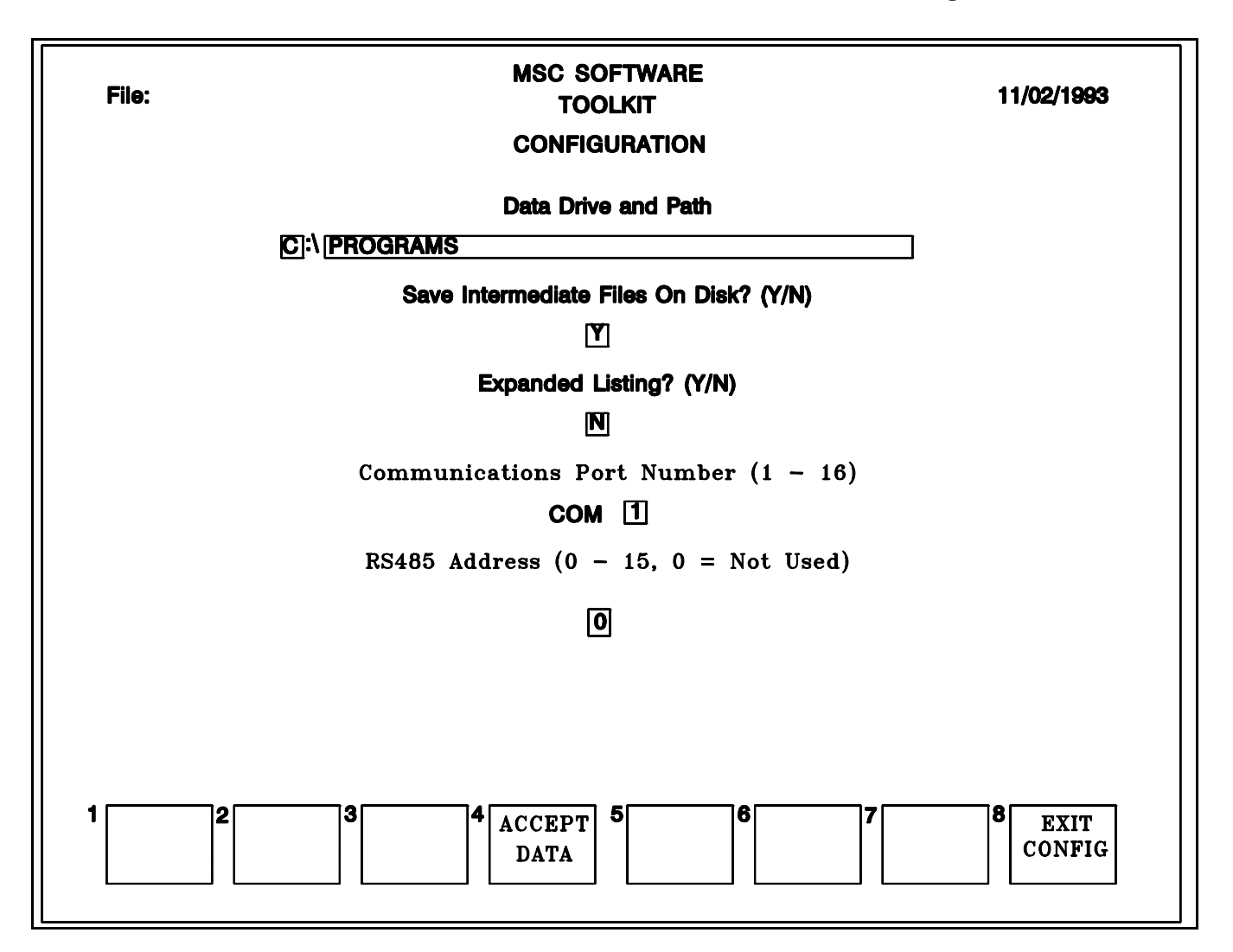

#### **Figure 2.4 - SYSTEM CONFIGURATION SCREEN**

The configuration characteristics are as follows:

1. Disk, directory and path selection for program file storage and retrieval.

 The disk selected must be a valid disk on your computer system. Directory and path selection are optional, but if chosen, they too must be valid directories on your computer system. Refer to your computer handbooks or manual for more information on the valid disk and directory names for your computer.

2. Save Intermediate Files on Disk (Y/N)

 During program compilation, the Toolkit creates a number of temporary files which are used during program debugging. If this option is set to **N**, these temporary files are kept only in memory. This speeds up the compilation process. However, if you exit the Toolkit, and at a later time, wish to further test your Macroprogram, the compilation process must be repeated to recreate the temporary files. Setting the option to **Y** causes the temporary files to be written to disk, as well as kept in memory.

3. Expanded Listing (Y/N)

 During program compilation, the development system will, if requested, produce a detailed program listing file. This listing includes tables for the following: all constants, all data variables, all equates, and all instruction labels. The listing also shows all the source program instructions and their compiled "machine" codes. This listing is not required for successful program execution and considerable savings in compilation time and disk storage space can be realized if the listing is omitted.

4. Communications Port Number (1 - 16)

 Many computers have more than one serial communications port available. You may select the appropriate port for your system by entering the appropriate port number. The Toolkit will automatically configure the communications port to the proper settings. Refer to your computer handbook or manual for information on serial communications with your computer. If you are using a port other than 1 or 2, please contact IIS for an application note on non-standard communications ports.

5. RS485 Address (0 - 15)

 If you are using RS485 multi-drop communications, enter the device address that was set up on the MSC controller card. Refer to the instruction book for the type of MSC controller being used.

 You can move from field to field on the CONFIGURATION screen by using the **Enter** key and/or the **TAB** and **SHIFT/TAB** keys. Once you have made the appropriate entries, you can press the ACCEPT DATA softkey and these selections will be recorded onto your disk. If you decide not to change these selections, you can press the EXIT CONFIG softkey and the system will return to the Macroprogram Development system selection menu.

#### **2.3.2 COLOR CONFIGURATION**

 The Color Configuration option of the Toolkit allows the user to customize the colors and/or video enhancements displayed on the computer screen. Selecting this option shows the form displayed in Figure 2.5. The left side of the screen will display eight lines of **A**'s, illustrating the various enhancements and colors that your system is capable of displaying. The right side of the screen represents a miniature Toolkit screen. As you choose various display options, this side of the screen will change accordingly.

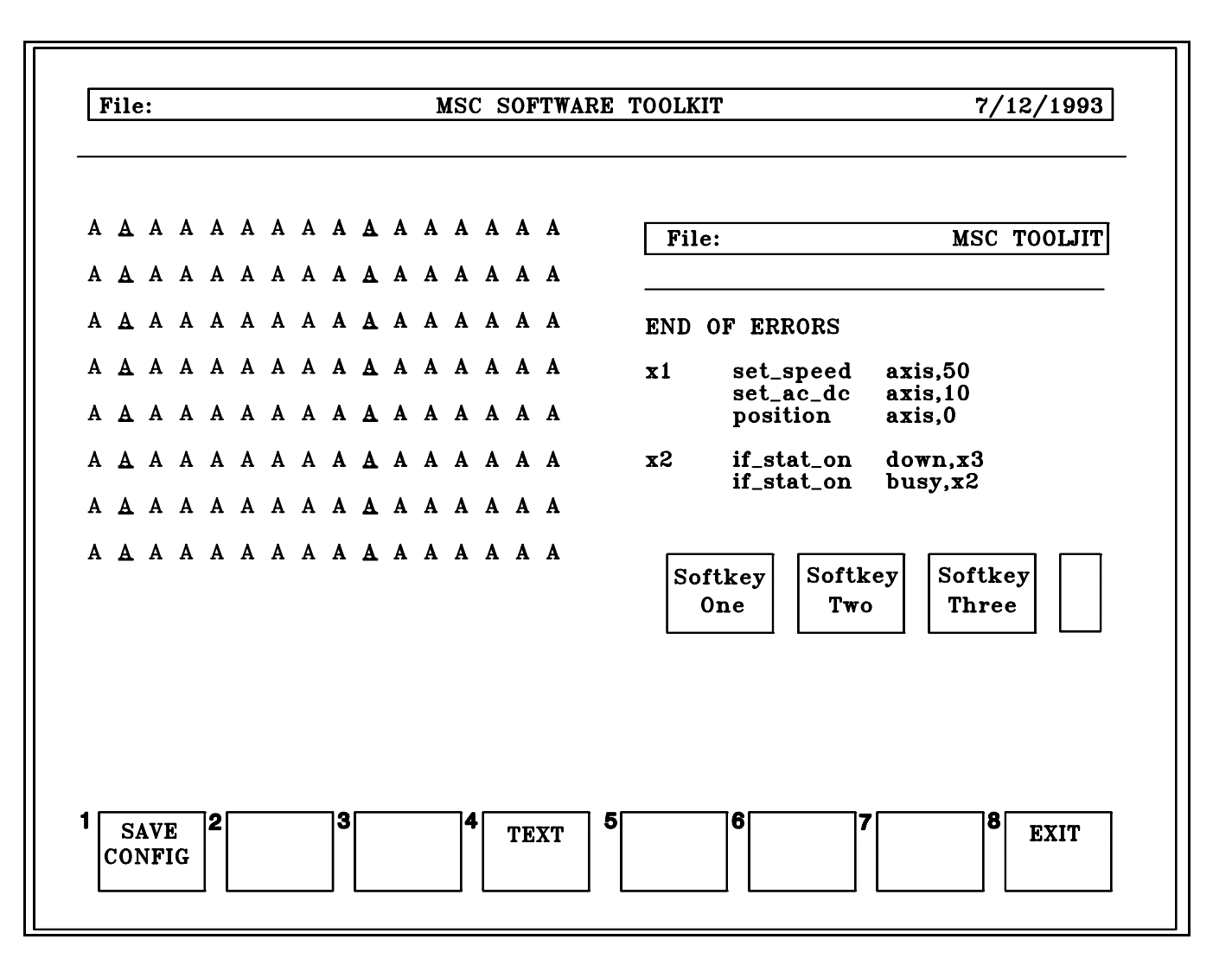

#### **Figure 2.5 - COLOR CONFIGURATION SCREEN**

There are six different options which can be set using Color Configuration:

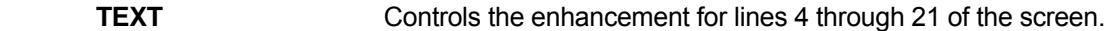

- **FUNCTION KEYS** Controls the enhancement for the function key labels displayed at the bottom of the screen.
- **LINE 1 Controls the enhancement for the top line of the screen.** This line normally contains the name of the program being developed, the Toolkit banner, and the date.
- **LINE 2 Controls the enhancement for the second line of the screen. This line is normally** used for system messages and user input.
- **LINE 3** Controls the enhancement for the third line of the screen. This line is normally used for system messages and user input.

**CURSOR** Controls the enhancement for the higlight bar which appears on certain screens and is moved about using the cursor arrow keys.

 To change the enhancement for a particular item, press function key F4 until its label displays the option name. Notice that, on the left side of the screen, a small arrow appears over the **A** which has the current enhancement. Use the cursor arrow keys to move the small arrow to the desired enhancement. Repeat this step for each change you wish to make. When you are satisfied with your choices, press **F1**, **SAVE CONFIG**. Your changes will then be recorded.

#### **WARNING**

It is possible to change enhancements so that some or all of the Toolkit screen will not be displayed.

### **3.0 MPEDIT - MACRO PROGRAM EDITOR**

#### **3.1 INTRODUCTION**

 MPEDIT is a full screen program editor which provides the ability to enter Macroprograms into computer memory and to make modifications simply and effectively.

#### **3.2 FILE MAINTENANCE**

 To use MPEDIT, it is necessary either to select a currently existing program file, or choose to create a new one. These functions are performed by selecting the **Create/Select File** function from the main menu of the Toolkit. This function will cause a list of any Macroprograms resident on the current data path to be displayed. At this point, you may:

- 1. Choose an existing Macroprogram file by moving the highlight bar to the desired program and pressing the **Enter** key.
- 2. Create a new Macroprogram by pressing F4. The Toolkit then asks for the desired file name. Type the file name, followed by the **Enter** key. File names can consists of letters and numbers. Do not use blank spaces in file names. MPEDIT automatically assigns the **.prg** extension to the file name you choose.
- 3. Delete an existing Macroprogram file by moving the highlight bar to the desired program and pressing F2. The system will prompt you to be sure you wish to delete the file. Answer by pressing the **Y** key or the **N** key accordingly.

 After you create or select a file for editing, the Toolkit takes a few seconds to create or read the file and then returns to the main Toolkit menu. At this point, you may choose the MPEDIT option from the menu and press the **Enter** key.

#### **3.3 THE EDITING PROCESS**

 Entering Macroprograms with MPEDIT is much like using the computer keyboard as a typewriter. Just type the program line as you would like it to appear, and press the **Enter** key when each line is complete. Note that as you type the line, it appears in the highlight bar on your screen. When the return key is pressed, the highlight bar moves down to the next line and the line you typed appears normally. Entering new lines or making corrections always occurs within the highlight bar.

 Within this manual, the location of the highlight bar will be referred to as the current line. Within the current line, there will be a blinking underline character, referred to as the cursor.

 When typing a line, corrections can be made by backspacing until the cursor is under the error, and retyping the correct information. When making corrections, it is NOT necessary to press the **Enter** key after the correction.

#### **3.4 SPECIAL KEYBOARD KEYS**

#### Table 3.1 - SPECIAL FUNCTION KEY FEATURES

#### **KEYFUNCTION**

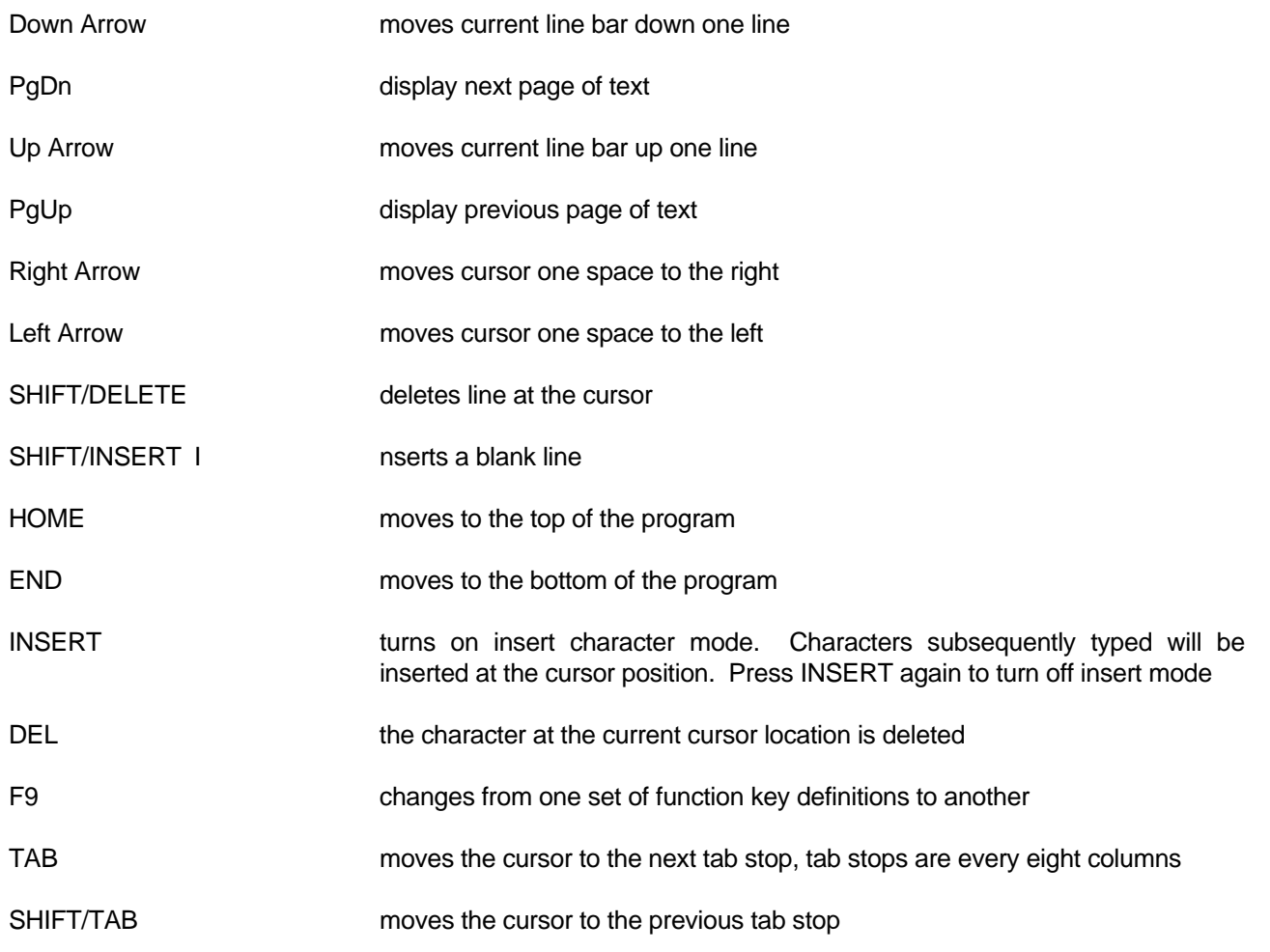

 Certain keyboard keys aid in the editing process by performing special functions. These keys, along with their functions, are described in Table 3-1.

#### **NOTE**

On certain extended function keyboards, a separate set of cursor control and page control function keys are provided. Usually, the SHIFT/INSERT and SHIFT/DELETE functions do NOT work with this second set of keys. This is because the status of the SHIFT key is not transmitted to the computer for these keys.

#### **3.5 FUNCTION KEY FUNCTIONS**

 The function key functions provided by MPEDIT enable you to perform more sophisticated editing with only a few keystrokes. Each function key function is described in detail in this section.

#### **3.5.1 COPY/EXTRACT**

 This key provides a means of "snipping" out a piece of text which can be later added to a different location. To use COPY/EXTRACT, move the current line to the first line you wish to copy or extract and press the **COPY/EXTRACT** function key. The function key labels will change so that key 1 says **COPY TO HERE**, key 4 says **EXTRACT TO HERE** and key 8 says **EXIT**. Using the down arrow, move the current line to the end of the area you wish to copy. Notice that all the lines in the selected range are highlighted. When you reach the last line of the copy area, press the key marked **COPY TO HERE** or the key labeled **EXTRACT TO HERE**. The display will return to normal. A copy of the lines within the selected range has now been placed in a holding area so that the copy may be "pasted" into the program in another location.

 The copy portion of the **COPY/EXTRACT** function also works with the PREVIEW FILE function, allowing you to copy lines from another file into the one being edited.

#### **3.5.2 PASTE**

 This function allows a section of text which has been "snipped" out using the COPY/EXTRACT function to be placed at any desired location in the program. Move the current line bar to the desired location and press the PASTE function key. The copied lines will be inserted into the program above the current line bar.

#### **3.5.3 SEARCH**

 This function allows you to search throughout the text of your program for a particular sequence of characters. Pressing this function key causes MPEDIT to request the character string you wish to search for. Type the characters and press the **Enter** key. Searching begins at the line following the current line and continues until the desired string is found. If the requested string is found, the current line is moved to the line containing the string. If the requested string is not located, the message "Not Found" is displayed.

 Subsequent search requests will cause the previous search string to the displayed under the message "Enter Search String". Simply press the **Enter** key to search for the same string again. To search for a new string, type it over the top of the old string. Be sure to blank out any excess characters from the old string.

#### **3.5.4 REPLACE**

 The replace function works in a manner similar to the search function, except that the replace function allows you to replace the search string with a new sequence of characters. For example, the replace function could be used to change all occurrences of the string **"Axis\_1"** to **"Axis\_2"**.

 Pressing this function key causes MPEDIT to first ask for the search string and then for the replace string. Searching then begins. If the search string is located, four function key options are presented:

- (F4) ALL Changes all occurrences of the search string to the replace string without intervention.
- (F5) REPLACE Changes this occurrence and begins searching for the next one.
- (F6) SKIP leaves this occurrence unchanged and begins searching for the next one.
- (F8) RETURN TO EDIT Returns to the editing mode.

#### **3.5.5 APPEND FILE**

 This function will add the contents of a specified macroprogram source file to the end of the program currently being edited. Pressing this key will cause MPEDIT to ask for the name of the program file to be appended. Type the name and press the **Enter** key. The BROWSE FILES capability can also be used with APPEND.

#### **3.5.6 FUNCTION DESCRIPTION**

 Pressing this function key will display the current list of Macroprogram instructions. To view the details of an individual instruction, position the highlight by using the up and down arrow keys to the desired instruction and press the **Enter** key. To exit from these descriptions, press the EXIT DESCRIPT function key.

#### **3.5.7 QUIT NO SAVE**

 Pressing this function key exits from this session of editing and returns to the Macroprogram Development System selection menu without saving changes made during this edit session. The message

#### **WARNING: FILE WILL NOT BE SAVED. ARE YOU SURE?**

 will be displayed. If a **Y** is typed, the original program file is reloaded from the disk, and changes are discarded. An **N** response will return control to the edit mode.

#### **3.5.8 EXIT AND SAVE**

 Pressing this key also exits from this session of editing. However, all changes made during this edit session will be saved onto disk. Before rewriting the edited file to disk, the system prompts for a file name. The current name is shown as a default. To save the new program under the same file name as the original, press the **Enter** key. If you wish to assign a new file name, type the new name over the top of the old name.

 When the Toolkit saves the file, it renames the original copy from "filename".PRG to "filename".BAK. In this way you have at least one backup copy.

 If any changes were made to the program during the editing session, the Toolkit will automatically invoke MPCPL to compile the program.

#### **3.5.9 GO TO LINE**

 Moves the highlight bar to a specific line number. This function can be used with the error printout from the MSC Macroprogram Compiler to quickly move to a specific line.

#### **3.5.10 DISP ERRORS**

 When the MSC Macroprogram Compiler is used to compile a Macroprogram, it produces a list of any errors found. MPEDIT will read this list if it is present, and display the message "Errors Found" on the screen when it starts up. If you wish to review the error list, press the **DISP ERRORS** function key. This function key does not appear if no error list exists for the program being edited.

#### **3.5.11 NEXT ERROR**

 This function key is used after a Macroprogram has been compiled. It functions like the search key, except that is causes MPEDIT to move to the next line containing an error. Note that lines containing errors will normally be shown as blinking on the screen (some monitors are incapable of displaying blinking characters).

This function key does not appear if no error file exists or the error file is empty for the program being edited.

#### **3.5.12 INDENT**

 This function will align the instructions in a Macroprogram into formatted columns. Labels in column 1, instructions in column 16, parameters in column 31 and comments in column 61. Column formatting is **NOT** required for successful program compilation and execution.

#### **3.5.13 PREVIEW FILE**

 This function provides a means of reviewing the contents of one file while editing another. A section of the reviewed file may be copied into the file being edited in a manner similar to the COPY/EXTRACT function. PREVIEW FILE can be useful to inspect other macro programs similar to the one being edited. To use the preview function, press the corresponding function key. MPEDIT will respond by asking for a file name to preview. Type the desired file name and press Return. Note that the BROWSE FILES function can be used to select a file for previewing. It is also possible to use the COPY portion of COPY/EXTRACT to copy lines from a file being previewed into the program currently being edited.

#### **3.5.14 HELP**

 Pressing this key will display an abbreviated screen listing of the functions of special keyboard keys. By using the **PgDn** and **PgUp** keyboard keys, you can view further information concerning MSC flags, I/O definitions, and status words. Press the **EXIT** function key to return to the editing screen.

#### **3.5.15 OOPS**

 This function allows the **last** line of text deleted to be added back. This function is only available in the IBM PC version and works only if the line was deleted using the **SHIFT/DEL** keyboard keys.

#### **3.5.16 SAVE POSITION**

 This function allows you to mark a line in the file to return to should you wish to perform other functions on the remainder of the file. This function is used in conjunction with the BACK TO POSITION function. An example of the use of this feature is: You are presently at the fiftieth line of a given file and you now wish to search through the entire file for a particular character string. Following the search however, you wish return to the fiftieth line. You would press the SAVE POSITION function key, then proceed to do your search. When the search was completed, you would press the BACK TO POSITION function key.

#### **3.5.17 BACK TO POSITION**

 This function is used in conjunction with the SAVE POSITION and allows you to reposition the current line indicator to the previously marked (SAVED) line. Refer to Section 3.5.16 above for an example of the use of this function key.

#### **3.5.18 CLEAR LINE**

 This function allows you to erase a portion of a line or even an entire line. Position the cursor to the desired character. Now press this function key and all characters from the cursor to the right end of the line will be erased. This feature is only available in the IBM PC version.

#### **3.5.19 CLEAR DISPLAY**

 This function key allows you to erase the entire edit work area. Be very careful when using this feature as there is no way to restore the work area other than using the **QUIT NO SAVE** function.

## **4.0 MPCPL - MACRO PROGRAM COMPILER**

#### **4.1 INTRODUCTION**

 The Macroprogram Compiler (MPCPL) converts MSC Macroprograms from human readable instructions to numeric codes which can be interpreted and acted upon by the MSC. The Compiler is automatically executed on exiting from MPEDIT, or prior to running the debugger if the system cannot find the machine control program file for the program you are editing.

 In addition, MPCPL produces information which is used by the Macroprogram Editor (MPEDIT) and Macroprogram Debugger (MPDEBUG) to simplify the programming and testing processes. Optionally, MPCPL may also produce a detailed program listing file.

#### **4.2 USING MPCPL**

MPCPL is invoked automatically by the Toolkit whenever compilation is necessary.

#### **4.3 MACROPROGRAM LINE FORMAT**

Macroprogram lines can be made of up to four (4) parts, as shown in figure 4.1. These parts are:

#### Figure 4.1 - MACROPROGRAM INSTRUCTION FORMAT

 *label* instruction *parameters comment*

- 1 .Label A label can be from one (1) to twelve (12) characters in length, and may consists of both upper and lower case letters, numbers and the underscore character. Labels must begin in column 1 of the program line. Labels are optional. If no label is used, at least one blank must be at the beginning of the line.
- 2. Instruction This part of the line consists of any valid Macroprogram Language command. Instructions must be typed in lower case letters. At least one blank must precede the instruction and at least one blank must follow the instruction.
- 3. Parameters This part of the program line consists of the information, if any, processed by the instruction. It must be separated from the instruction by one or more spaces.
- 4. Comment This field can contain any explanatory information about the program line. It must be separated from the preceding field by at least one blank. Program lines which contain only comments must have an exclamation point (!) in column 1.

#### **4.4 MACRO COMPILER OUTPUT FORMAT**

MPCPL produces the following outputs:

- 1. Listing File (Optional) The listing consists of:
	- a. An EQUATE Table This table lists all symbols defined in **equ** statements. Its contents are symbol name, decimal symbol value, and hexadecimal symbol value.
	- b. A LABEL Table This table contains all program statement labels and their equivalent addresses.
	- c. A CONSTANTS Table This consists of a list of all constants used. This table consists only of address and values.
	- d. A DATA Table This table contains all the data variables used in the macroprogram. Each entry in this table consists of the variable name, followed by its address in both decimal and hexadecimal formats.
	- e. A PROGRAM Listing This portion consists of a listing of each program line together with the MSC numerical equivalent of the program line. Any errors detected in a program line will be listed just after the line containing the error.
- 2. Error Summary File This automatically created file contains a summary of any errors detected in the compilation process. It is used by MPEDIT to assist in locating and correcting errors.
- 3. Symbol Table File This optional diskette file contains all symbol, label, and data definitions. It is used by MPDEBUG to assist in the debugging process.
- 4. Binary Program File This file contains the compiled program in MSC Machine Instruction Format. It can be transmitted to the MSC by MPDEBUG (or other programs), and the MSC can perform the instructions contained in it.
- 5. Debugger File This file contains information used by MPDEBUG to translate trace information into source program lines.

#### **4.5 SPECIAL MPCPL INSTRUCTIONS**

 MPCPL recognizes certain instructions which are not acted upon by the MSC, but simplify the process of defining data and constants. Chapter Six of this manual contains a description of these statements.

### **5.0 MPDEBUG - MACRO PROGRAM DEBUGGER**

#### **5.1 INTRODUCTION**

 The Macroprogram Debugger (MPDEBUG) provides a means of transmitting a compiled MSC Macroprogram from a personal computer to the MSC and monitoring its execution. MPDEBUG provides the ability to:

- 1. Inspect and modify values in the Macroprogram data area.
- 2. Test and modify the status of MSC flags.
- 3. Trace program flow and execution.
- 4. Test the MSC Macroprogram status word.
- 5 .Inspect the status of each motor axis card.
- 6. Review program source file, listing file, symbol table, error file.
- 7. Transfer the resident Macroprogram to an EPROM chip via the PROM POCKET.
- 8. Place each Axis Controller in the MSC System Unit into Test Mode.

 MPDEBUG is able to reference information using the symbols which were used when the Macroprogram being debugged was written. This simplifies the debug process by eliminating the need to converse in decimal or hexadecimal numbers.

This chapter describes the use and features of MPDEBUG.

#### **NOTE**

The MSC controller **must** be connected to your computer before selecting MPDEBUG from the Macroprogram Development system selection menu. See IB11C001, the MSC-850 System Unit, for cable information.

#### **5.2 USING MPDEBUG**

 MPDEBUG is accessed from the main Toolkit menu by highlighting the appropriate option and pressing the **Enter** key. MPDEBUG will verify that an MSC controller is connected to the serial port specified in System Configuration, and if so, will continue to the main MPDEBUG screen.

 The top line of the main MPDEBUG screen, shows the name of the program currently residing in the MSC (if any), and the current status of the MSC. Initially, this status is STARTUP. The current status of the MSC and its card configuration will be displayed on the lower portion of the display. (See Section 5.4.1.6 on MACRO STATUS below).

#### **5.3 MPDEBUG CONVENTIONS**

 Many MPDEBUG commands request data values, flag numbers, etc. These values may be typed in either numerically or as valid labels as defined in the Macroprogram source. For example, if the Macroprogram source defined axis 1 as "rotor", the word "rotor" could be used as a response when requesting the status of axis 1. MPDEBUG Data values may be entered as numbers or as valid arithmetic expressions. For example, to express 3.5 motor turns, where 4096 bits represents one motor turn, the expression

#### 3.5\*4096

could be entered. MPDEBUG will perform the computation and use the result.

 One function of MPDEBUG is available at all times. This is **STOP PROGRAM**. The **STOP PROGRAM** function commands the MSC to stop executing the current Macroprogram and to send a **f\_decel** instruction to all Controller cards.

#### **5.4 MPDEBUG FUNCTIONS**

 The functions of MPDEBUG are broken into 6 sections. Each section and the functions it provides is described below. To select one of the major function areas, press its associated function key. To return to the main MPDEBUG menu, press the **F9** function key.

#### **5.4.1 READ FUNCTIONS**

 The READ functions provide a means of retrieving information from the MSC and displaying it on the computer's screen.

#### **5.4.1.1 READ DATA**

 This function reads data from the MSC data area. Selecting **READ DATA**, will cause MPDEBUG to ask for a data address. Enter the address symbolically or numerically. MPDEBUG will read the data from the appropriate location in the MSC and display its value in decimal and in hexadecimal. You may continue in this function by typing another address, or exit by pressing the **EXIT READ** function key.

#### **5.4.1.2 READ DATA CONTINUOUS**

 This function performs just like **READ DATA** except that the specified location is read repeatedly and displayed on the screen until the **EXIT READ** function key is pressed. Up to four data locations may be selected to be read continuously.

#### **5.4.1.3 READ FLAG**

This function will retrieve the status (ON = 1, OFF = 0) of the desired flag from the MSC. The flag number may be entered as a number or as a label. See Chapter 8 for further discussion of flags.

#### **5.4.1.4 READ FLAG CONTINUOUS**

 This function will continuously read and display the status of a specified MSC flag. Press the **EXIT READ** function key to stop this function. Up to four flags may be read continuously.

#### **5.4.1.5 AXIS STATUS**

 This function continuously reads the status bits for the desired axis (Controller) and displays appropriate messages if any of the status bits are set. If no status bits are set, no messages will appear.

#### **5.4.1.6 MACRO STATUS**

 This command reads and displays the status information from the MSC System Unit. The screen shows the name of the currently loaded Macroprogram and the date and time this Macroprogram was compiled. The lower portion of the screen displays the name and software revision levels for each Controller in the MSC System unit. A description of any bits set in the Macroprogram Status Word also appears. The MACRO STATUS function does NOT continuously update the screen.

#### **5.4.2 WRITE FUNCTIONS**

The Write functions provide a means for changing Macroprogram data locations and flags.

#### **5.4.2.1 WRITE DATA**

 This function writes data into the MSC data area. MPDEBUG will ask first for a data address. Enter the desired address symbolically or numerically. MPDEBUG will then ask for a data value. Enter this value as a single number or an arithmetic expression.

#### **5.4.2.2 WRITE DATA CONTINUOUS**

 This function allows continued updating of a particular MSC data location. It functions similarly to **WRITE DATA** except that after sending the specified value to the MSC, MPDEBUG will immediately request another value to be written. Exit the **WRITE CONTINUOUS** function by pressing the function key labeled **EXIT WRITE**.

#### **5.4.2.3 WRITE FLAG**

 This function will set or clear the desired flag. The flag number is entered either as a symbol or a number. To change the state of the specified flag, press the appropriately labeled function key. Alternately, type an **S** to set the flag or a **C** to clear it. If any other character is typed, the status of the flag is not changed.

#### **NOTE**

Writing to an I/O flag assigns that flag as an output flag and will no longer respond to an external input.

#### **5.4.2.4 WRITE FLAG CONTINUOUS**

 This function allows the user to continuously change the state of a selected flag. Exit this function by pressing **EXIT WRITE**.

#### **5.4.3 TRACE FUNCTIONS**

 The MSC has the ability to "remember" the last 112 instructions that it executed. MPDEBUG can tell the MSC when to start and stop this "memory" and can read and display the values contained in it. These **TRACE** functions are described below.

 The trace functions request two address values in order to know how to perform the trace. The first address requested is the focal point for the trace. (The prompt message will depend on the trace mode being used.) The second address requested is the **START TRACE AT** address. The MSC will not activate its trace memory until this address is encountered. Note that simply pressing the **Enter** key in response to the prompt address will cause the MSC to begin the trace immediately. This feature can be used as shown in the following example. Suppose you wish to trace execution of a subroutine labeled **check\_status**, but only after the instruction labeled **run\_machine** had executed. The proper key sequence would be:

- 1. Press the **TRACE AFTER** function key.
- 2. In response to the **TRACE AFTER ADDRESS:** prompt, enter **check\_status**.

#### 3. In response to the **START TRACE AT (PRESS ENTER TO START IMMEDIATELY)** prompt, enter **run\_machine**.

 This sequence of steps tells the MSC to watch for the execution of the instruction at the label **run\_machine**, and, after encountering it, to start watching for the instruction labeled **check\_status**. When the **check\_status** address is encountered, the next 112 instructions will be saved, transmitted to MPDEBUG, and displayed on the screen.

 Address values are easily entered by using the appropriate Macroprogram statement label. A list of labels is provided as part of the Macroprogram listing, and can be viewed using the **VIEW SYMBOLS** or the **VIEW SOURCE** function of MPDEBUG. Trace points between statement labels may be referenced by their numeric address. These addresses can be determined using the **VIEW SOURCE** function.

#### **5.4.3.1 TRACE BEFORE**

 This function allows you to view the Macroprogram instructions that were executed before reaching the specified label.

#### **5.4.3.2 TRACE ABOUT**

This function will cause the instructions just before and just after the specified label to be traced.

#### **5.4.3.3 TRACE AFTER**

This function will trace the Macroprogram instructions executed after reaching the specified label.

#### **5.4.3.4 TRACE CURRENT**

This function commands the MSC to trace the next 112 instructions executed. It can be useful if you are not sure which part of your program is currently being executed.

#### **5.4.3.5 STOP TRACE**

 Stop Trace commands the MSC to stop the currently active trace. It would most often be used when the specified trace does not finish naturally. For example, if you set up a trace after the label **set\_zero**, and the program never got to the specified label, attempts to **READ TRACE** would produce only the message "Trace still running". **STOP TRACE** would then be used to tell the MSC to stop performing the trace. When the **STOP TRACE** function is used, the trace buffer may not contain meaningful information.

#### **5.4.3.6 READ TRACE**

 This function reads and displays the results of the last trace executed by the MSC. The trace screen may be scrolled up and down by using the cursor keys, the **PgDn** and **PgUp** keys, and the **Home** key. If the trace last specified has not completed, the message "Trace still running" will be displayed.

#### **5.4.4 MSC COMMANDS**

 This group of commands deals with transmitting Macroprograms to the MSC, starting program execution, and setting the MSC into various modes of operation.

#### **5.4.4.1 STOP PROGRAM**

 This function causes the currently executing Macroprogram to be stopped. An **f\_decel** command is sent to each Controller card. NOTE: The **STOP PROGRAM** function key is available on all MPDEBUG menus.

#### **5.4.4.2 RESET**

 This function sends a serial RESET command to the MSC. The RESET will clear all flags, reset all Controller cards, and erase any Macroprogram and data resident in the MSC. This function must be preceded by a **STOP PROGRAM** function.

#### **5.4.4.3 SEND PROGRAM**

 This function will transmit the currently loaded Macroprogram to the MSC. A **RESET** function must be performed prior to using the **SEND PROGRAM** function.

#### **5.4.4.4 START PROGRAM**

 This function will begin execution of the Macroprogram currently resident in the MSC. This function will not execute if no program has been sent to the MSC.

#### **5.4.4.5 PROM OPTIONS**

 This function provides access to a sub-menu used to copy the Macroprogram currently resident in the MSC to an EPROM. NOTE: It is possible for the program resident in the MSC to be different from the program resident in the Toolkit.

To copy the resident program to EPROM, perform the following steps:

- 1. If the resident program is running, press **F1**, **STOP PROGRAM**.
- 2. The PROGRAM MODE switch on the MSC PROM Pocket must be set to the **Program** position(the MSC-850/32 controller does not have a PROGRAM MODE switch).
- 3. Insert the EPROM to be programmed in the PROM Pocket. The EPROM must be an INTEL D27256-1 UV erasable EPROM, or equivalent.
- 4. Press function key **F2**, **BURN PROM**. The message

#### **BURNING PROM.....**

 will appear at the top of the screen. Depending on the size of the program being copied to EPROM, the message may remain on the display for up to 2 or 3 minutes.

 While the EPROM is being programmed, the green LED on the PROM Pocket will be illuminated. When using the MSC-250 or MSC-850/32 controllers, the status display will indicate that the EPROM is being programmed.

On successful completion of the programming operation, the message

#### **PROM Operation Successful**

 will appear. If an error is detected during programming, refer to Table 15.1 for an explanation of the error code.

#### **5.4.4.6 TEST MODE**

 This function places each axis in the MSC System Unit into the test mode. Refer to the MSC System Manual Test Procedure section.

#### **5.4.4.7 SET AUTOSTART**

 This function sets the **AUTOSTART** bit in the MSC status word and, if necessary, begins execution of the Macroprogram residing in MSC non-volatile memory. The MSC operating system firmware tests the **AUTOSTART** bit on power-up. If it is turned on, the Macroprogram currently stored in non-volatile memory will be executed.

#### **5.4.5 VIEW FUNCTIONS**

 The view functions provide a means of displaying various pertinent files on the screen during the editing process. You may move from place to place in the file being displayed using the **PgDn** and **PgUp** keys.

#### **5.4.5.1 SOURCE**

 This function displays the source program file (created by MPEDIT) for the program currently being debugged. Program addresses are displayed for each instruction in the program. This is a convenient way to determine an address value to use with trace functions.

#### **5.4.5.2 EQUATE TABLE**

This function displays all constants defined using the **equ** compiler directive.

#### **5.4.5.3 LABEL TABLE**

This function displays all program labels and their corresponding addresses.

#### **5.4.5.4 CONSTANTS**

This function displays the constants defined in the Macroprogram along with their data addresses.

#### **5.4.5.5 DATA TABLE**

 This function displays all data locations defined using compiler directives such as **begin\_data**, **dim**, or **integer**. The format for this display shows the variable name, its decimal address, and its hexadecimal address.

#### **5.4.5.6 LAST TRACE**

 This function displays the information from the last trace executed by the MSC. If no tracing has been done, an appropriate message is displayed.

#### **5.4.6 BLOCK FUNCTIONS**

 Block commands are used to read and write data areas. They are helpful when a large amount of continuous data has to be modified or viewed.

 When the **BLOCK** function key is pressed, the system responds by showing three additional function keys; **STOP PROGRAM**, **READ DATA**, and **WRITE DATA**.

#### **5.4.6.1 READ DATA**

 This function key allows you to select the beginning of a data area to be viewed. The data address is entered and the system will display the current contents of each of a series of data locations. By pressing the **PgDn** key, you can view the next group of continuous data locations. To exit BLOCK READ, press the EXIT BLK READ function key.

#### **5.4.6.2 WRITE DATA**

 This function key allows you to select the beginning of a data area to be viewed and, optionally, modified. The desired data address is entered and the system displays the Macroprogram data area beginning with the selected data address. To modify a data value, use the cursor keys to move the highlight to the desired variable. Type the new value and press the enter key. To change between decimal and hexadecimal format, press the appropriate function key. To exit BLOCK WRITE, press the EXIT BLK WRITE function key.

### **6.0 INTRODUCTION TO MACROPROGRAMMING LANGUAGE**

#### **6.1 BASIC CONCEPTS**

 A Macroprogram is an organized group of instructions that can be executed by an MSC system unit. Macroprograms reside in a non-volatile memory in the system unit.

 In the MSC-850/32, there are 64,000 bytes allocated for the program area and an additional 64,000 bytes allocated for the data area.

In the MSC-250, 32,000 bytes of storage are available for the combined program and data areas.

 In an MSC-800 and MSC-850, 16,000 bytes of storage are available for the combined program and data areas. This memory space is dynamically allocated as the program is compiled. The size of each area may vary, so long as the sum of the program and data areas do not exceed 16,000 bytes.

#### **6.2 INSTRUCTION FORMAT**

 Macroprogram instructions are, in many ways, similar to the instructions of the BASIC computer language. Each instruction consists of a statement label, an operation, a list of parameters, and an optional comment. This basic format is illustrated in Figure 6.1.

#### Figure 6.1 - MACROPROGRAM INSTRUCTION FORMAT

 *label* instruction *parameter list comment*

 The label portion of the instruction is not always required, depending on the type of instruction used. It is required for instructions which define variables, text strings, arrays, or equated values.

 The parameter list part of an instruction line is also not always required. However, there are usually one or more parameters for an instruction. In the example in Figure 6.2, two parameters are required.

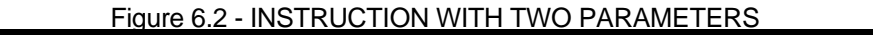

 *label* set\_speed axis\_1,300 *comment*

#### **6.3 COMMENTS**

 Comments provide a means for a programmer to describe the functions being performed by a particular instruction or group of instructions. It is important to note that comments do not use any of the storage within the Macroprogram memory space. The liberal use of comments is highly recommended. There are two ways to implement comments within a Macroprogram:

- 1. An entire line of text can be dedicated as a comment line by placing an exclamation point in the first character position of the line.
- 2. Comments can be placed at the end of an instruction line by leaving at least one space between the last parameter in the instruction and the beginning of the comment.

Comments of both formats are included in the sample Macroprogram shown in Figure 6.3.

#### **6.4 BLANK LINES**

 Blank lines may be entered in the Macroprogram to make the program more readable. For example, a subroutine might be separated from the main body of the Macroprogram by one or more blank lines. As with comments, blank lines do not use any storage within the Macroprogram.

#### **6.5 LABEL LINES**

 Program lines containing only a label are allowed. It is often handy to place a line containing only a label just ahead of an instruction it references. In this way, it is easier to insert new instructions in the program if necessary during the testing process. Lines containing only a label use no storage within the Macroprogram.

#### Figure 6.3 - SAMPLE MACROPROGRAM

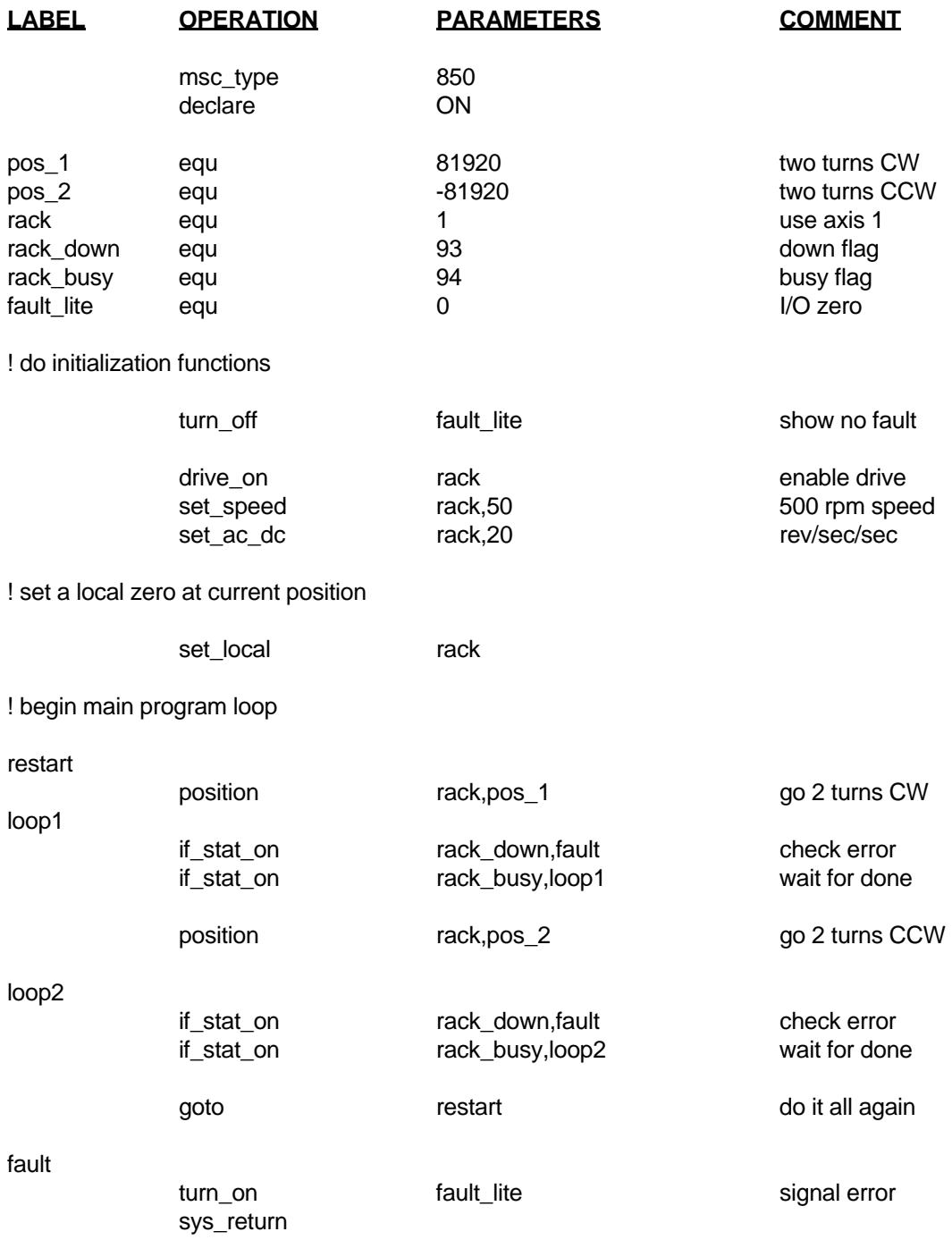

### **7.0 COMPILER DIRECTIVES**

#### **7.1 DESCRIPTION**

 Compiler directives are a class of instructions which simplify such operations as defining constants, data arrays and cams, or which cause the MPCPL program to function in a particular way. These instructions have no direct effect on the MSC controller. Their purpose is to simplify the programmer's task.

A list of compiler directive instructions and their formats is shown in Table 7.1.

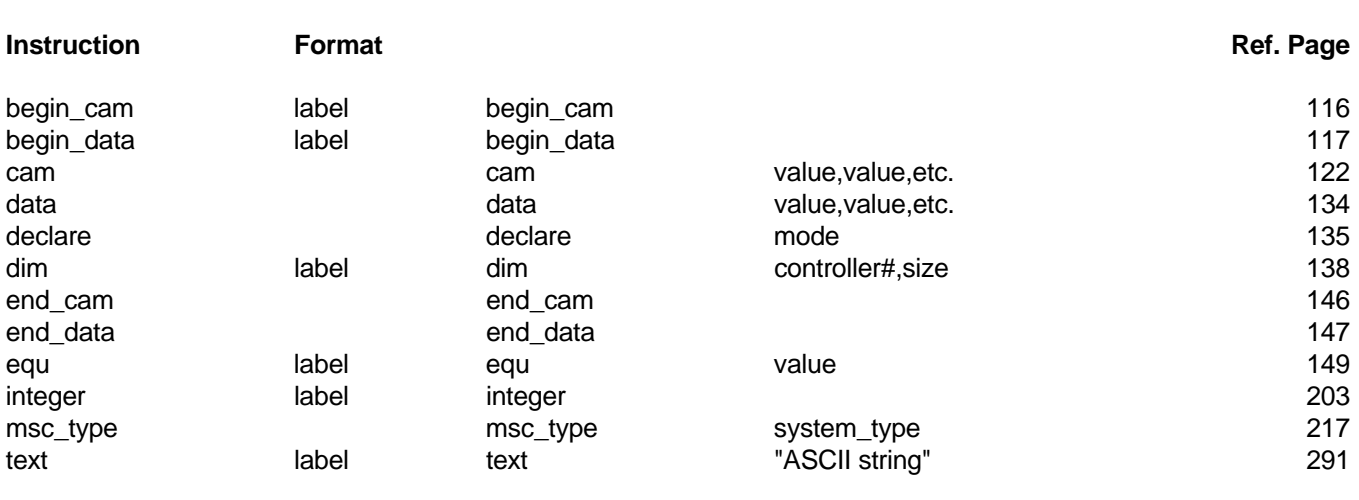

#### Table 7.1 - COMPILER DIRECTIVES
# **8.0 FLAGS**

## **8.1 DESCRIPTION**

 A flag is a bit in memory representing the current state of a timer, axis status, I/O or other condition. The MSC has reserved a storage area in memory for 256 flags. A flag can be either on (1) or off (0).

 There are a number of Macroprogram instructions dealing with flags. In fact, taken as a group, flag instructions comprise the largest subset of macroprogram instructions.

 There are flag instructions to read inputs, to turn outputs on and off, to start and stop timers, to read motor activity and fault conditions and to read, set and clear user program switches.

Tables 8.1 through 8.9 list the flags available in the MSC family of controllers.

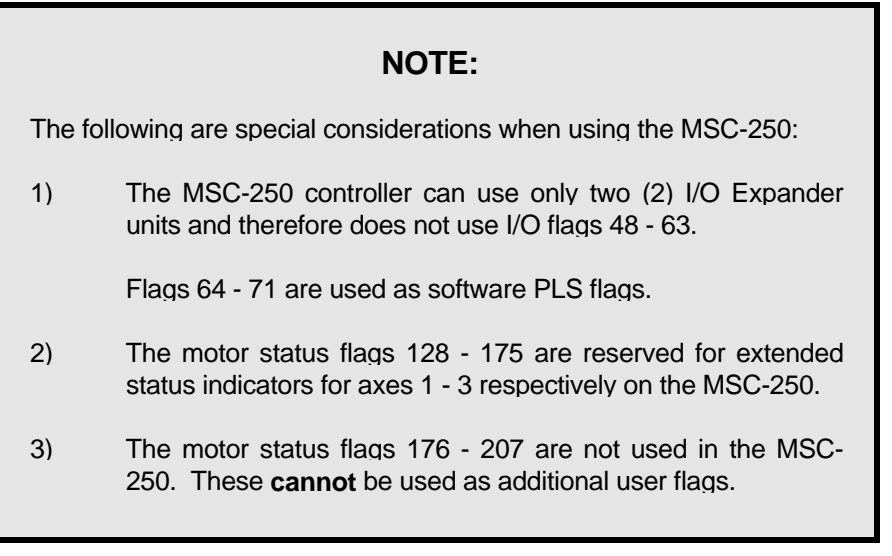

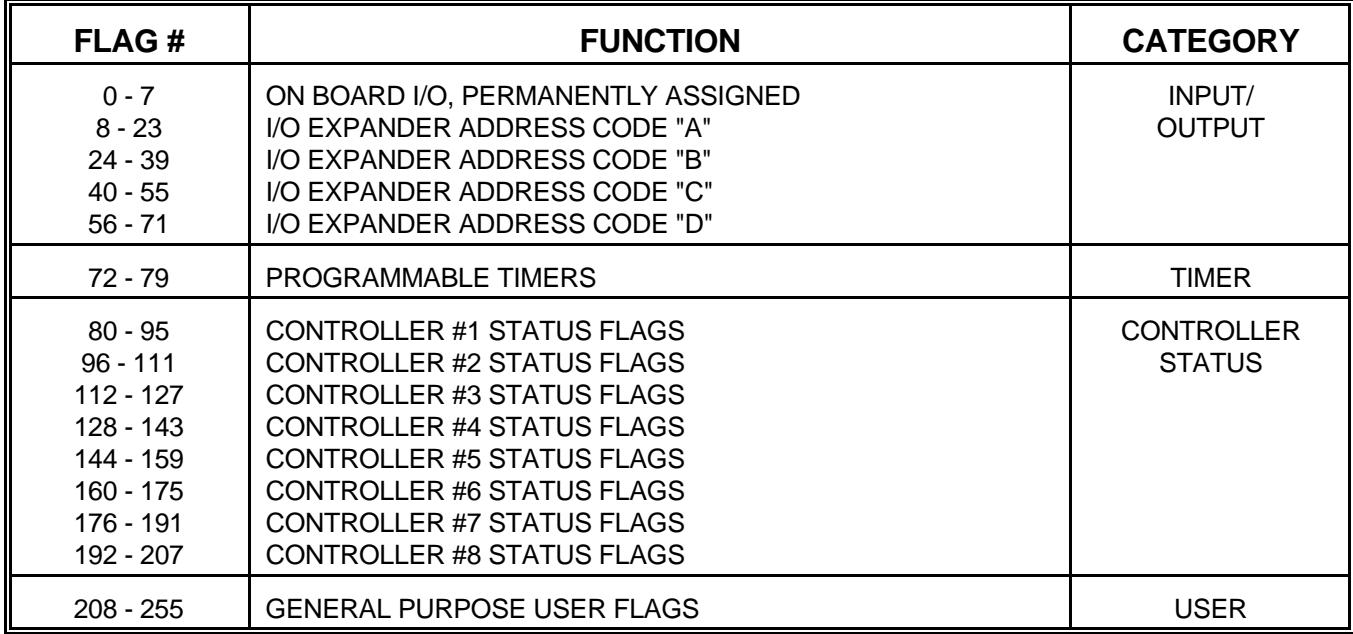

Table 8.1 - MSC-800, MSC-850, MSC-850/32 INTERNAL STATUS FLAGS

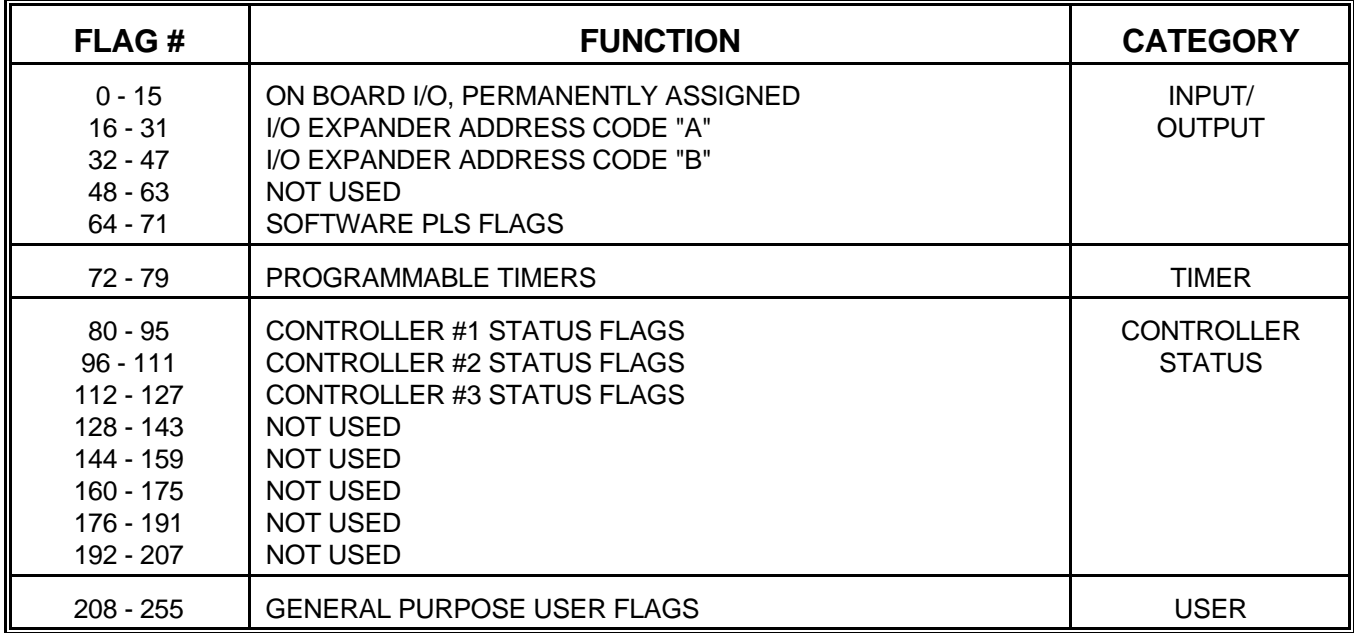

Table 8.2 - MSC-250 INTERNAL STATUS FLAGS

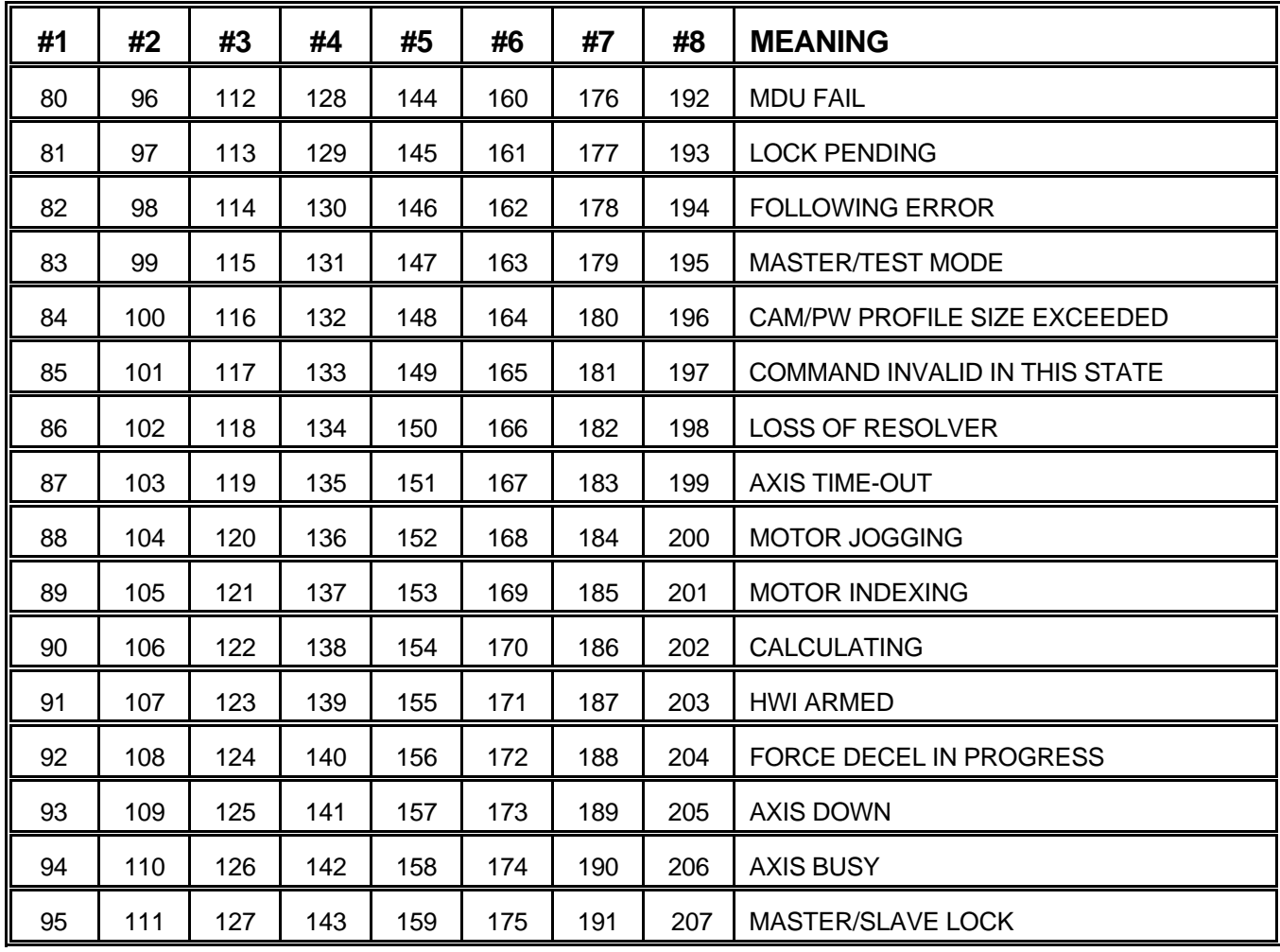

Table 8.3 - ACR-850 CONTROLLER STATUS FLAGS

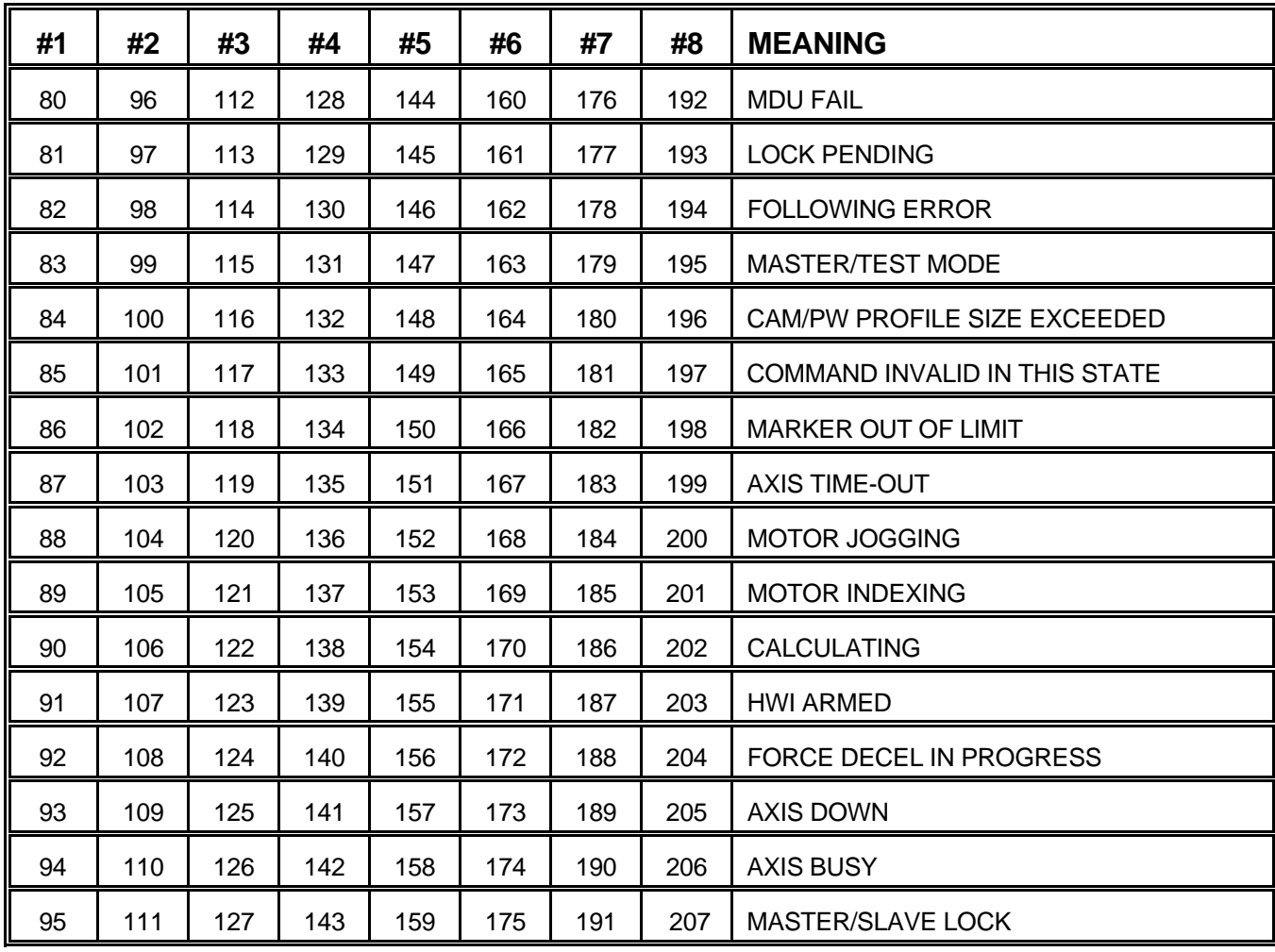

Table 8.4 - ACE-850 CONTROLLER STATUS FLAGS

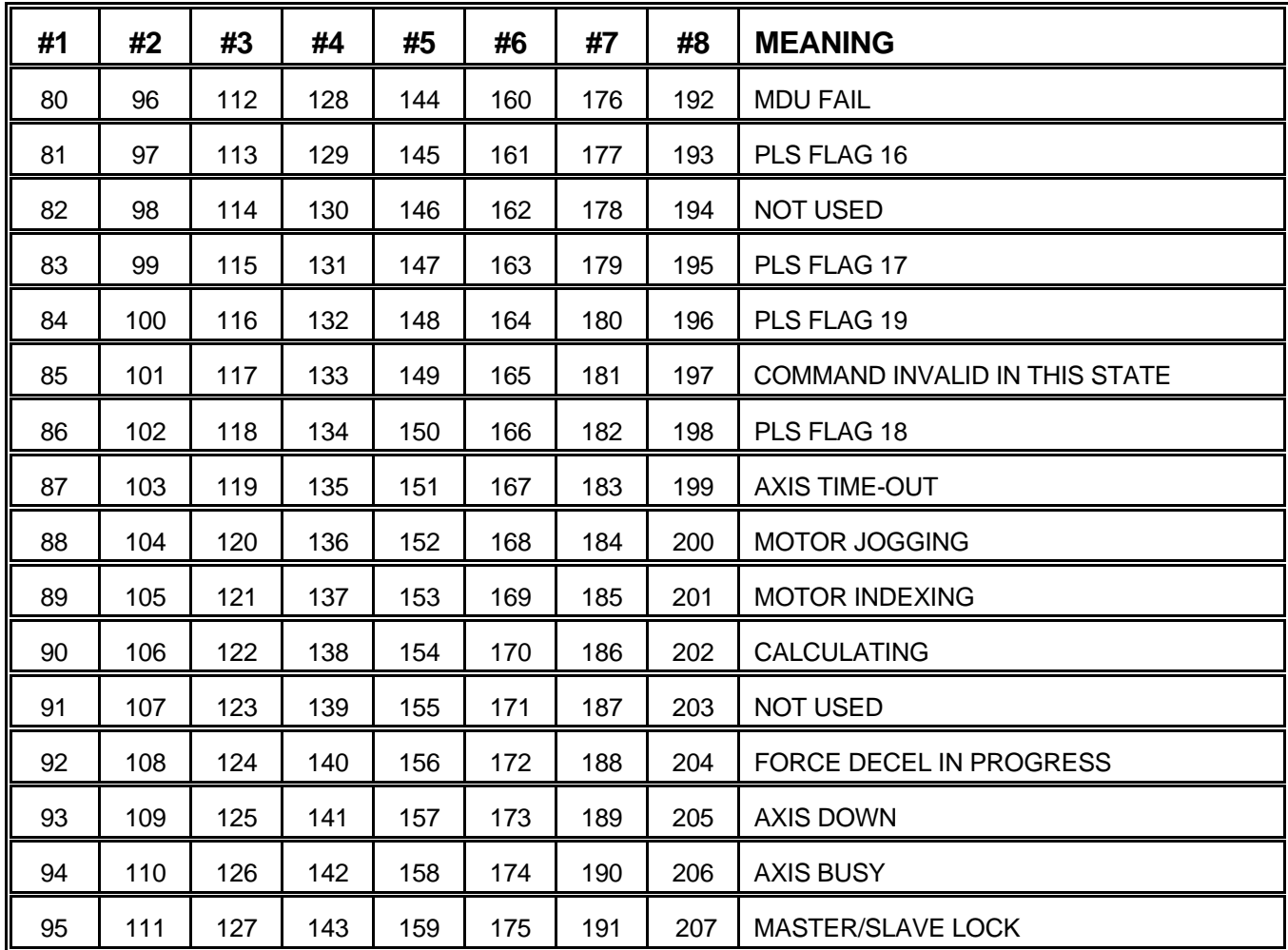

Table 8.5 - MCF-850 CONTROLLER STATUS FLAGS

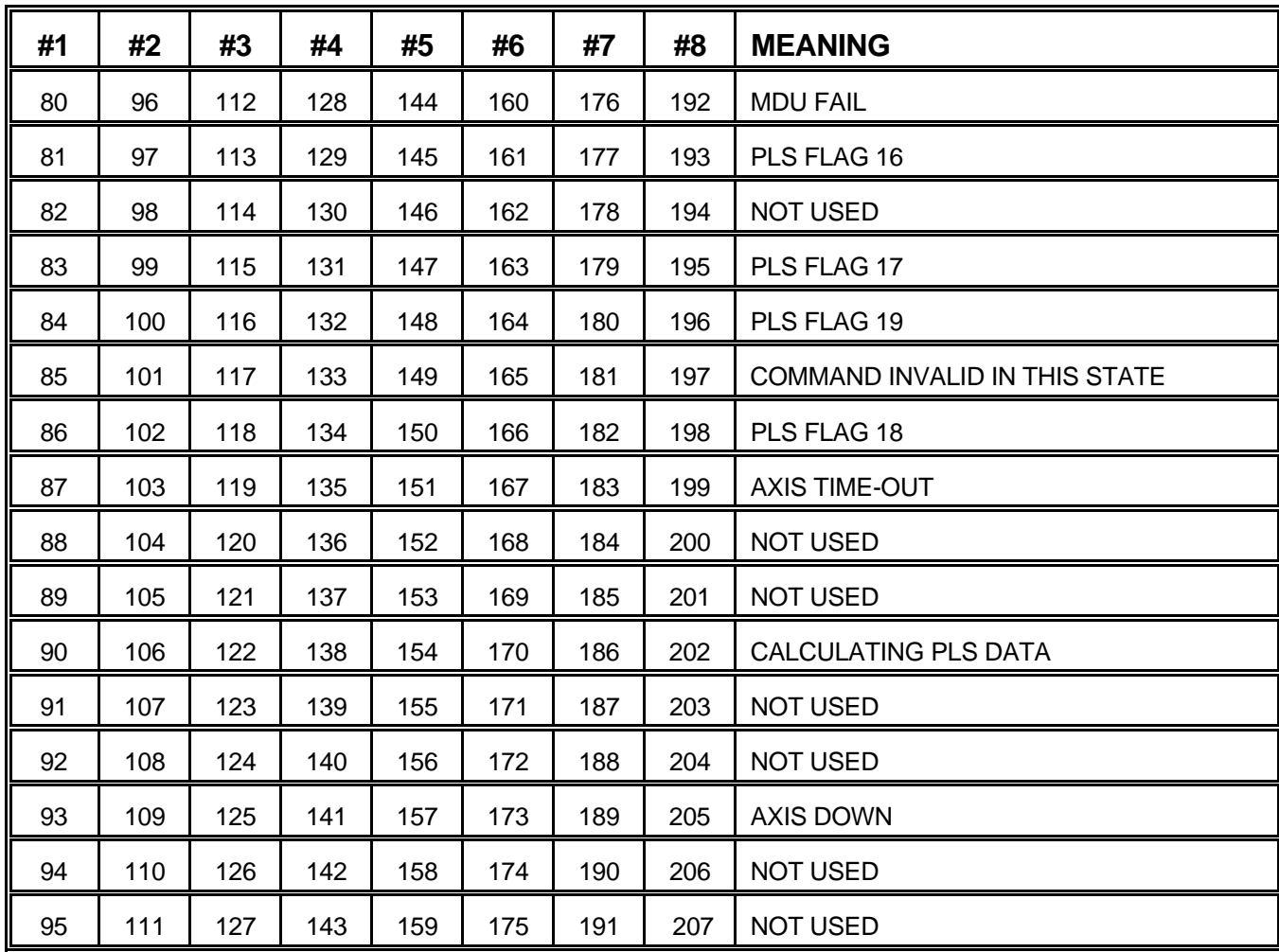

Table 8.6 - HPL-850 CONTROLLER STATUS FLAGS

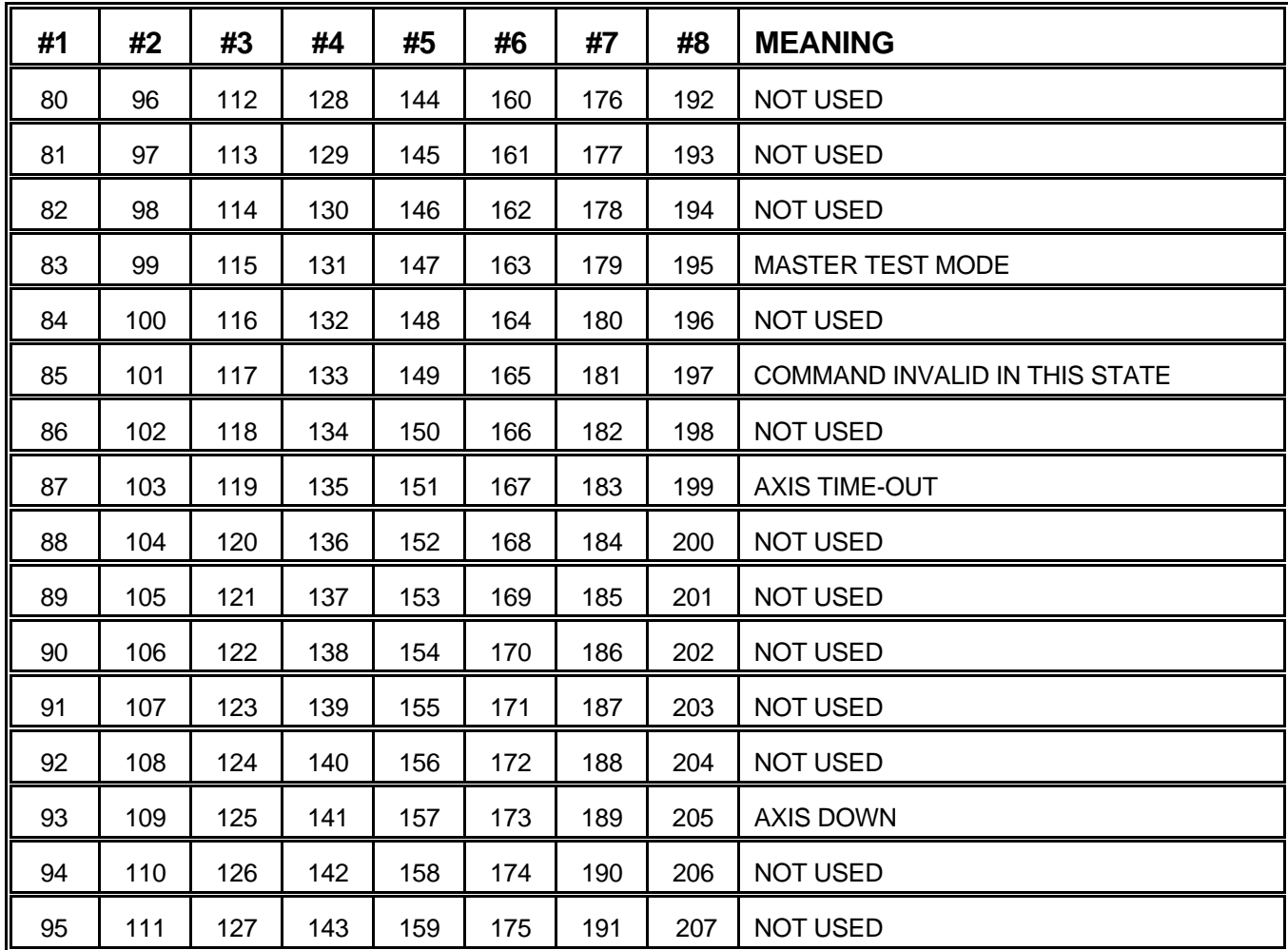

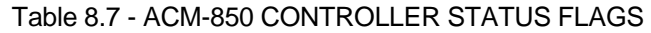

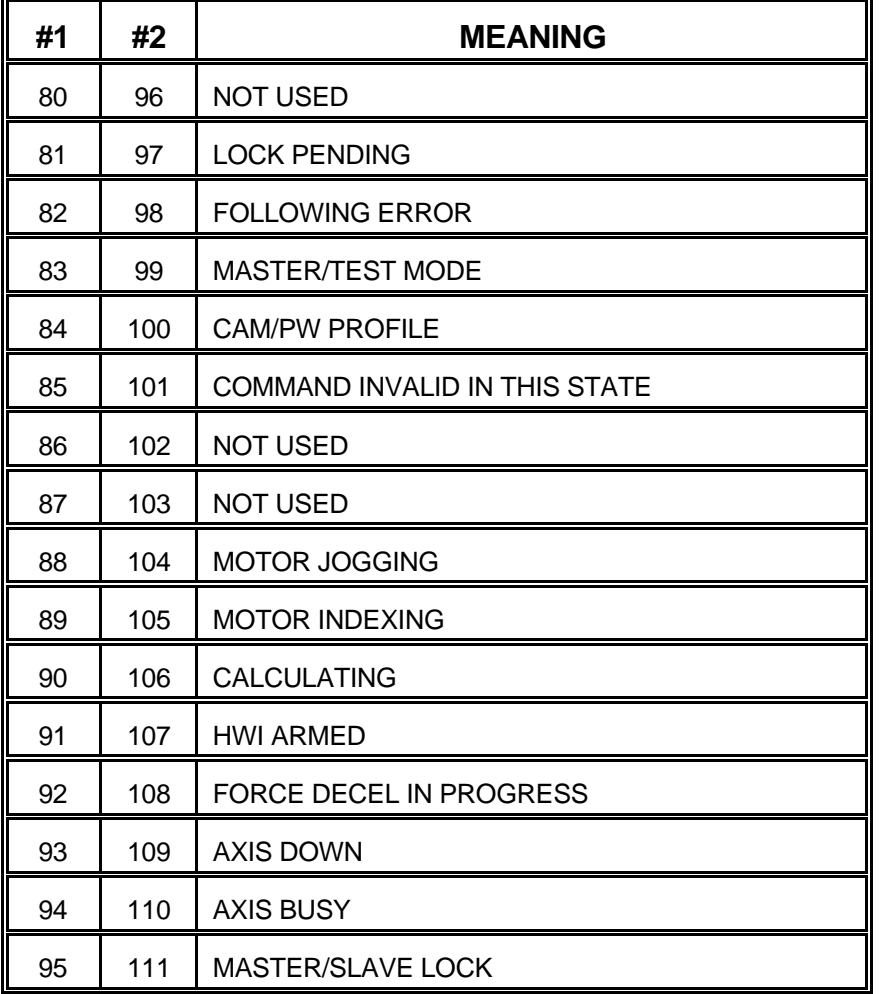

Table 8.8 - MSC-250 CONTROLLER STATUS FLAGS AXES 1 & 2

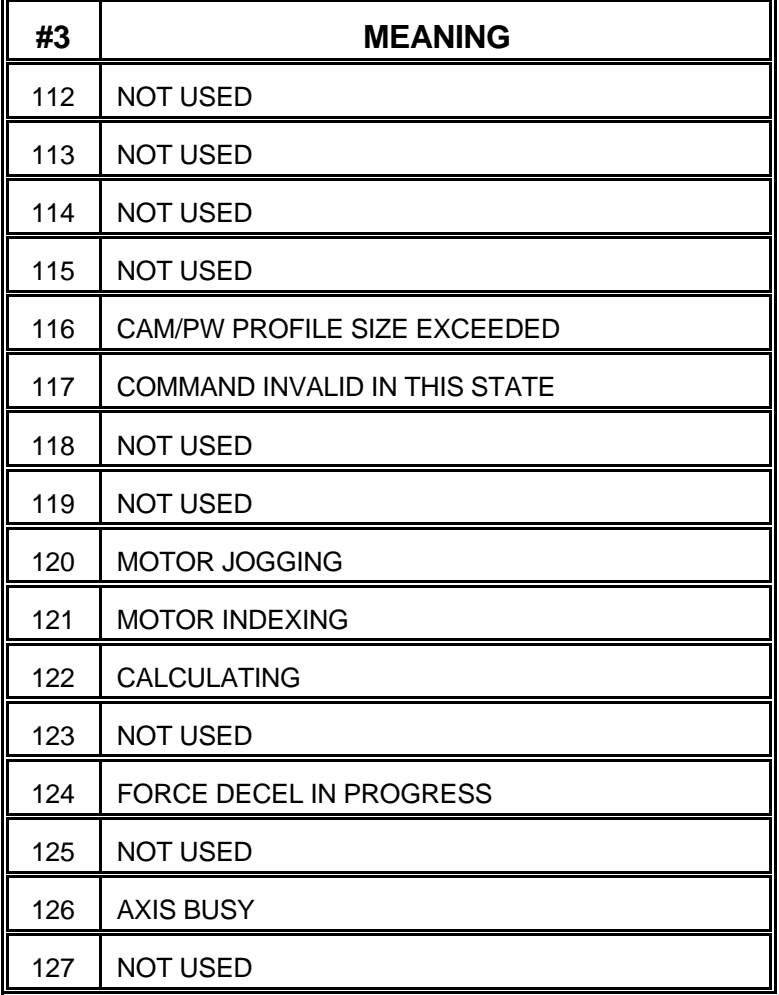

Table 8.9 - MSC-250 PSEUDO CONTROLLER STATUS FLAGS

## **DESCRIPTION OF CONTROLLER STATUS FLAGS**

- **FLAG DESCRIPTION**
- **MDU FAIL** A test of the MDU (Multiply/Divide Unit) is made on system power up. The purpose of the test is to exercise the arithmetic functions of the MDU (shift, rotate, add, subtract etc.). This flag will be set if an error occurs while testing the unit. This flag is not used in the MSC-250 as there is no Multiply/Divide chip.
- POSITION LOOP A test of the Resolver to Digital Converter is made on system power up. This **FAIL** flag will be set if an error is encountered with the unit. This flag is not used in the MSC-250.
- **FOLLOWING** A following error occurs when the difference between the actual transducer **ERROR** angle and the expected transducer angle is outside the allowable range. The angles are compared every 10 ms. The allowable error is +/- 17 degrees if the motor shaft is motionless and +/- 180 degrees if the motor shaft is moving. NOTE: If digital compensation is being used, the allowable error while the motor shaft is moving becomes +/- 180\*16/PGAIN degrees, where PGAIN is the proportional gain setting being used.
- **MASTER/TEST** This flag will be set if the axis has been put into the Master/Test mode. All **MODE** motor fault conditions will have been reset. This is the default, power on state for an axis controller. For the ACR-850, ACE-850 and MSC-250 axis controllers, the servo amplifier will have been disabled and no checks for servo following errors will be made. The analog position output will be set to be proportional to the transducer position as shown in Figure 8.1.

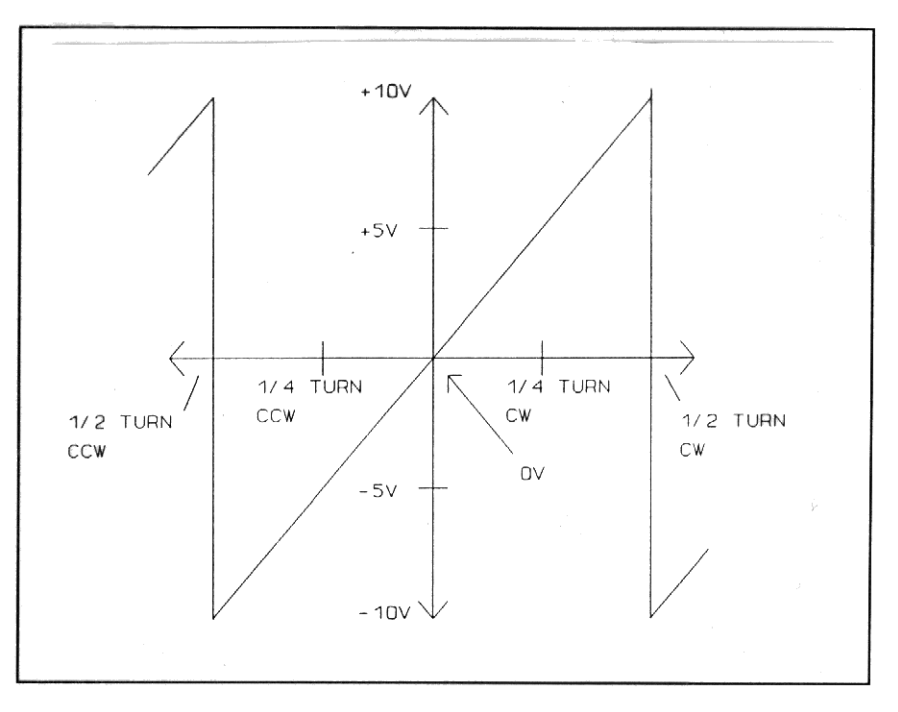

Figure 8.1 - POSITION OUTPUT vs. TRANSDUCER ANGLE

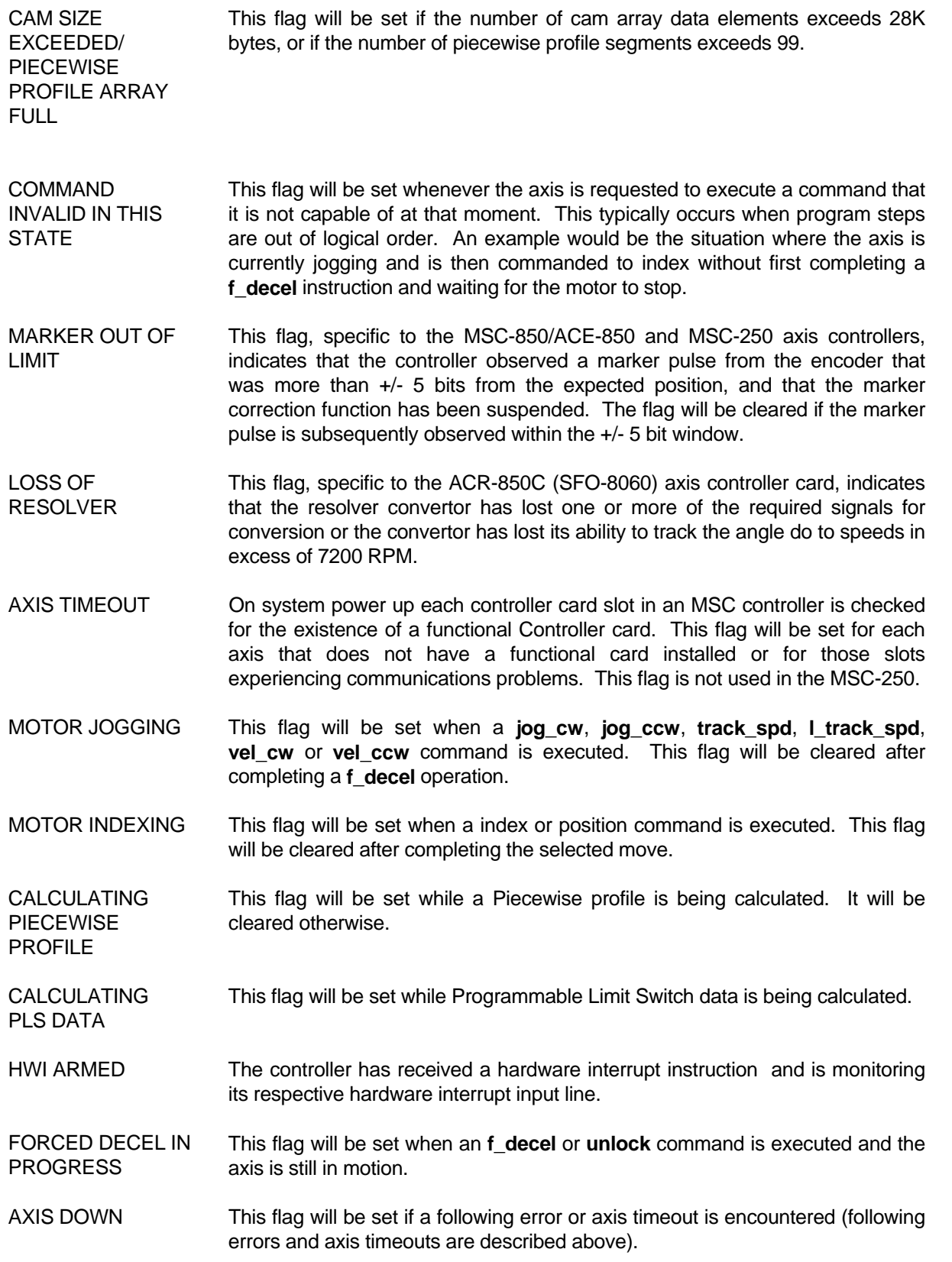

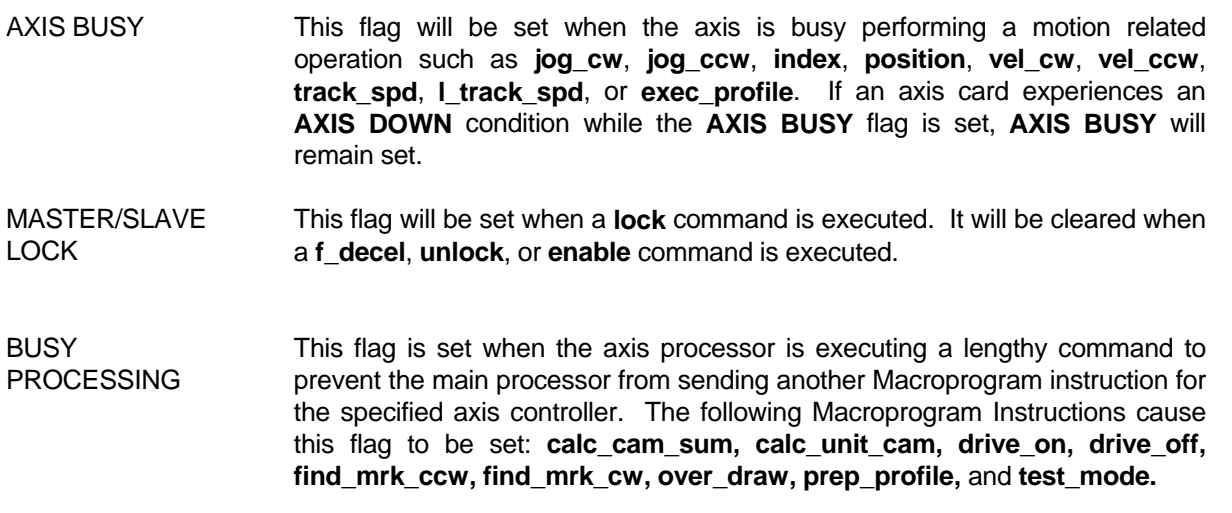

#### **8.2 TIMERS**

 The MSC controllers provide 8 user programmable timers. These timers have a resolution of 10 milliseconds per "tick". Timers are used by first setting the timer to the desired number of counts or ticks. This causes the flag associated with the timer to turn on and to remain on until the specified time has passed.

 User timers are decremented on every other tick of the system's 5 millisecond clock. As a result of this, these timers should be considered accurate to +/- 10 milliseconds.

#### **8.3 FLAG INSTRUCTIONS**

Instructions for operating on and testing flags are summarized in Table 8.10.

#### Table 8.10 - FLAG INSTRUCTIONS

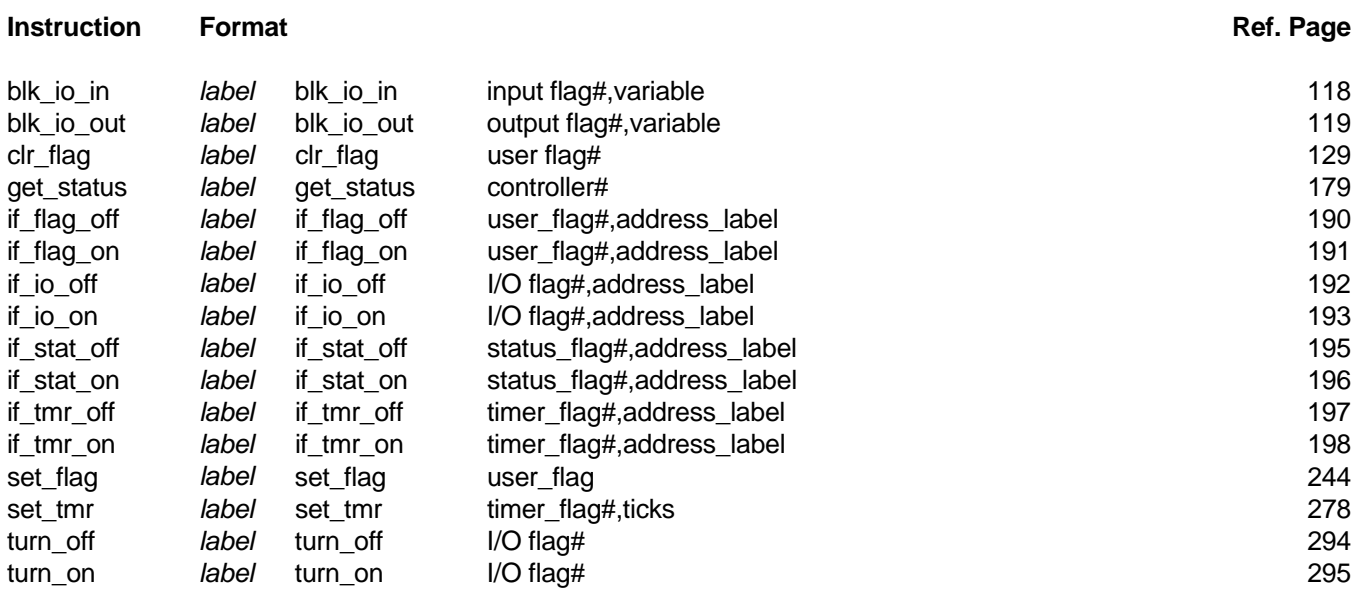

# **9.0 ARITHMETIC INSTRUCTIONS**

## **9.1 OVERVIEW**

The Macroprogramming language provides several types of arithmetic functions, including:

- 1. 32 bit integer arithmetic
- 2. Array manipulation
- 3. Byte operations
- 4. Bit set and bit clear operations
- 5. Built in arithmetic functions

Each of these items will be explained in more detail below.

#### **9.2 INTEGER ARITHMETIC**

 Variables in a Macroprogram normally occupy 32 bits (4 bytes) of storage. Arithmetic statements in Macroprogramming language operate on these 4 byte variables. The format for arithmetic instructions is similar to that of the BASIC language **LET** statement:

#### let res=var1 op var2

 where **res** is the result of the operation, **var1** and **var2** are the variables to be operated on, and **op** is the operation to be performed. Note that multiple operations in a single **let** statement are NOT allowed. For example,

#### let a=b+c

is acceptable, but

let a=b+c/d

is not. Calculations requiring multiple operations must be performed in multiple **let** statements.

Spaces between variable names and operators should not be used.

#### **9.3 ARRAY MANIPULATION**

 A data array is a group of 32 bit variables which can be referenced by the same variable name. Data arrays are usually defined using a **dim** instruction or by use of the **begin\_data**, **data**, and **end\_data** instructions. See Chapter 18 for an explanation of these instructions.

For example, to set aside ten 32 bit storage locations to contain a table of positions, the instruction

positions dim 10

 could be used. Within the Macroprogram, the first position in the table would be referred to as **positions[0]**. The value within brackets is known as the array subscript. Note that for a table of ten values, the array subscript ranges from zero to nine. Array subscripts can be a constant, an expression, or a variable.

Special forms of the **let** instruction serve to store information in and retrieve information from data arrays. In our position table example, the instruction

let p=position[3]

 would retrieve the fourth position from the array and store that value in the variable **p**. To store a value in a data array, the instruction

let position[3]=x

would be used.

 To use a value from an array in arithmetic instructions, it is necessary to retrieve the value into a non-array variable, perform the arithmetic operation, and then store the result back in the array.

## **9.4 BYTE OPERATIONS**

 Macroprogramming Language provides a special instruction for the manipulation of byte oriented data such as electronic cams (see Chapter 14) or strings of characters. This special instruction, the **let\_byte**, is similar to the special case of the **let** statement for handling data arrays. For example, to access the fourth character of the text string **f\_name**, the instruction

let byte a=f\_name[3]

could be used. To store data into a byte oriented data array, the instruction format

let byte f\_name[3]=a

would be used.

 The **let\_byte** instruction does not support any arithmetic operations. To perform arithmetic on byte oriented data, it is necessary to retrieve the byte into a conventional variable, perform the arithmetic, and store the result back into the byte array. Note: The **let byte** instruction treats byte information as unsigned.

## **9.5 BIT ORIENTED OPERATIONS**

 Macroprogramming Language provides instructions for setting (turning on) and clearing (turning off) individual bits within a 32 bit data value. These instructions can be useful when setting up variables for use with the **set map** and **set mcf** instructions and for programmable limit switches. A complementary set of bit testing instructions (see Chapter 18) allow program branching to take place depending on the state of a single bit in a 32 bit data value.

### **9.6 BUILT IN ARITHMETIC FUNCTIONS**

 Macroprogramming Language supports certain built in arithmetic functions for commonly required calculations. These functions are listed in Table 9.1. The format for usage of these functions is

let ans=fn(x)

where fn represents the function name.

## Table 9.1 - BUILT IN ARITHMETIC FUNCTIONS

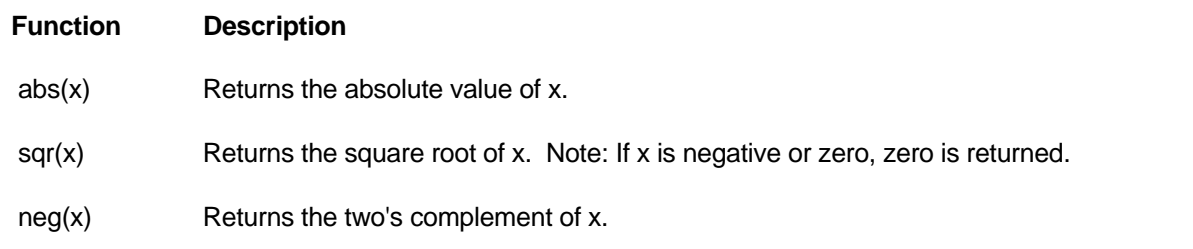

## **9.7 ARITHMETIC INSTRUCTION SUMMARY**

Arithmetic instructions are summarized in table 9.2.

#### Table 9.2 - ARITHMETIC INSTRUCTIONS

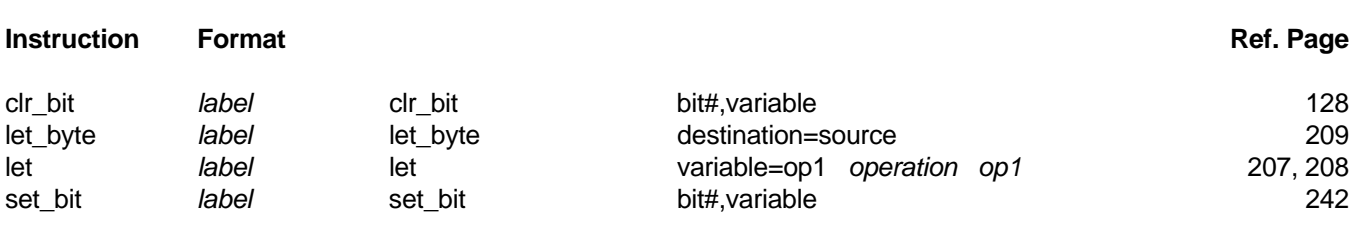

# **10.0 PROGRAM FLOW INSTRUCTIONS**

#### **10.1 DESCRIPTION**

 Normally, Macroprogram instructions execute in an orderly, sequential fashion. Sometimes, it is desirable to alter this sequential order based on the status of an I/O module, the result of a calculation, the detection of a motor fault, or some other condition. Program flow instructions provide this capability.

 Macroprogramming Language provides three general classes of program flow instructions - branching, subroutine control, and the select statement. A special type of program flow instruction based on interrupts is described separately in Chapter 12.

#### **10.2 BRANCHING INSTRUCTIONS**

 Macroprogramming Language provides two types of branching instructions - unconditional and conditional. The **goto** and **restart\_at** instructions are the only unconditional branch instructions other than subroutine control instructions, which are covered separately.

Conditional branching instructions can be described verbally as follows:

- 1. Test the specified condition.
- 2. If the specified condition is true, transfer program control to the specified address.
- 3. If the specified condition is false, continue by executing the next sequential instruction.

 Conditional instructions can test the status of MSC flags, the result of an arithmetic comparison, the status of bits in a variable, or whether characters are present at a serial port.

#### **10.3 SUBROUTINE CONTROL**

 When designing a Macroprogram, it is often desirable to place a group of commonly used instructions into a unit called a subroutine. The subroutine can then be called from anywhere within the Macroprogram. Subroutines must begin with a labeled statement. The label on this initial statement is often referred to as the subroutine name. Subroutines must end with a **return\_sub** instruction.

 The **gosub** instruction may then be used to transfer program control to the subroutine. The subroutine instructions are then executed until the **return sub** instruction is encountered. At that point, program control returns to the instruction immediately following the **gosub** instruction.

#### **10.4 THE SELECT STATEMENT**

 Often, the process of controlling program flow is more complex than testing a flag and branching if the flag is set. For example, it may be necessary to choose among several alternatives based on a user entered menu selection. In cases like these, the **select** instruction group provides an effective means of controlling program flow.

A sample **select** group is shown in Figure 10.1.

```
select keynum
case and the case of the state of the state of the state of the state of the state of the state of the state o
and the control of the control of the control of
                                      (statements to do when keynum = 1)
and the control of the control of the control of
                                       exit_select 
case 2
and the control of the control of the control of
                                      (statements to do when keynum = 2)
and the control of the control of the control of
                                       exit_select 
                                       default 
and the control of the control of the control of
                                       (statements to do when keynum does not match a case option) 
and the control of the control of the control of
                                       exit_select 
                              end_select
```
Figure 10.1 - TYPICAL SELECT STATEMENT GROUP

 A Macroprogram may contain up to 30 **select** statement groups. Each group may contain up to 100 **case** instructions.

# **10.5 PROGRAM FLOW INSTRUCTION SUMMARY**

Program flow instructions are summarized in Table 10.1.

## Table 10.1 - PROGRAM FLOW INSTRUCTIONS

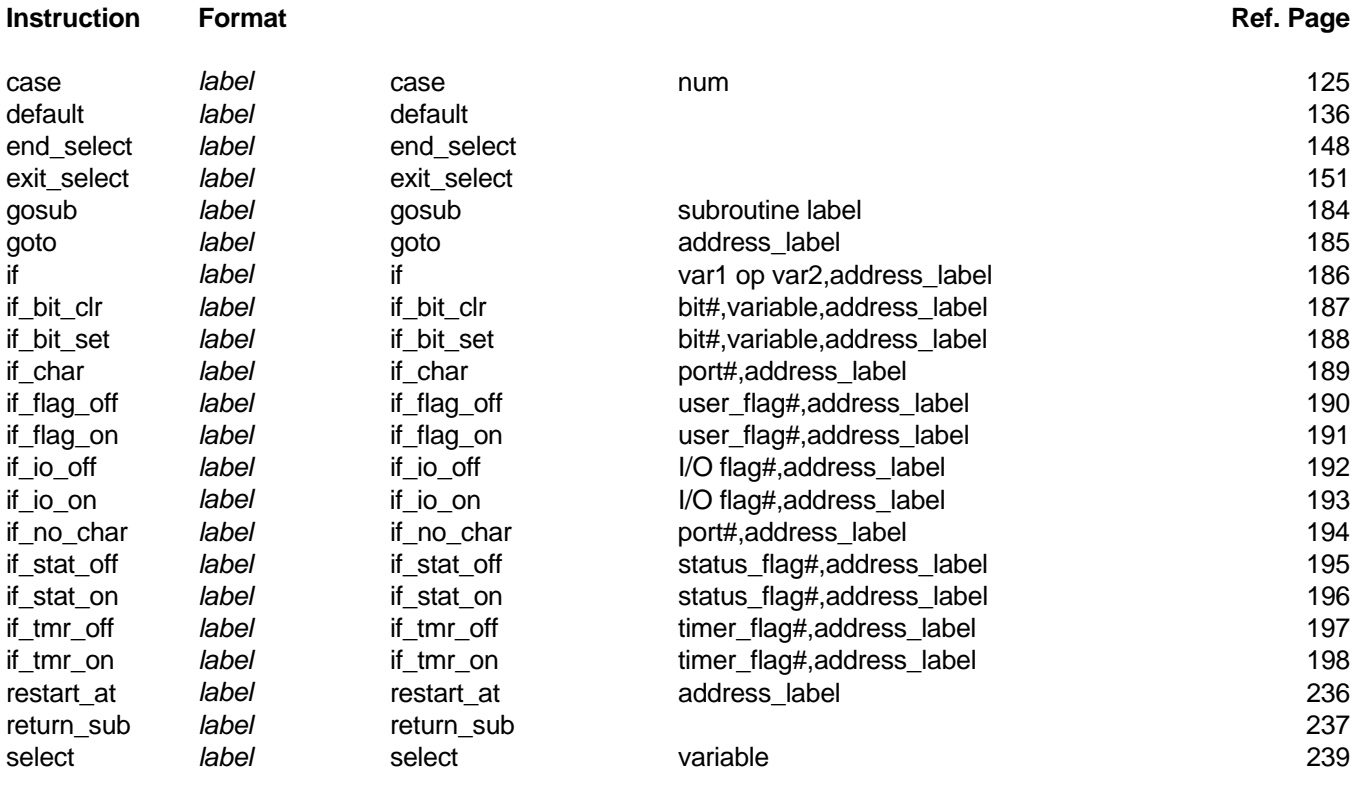

#### **JUNE 1995 Page 53**

# **11.0 MOTION INSTRUCTIONS**

## **11.1 OVERVIEW**

Motion instructions are divided into five classes:

- 1. Pre-motion Preparation
- 2. Velocity Control
- 3. Incremental and Absolute Positioning
- 4. Piecewise Profiles
- 5. Master/Slave Operations

 Master/Slave operations are covered separately in Chapter 13. The remaining classes of motion instructions are covered here.

## **11.2 MSC CONVENTIONS AND MOTION TERMINOLOGY**

## **11.2.1 POSITION DATA**

 MSC-850 and MSC-850/32 Controllers maintain position data as a signed 24 bit number. The least significant 12 bits of this number represent the position of the feedback transducer. The most significant 12 bits are used as a signed turns counter. The range of valid positions is from -2048 to +2047 turns.

 MSC-250 controllers maintain position data as a 32 bit number. The least significant 12 bits of this number represent the position of the feedback transducer. The most significant 20 bits are used as a signed turns counter. The range of valid positions is from -524,287 to +524,287 turns. Positive positions represent a displacement from zero in the clockwise direction.

 Incremental distances are expressed in a manner similar to position data. For example, an incremental distance of two turns would be expressed as 8192 (2\*4096). Positive distances represent clockwise motion.

## **11.2.2 SPEED (VELOCITY) DATA**

 MSC controllers process speed data in RPM. Speeds may range from 0 to 3600 RPM (7200 RPM if using an MSC-250) in whole number increments. In special cases, speed values can be scaled down by a factor of 256 to provide fractional speed control.

## **11.2.3 ACCELERATION DATA**

Acceleration (accel/decel) data is expressed in revolutions/second<sup>2</sup>. Accelerations may range from 2 to 800 revolutions/second<sup>2</sup> (1600 revolutions/second<sup>2</sup> if using an MSC-250). In special cases, acceleration values can be scaled down by a factor of 256 to provide very slow acceleration rates.

#### **11.2.4 GLOBAL AND LOCAL ZEROES**

 MSC controllers can maintain both a global and a local zero. Global zero usually refers to a fixed machine home position, and is often established by moving a load until it contacts a sensor. Local zero can be thought of as a floating home position. Local zero is often used when moving a known distance from the global zero, setting the local zero, and then performing a series of motions relative to the new zero position. The local zero may then be cleared.

## **11.3 MOTION PREPARATION INSTRUCTIONS**

 Motion preparation instructions are used to condition a controller prior to executing any motion. They are used to turn on the drive (amplifier), to set speeds and acceleration rates, and to set and clear zero positions.

 At power up, the ACR-850 controller sets its turns counter to zero. The low order 12 bits of its position will reflect the current resolver reading. The default settings for speed, acceleration, and digital compensation are activated.

 At power up, ACE-850 controllers and MSC-250 axis controllers also set theirs turns counters to zero. The low order 12 bits of its position are also set to zero. For an ACE-850, absolute position of the feedback transducer is not known until the controller is instructed to find the encoder marker pulse.

Table 11.1 lists motion preparation instructions.

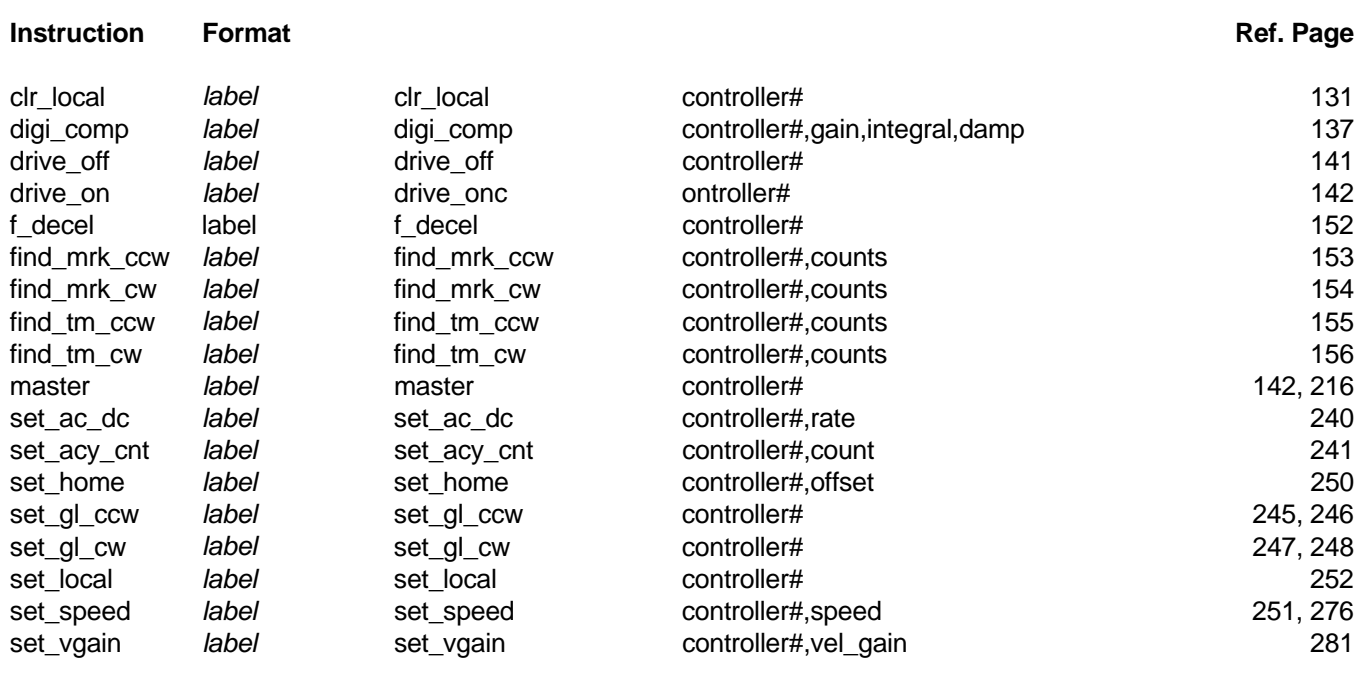

## Table 11.1 - MOTION PREPARATION INSTRUCTIONS

## **11.3.1 DIGITAL COMPENSATION**

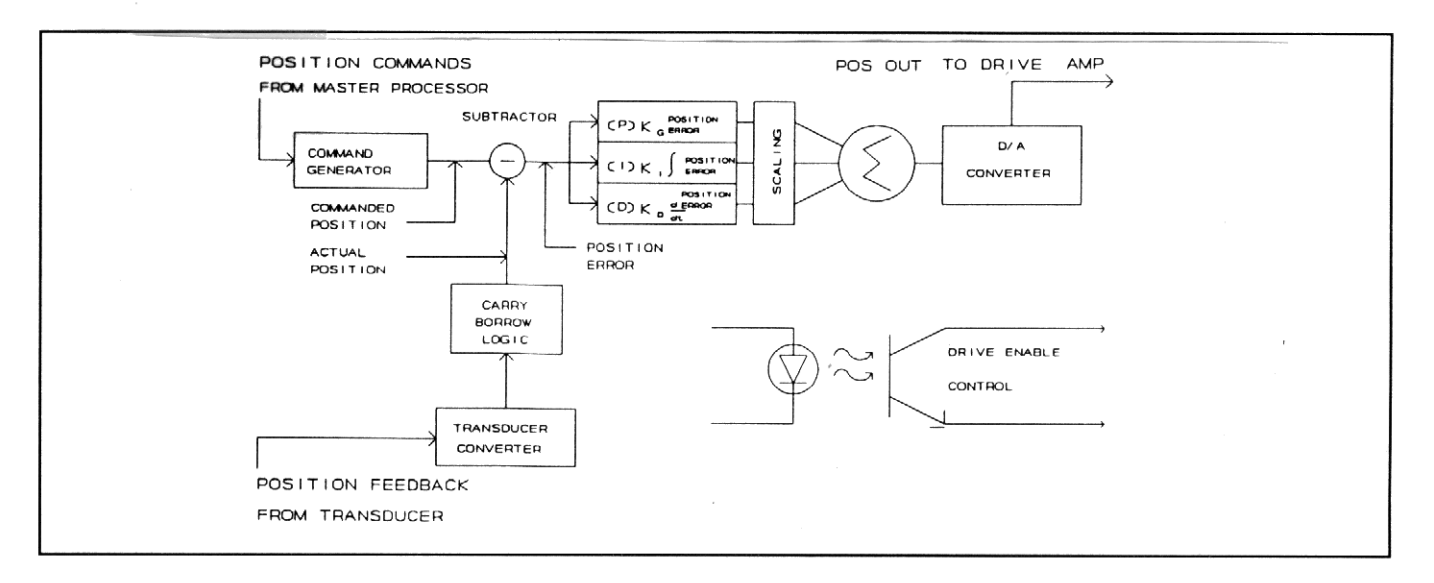

Figure 11.1 - PID Block Diagram

ACR-850, ACE-850 and MSC-250 axis controllers provide a means of digital compensation for their position loop. The Macroprogrammer can override the default gain (P) term of 16, integral (I) term of 0, and differential (D) term of 0. These terms can be adjusted to customize system response, stability, and stiffness to perform in particular applications. Figure 11.1 illustrates the integration of PID into these controllers.

Some terms used in the following paragraphs are:

Stiffness the ability of the servo system to keep its position under loaded conditions.

Response how fast the servo system will respond to changes in the load and/or commands.

Stability the ability of the servo system to control the load under changing conditions and commands.

## **11.3.1.1 THE P TERM (PROPORTIONAL GAIN)**

 At power up the controller is configured as a proportional gain controller. The default gain value of 16 provides an overall system gain of 1 which will produce a POS OUT signal of 20 volts per revolution of the encoder shaft. This relationship can be varied by changing the P term;

P = 256 will produce a POS OUT signal of 20 volts per 1/16 revolution of the encoder shaft.

P = 1 will produce a POS OUT signal of 20 volts per 16 turns of the encoder shaft.

This relationship can be used to increase/decrease the servo systems' response and stiffness.

## **11.3.1.2 THE I TERM (INTEGRAL)**

 The integral term is introduced into a servo control system when the proportional gain cannot compensate for steady-state errors. The actual amount of integral to be added is system dependant; the valid range is +/- 127. At power-up, the integral term is 0.

 The I term introduces an anticipated error. During steady-state operation, it reduces the position error, providing more accurate position tracking. During acceleration/deceleration ramps, it can increase system responsiveness by tending to overshoot the commanded value.

## **11.3.1.3 THE D TERM (DIFFERENTIAL)**

 The differential term is introduced into a servo control system to control the rate of change of the error signal. The D term has the effect of rounding the acceleration/deceleration ramps, reducing overshoot of the commanded value. The actual amount of D to be added is system dependant; the valid range is +/- 127. At power-up, the differential term is 0.

 The D term benefits the system by reducing overshoot and providing more stability and better response by damping oscillations. Because the D term suppresses oscillations, the proportional gain term can be increased to provide a more responsive system.

## **11.3.2 VELOCITY GAIN**

 The **set\_vgain** command sets the velocity feed forward gain for the specified axis. During calculation of the position output value for the specified axis, the velocity feed forward gain term is multiplied by the current commanded velocity. The resultant value is added to the other digital compensation terms for that axis.

An approximate starting value for the velocity gain term may be calculated as follows:

$$
Vg = \frac{K * 402,650}{BPR}
$$

 where K is the velocity scale factor for the motor/drive system, in volts per 100 RPM, and BPR is the number of transducer bits per revolution, after quadrature, of the motor shaft. For example, BPR would be 4096 for a 1024 line encoder.

## **11.4 VELOCITY CONTROL INSTRUCTIONS**

 Velocity control instructions are used in applications where control of motor speed is the objective. Velocity control instructions are listed in Table 11.2.

 MSC controllers provide several different types of velocity control instructions. Choice of instruction is usually determined by the requirements of the application. Each of the different types is described below.

- 1. Jog instructions cause the controller to run its motor at a constant velocity until commanded to stop. Direction of rotation is determined by the instruction -- **jog\_cw** or **jog\_ccw**. Velocity may not be changed while the motor shaft is moving.
- 2. Track speed instructions allow on-the-fly speed changes. Unlike jog instructions, direction of rotation is determined by the sign of the speed variable, with positive values indicating clockwise rotation. Two forms of the track speed instruction are provided. The **track spd** instruction covers speeds in the range of -3600 to 3600 RPM with a resolution of 1 RPM. The I track spd instruction covers speeds from -128 to +127.99 RPM in increments of 1/256 RPM.
- 3. Velocity instructions provide speed control with very low acceleration rates. Like the jog instructions, direction of rotation is determined by the instruction syntax. When a controller receives a **vel\_cw** or **vel\_ccw** command, it divides its present acceleration rate by 256 before using it. Speed, but not direction, may be changed while in velocity mode by issuing another velocity instruction with the new speed.
- 4. To stop a motor shaft, the **f\_decel** instruction is used. This instruction causes the motor to decelerate to zero speed at the currently programmed deceleration rate.

Velocity control instructions are summarized in Table 11.2.

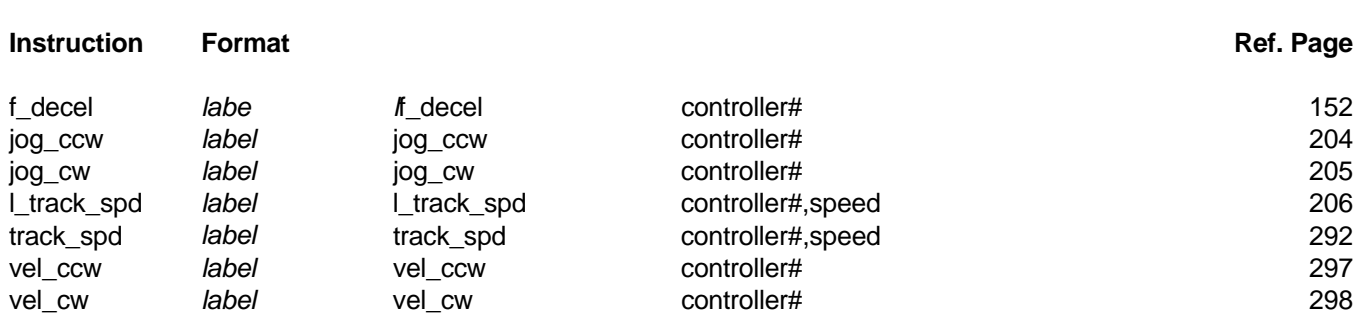

## Table 11.2 - VELOCITY CONTROL INSTRUCTIONS

## **11.5 POSITIONING INSTRUCTIONS**

 MSC Controllers support two types of positioning instructions - absolute and incremental. Absolute motions are made relative to the zero or home position for the controller. Incremental motions are made relative to the current controller position. An absolute move is referred to as a **position**. An incremental move is called an **index**.

Positioning instructions are listed in Table 11.3.

#### Table 11.3 - POSITIONING INSTRUCTIONS

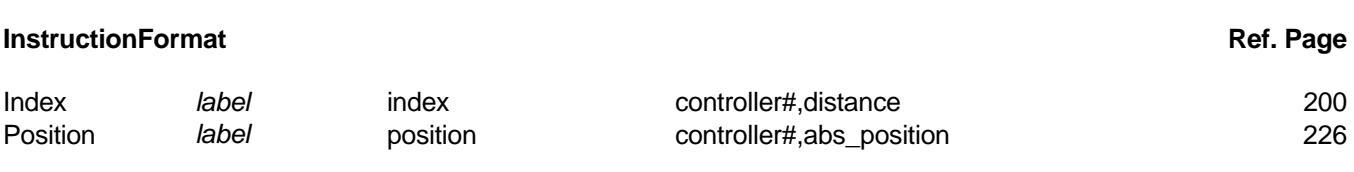

## **11.6 PIECEWISE PROFILES**

#### **11.6.1 DESCRIPTION**

 Piecewise Profiles provides a simple means of defining complex motion profiles as a series of speeds, accel/decel rates and distances.

MSC controllers perform piecewise motion profiles according to the following guidelines:

- A. If the present motor speed is LESS than the speed specified by the next profile segment, then:
	- 1. Accelerate to the new speed.
	- 2. Continue at the new speed until the distance specified has been moved. NOTE some of the distance is used during acceleration.
- B. If the present motor speed is GREATER than the speed specified by the next profile segment, then:
	- 1. Continue at the old speed until the specified distance less the distance needed to decelerate has been traveled.
	- 2. Decelerate to the new speed.

## **11.6.2 BUILDING PROFILE DATA TABLES**

 Profile data tables are organized as a series of profile segments. Each profile segment consists of a target speed (in RPM), an acceleration value (in revs/second<sup>2</sup>) and a distance (in bits). The last profile segment in a profile must contain a zero speed. All profile segments in a given profile must contain direction values of the same sign.

 Profiles may be conveniently entered using the data definition capability of Macroprogramming Language. The following example defines a simple piecewise profile.

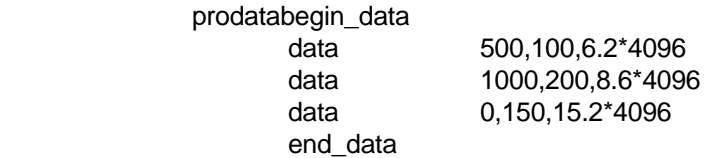

The profile above can be described as follows:

- 1. Accelerate to 500 RPM at an acceleration rate of 100 revs/sec<sup>2</sup>, continue until the motor has turned 6.2 revolutions (including acceleration distance).
- 2. Accelerate to 1000 RPM at an acceleration rate of 200 revs/sec<sup>2</sup>. Continue at that speed until the motor has traveled 8.6 additional turns (including acceleration distance).
	- 3. Continue at 1000 RPM as long as necessary, then decelerate to zero speed at a deceleration rate of 150 revs/sec<sup>2</sup>. The Total distance traveled in this segment is 15.2 motor revolutions, including deceleration distance.
	- 4. The total distance traveled in the profile is 30 revolutions.

A sample program segment to execute this sample profile is shown in Figure 11.2.

## Figure 11.2 - PIECEWISE PROFILES EXAMPLE PROGRAM SEQUENCE

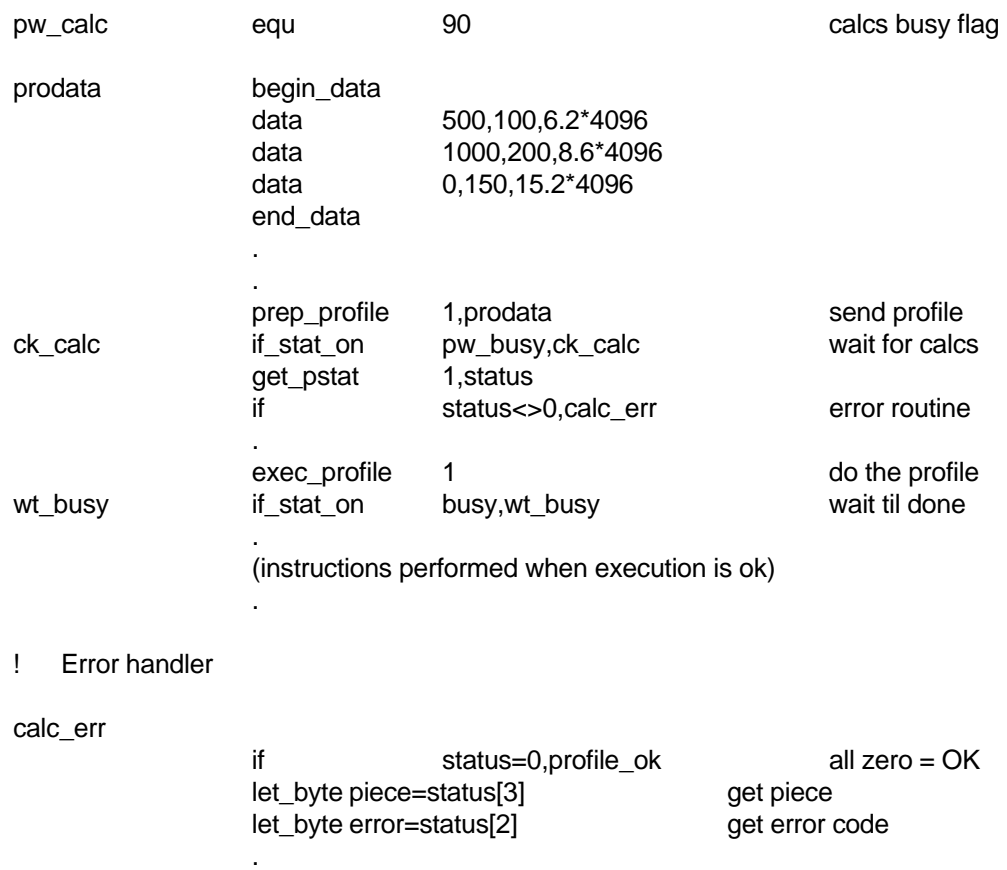

(process errors here)

 . . Piecewise motion profiles may also be calculated by a macroprogram and stored in an array in the appropriate format. This format is always

 **speed**  *accel* **and** *accel* **and** *accel* **and** *accel*  **distance speed**  *accel* **and** *accel* **and** *accel* **and** *accel*  **distance**  *speed* speed and  $\mathbf{s}$ *accel* **and** *accel* **and** *accel* **and** *accel*  **distance .** 

 **.** 

 The maximum number of profile segments allowed in a piecewise profile is 96. Note that the last segment in a piecewise profile must have a zero speed.

 In the MSC-850/32, MSC-850, MSC-800 and MSC-250 controllers, Piecewise profile data shares the same memory area as cam data. Piecewise profile data is always placed in the axis controllers memory starting at location zero.

## **11.6.3 PIECEWISE PROFILES AND MASTER SLAVE**

 It is possible to send a piecewise profile to an axis controller card and to instruct the controller card to execute the profile whenever another axis controller reaches a specified angular position. Refer to Section 13.7, page **Error! Bookmark not defined.**, for a discussion of this technique.

Table 11.4 lists Piecewise profile instructions.

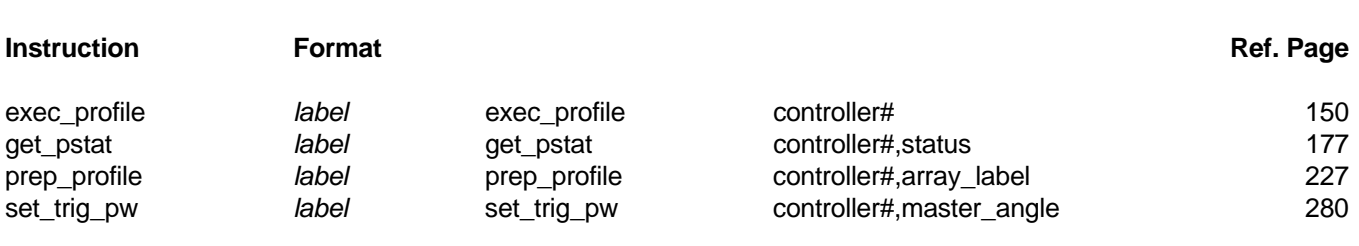

## Table 11.4 - PIECEWISE PROFILE INSTRUCTIONS

## **11.7 READING CONTROLLER POSITION**

 The MSC-850/32 and MSC-850 provides a means for reading the current transducer position for the ACR-850 and ACE-850 Controllers, as well as for the MCF card when it is being used as a "pseudo axis." It is possible to read two types of position data from an axis controller:

- 1. Actual Position The **get\_pos** instruction returns the actual position of the corresponding transducer in the format described in section 11.2.1.
- 2. Commanded Position The **get com** instruction returns the commanded position for the specified controller. Commanded position is usually slightly different than actual position. The difference is referred to as following error.

Note that for the "**pseudo axis**", commanded position is always equal to actual position.

Table 11.5 summarizes instructions for reading controller positions.

## Table 11.5 - INSTRUCTIONS FOR READING CONTROLLER POSITION

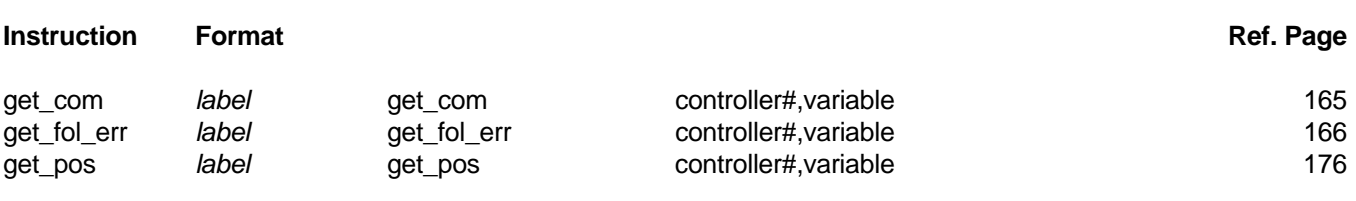

# **12.0 INTERRUPTS**

## **12.1 DESCRIPTION**

It is often necessary for an MSC controller, and therefore the Macroprogram, to respond rapidly to an external event, such as a switch closure or an operator input. Macroprogramming Language provides two methods for responding to this type of event.

 Software Interrupts provide a means for a Macroprogram to respond to changes in state of any MSC flag. Hardware Interrupts provide a means for a Controller Module to perform a preprogrammed task immediately on receipt of an input signal.

#### **12.2 SOFTWARE INTERRUPTS**

 The Software Interrupts feature of the MSC provides for automatic Macroprogram response to the change in state of any MSC flag (I/O, timer, motor status or user).

 This feature functions by allowing the programmer to associate the change of state of a flag with a Macroprogram subroutine. Whenever the specified change occurs, the MSC makes a note of what it was doing, and then transfers control to the associated subroutine just as though a **gosub** instruction was performed. When the subroutine is completed, control passes back to the interrupted operation.

 In the MSC-850/32 and MSC-850, Software Interrupts are checked between the execution of Macroprogram instructions. Therefore, program activities such as downloading large cams can hold off the recognition of software interrupts.

In the MSC-250, Software Interrupts are checked once every millisecond.

 Software Interrupt processing provides up to 32 prioritized interrupts ranging from priority 0 (highest) to 31 (lowest). If more than one interrupt occurs at the same time, the one with the LOWEST event number (highest priority) will be recognized first. The user may disable all or selected software interrupts during portions of the macroprogram which should not be "interrupted".

Software Interrupt processing is edge triggered -- the specified gosub will occur only on the leading or trailing edge of the specified transition, depending on the type of interrupt specified. For example, if a software interrupt is specified to occur whenever input module number 1 turns on, and software interrupt processing is enabled while input module number 1 is already on, no software interrupt will occur. The interrupt will only occur when the transition from the off to the on state occurs.

A description of the macro instructions associated with software interrupts is at the end of this chapter.

#### **12.3 HARDWARE INTERRUPTS**

 In some cases, it is desirable for a particular Controller Module to respond very rapidly to an external event. For these instances, MSC-850/32, MSC-850 and MSC-250 Controllers provide a feature called **Hardware Interrupts**.

Each axis controller is directly connected to the corresponding I/O Module Controller slot. For example,

Controller #1 is linked to I/O-1 (flag 0) Controller #2 is linked to I/O-2 (flag 1) . . . . Controller #8 is linked to I/O-8 (flag 7)

> Hardware Interrupts can be processed much faster than conventional Input/Output handling since the Main Processor distributes the desired task to the Controller before the interrupt occurs rather than waiting for the Input module to be activated, then distributing the task or instruction. Because of this, Hardware Interrupts are capable of 1 millisecond response times.

> The following is a list of the tasks or instructions which can be executed by an axis Controller when the corresponding hardware interrupt signal is detected:

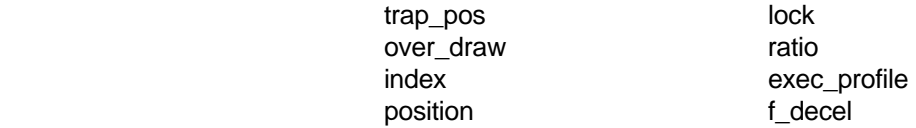

 Each instruction above is used with the hardware interrupt feature by issuing an **enable\_hwi** instruction, followed by the instruction to be executed when the interrupt is detected.

> **NOTE** When using the **trap pos** instruction with a controller using encoder for feedback (ACE-850, MSC-250), the marker correction feature is disabled until the hardware interrupt is recognized.

 The following example would instruct Controller #1 to index 2048 bits when input module I/O-1 changes from a low to high state:

*label* enable hwi index 1,2048

> Execution of this pair of instructions causes the Main Processor to instruct the appropriate Controller card that it should now monitor its hardware interrupt signal and perform the designated operation when the interrupt signal is activated. The axis controller responds by enabling its **BUSY** and **HWI ARMED** flags. After the controller detects the interrupt and completes the task, its **BUSY** and **HWI ARMED** flags will be disabled. It is the programmers responsibility to issue this pair of instructions again if it is desired to perform the task again.

 The programmer can cancel an armed task by issuing the instruction **disable\_hwi**. This instruction has 1 parameter - the slot # of the Controller card which is currently monitoring the hardware interrupt signal. On receipt of the **disable\_hwi** instruction, the Controller's **BUSY** and **HWI ARMED** status flags will be turned off.

Only 1 task can be executed per interrupt. If more than 1 task is issued, the most recent will be used.

#### **12.4 INTERRUPT INSTRUCTIONS**

Table 12.1 lists software and hardware interrupt instructions.

#### Table 12.1 - SOFTWARE AND HARDWARE INTERRUPT INSTRUCTIONS

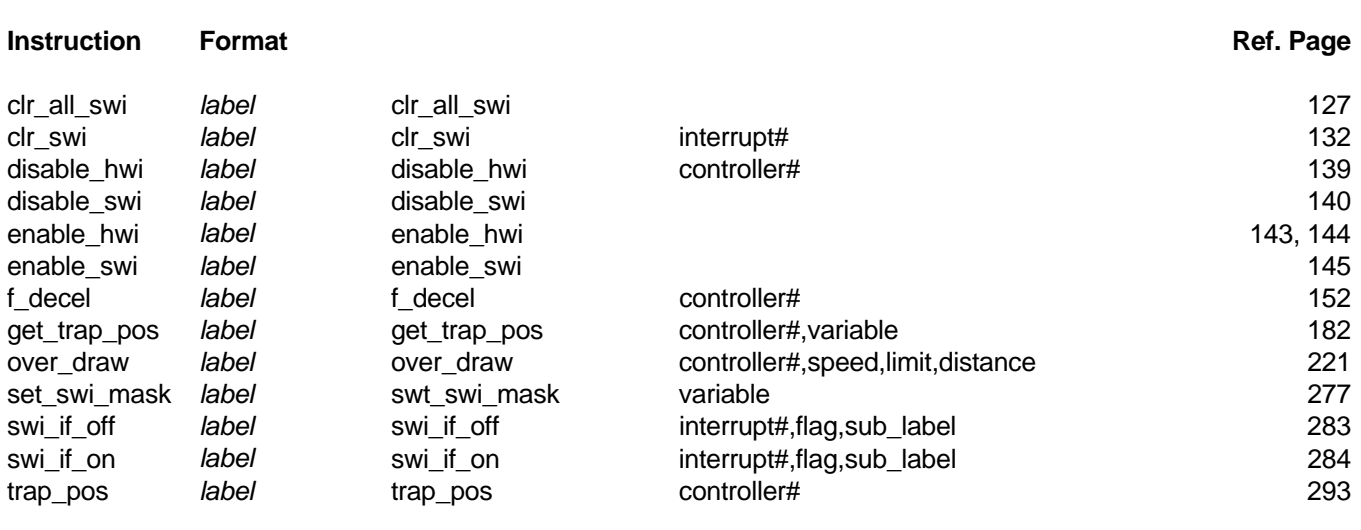

# **13.0 MASTER SLAVE CONCEPTS**

## **13.1 DESCRIPTION**

MSC-850/32, MSC-850 and MSC-250 Controllers provide a mode of operation whereby the motions of one axis, called a master axis, can be used to control the motions of one or more slave axes. Two data paths are provided, each allowing for a single master axis and multiple slave axes. The data paths can be extended over multiple System Units using the Fiber Optic Network feature (See Section 13.9).

Slave Controllers use the Master Controller position to determine their own position and speed according to various methods described in subsequent sections of this chapter.

In the MSC-850/32 and MSC-850, each master Controller transmits its current position transducer reading onto the designated data bus every millisecond. In the MSC-250, this occurs every 488 microseconds. Each slave Controller listening on that bus will retrieve this position and use it to determine its own position. This high speed data rate allows very accurate tracking and smooth operation.

There are currently three modes of operation for the slave axes. In simple lock, or "electronic gearbox" mode, a simple ratio is applied to the master position/speed data and the results used to directly determine the proper slave axis position and speed. In electronic cam mode, the slave axis moves through a preprogrammed path (the electronic cam) dependent on the rotation of the master axis. In Piecewise lock, the slave executes a Piecewise profile each time the master axis reaches a specified angle. Each of these modes is explained in detail below.

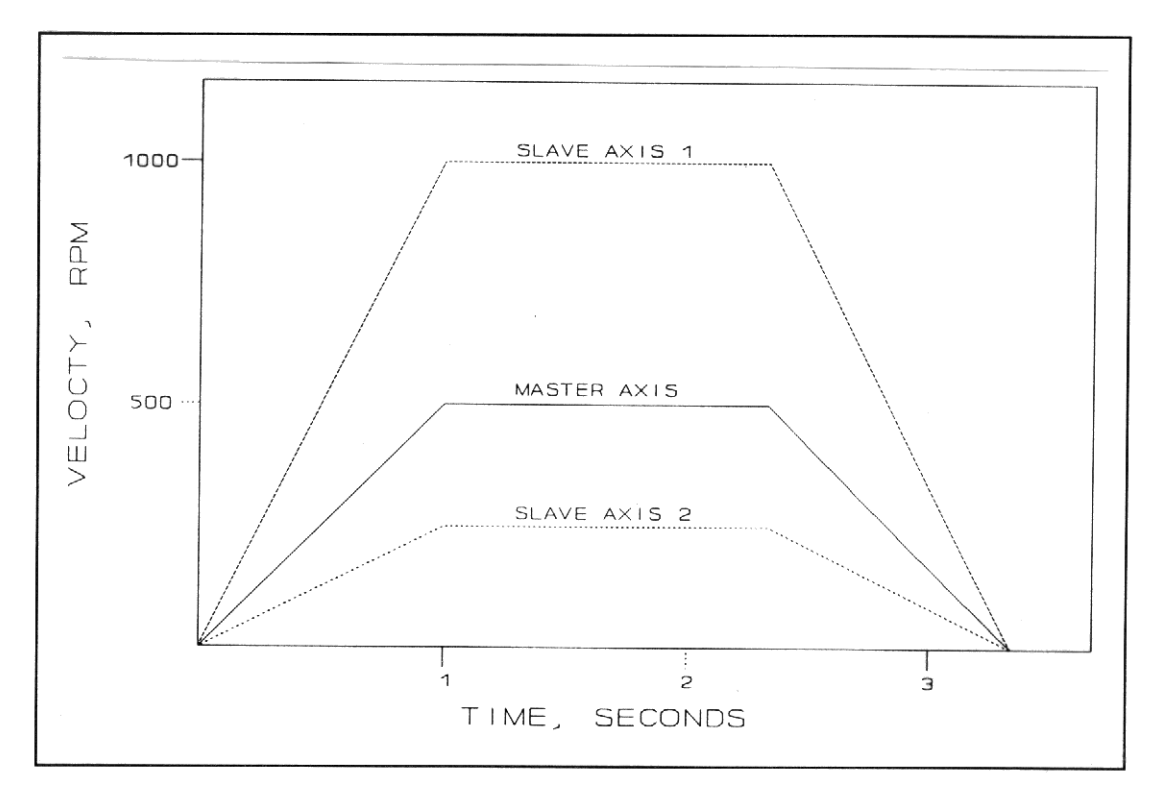

Figure 13.1 - SIMPLE LOCK ILLUSTRATION

#### **13.2 SIMPLE LOCK (ELECTRONIC GEARBOX)**

In simple lock mode, the position of the master axis is used directly to determine the proper slave axis position and speed. Figure 13.1 illustrates simple lock mode. In this example, the master axis and slave axes were positioned to zero before entering master slave lock. Slave axis 1 has a ratio of 2, and slave axis 2 has a ratio of 0.5.

Note the motion profile of each slave in relationship to the master. Slave axis 1 always travels at twice the speed of the master. The distance traveled by slave 1 is twice that of the master. Slave 2 travels at half the speed of the master and moves half the distance.

#### **13.2.1 USEFUL FACTS ABOUT SIMPLE LOCK MODE**

- 1. Ratios are treated as 12 bit fractions. To express a ratio of 1.0, the actual argument in the ratio instruction would be 4096.
- 2. Allowed values for ratio are from -8.000 to +7.9999 (-32768 to +32767 bits). Positive ratios cause a slave axis to turn in the same direction as the master; negative ratios cause counter rotation.
- 3. At the start of a Macroprogram, the ratio value for each axis is set to one-to-one (+4096 bits).
- 4. The recommended sequencing for establishing master/slave lock is as follows:
	- A. If necessary, position the master and/or slaves to the desired locations.
	- B. Establish the accel/decel rates for the slaves. For certain lock methods, a high acceleration rate is needed to insure that the slave axis closely maintains the configured ratio between itself and the master axis.
	- C. Issue a **set map** instruction to start the information flow between the master and the slave (see Section 13.4).
	- D. Lock the slave axis using the simple lock mode (mode 1).
	- E. Set the desired ratio for the slave axis.
	- F. Proceed with the desired motion for the master axis.

Steps D through E can be used to lock on to a master axis already in motion.

- 5. A typical sequence for ending simple lock is:
	- A. Unlock the slave axis using the **unlock** instruction.
	- B. Set the ratio for the slave axis to zero.
	- C. Terminate the master angle passing process by issuing a **set\_map** instruction with no source axis.
- D. Determine that the slave axis has stopped by testing its **AXIS BUSY** status flag.
- 6. Ratio may be changed at any time during simple lock mode. The slave axis will simply break lock, accelerate or decelerate at the currently programmed rate to match the master speed at the new ratio, and re-enter lock.
- 7. While in master/slave lock, a slave axis will ignore all motion instructions except forced deceleration. Issuing a **f\_decel** instruction will break lock and cause the slave axis to stop.

## **13.3 LOCK METHODS FOR SIMPLE LOCK**

 There are four lock methods which can be used in simple lock applications. Each method and its function are outlined in Table 13.1.

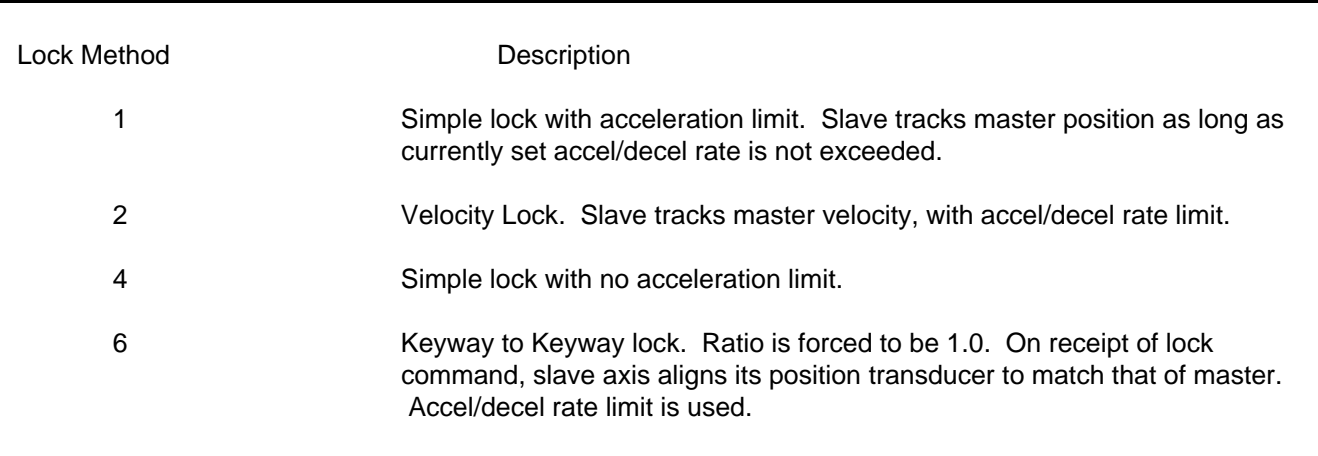

Table 13.1 - LOCK METHODS FOR SIMPLE LOCK

Details for each of these lock methods are presented below.

## **13.3.1 LOCK METHOD 1**

 Lock Method 1 provides the electronic equivalent of a gearbox. The electronic gearbox or ratio is driven by the master angle from one of the master angle buses. The master angle is processed by the previously specified **ratio** instruction and an offset is added, resulting in an effective master used to drive the slave command position.

 When the **lock** instruction is executed, with a lock method of 1, the axis Controller calculates the instantaneous offset between the master angle processed by the ratio and the slave command position. Once the offset is calculated, master slave lock is accomplished. Once per millisecond (MSC-850) or once every 488 microseconds (MSC-250) thereafter, the slave axis position is updated based on the new master position.

The slave motion is limited by the previously executed set ac dc instruction and further limited to a maximum speed of 3600 RPM. The limiting of the slave acceleration rate can be an advantage in systems that have rough or rapidly changing master speeds. The limited acceleration on the slave dampens the slave motor and smooths out the operation.

The ratio instruction can be executed while in Lock Method 1 Simple Ratio. When the ratio instruction is executed, the slave controller stops executing the equation above and reverts to simply slewing at the set ac dc rate until the slave reaches the new slave speed as if lock were in place. When the speed is matched, a new offset is calculated and the equation above is executed.

It is important to note that after a ratio instruction is executed, a new offset is used. The MOTOR JOGGING status flag is on while the slave motor is changing from one speed to another. This flag goes off when the ratio lock equation starts executing.

The acceleration rate may be changed during the slew from one speed to another caused by a ratio change. A set ac dc prior to the ratio instruction will cause the slew acceleration rate to change.

The limiting of slave speed and acceleration result in some interesting situations. For example, if the master is turning when the lock instruction is executed, the slave motor will accelerate at the specified acceleration rate until the equation above is satisfied. In actual practice the slave motor will accelerate above what would appear to be the final speed in order to make up the angular phase difference lost during acceleration. The resulting motion profile is shown in Figure 13.2.

Since the slave is limited in both speed and acceleration, a situation may occur where the slave can never reach final lock speed. The same situation can occur if the effective master is changing speed faster than the slave can change speed because of the acceleration limit. As a rule of thumb, the slave acceleration rate should be set to at least 5 times the expected rate of change of the effective master

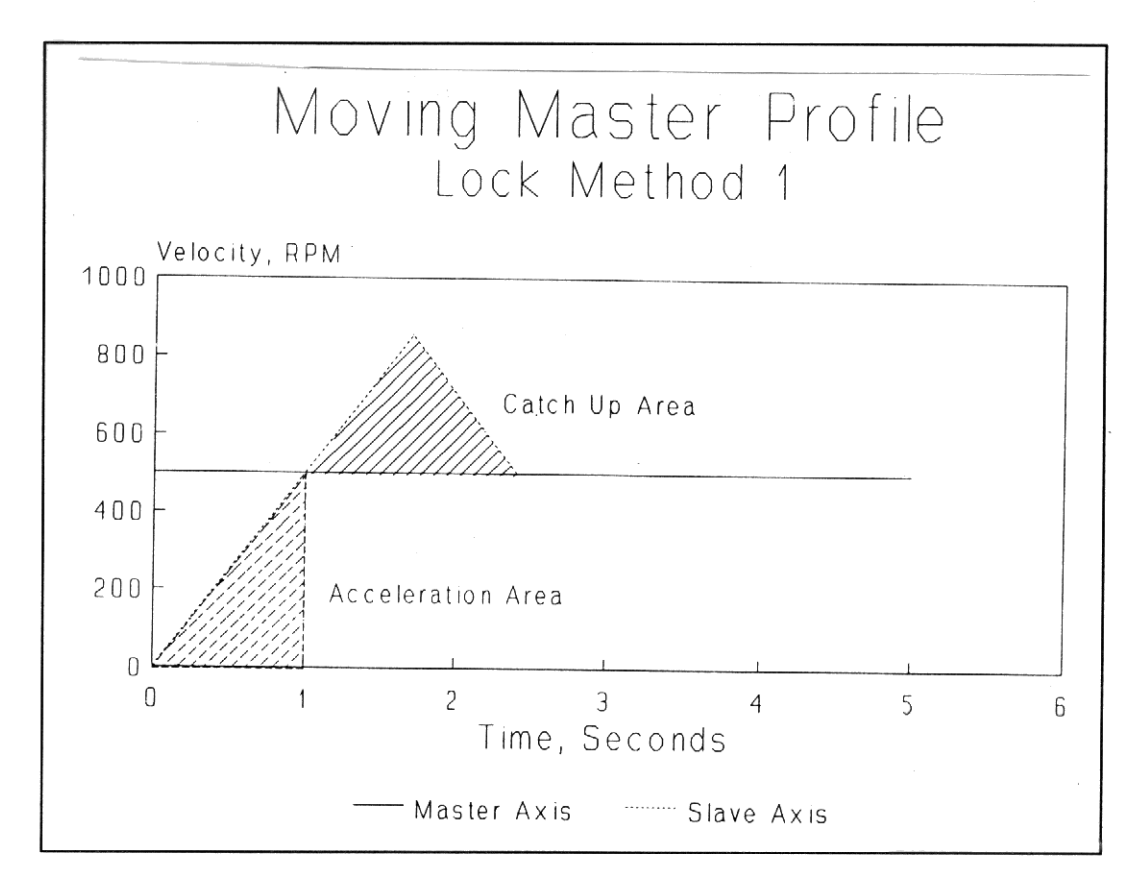

Figure 13.2

#### **13.3.2 LOCK METHOD 4**

 Lock method 4 is identical to lock method 1, except that the slave is not limited by the specified slave acceleration rate. This means that during lock, the slave is commanded directly by the effective master position.

> Note that any perturbations or roughness in the master will be passed onto the slave with no rate limiting.

 The **ratio** instruction can be executed during Lock Method 4. When a new **ratio** is executed, the slave controller breaks lock, slews to new lock speed at the specified acceleration rate and relocks using the above equation. The **MOTOR JOGGING** status flag is on during the slew period. Note that after the slew period a new offset is calculated. The acceleration rate may be changed during slew by executing a set ac dc instruction prior to the ratio instruction.

#### **13.3.3 LOCK METHOD 6**

 Lock method 6 allows the user to align the absolute position of the slave with the absolute position of the master. The ratio in Lock Method 6 is fixed at 1:1 and may not be changed. The slave controller acceleration rate is limited by the previously executed set ac dc instruction. The slave top speed is also limited to 3600 RPM.

 When the **lock** instruction is executed, the slave controller executes the following equation every 1 millisecond.

Master Angle = Slave Command Position

 This equation is executed modulo 1 turn (4096 bits) of the master. This means that when the **lock** instruction is executed, the slave will move, at the acceleration rate specified, in the shortest direction to bring the master and slave absolute angles into alignment. Note that Lock Method 6 can cause movement when **lock** is executed even if the master is at rest.

 The slave acceleration and speed are limited. Hunting can occur if the master rate of change is greater than the specified slave acceleration rate. The rule of thumb of having the slave acceleration rate at least 5 times the expected master rate of change is applicable. The limited acceleration rate can be used to smooth a master with fast perturbations (roughness).

#### **13.4 ELECTRONIC CAMS**

 The MSC multi-axis controllers provide a mode of operation that effectively emulates mechanical cams. In the electronic cam mode, slave axes follow digital cams based on the rotation of a master axis.

 Electronic cams are tables of incremental motor moves. Each incremental value occupies one byte of memory in the MSC and has an allowable range of -127 to +127. (A value of 128 is used to signal the end of the cam). As the master axis turns, its position is continually transmitted onto the data bus. The slave controller uses the current master position to determine the proper index into the electronic cam array. As the index moves through the cam table, the incremental distances are added together to form the proper slave axis position. Linear interpolation is performed between elements in the cam array. When the end of the cam table is reached, the process begins again at the beginning of the table.
The key MSC macro instruction for electronic cam mode is the **cam\_data** instruction.

 This instruction transmits the electronic cam from the MSC master processor to the specified Controller and establishes the scaling factors for master position data and the cam array data. Master and data scaling are explained in the paragraphs below.

# **13.4.1 MASTER SCALING**

 Master scaling provides a mechanism to control the rate at which a slave axis proceeds through its cam array relative to the rate at which the master axis turns.

 Positional information within the MSC is treated as a 24 bit binary number. The least significant half (12 bits) of the number refers to the position within the current motor revolution, and the most significant half serves as a turn counter.

 In electronic cam mode, the master scale factor refers to the number of times the master position value is divided by 2 (i.e. shifted right) by the slave processor. For example, if a master scale factor of 12 were used, the slave processor would divide the master position value by 4096  $(2^{12})$ . The slave processor then compares the least significant 12 bits of the scaled value to the previous scaled master position to determine if it has changed. If the value has changed, the cam array index is changed accordingly.

Table 13.2 summarizes the effect of master scaling.

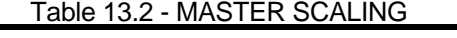

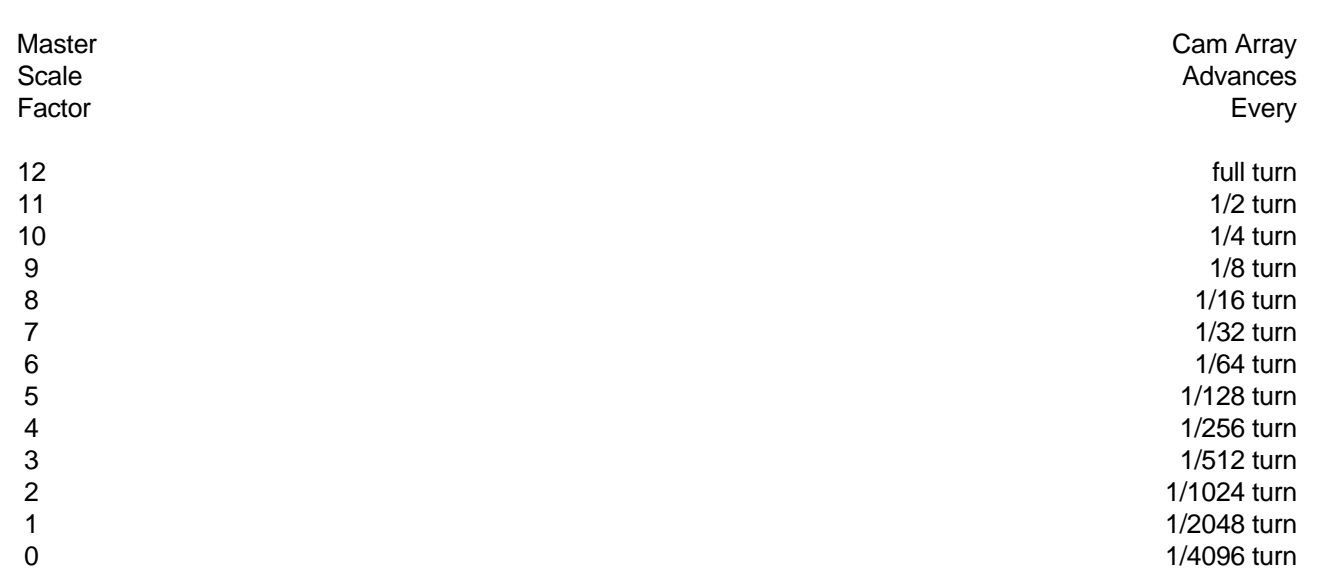

# **13.4.2 DATA SCALING**

 In order to insure that each element of an electronic cam is in the range of -127 to +127, it is often necessary to scale the cam data. This is accomplished by dividing the data by  $2<sup>n</sup>$  where n is selected to cause the largest element of the cam array to be less than -127 to +127.

For example, if the largest element in a cam array is 864, we would need to divide by 8  $(2^3)$  to reduce the number below 128. The data scale factor in this case would be 3. Data scale factors from zero to 7 are allowed.

# **13.4.3 IMPORTANT NOTES REGARDING ELECTRONIC CAMS**

 The following items should be considered when using electronic cams (Note - These examples assume a positive ratio value is being used):

- 1. Positive cam data indicates to the slave axis that the slave should travel in the same direction as the master axis.
- 2. The cam data pointer will always start at the top of the cam table, unless the **set\_cam\_ptr** instruction and lock method 5, 8 or 9 are used.
- 3. The cam data pointer will move toward the cam data table terminator when the master axis is traveling in the clockwise (CW) direction. The cam data pointer will move away from the cam data table terminator when the master axis is traveling in the counter-clockwise (CCW) direction.

# **13.4.4 CALCULATING ELECTRONIC CAMS**

There are several ways that electronic cam data can be transferred to the appropriate axis controller:

- 1. The cam data can be precalculated and placed in cam tables using the instructions **begin cam**, **cam** and **end\_cam**. When the **cam\_data** instruction is executed, the data defined in the cam table will be transferred to the axis controller along with the 'master scale' and 'data scale' values. The cam table terminator character (hex value 0x80) will be automatically transferred by the **cam\_data** instruction, as well.
- 2. The cam data can be calculated by the Macroprogram, or off-line by another computing device. This data can then be transferred to the axis controller using a series of **let\_byte** instructions. The programmer in this instance is reponsible for sending the cam table terminator character (hex value 0x80) as the last cam data table element. When the **cam\_data** instruction is executed, only the 'master scale' and 'data scale' values are transferred to the axis controller, since it is expected that the data has been previously transmitted.
- 3. The cam data table can be calculated **by the axis controller** using the **calc\_unit\_cam** instruction. When using this approach, a data table defining the 'shape' of the profile is transitted to the axis controller. The programmer then issues a **calc unit cam** instruction which will calculate the cam data table. When the **cam\_data** instruction is executed, only the 'master scale' and 'data scale' values are transferred to the axis controller, since it is expected that the data has been previously calculated.

 In applications where it might be desirable to compute an electronic cam based on a predetermined shape, such as a modified sine or trapezoidal type motion profile, the **calc unit cam** instruction can be used to greatly simplify this process.

The general process for using the **calc\_unit\_cam** instruction is as follows:

# **DEFINE THE MOTION SHAPE BY CREATING A 'UNIT CAM' TABLE**

- 1. Either graphically or mathematically describe the motion profile desired. The profile should be a function of distance versus machine angle or other appropriate X-axis value.
- 2. Measure and tabulate the value of distance at 128 equally spaced X-axis intervals over the duration of the profile.
- 3. Normalize the distance values by dividing each tabulated value by the largest value in the table.
- 4. Scale each table value by multiplying it by 65,536  $(2^{16})$ .
- 5. Add a zero element to the beginning of the table and replicate the last element in the table, so that the resulting table has 130 elements.

 These steps result in a 'unit cam' table, which can then be used to generate cams of various lengths and number of elements.

# **TRANSFER THE 'UNIT CAM' TABLE TO THE AXIS CONTROLLER**

6. Dimension data storage areas on the axis controller of interest as follows:

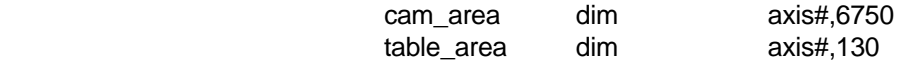

 The labels 'cam\_area' and 'table\_area' may be named whatever you desire. The dimension numbers must be as shown. It would also be acceptable to have more than one 'cam\_area' defined, as long as the total is equal to 6750 (this is 6750 4-byte elements totaling 27000 bytes). This is due to the fact that the axis controller expects to find the start of the 'table area' at memory location 6750.

 7. Load the 'unit cam' table into the axis controllers 'table\_area' using the **let** instruction (the 130 entries in the 'unit cam' table are 4-byte values).

# **CALCULATE THE CAM**

- 8. Determine the total distance to be represented by the cam, and the total number of cam elements required.
- 9. Issue the appropriate **calc\_unit\_cam** instruction. While the axis controller is busy calculating the cam, its status flag for **CALCULATING PW PROFILE** is set.

# **Note**

It is not necessary to issue a **drive on** instruction before executing the **calc\_unit\_cam** instruction.

10. Insert an end of cam character (hex value 0x80) at the appropriate place in the cam array.

11. Issue a **cam\_data** instruction so that the appropriate 'master scale' and 'data scale' are used.

 At this point, the axis controller contains a valid electronic cam. Processing can now follow normal cam procedures.

The instruction format for **calc\_unit\_cam** is as follows:

#### **calc\_unit\_cam axis#,distance,elements**

 where 'axis#' is the axis controller number, 'distance' is the total distance in counts to be traveled and 'elements' is the size of the cam to be generated.

# **EXAMPLE**

 The following example illustrates the **calc\_unit\_cam** instruction and the steps taken to load the predetermined 'unit cam' table named 'trap\_1\_3' into the axis controllers memory:

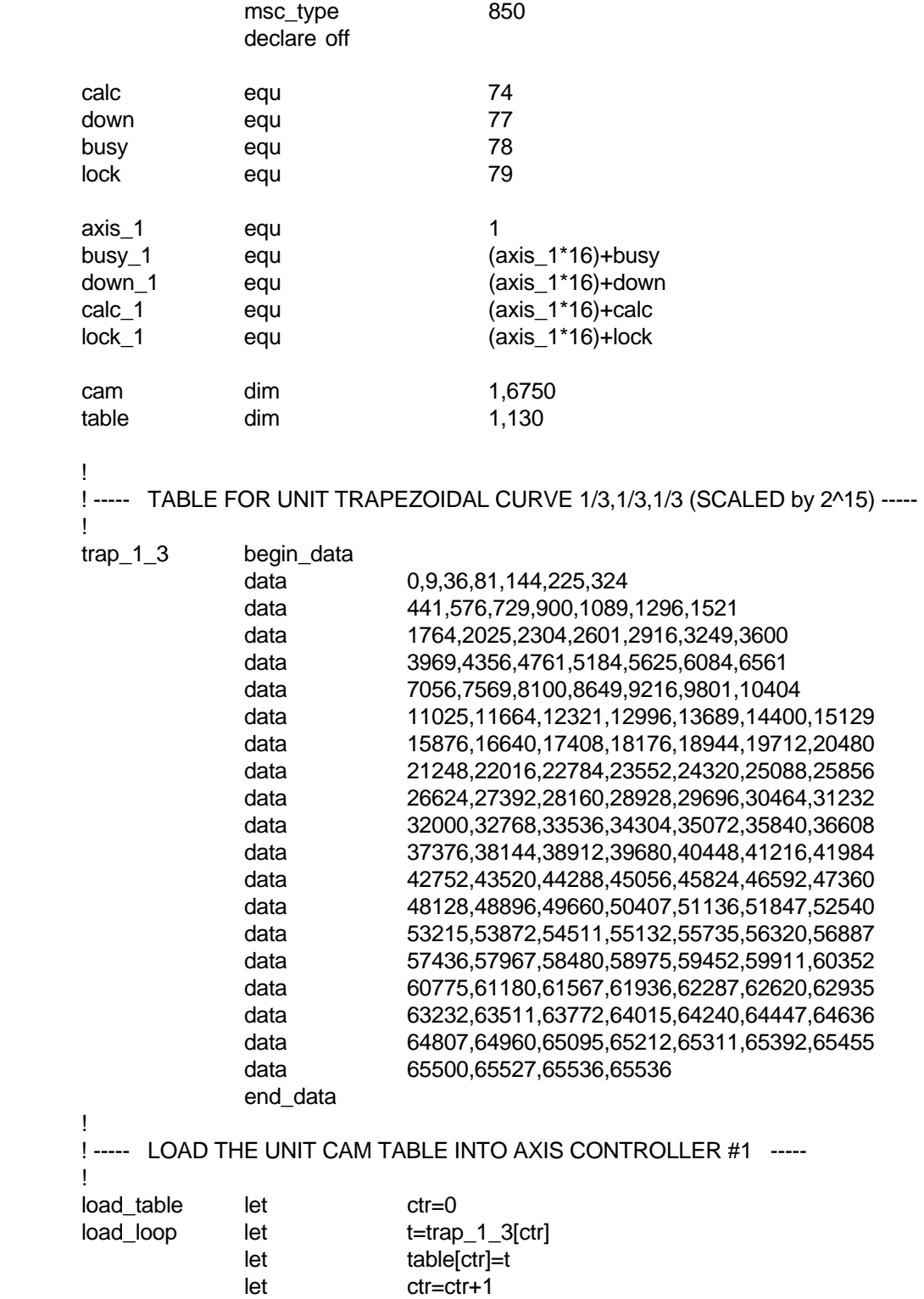

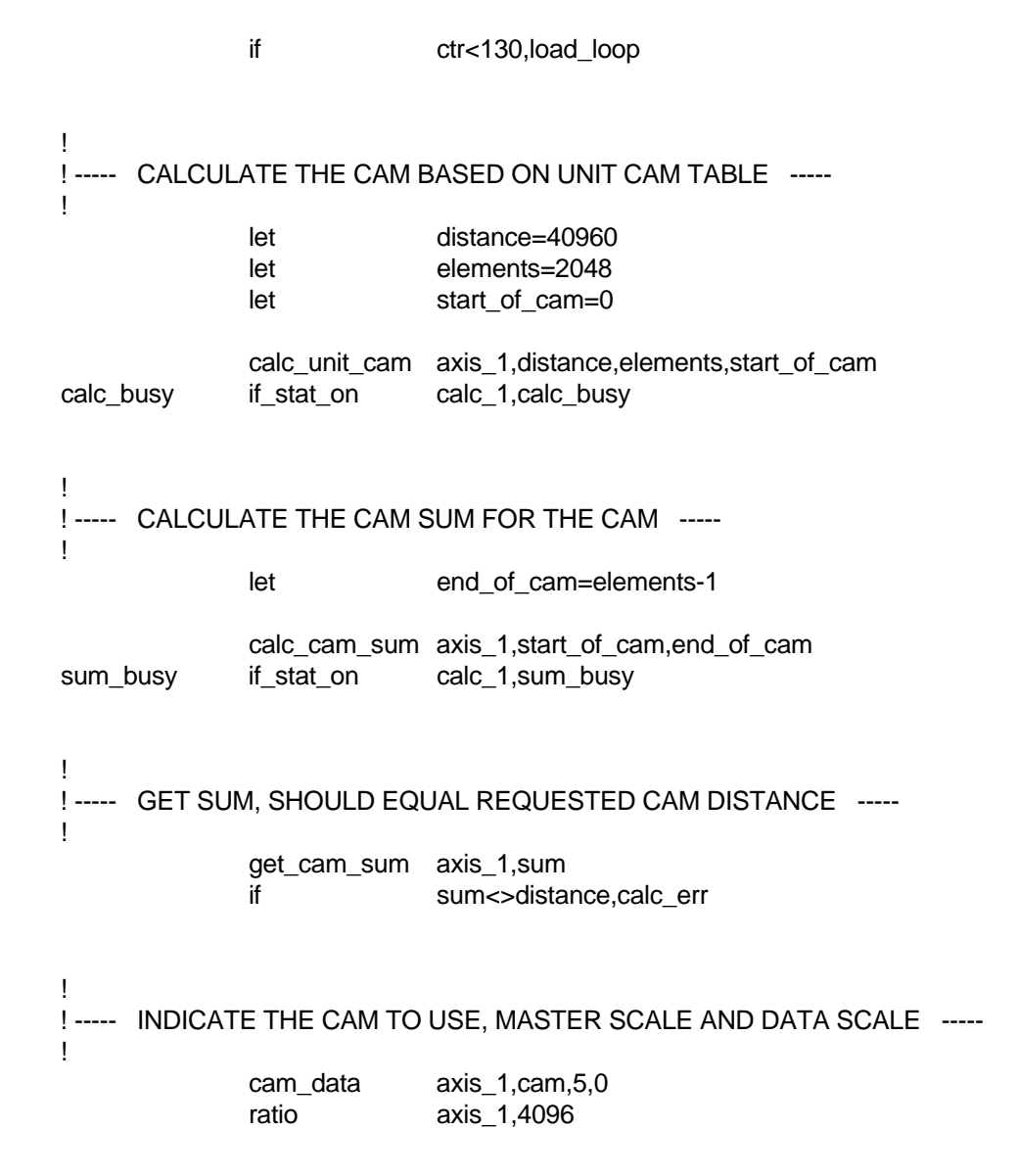

. . . .

# **13.5 ELECTRONIC CAM LOCK METHODS**

# Table 13.3 - CAM LOCK METHODS

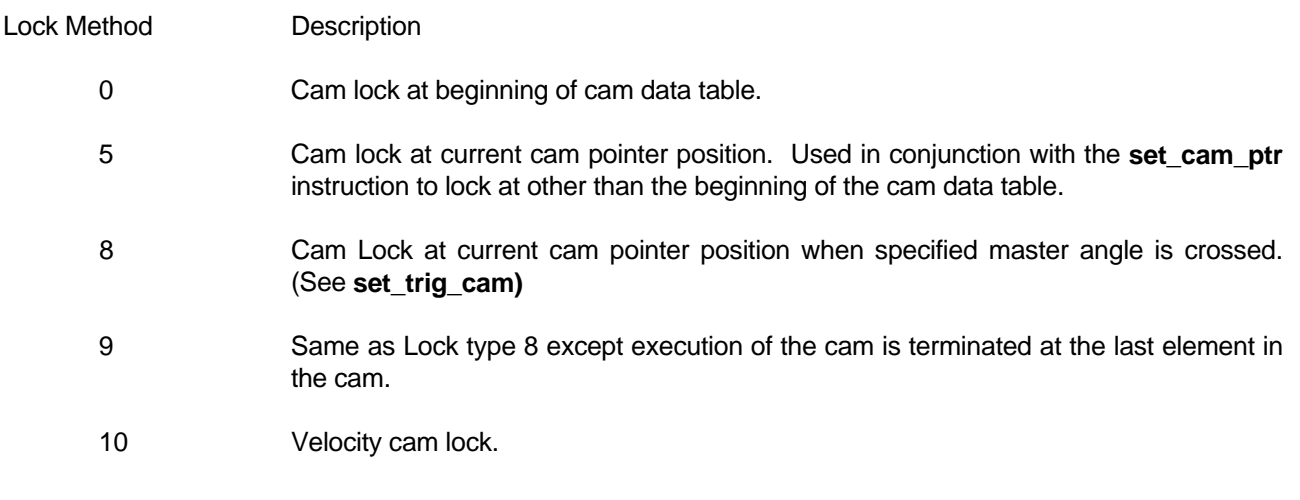

A detailed explanation of each of these lock methods follows.

# **13.5.1 LOCK METHOD 0**

 When the **lock** instruction is executed with a lock method of 0, the axis controller puts the cam pointer at the very top of the cam array, creates an instantaneous offset between the absolute master angle, on the selected bus, and 0.00 effective master, then locks the axis to the master. Once per millisecond after the **lock** instruction, the following equation is executed to drive the cam pointer.

(Absolute master angle  $*$  ratio) + offset = effective master  $(2^{\text{master 'scale}})$ 

 As this equation executes, the integer part of the effective master causes the cam pointer to move and the fractional part is used to linearly interpolate cam elements. The offset value in the equation is set at **lock** to yield a 0.00 effective master and is modified each time the cam pointer wraps around to maintain the cam pointer within the cam data array.

 If the ratio is changed during **lock** in Lock Method 0, the offset is instantaneously changed to yield the same effective master just before as just after the **ratio** instruction.

 Changing the ratio on the fly during Lock Method 0 does not cause a jump in the cam pointer, but does cause a change in rate or direction of cam pointer movement. Since the slave speed and acceleration rate are not limited, the slave servo may change speed abruptly. Caution should be used when changing **ratio** when executing a cam.

 During Cam Lock Method 0, the pointer position in the cam data table can be captured using the **get cam ptr** instruction.

# 13.5.2 LOCK METHOD 5

Lock Method 5 is identical to Lock Method 0, except that the cam pointer is not moved to the top of the cam array when the lock instruction is executed. The cam pointer is started at the beginning of the cam element wherever the cam pointer was previously left by either previous execution of the cam or a set cam ptr instruction execution.

# 13.5.3 LOCK METHOD 8

Lock Method 8 causes execution of a cam to be executed when a specified master angle is crossed. Execution begins at the current cam pointer (see set\_cam\_ptr).

#### 13.5.4 LOCK METHOD 9

Lock Method 9 is identical to lock method 8 except execution of the cam is terminated when the last element in the cam table is executed.

# 13.5.5 LOCK METHOD 10

Lock Method 10 allows switching from the normal cam lock to velocity cam lock, but only during cam execution. This position output is no longer based on distance but varies with speed changes in the cam table, based on a constant calculated at the time the lock command is issued. This lock mode can only be terminated be executing an unlock command in mode 0 or by doing a f\_decel command. Executing the lock command in mode 10 will disable the position loop, following error test, and digital compensation. The subsequent unlock command in mode 0 (or f\_decel) will zero the position output and re-enable the position loop, following error test and digital compensation.

# 13.6 SAMPLE ELECTRONIC CAM APPLICATION

An application requires a slave axis to follow a motion described by the mechanical cam shown in Figure 13.3. It has been determined that 16 cam data points will provide sufficient resolution for this application. The master axis is known to make 4 complete rotations for one cycle of the cam.

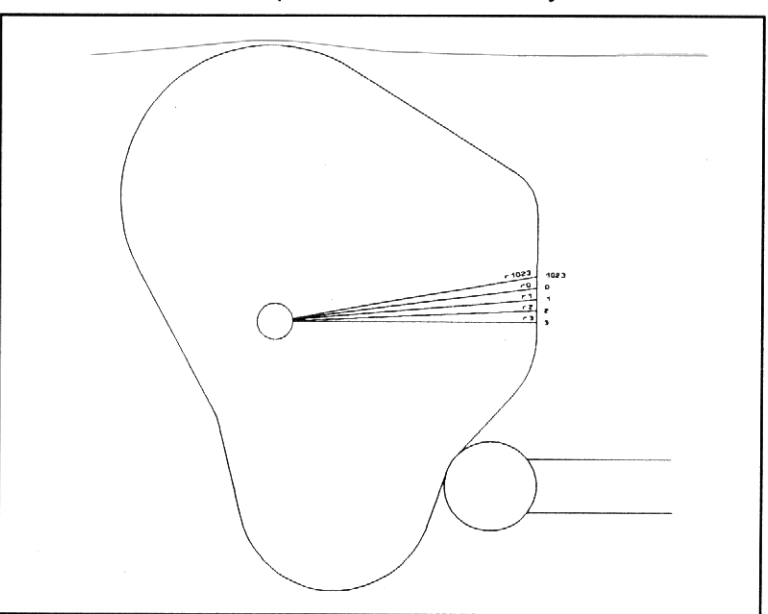

Figure 13.3 - MECHANICAL CAM

To implement this application, the following procedure could be used:

- $1.$ Measure the radius of the cam at each of 16 equal angle increments around the cam.
- 2. Convert data to incremental form by subtracting each data point from its successor.
- 3. Convert the data from inches to position transducer units by applying the proper scaling factor (4096 in this case.)
- 4. Examine each cam array to find the largest value. Use this value to determine the data scale factor needed to scale the data to the range of -127 to +127.
- 5. Divide each cam array element by the appropriate value  $(2^n)$ , where n is the data scale factor).
- 6. Use a master scale factor of 10 (1/4 turn of master  $=$  1 cam element).

The resulting arrays can then be entered into an MSC Macroprogram to produce the desired motion. Figure 13.4 shows a graphic representation of the resulting cam motion.

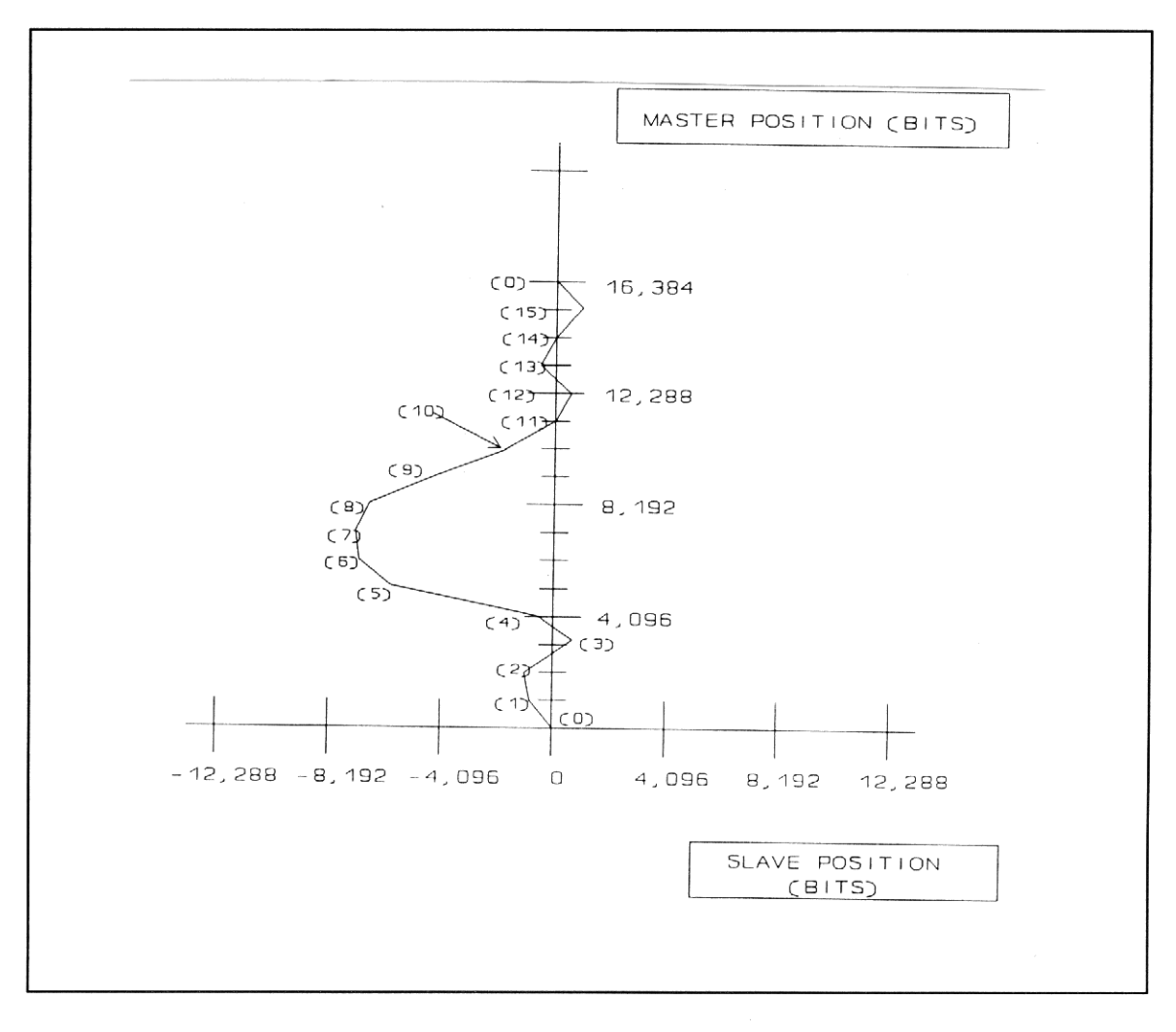

Figure 13.4 - RESULTING MASTER/SLAVE MOTION

# **13.7 PIECEWISE LOCK**

 Piecewise lock, lock method 3, provides a means of triggering execution of a Piecewise profile in a slave axis based on the master reaching a certain angular position. Refer to Section 11.7 for further details on Piecewise profiles.

To establish Piecewise lock, follow the steps outlined below.

- 1. Build the profile as described in Section 11.7.
- 2. Establish appropriate master angle passing.
- 3. Issue the **prep\_profile** command to transfer the profile data to the slave axis card.
- 4. Set up the trigger angle with the **set\_trig\_pw** instruction.
- 5. Issue the **lock** command with lock method set to 3.

When the specified master angle position is reached, the Piecewise profile will be executed.

# **13.8 MASTER ANGLE BUS**

 The master angle bus is a high speed data highway which links the controllers in an MSC-850/32 or MSC-850 System Unit. Each System Unit has two independent buses, designated as Master Bus A and Master Bus B. The **set map** Macroprogram instruction provides a means for the programmer to specify which Controller talks as a master on a given bus and which Controller(s) listen as slaves.

 There can only be one controller as master on a bus. Any controller may be configured as a slave. One slave controller may not be configured to listen to both masters, except for the MCF-850 card which can listen to both.

The **set map** instruction uses a 4 byte word (32 bits) to define the total configuration. In the 32 bit variable, two (2) bytes are used for each bus. One byte configures which controller is the master and the other byte configures which controllers are the slaves. The **set bit** instruction provides a convenient means of setting the proper bits in the **set\_map** variable.

Figure 13.5 diagrams the configuration of the **set map** variable for the MSC-850/32 and MSC-850. Figure 13.6 shows the configuration of the **set\_map** variable for the MSC-250.

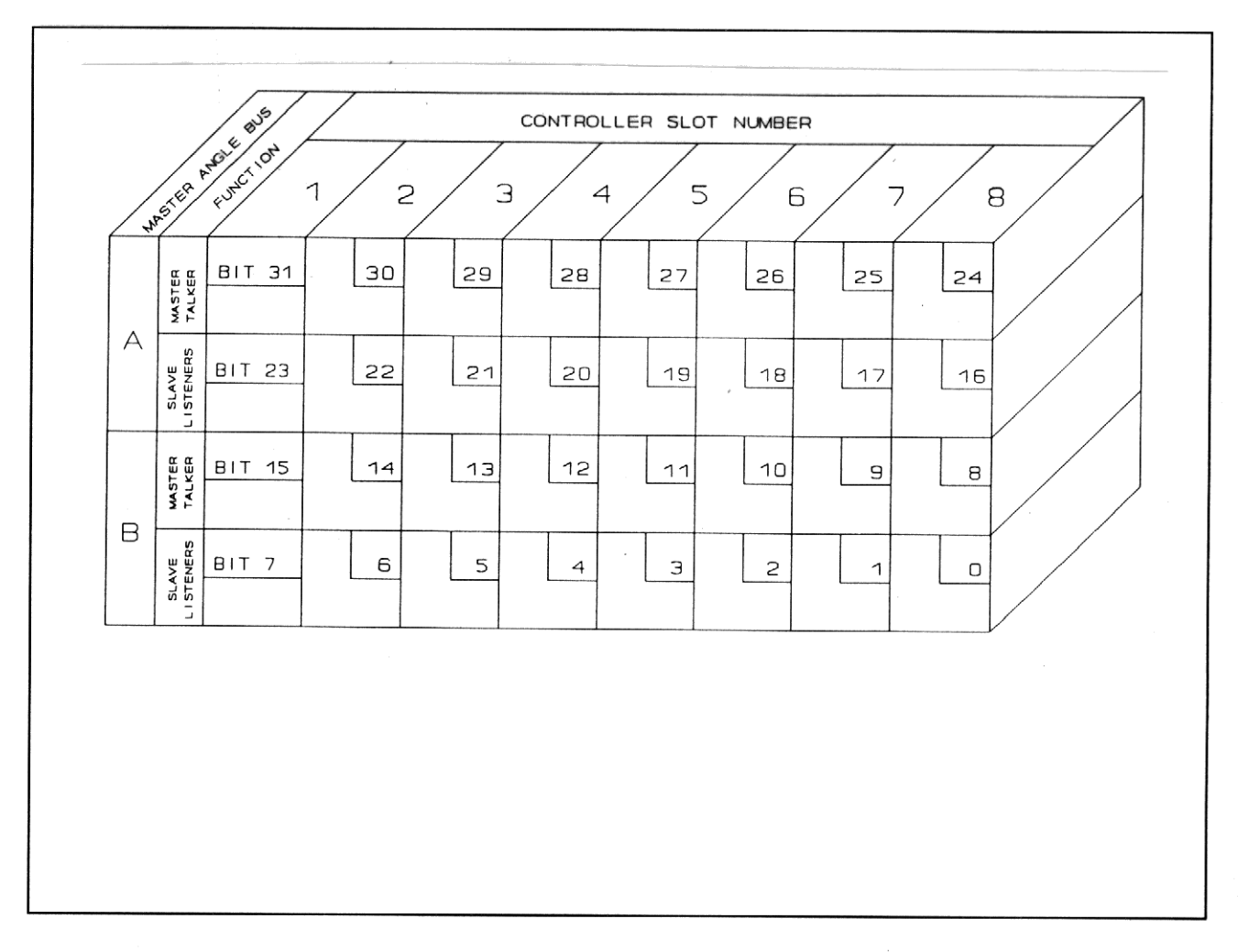

Figure 13.5 - MSC-850, MSC-850/32 MASTER ANGLE BUS CONFIGURATION CHART

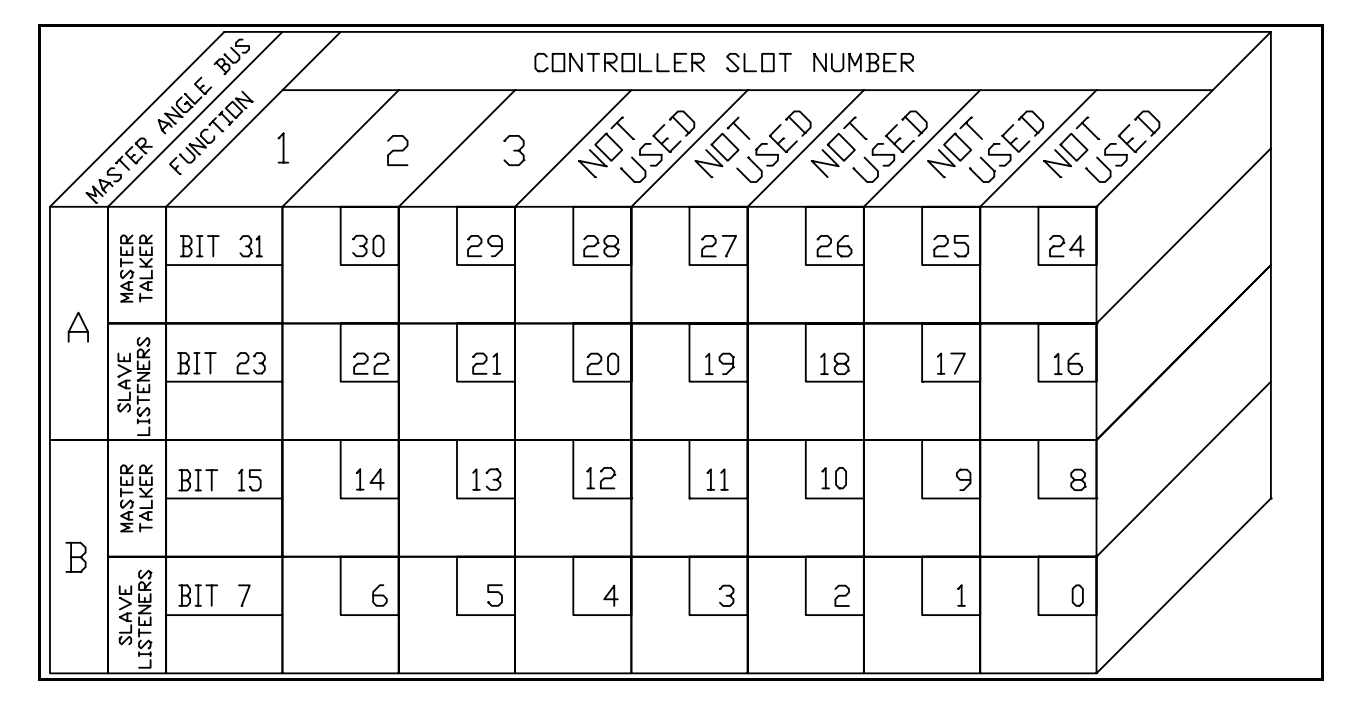

Figure 13.6 - MSC-250 MASTER ANGLE BUS CONFIGUARTION CHART

 Consider an example where the Controller in slot 3 is to be the master axis, and Controllers in slots 1, 4, and 5 are to be slaves. Master bus A will be used for the data path. The following Macroprogram instructions could be used to configure the master angle bus:

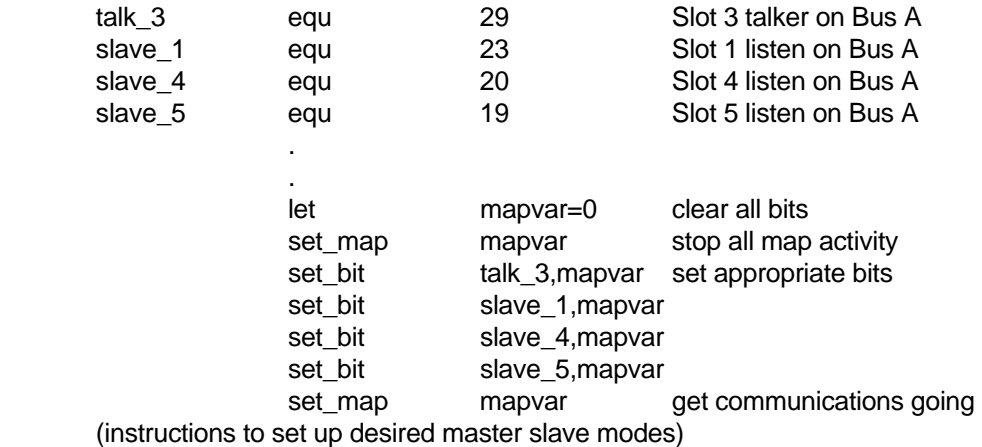

# **13.8.1 MASTER ANGLE BUS CAUTIONS**

 It is important to note that the data being transmitted on a master angle bus is the current master **position transducer reading**. Macroprogram instructions such as **set\_local** or **set\_offset** DO NOT affect the data being transmitted on a master angle bus, but DO impact the logical position of an axis. Thus, it is possible to read a position from a master Controller using a **get pos** instruction and get a position value which does not match the value being transmitted on the master angle bus.

 Another precaution regarding master angle bus data concerns ACE-850 controllers. Because encoders are incremental devices, the ACE-850 sets its position transducer reading to zero on power up. Zero would be transmitted on the master angle bus if the ACE-850 were commanded to be a master under these circumstances. If a **find marker** instruction was then issued to the ACE-850, data being sent on the master angle bus would undergo a step change as the ACE-850 located the encoder marker pulse. It is recommended that the **find marker** instruction be done for an encoder based master Controller before the Controller is instructed to transmit on the master angle bus.

# **13.9 FIBER OPTIC NETWORK**

 The Fiber Optic Network feature of the MSC-850 provides a means of extending Master Angle Bus communications to multiple MSC-850 System Units. This function is provided by the MCF-850 Controller.

 The MSC-250 has one fiber optic receiver. This allows a link between an MSC-850/MCF-850 and an MSC-250.

# **MACROPROGRAM DEVELOPMENT SYSTEM INDUSTRIAL INDEXING SYSTEMS, Inc. MASTER SLAVE CONCEPTS IB-11C001**

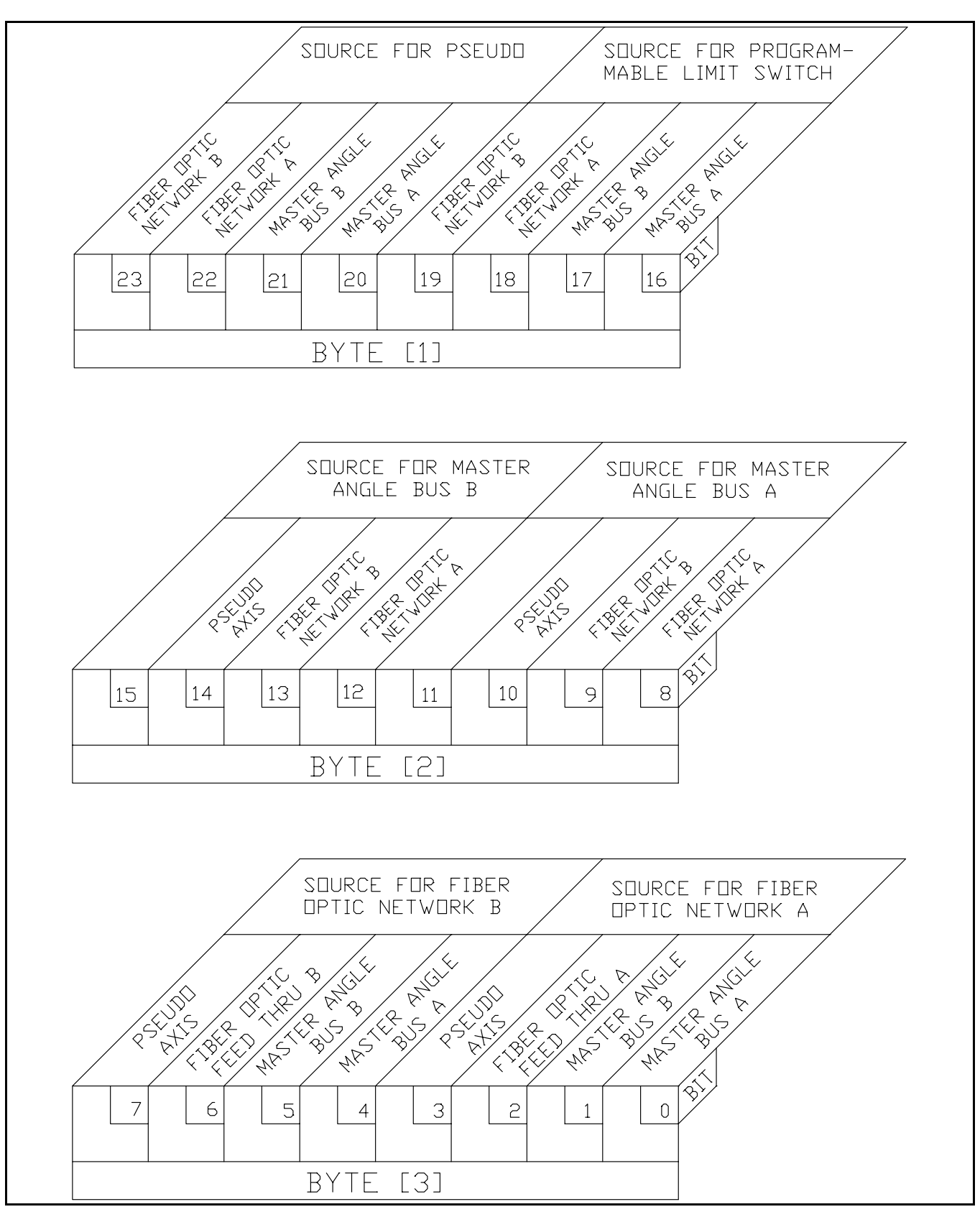

Figure 13.7 - MSC-850/MCF-850 CONFIGURATION CHART

# INDUSTRIAL INDEXING SYSTEMS, Inc. MACROPROGRAM DEVELOPMENT SYSTEM **IB-11C001 MASTER SLAVE CONCEPTS**

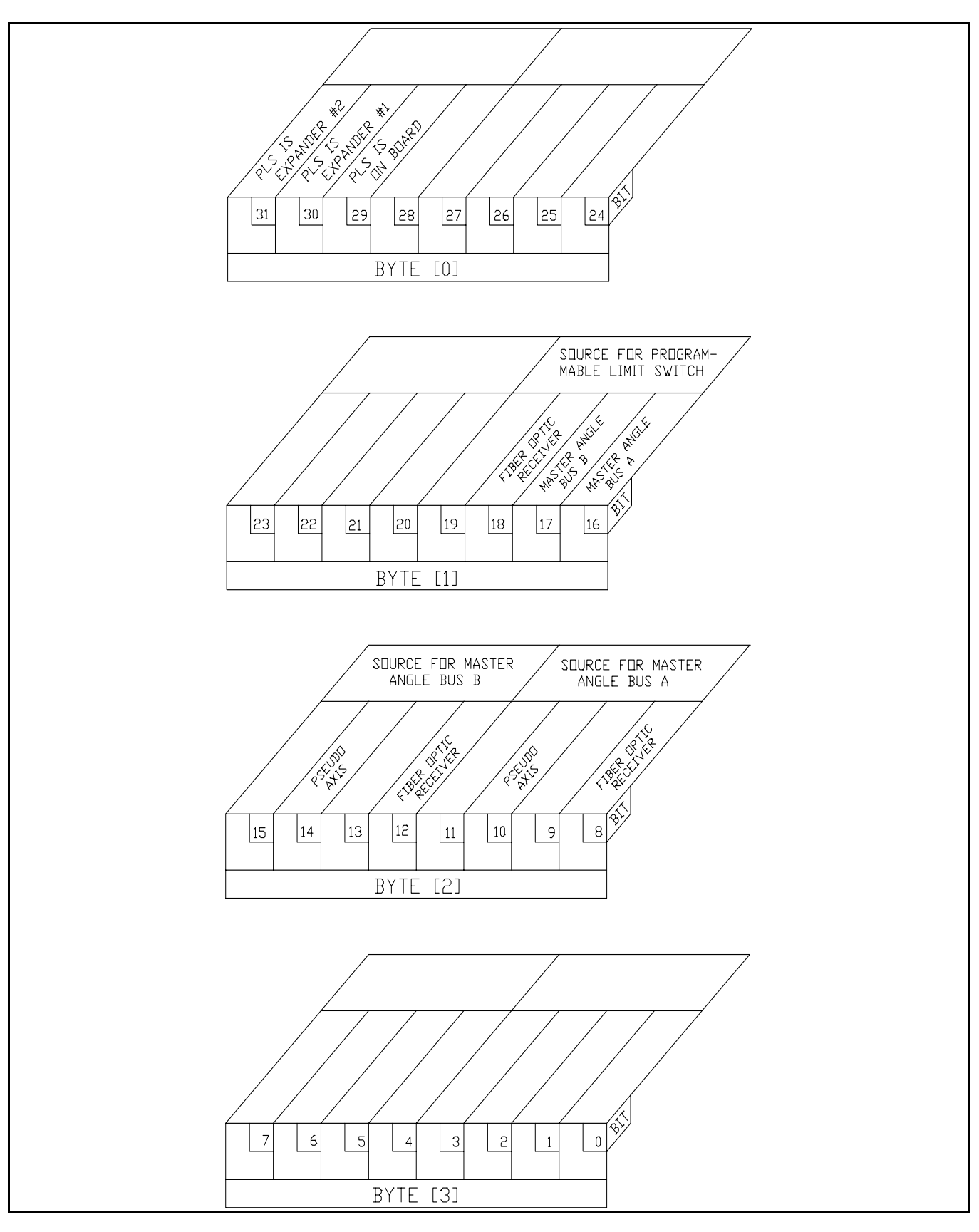

Figure 13.8 - MSC-250 MULTI-FUNCTION CONFIGURATION CHART

 Each MCF-850 Controller has two fiber optic communications ports. Each port consists of a transmitter and a receiver. The MCF-850 must be configured, using the **set mcf** instruction, to complete the desired data paths. Figure 13.7 shows the bit assignments used to define the network data paths.

 Each MSC-250 Controller has a single fiber optic communications port. This port contains a single receiver. There is port must be configured similar to the way the MCF-850 is configured using the **set mcf** instruction. Figure 13.8 shows the bit assignments used to define the network data paths.

 Consider the example diagrammed in Figure 13.9. In this example, three MSC-850 System Units are linked in a daisy chain fashion. The location of master axes and communication interrelationships are shown in the figure. The following Macroprogram segments could be used to establish the desired network configuration.

# **Program for System Unit 1**

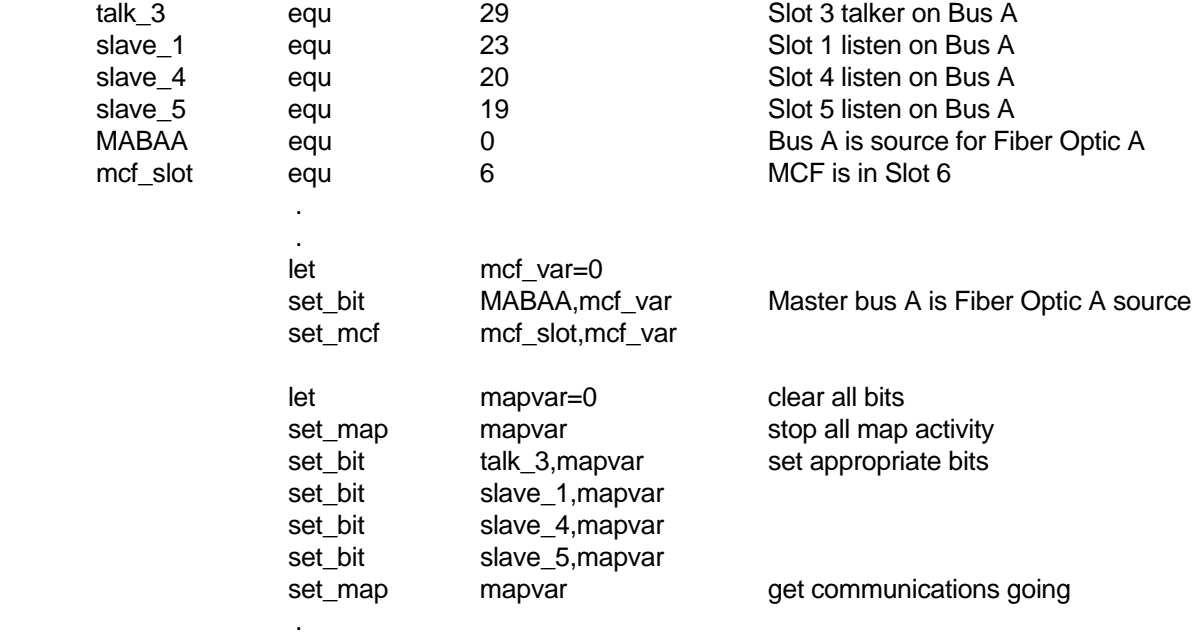

(instructions to set up desired master slave modes)

.

# **Program for System Unit 2**

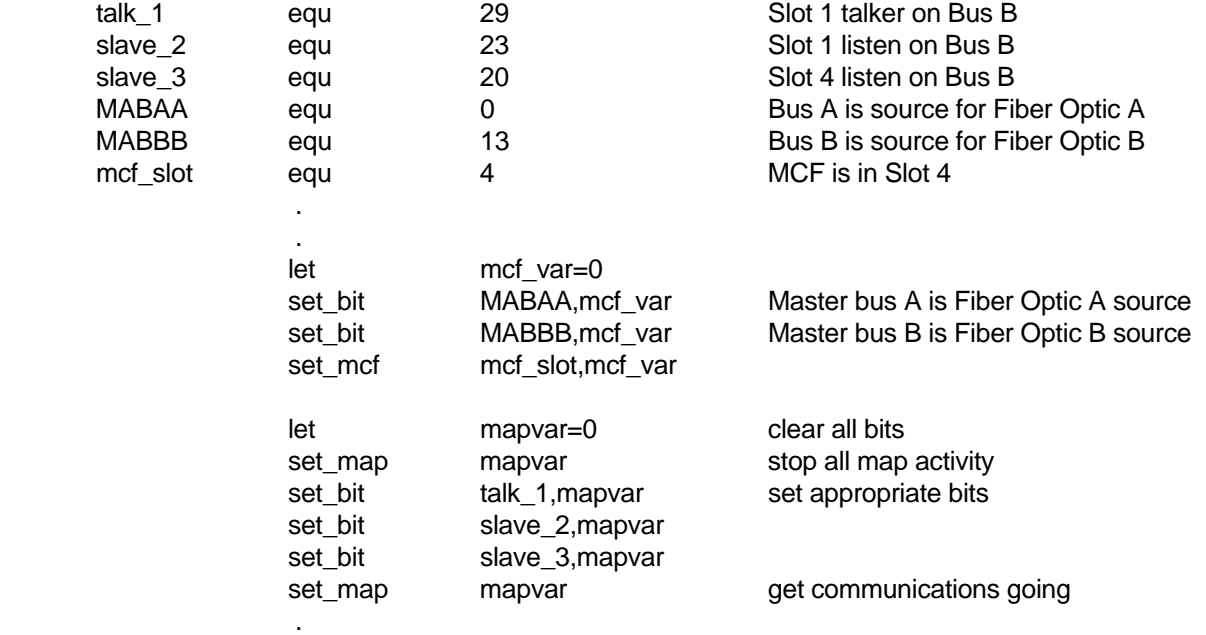

(instructions to set up desired master slave modes)

# **Program for System Unit 3**

.

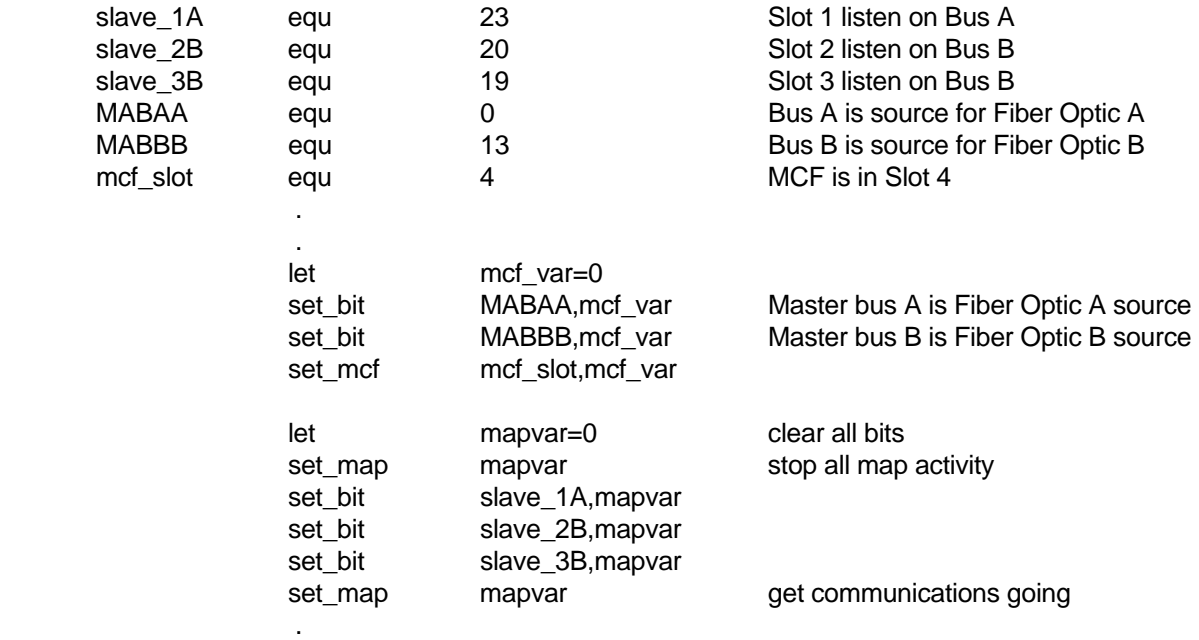

(instructions to set up desired master slave modes)

.

System Unit #1 has a Controller talking on Master Bus A. System Unit #1 has no need for information from System Unit #2 or #3. Master Controller in slot 3. Slave controllers in slots 1, 4, and 5. MCF-850 Controller in slot 6.

System Unit #2 has a Controller talking on Master Bus B. System Unit #2 has no need for information from System Unit #1 other than to pass the data to System Unit #3. Master Controller in slot 1. Slaves in 2 and 3. MCF-850 in slot 3.

System Unit #3 has slave controllers listening to both Master Angle Busses. Master Angle Bus A receives data from Fiber Optic Port A. Master Angle Bus B receives data from Fiber Optic Port B. Bus A slave in slot 1. Bus B slaves in slots 2 and 3. MCF-850 in slot 4.

# **Figure 13.9 - DAISY CHAIN FIBER OPTIC NETWORK**

# **13.10 MASTER SLAVE INSTRUCTIONS**

Table 13.4 summarizes master slave instructions.

# Table 13.4 - MASTER SLAVE INSTRUCTION SUMMARY

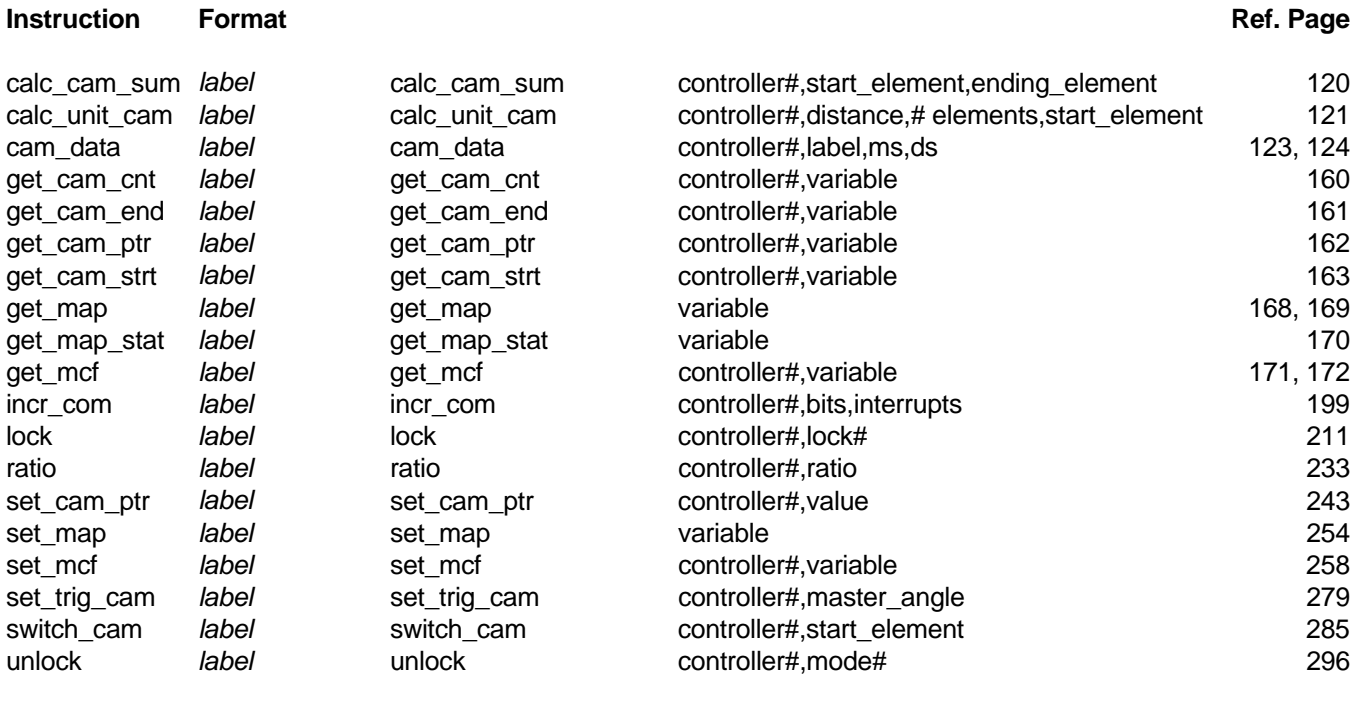

# **14.0 PROGRAMMABLE LIMIT SWITCHES**

# **14.1 DESCRIPTION**

 MSC-850/32, MSC-850 and MSC-250 controllers provide a means of switching output modules on and off in relationship to the position of a master axis. This function, called Programmable Limit Switch (PLS), is similar to that provided by mechanical cam or drum switches. The MCF-850 Multi-Function Controller and the MSC-250 Controller provides basic PLS capabilities. For applications with high performance requirements, the HPL-850 High Speed Programmable Limit Switch controller is better suited. Each of these options is described in detail below.

# **14.2 MSC-850/MCF-850 and MSC-250 PLS FUNCTIONS**

 One of the features of the PLS-850 controller and the MSC-250 is the Programmable Limit Switch feature. There are 24 PLS output flags available. These flags can be switched on and off, depending on the position of the master angle being used to drive the PLS function. These flags consist of 16 hardware modules and 8 software outputs. In the MCF-850, the 16 hardware modules are located on a PLS-850 rack. In the MSC-250, they may be 16 modules located at the on-board I/O, I/O expander #1 or I/O expander #2. Four of the eight software outputs are flags, and can be used to trigger software interrupts. The state of all 24 flags can be monitored using the **get\_pls\_out** instruction.

The user's Macroprogram specifies set points (angles) of the master angle bus where the 24 flags should be turned ON and OFF. During program execution, this angular position is monitored, and the outputs are turned ON and OFF according to the programmed set points.

# **14.2.1 PROGRAMMING**

 Before attempting to write a Macroprogram using the Programmable Limit Switch feature of the MSC, it is important to understand the following:

- 1. Only one ON and OFF angle may be programmed for each output. If the controller receives a second set of data for an output, it will replace the existing data with new data.
- 2. The ON and OFF set points are interpreted assuming a clockwise direction of rotation. For example, ON at 1000, OFF at 2000, means that an output will be on whenever the master angle position is between 1000 and 2000 bits. However, ON at 2000, OFF at 1000, means that an output will be off between 1000 and 2000 bits, and on for the remainder of the master rotation.
- 3. The switching of individual output modules may be masked off without reprogramming the PLS function.

# **14.2.2 PROCESSING**

 When the controller receives a **set\_pls\_ang** instruction, it searches the programmed data for an existing record for the specified output. If a matching record is found, it will be replaced by the new data.

 While this instruction is being processed, the CALCULATING flag of the axis controller will be activated. The Macroprogram must verify that this flag is no longer active before executing subsequent **set pls ang** instructions. The axis processor will ignore any set pls ang instructions issued while the CALCULATING flag is activated.

# **14.2.3 EXECUTION**

 The controller monitors data from a master angle bus and turns ON and OFF the outputs at programmed set points. No change in state from OFF to ON will occur if a particular switch output is disabled through the use of the **set pls mask** instruction. Changes in state from ON to OFF will still occur at the programmed set point even if a particular limit switch is disabled.

 **NOTES**

The angular position can come from one of several sources, as programmed by the **set\_mcf** instruction.

# MSC-850/MCF-850 **MSC-250**

- A. Pseudo Axis A .Pseudo Axis
- B. Master Angle Bus A B. Master Angle Bus A
- C. Master Angle Bus B C. Master Angle Bus B
- D. Fiber Optic Channel A D. Fiber Optic Receiver
- E. Fiber Optic Channel B

- 
- 
- 
- 

 When the MSC is powered down, all of the PLS (programmable limit switch) data is lost. This data must be reset on power up by the macroprogram.

# **14.3 HIGH PERFORMANCE PROGRAMMABLE LIMIT SWITCH (MSC-850/HPL-850)**

 The high performance programmable limit switch controller (HPL-850) is intended as a replacement for mechanical limit switches. Its function is to monitor angular position received on one of two master angle data buses, and to turn on and off outputs at programmed set points. The HPL-850 was designed for systems requiring multiple master turns per 360 degree cycle. The maximum number of turns per 360 cycle is 256. The HPL-850 is also equipped with a time advance feature. This allows the programmer to advance the on and off settings for an output by a specified time.

 There are 24 outputs which may be turned on and off at set points specified in a Macroprogram. Sixteen of these are outputs residing on PLS-850 output rack. The remaining 8 switches are software flags. The first four of these may be programmed to generate software interrupts in the Macroprogram.

 The application Macroprogram specifies the source of the master angle data (master angle bus A or B), establishes the set points of the master angle where switches are to be turned ON and OFF, and sets any time advances to be used. During program execution, the HPL-850 monitors master angle position and turns on and off switches according to the programmed set points.

# **14.3.1 THEORY OF OPERATION**

 The HPL-850 has no direct position sensor. The input angle data must be supplied by one of two Master Angle Data Buses.

 The programmer specifies a rollover point for the HPL. This value represents the point at which the HPL's accumulator will reset. For example, if a particular process completes one cycle in 4.5 turns of a master resolver, the rollover point could be specified as 4.5\*4096, or 18432. The accumulator value may be initialized to a value between zero and the rollover point set by the **preset** instruction.

 An internal data table holds a series of 24 bit values representing the state of the 24 output flags at each of 8192 possible accumulator values. This table is created from the set**\_pls\_ang** instructions issued in the application Macroprogram.

 The HPL-850 uses its accumulator value, appropriately scaled, to create a pointer into this data table. The data table contents are then sent to the HPL-850 output functions (16 outputs and 8 user flags).

# **14.3.2 PROGRAMMING CONSIDERATIONS**

 Before attempting to write a Macroprogram using the Programmable Limit Switch function of the HPL-850, it is important to understand the following:

- 1. Only one ON and OFF angle may be programmed for each output. If the HPL-850 receives a second set of data for an output, it will replace the existing data with new data.
- 2. The ON and OFF set points are entered assuming a CW direction of the angle.
- 3. The **set\_pls\_mask** instruction may be used to disable or enable output switching without reprogramming the PLS function.
- 4. The master angle bus data source (set\_mcf) must be configured before issuing a **set\_gl\_cw**, **set\_gl\_ccw** or **set\_local** instruction.
- 5. The time advance feature is meant to be used on machines with steady velocity inputs. Output results can be difficult to predict during accel/decel curves due to changing velocity.
- 6. The time advance parameters should never allow the output signal to advance into the next cycle.

# **14.4 HPL-850 PROGRAMMING EXAMPLE #1**

 The Master Angle Bus A is fed by a resolver rotating one revolution for one machine cycle. The system requires an output to be on between 160 $^{\circ}$  and 200 $^{\circ}$ . This output fires an air cylinder which has a 50 millisecond time delay, requiring the output signal to be advanced by 50 milliseconds.

The following Macroprogram excerpt could be used for this application.

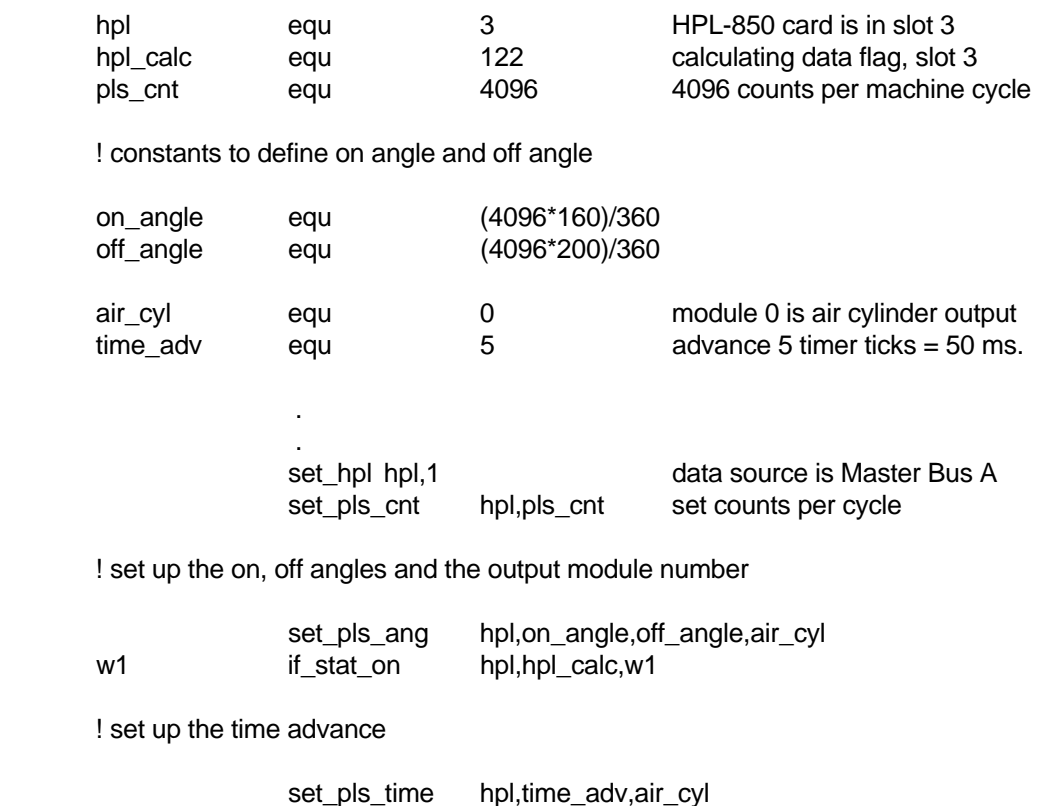

w2 if\_stat\_on hpl,hpl\_calc,w2

! set the HPL-850 accumulator to zero (assume master is already at zero)

set\_local hpl

 . (continue program execution)

# **14.5 HPL-850 PROGRAMMING EXAMPLE #2**

 A system drives a lead screw 26 revolutions. An oil mist solenoid is to come on between 14 and 21 revolutions. Master Angle Bus data is on Bus B. The following Macroprogram excerpt could be used for this application.

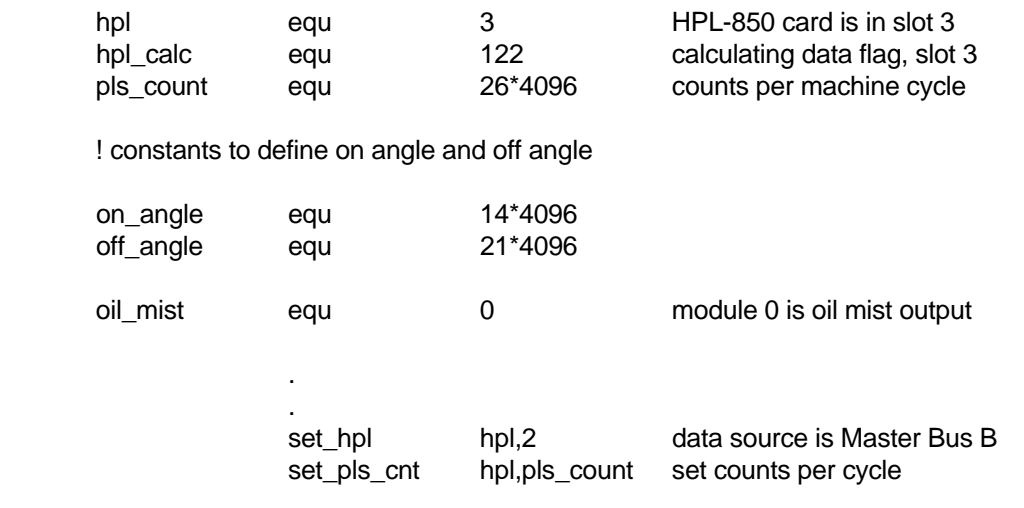

! set up the on, off angles and the output module number

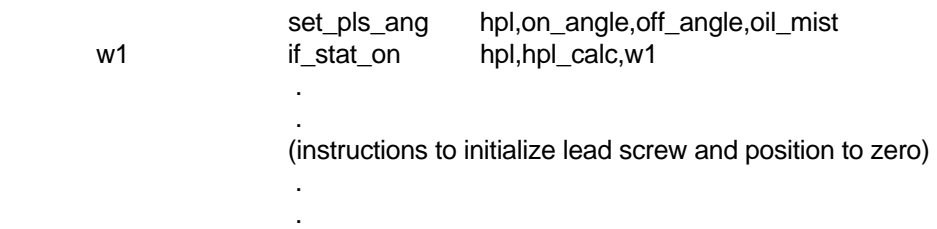

! set the HPL-850 accumulator to zero (master is already at zero)

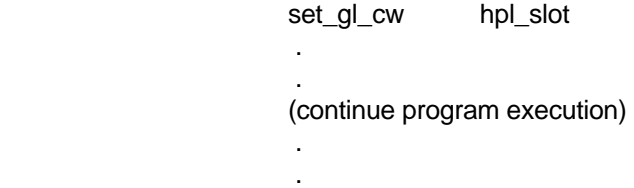

# **14.6 PROGRAMMABLE LIMIT SWITCH INSTRUCTIONS**

Table 14.1 lists the Macroprogram instructions associated with Programmable Limit Switch Functions.

# Table 14.1 - PROGRAMMABLE LIMIT SWITCH INSTRUCTIONS

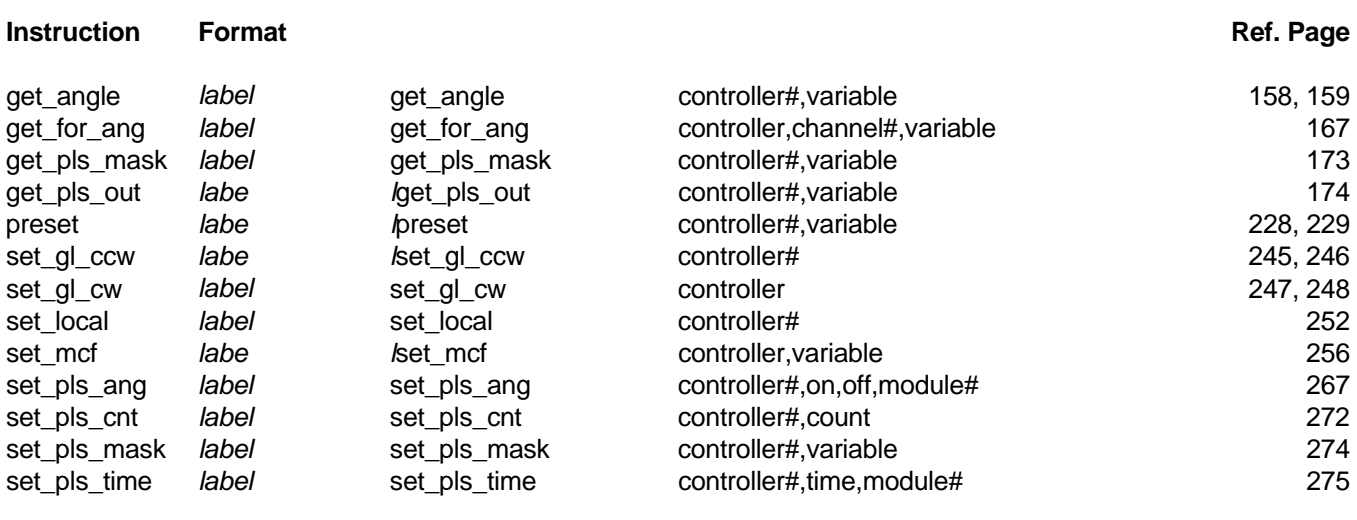

# **15.0 EXTENDED MEMORY OPERATIONS**

# **15.1 DESCRIPTION**

 The MSC-850/32 and MSC-850 provides three types of extended memory - volatile RAM, non-volatile RAM, and EPROM memory. The MSC-250 provides two types of extended memory - volatile RAM and EPROM memory.

EPROM memory is accessed through the PROM Pocket built in to each MSC System Unit.

# **15.2 EXTENDED RAM MEMORY**

 Using the MSC-850/32 or the MSC-850, the ACE-850, ACR-850 and ACY-850 Controllers have 28K bytes of volatile data memory available for use by a Macroprogram. In the MSC-250, axis 1 and 2 have 28K bytes of volatile data memory each. This memory can be used to create very high resolution electronic cam data tables and for other operations which need large amounts of temporary storage.

 The MCF-850 Controller provides 32K bytes of non-volatile data memory. This memory can be used to store data which must be retained even when power is shut off.

# **15.2.1 EXTENDED RAM MEMORY PROGRAMMING**

To create a data array in axis controller memory, a special form of the **dim** instruction is used:

# **SYNTAX:**

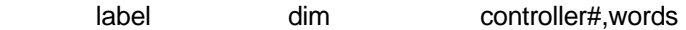

# **PARAMETERS:**

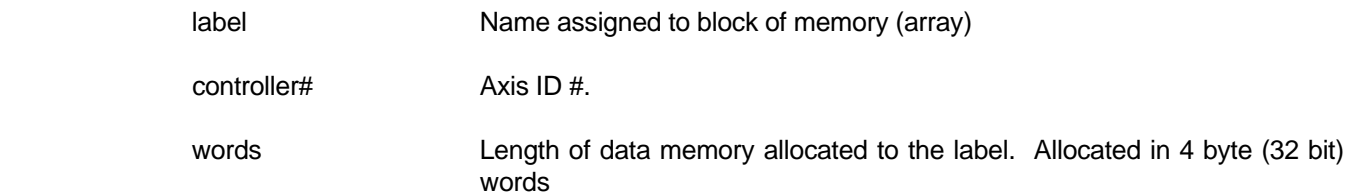

 Once this special form of the **dim** instruction has been executed, it is not necessary to reference this area in memory by axis ID#. Values in these arrays are accessed using the **let\_byte** and **let** instructions exactly the same way as for any other array.

# **WARNING!**

**Piecewise profiles and the conventional form of the cam\_data instruction use memory from the 28K volatile RAM area. It is the responsibility of the programmer to ensure that arrays declared with the extended form of the dim statement do not overlap with piecewise profiles or conventional cams.**

# **15.2.2 EXTENDED MEMORY LIMITATIONS**

- 1. The **prep\_profile** instruction for Piecewise profiles may not reference data stored in axis controller memory. Data for this type of profile must reside in the master controller.
- 2. The **cam data** instruction can only reference data residing in the master controller or in axis controller memory which is the target of the **cam\_data** instruction.
- 3. Depending upon the location of the data array, the **cam\_data** instruction executes differently. If the array is in the master controller's memory, the cam\_data instruction transmits the array to the specified axis controller, establishes pointers to the beginning and end of the cam array, and defines both the master scale and data scale factors. If the array is in the axis controller's memory, the **cam data** instruction only establishes pointers to the beginning and end of the array, and the master and data scale factors. No data transfer is executed.

# **15.3 EPROM MEMORY**

 EPROM Memory on the MSC is controlled through a series of Macroprogram instructions called the EPROM MANAGER. These instructions are used to read from and write to an EPROM chip contained in the PROM POCKET. They are designed to simplify access to EPROM memory and are patterned after similar commands in the BASIC language.

 In the MCF-850, the use of non-volatile data storage greatly diminishes the need to have a programming device connected to the MSC-850 and can allow increased Macroprogram size.

 The PROM POCKET uses an INTEL D27256-1 UV erasable programmable ROM (EPROM) or compatible, and provides 32K bytes of memory. Each MCF-850 also provides 32K bytes of data storage.

# **15.3.1 AUTOMATIC PROGRAM LOAD FROM EPROM**

 The MSC power up sequence allows the automatic loading of a macroprogram from the PROM POCKET EPROM. If an EPROM is in the PROM POCKET and the EPROM contains a Macroprogram file as the first file, that Macroprogram will be loaded, execution will begin and the MSC AUTOSTART bit will be set. This sequence will take place even if there is a valid Macroprogram already in the MSC and even if that Macroprogram has been set to AUTOSTART.

# **15.3.2 EPROM STATUS CODES**

 Each EPROM Manager instruction returns a status code that indicates the result of the instruction. The status return codes are shown in Table 15.1.

# Table 15.1 - EPROM STATUS CODES

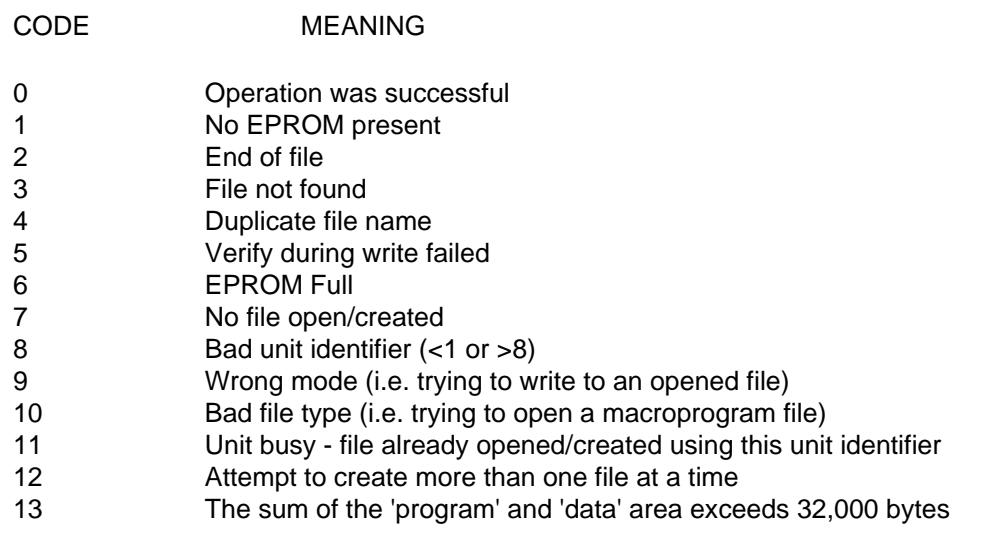

# **15.4 EPROM MANAGER INSTRUCTIONS**

Instructions for use with the EPROM Manager are summarized in Table 15.2.

# Table 15.2 - EPROM MANAGER INSTRUCTIONS

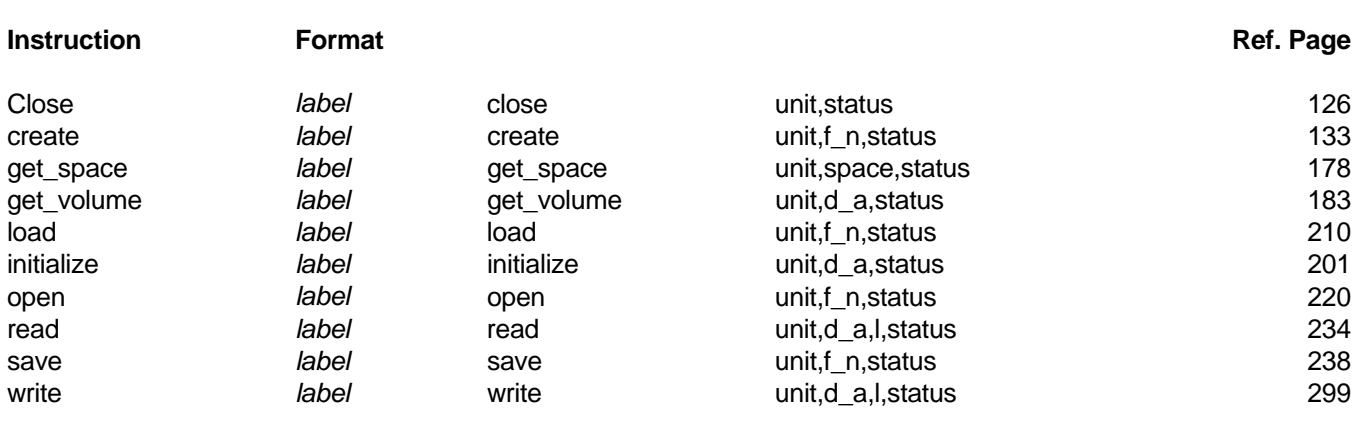

# **16.0 ANALOG INPUT/OUTPUT**

# **16.1 DESCRIPTION**

# **MSC-850/32 and MSC-850**

 The ACM-850 Analog Control Module provides the MSC-850 system with eight analog input and four analog output channels. The ACM-850 might be used in applications like a joystick interface, controlling DC motor drives, or monitoring analog sensors.

# **MSC-250**

The MSC-250 has one analog input and one analog output channel.

# **16.2 CAPABILITIES**

- **Data range** 12 bit conversion over a range of -10 to +10 volts is provided. The data range is -2048 (-10 volts) to +2047 (+10 volts).
- **Offse** tAny of the 12 channels may be offset. The offset value is added to the real channel value at the time of conversion. The channel offsets range from -2048 to +2047. The default value is 0.
- **Slew rate** An analog rate of change limit may be set for each channel. This rate of change limit is "calibrated" in bits per 10 milliseconds. The default value is +2047.

# **16.3 ACM-850 FUNCTIONAL DESCRIPTION**

 Analog processing uses a 10 millisecond update cycle in which all analog inputs and outputs are updated. In the ACM-850 updates are done sequentially by channel number.

 INPUT channels are read-only. Each input channel is read, and the raw voltage signal is added to the corresponding channel offset value. The result of this addition is compared to the previous reading for that channel, and if necessary, limited by the slew rate limit currently in effect.

 OUTPUT channels are updated using the same algorithm as INPUT channels. That is, the offset is added and then the rate of change limit is applied. This limited result is then output.

#### **16.4 POWER ON STATES**

 On power up, or after a **RESET** command from **MPDEBUG**, the analog I/O channels are in the following state:

- 1. Offsets are set to zero (0)
- 2. Slew rate limits are set to 2047
- 3. Output channel values are set to zero

# **16.5 ACM-850 INSTRUCTIONS**

# Table 16.1 - ACM-850 INSTRUCTIONS

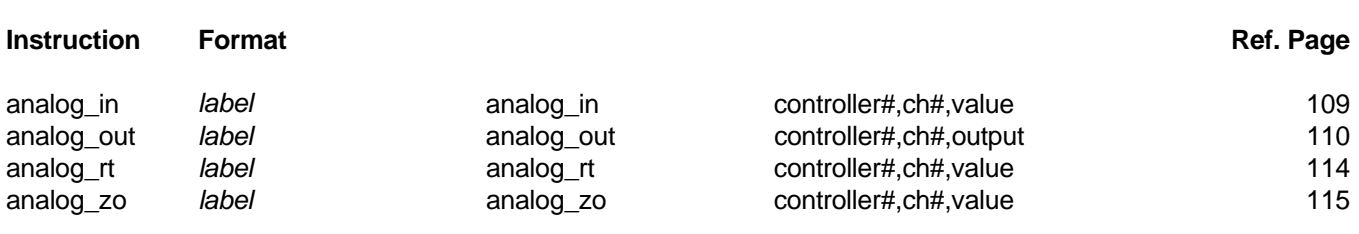

# **17.0 USER SERIAL PORTS**

# **17.1 DESCRIPTION**

 The MSC family of controllers support a number of serial communication ports. The following is a summary of the ports available for each controller and a short description of each:

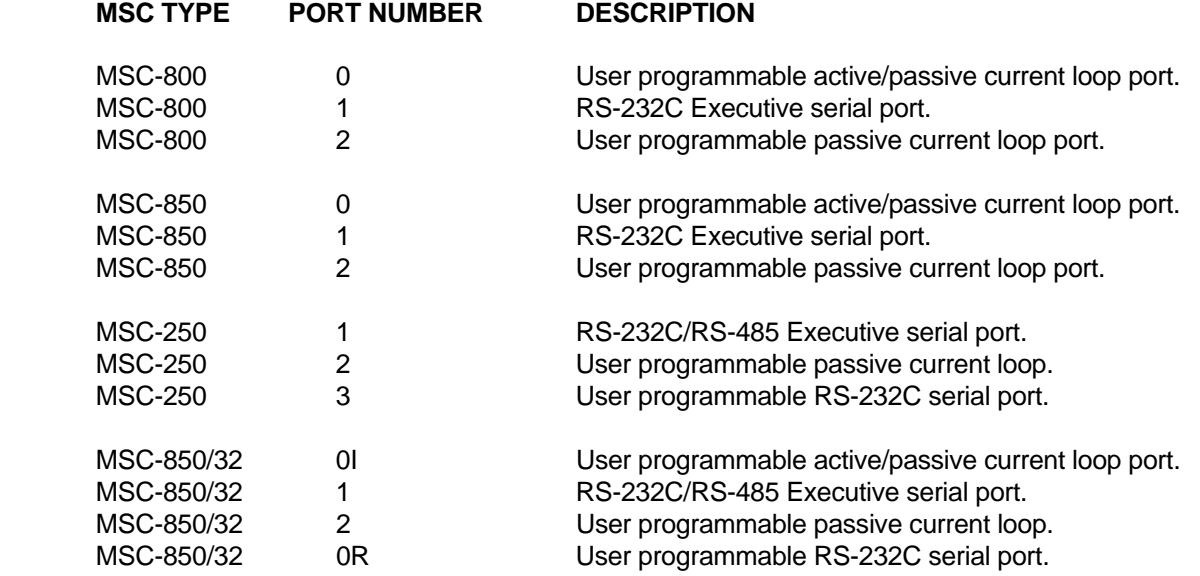

An **active** current loop port indicates that this port powers the current loop.

A **passive** current loop port indicates that the user device will power the current loop.

 The **executive** port is an RS-232C serial port that only supports the IIS Packet Protocol method of communication. This port is typically used by the Macroprogram Development System for the loading and testing of IIS Macroprograms.

 The **user programmable** ports are suitable for use with a variety of computer displays, hand-held terminals, strip displays, printers, data entry terminals, etc.

# **17.2 SERIAL PORT INITIALIZATION**

 Before a serial port can be used, it is necessary to tell the MSC controller which port to use and the desired communication parameters. The **port\_set** instruction is used for this purpose. The format of this instruction is:

*label* port\_set port,baud, protocol

 Depending on the MSC controller being used; the **port** number will be either a 0, 1, 2, 3, 0I or 0R, the **baud** rate can be 110, 300, 600, 1200, 2400, 4800, 9600, 19200 or 38400.

 The **protocol** variable is used to select the proper combination of parity, stop bits and XON/XOFF selection, according to Table 17.1.

 NOTE: If no parity is chosen, then the MSC assumes 8 bit data words. If parity is chosen, the MSC assumes 7 bit data words.

# Table 17.1 - COMMUNICATION PROTOCOL SELECTION

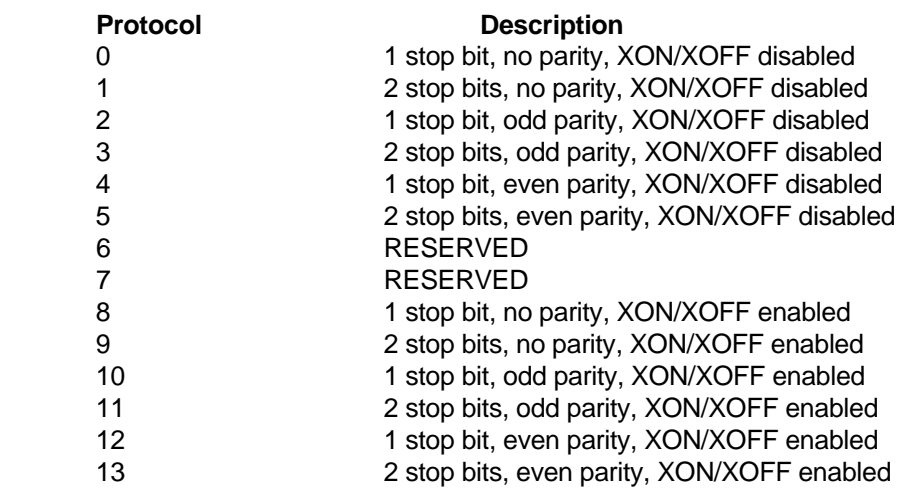

Once a **port** set instruction has been executed, it remains in effect until another is issued. Once a serial port has been initialized, **print**, **print\_num**, and **input** instructions may be issued.

# **17.3 IMPORTANT NOTES REGARDING SERIAL PORTS**

The following factors should be considered when using the MSC serial ports.

- 1. Serial port instructions have been implemented so that Macroprogram execution does not need to be delayed while waiting for characters to be transmitted or received. This leads to the following considerations:
	- a. **Print** and **print num** instructions are queued up to be executed by a separate task. Several milliseconds may pass between the execution of the instruction and the actual transmission of characters. The instruction sequence

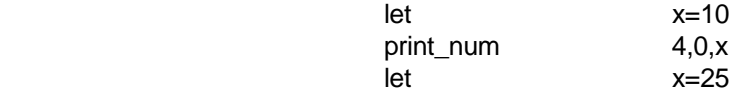

 could result in "25" being sent out the serial port instead of "10". It may be necessary to use temporary variables to yield the desired result.

- b. The print queue of the operating system has room for a limited number of entries. It is possible for the user to overrun this queue by rapidly issuing print commands with no time delay between them. If your application will issue several print commands in succession, it may be necessary to implement a software delay between print commands.
- c. The **input** instruction takes precedence over the **print** and **print\_num** instructions. The instruction sequence

NULL text "" null string msg\_prompt text "Please Enter Speed: " print msg\_prompt input NULL,4,0,x,in\_done

> may result in the **input** instruction executing before **msg\_prompt** is sent out the port. A programmed wait of approximately 30 milliseconds between the **print** and the **input** statement may be necessary to achieve the desired result.

- 2. There are two special cases of the **input** command:
	- a. The first parameter of the **input** instruction is the address of a text string which is sent to the serial port as a prompt. If the prompt string exists, then the current value of the variable being input is sent to the port immediately following the prompt string. If the prompt string is a null string, i.e. consists of a single null character, then no prompt is displayed, and the current value of the variable is NOT sent to the port.
	- b. A special form of the **input** command is provided to handle single character input. In this form, the prompt string is a null string and the length and width parameters are zero. In this situation, the decimal value of the next character received via the serial port will be placed in the input variable.

# **17.4 SERIAL INSTRUCTIONS**

Table 17.2 summarizes instructions used with MSC serial ports.

# Table 17.2 - SERIAL PORT INSTRUCTION SUMMARY

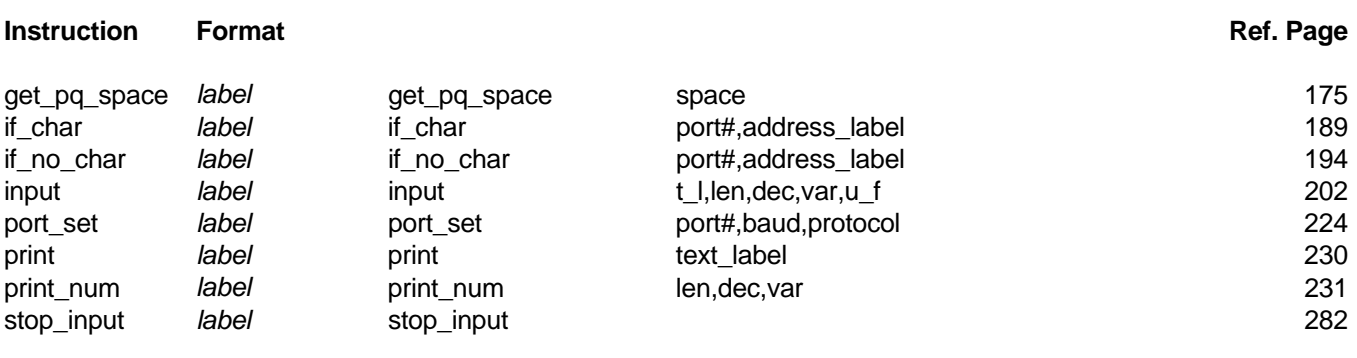

# **18.0 INSTRUCTION REFERENCE**

# **INSTRUCTION DESCRIPTION**

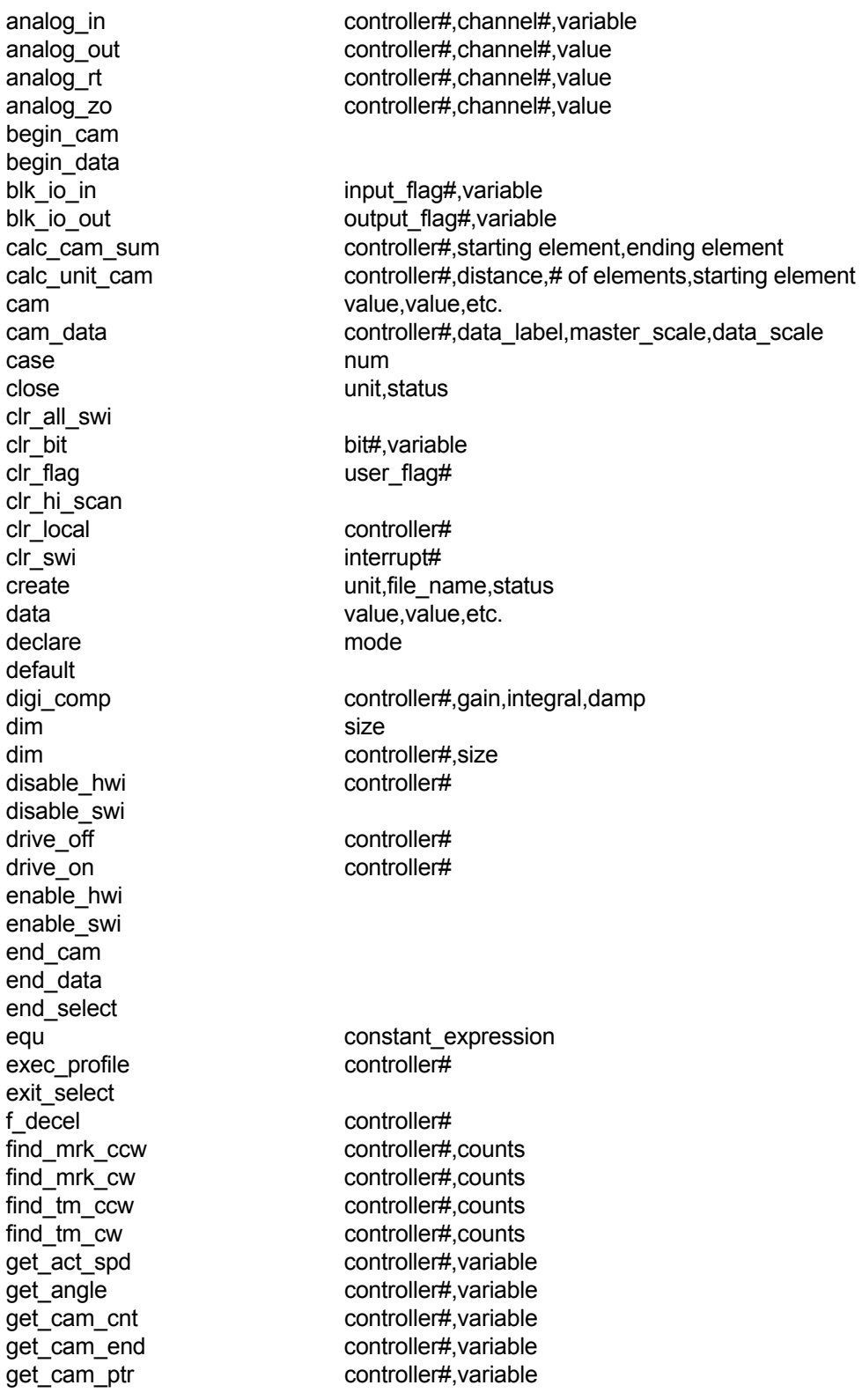

get cam strt controller#,variable get\_cam\_sum controller#,variable get\_com controller#,variable get fol err controller#,variable get for ang controller#,channel#,variable get\_map variable get map stat variable get\_mcf controller#,variable get\_pls\_mask controller#,variable get pls out controller#, variable get pq space variable get\_pos controller#, variable get\_pstat controller#,status get\_space unit,space,status get status controller# get t mark controller#, state get\_time variable get\_trap\_pos controller#,variable get\_volume unit,data\_area,status gosub subroutine label goto address label if compare1 operator compare2,address label if bit clr bit the bit#,variable,address label if bit set bit#,variable,address label if\_char port#,address\_label<br>if flag off states are user\_flag#,address\_ user flag#,address\_label if flag on user flag#,address label if io off I/O flag#,address label if io on I/O flag#,address label if\_no\_char port#,address\_label if stat off status flag#,address label if\_stat\_on status\_flag#,address\_label<br>if\_tmr\_off status\_flag#,address\_label timer flag#,address\_label if tmr on timer flag#,address label incr\_com controller#,bits,interrupts index controller#,distance initialize unit,data area,status input label,length,decimals,variable,user\_flag integer jog\_ccw controller# jog\_cw controller# l\_track\_spd controller#,speed let variable=operand1 opcode operand2 let byte destination=source load unit, file\_name, status lock controller#,lock# master controller# msc\_type system\_type no\_op offset master controller id#,offset open unit, file name, status over\_draw controller#,speed,limit,distance port\_set port#,baud,protocol
#### **MACROPROGRAM DEVELOPMENT SYSTEM INDUSTRIAL INDEXING SYSTEMS, Inc. INSTRUCTION SUMMARY IB-11C001**

position controller#,abs position prep\_profile controller#,data\_label preset controller#, variable print text label print\_num length,decimals,value rand int max number, variable ratio controller#,ratio read unit,data\_area,length,status read offset controller#,variable restart at and address label return\_sub save unit,file\_name,status select variable set\_ac\_dc controller#,rate set\_acy\_cnt controller#,count set bit bit bit#,variable set\_cam\_ptr controller#,value set\_flag user\_flag# set\_gl\_ccw controller# set\_gl\_cw controller# set hi scan set\_home controller#.offset set\_local controller# set\_map variable set\_mcf controller#,variable set\_offset controller#,value set\_ovd\_mode controller#,mode set\_pls\_ang controller#,on\_angle,off\_angle,module# set pls cnt controller#, count set\_pls\_mask controller#,variable set pls\_time controller#,time,module# set\_speed controller#,speed set swi\_mask variable set tmr timer flag#,time set\_trig\_cam controller#,master\_angle set\_trig\_pw controller#,master\_angle set\_vgain controller#,vel\_gain stop input swi\_if\_off interrupt#,flag,subroutine\_label swi\_if\_on interrupt#,flag,subroutine\_label switch\_cam controller#, start element, # of elements sys fault sys\_return test\_mode controller# text "ASCII string" track\_spd controller#,speed trap\_pos controller# turn\_off I/O flag# turn\_on I/O flag# unlock controller#.mode# vel\_ccw controller# vel cw controller# write unit,data\_area,length,status

# **analog\_in**

#### **SYNTAX:**

 *label* analog\_in controller#,channel#,variable

## **PARAMETERS:**

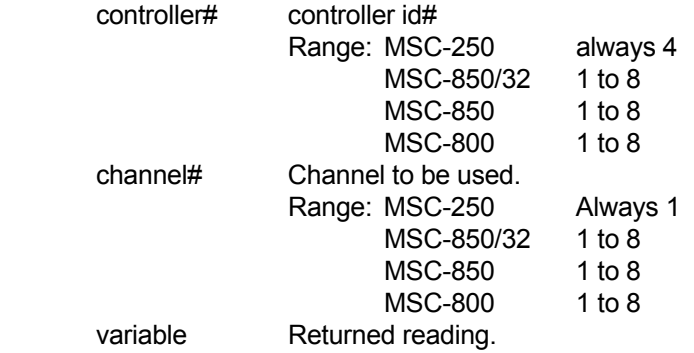

# **DESCRIPTION:**

 Perform a read from the specified channel of the analog controller. The data is placed in 'variable' after it is modified based on the channel's current slew rate limit and offset parameters. The modified data will have a range of -2048 to +2047 which is equivalent to -10 VDC to +10 VDC.

The value read may be delayed up to 11 milliseconds due to access time through the update loop.

#### **RETURNS:**

 Returns the current reading of the specified analog input channel plus any currently set offset value and limited by current slew rate setting.

#### **SEE:**

 analog\_out analog\_rt analog\_zo

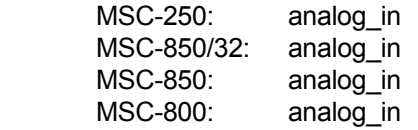

# **analog\_out(ACM-850)**

#### **SYNTAX:**

 *label* analog\_out controller#,channel#,value

#### **PARAMETERS:**

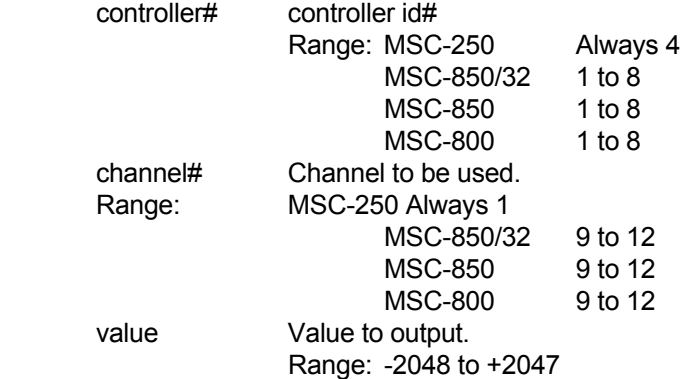

#### **DESCRIPTION:**

 Modify the output value by the specified channel's current slew rate limit and offset parameters and then write to the specified channel. The specified channel update may be delayed for as long as 11 milliseconds due to the access time of the control loop.

Executing the **f\_decel** macro instruction will slew all output channels to 0 volts.

The modified output data will have a range from -2048 to +2047 which is equivalent to -10 VDC to +10 VDC.

 Outputs are initialized to 0.0 volts on power-up. Outputs will slew to 0.0 volts when program is stopped by the MSC Toolkit.

# **RETURNS:**

None.

#### **SEE:**

 analog\_in analog\_zo analog\_rt

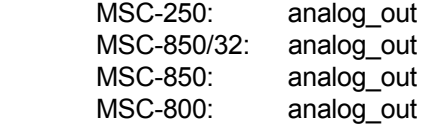

# **analog\_out(ACR-850 or ACE-850 or ACY-850)**

#### **SYNTAX:**

 *label* analog\_out controller#,channel#,value

#### **PARAMETERS:**

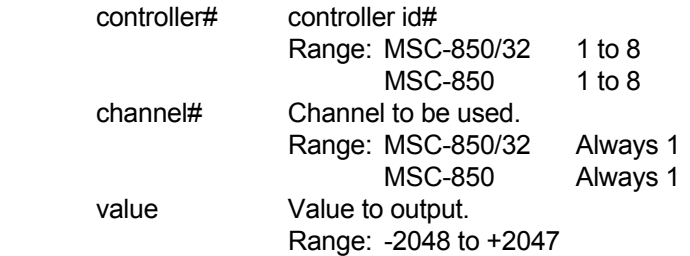

#### **DESCRIPTION:**

 The **analog\_out** instruction can be used with the ACR-850, ACE-850 and ACY-850 controller cards in order to implement an open loop mode of operation known as "analog mode".

In this mode of operation, the drive unit will be enabled by an external input source. A **drive\_off** instruction followed by a set mcf instruction to the ACE-850, ACR-850 or ACY-850 will put that axis controller into "analog mode". Once in "analog mode", the controller will be in an open loop mode where the analog output to the drive is not driven by the "position loop", but rather is controlled in the Macroprogram using the **analog\_out** instruction.

 When used with the ACR-850, ACE-850 or ACY-850 cards, the **analog\_out** instruction will now function in the same manner as when it is used with the ACM-850 card. A voltage in the range of -10V to +10V, based on an **analog\_out** value ranging from -2048 to +2047, will be generated by the ACE-850, ACR-850 or ACY-850 controller cards.

 A subsequent **drive\_on** instruction will put the controller back into the normal "position loop mode" of operation.

#### **RETURNS:**

None.

#### **SEE:**

set\_mcf (ACR-850 or ACE-850 or ACY-850 cards)

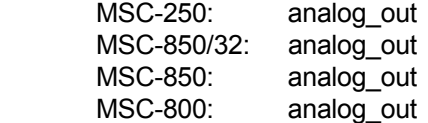

# **analog\_out (MSC-250 controller 4)**

#### **SYNTAX:**

 *label* analog\_out controller#,channel#,value

## **PARAMETERS:**

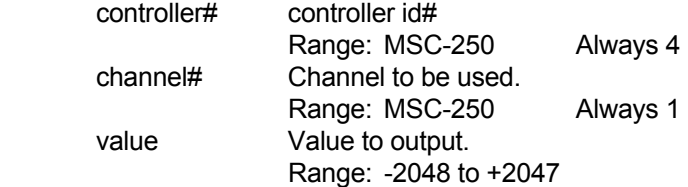

#### **DESCRIPTION:**

 Modify the output value by the specified channel's current slew rate limit and offset parameters and then write to the specified channel. The specified channel update may be delayed for as long as 11 milliseconds due to the access time of the control loop.

Executing the **f\_decel** macro instruction will slew all output channels to 0 volts.

The modified output data will have a range from -2048 to +2047 which is equivalent to -10 VDC to +10 VDC.

 Outputs are initialized to 0.0 volts on power-up. Outputs will slew to 0.0 volts when program is stopped by the MSC Toolkit.

#### **RETURNS:**

None.

#### **SEE:**

 analog\_in analog\_zo analog\_rt

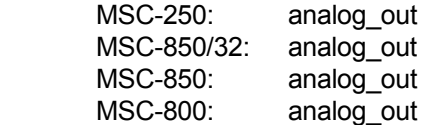

# **analog\_out(MSC-250 controller 1 and 2)**

#### **SYNTAX:**

 *label* analog\_out controller#,channel#,value

#### **PARAMETERS:**

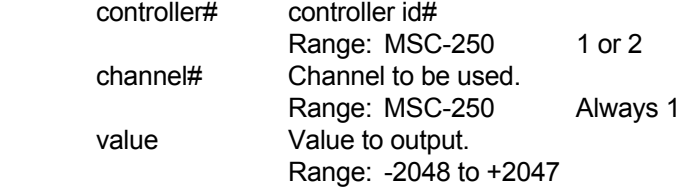

#### **DESCRIPTION:**

 The **analog\_out** instruction can be used with axis controller #1 and #2, in order to implement an open loop mode of motion control known as "analog mode".

In this mode of operation, the drive will be enabled by an external input source. A **drive off** instruction followed by a set mcf instruction (with a value of 1) to the axis controller, will put that axis controller into "analog mode". Once in "analog mode", the controller will be in an open loop mode. The analog output voltage from the controller can be driven using the **analog\_out** instruction. The **analog\_out** instruction will now function in the same manner as it is used with axis controller #4 of the MSC-250, which provides a single analog output channel. A voltage in the range of -10V to +10V, based on an analog out value ranging from -2048 to +2047, will be generated by the axis controller.

 A subsequent **set\_mcf** instruction (with a value of 0) will put the axis controller back into the normal "position loop mode" of operation.

#### **RETURNS:**

None.

#### **SEE:**

set\_mcf (MSC-250 controller 1 and 2)

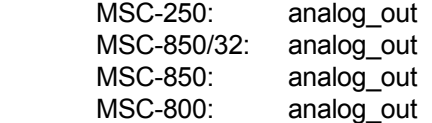

# **analog\_rt**

#### **SYNTAX:**

*label* analog\_rt controller#, channel#, value

## **PARAMETERS:**

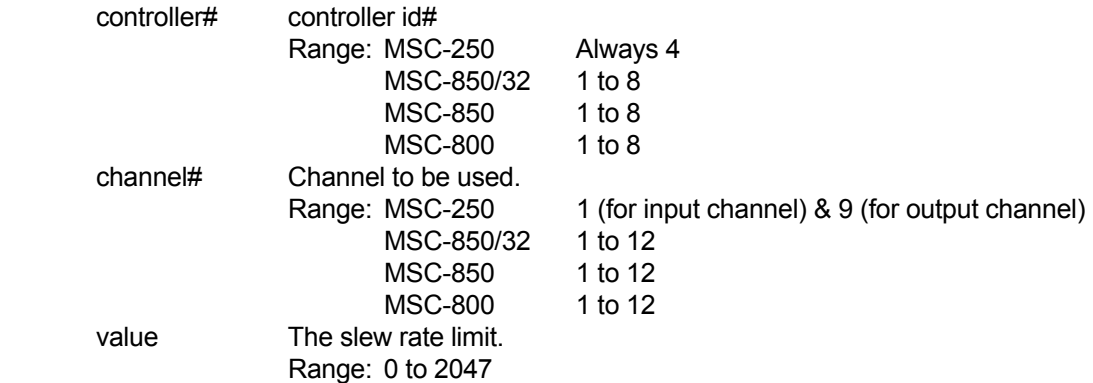

#### **DESCRIPTION:**

 Sets the specified channel slew rate limit in bytes per 10 milliseconds. The slew rate value limits the rate at which a particular channel (input or output) can change. A slew rate of 1 is equivalent to a rate of change of 4.88 mV per 10 milliseconds.

#### **RETURNS:**

None.

#### **SEE:**

 analog\_in analog\_out analog\_zo

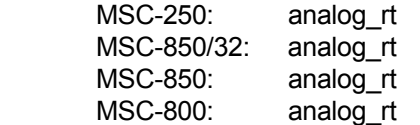

# **analog\_zo**

#### **SYNTAX:**

 *label* analog\_zo controller#,channel#,value

## **PARAMETERS:**

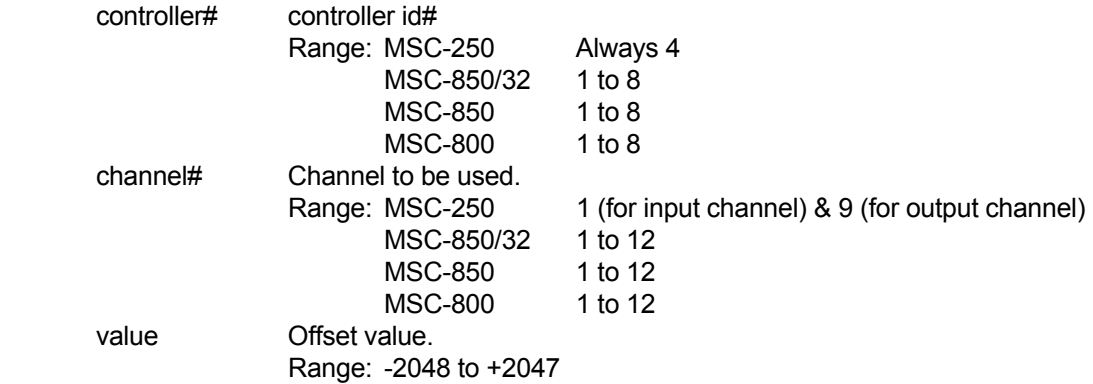

#### **DESCRIPTION:**

 Sets the specified channel offset value in 4.88 millivolts per bit. Offset value is cleared on power-up. Outputs will slew to 0.0 volts when program is stopped by the MSC Toolkit. Zero offset values are cleared on powerup.

#### **RETURNS:**

None.

#### **SEE:**

 analog\_in analog\_out analog\_rt

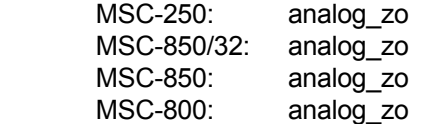

**begin\_cam**

## **SYNTAX:**

 *label* begin\_cam

# **PARAMETERS:**

None.

# **DESCRIPTION:**

 Signals the start of a cam data area which will contain 8 bit (1 byte) values which represent incremental cam data. Each **begin\_cam** instruction must have a corresponding **end\_cam** instruction.

This instruction requires a 'label'.

#### EXAMPLE

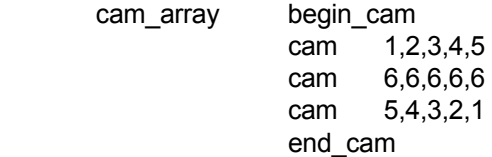

# **RETURNS:**

None.

#### **SEE:**

 cam end\_cam

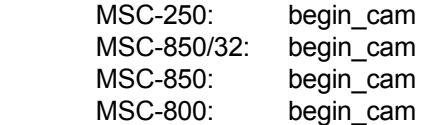

# **begin\_data**

#### **SYNTAX:**

 *label* begin\_data

# **PARAMETERS:**

None.

# **DESCRIPTION:**

Signals the beginning of a data area which will contain 32-bit (4 byte) values.

This instruction requires a 'label'.

#### EXAMPLE

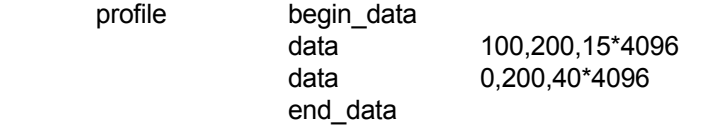

## **RETURNS:**

None.

#### **SEE:**

 end\_data data

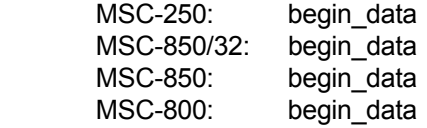

**blk\_io\_in**

# **SYNTAX:**

 *label* blk\_io\_in input\_flag#,variable

#### **PARAMETERS:**

 input\_flag# Starting flag number to read. Must be a multiple of 8 (0,8,16 etc.). variable Value of I/O flags to be read.

# **DESCRIPTION:**

The first eight bits in 'variable' are used to store the state of the I/O modules, starting with 'input\_flag#'.

#### EXAMPLE

If 'variable' = 3, the first two inputs are ON.

If 'variable' = 255, all eight input modules are ON.

### **RETURN:**

 A four byte variable with the LS byte representing the ON and OFF states of the eight I/O read. (Bit ON, I/O is ON)

#### **SEE:**

blk\_io\_out

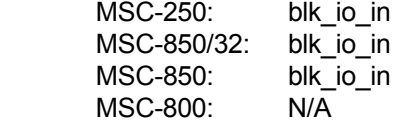

# **blk\_io\_out**

#### **SYNTAX:**

 *label* blk\_io\_out output\_flag#,variable

# **PARAMETERS:**

 output\_flag# Starting flag number to modify. Must be a multiple of 8 (0,8,16 etc.). variable Value of I/O flags to set.

# **DESCRIPTION:**

The first eight bits in 'variable' are used to set or clear eight outputs, starting with 'output\_flag#'.

#### EXAMPLE

If 'variable' = 3, the first two output modules are ON.

If 'variable' = 255, all eight output modules are ON.

### **RETURNS:**

None.

#### **SEE:**

blk\_io\_in

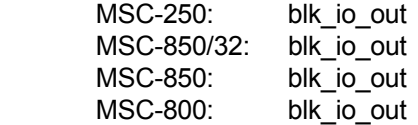

# **calc\_cam\_sum**

#### **SYNTAX:**

 *label* calc\_cam\_sum controller#,starting element,ending element

#### **PARAMETERS:**

 controller# controller id # Range: MSC-250 1 to 2 MSC-850/32 1 to 8 MSC-850 1 to 8 starting element Element # relative to axis memory zero.

ending element Element # relative to axis memory zero.

#### **DESCRIPTION:**

 Sums the values of cam elements in axis controller memory starting with 'starting element' and including 'ending element'. Starting and ending element numbers are relative to axis controller memory location zero. The axis status flag 'calculating' will be ON until calculations are complete.

The calculated sum can be retrieved using the **get\_cam\_sum** instruction.

#### **RETURNS:**

None.

#### **SEE:**

 get\_cam\_sum calc\_unit\_cam

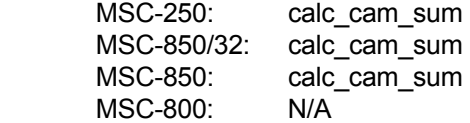

# **calc\_unit\_cam**

## **SYNTAX:**

 *label* calc\_unit\_cam controller#,distance,# of elements,starting element

# **PARAMETERS:**

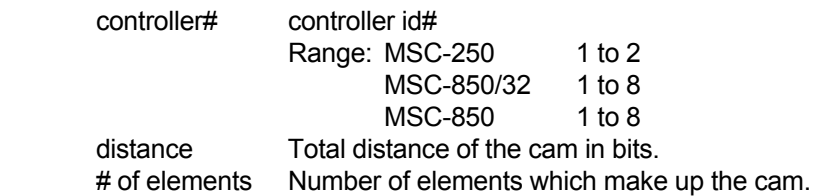

starting element The first element of the cam. This element is relative to axis memory location zero.

#### **DESCRIPTION:**

 Allows the user to define the shape of a cam and to have the axis controller calculate the cam data array. A table of co-efficients is transmitted to the axis controller as well as the number of elements and starting element in the axis controller's 28K data block. The resolution of the table of co-efficients is 128 data points. The 128 data points used to define the shape of the cam must reside in the last 1K memory area (elements 6750 - 6879) of the axis controller's 28K memory array prior to execution of this instruction.

#### **RETURNS:**

None.

#### **SEE:**

 calc\_cam\_sum get\_cam\_sum

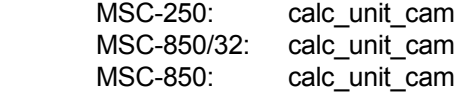

#### **SYNTAX:**

*label* cam value, value, etc.

# **PARAMETERS:**

value Incremental cam value. Range: -127 to +127

# **DESCRIPTION:**

Specifies one-byte incremental values for an electronic cam.

 Expressions are allowed. More than one cam value may be contained in a **cam** statement. By placing the **end\_cam** statement at the end of the cam table, a cam table terminator (128) is automatically generated.

## EXAMPLE

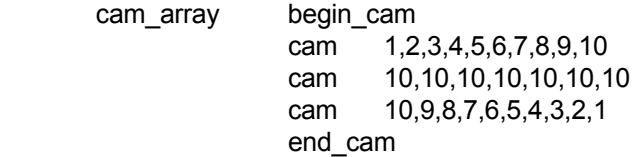

#### **RETURNS:**

None.

## **SEE:**

 begin\_cam end\_cam

#### **USAGE:**

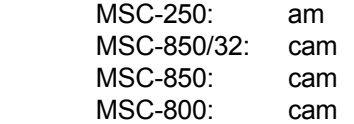

# **cam**

# **cam\_data**

#### **SYNTAX:**

 *label* cam\_data controller#,data\_label,master\_scale,data\_scale

# **PARAMETERS:**

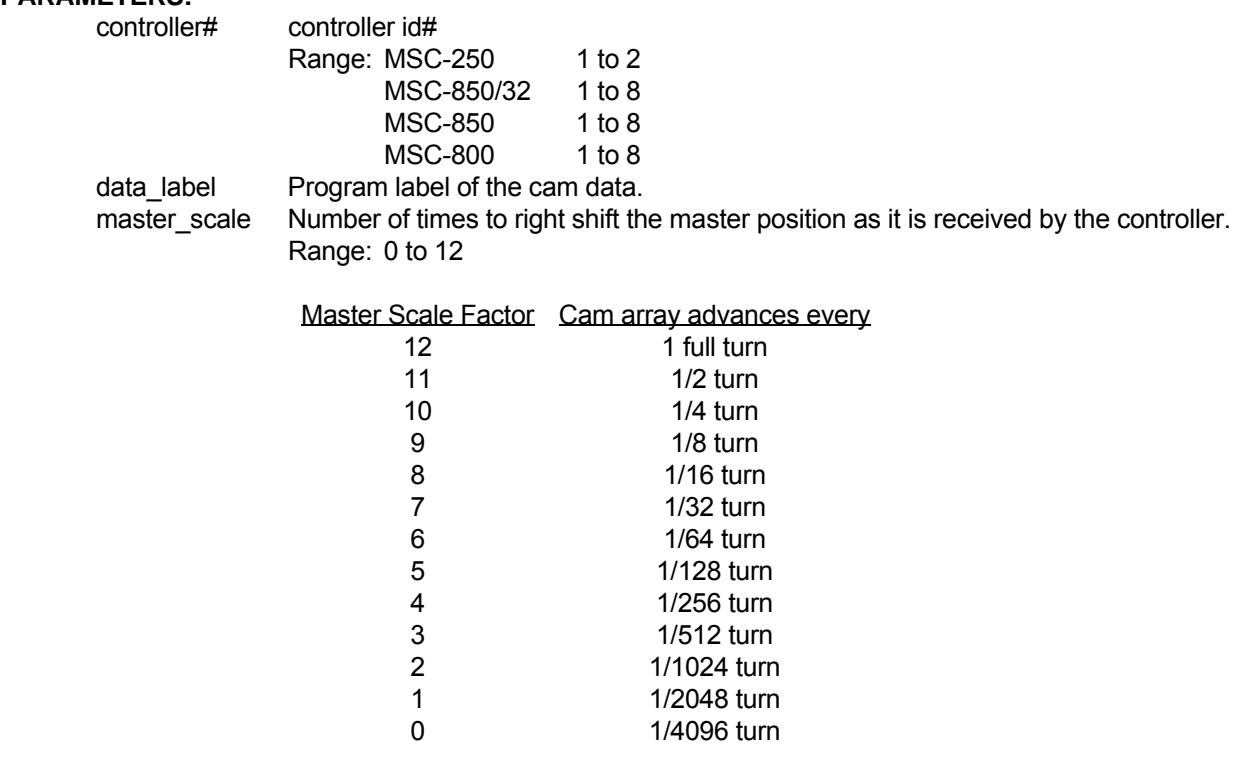

 data\_scale Number of times to left shift each data element. Range: 0 to 7

## **DESCRIPTION:**

 The **cam\_data** instruction provides the specified controller with its' master scale, data scale and cam data array location.

When 'data label' is dimensioned to reside within macroprogram memory, this instruction will also transfer the data array associated with 'data\_label' to the specified controller.

When 'data label' is dimensioned to reside directly on the volatile memory of the axis controller, no transfer of data will occur. Data can be transferred to the controller memory using the **let** or **let\_byte** instructions before and/or after the **cam\_data** instruction has been issued. This instruction then serves as a pointer to that data array. More than 1 data array can be dimensioned per controller.

# **RETURNS:**

None.

# **cam\_data (continued)**

**SEE:**

 begin\_cam cam end\_cam lock set\_map let let\_byte

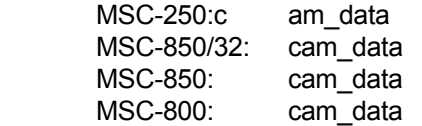

#### **SYNTAX**

 *label* case num

# **PARAMETERS:**

num A integer value. Range :-32768 to 32767

## **DESCRIPTION:**

Used with the **select** instruction to designate a branch address. Each **case** value must be unique.

#### EXAMPLE

select num

 case 1 . . exit\_select case 2 . . exit\_select default . .

exit\_select

end\_select

# **RETURNS:**

None.

#### **SEE:**

 select default exit\_select end\_select

# **USAGE:**

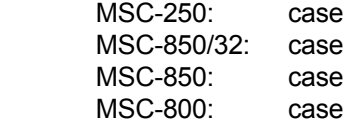

## **case**

# **close**

#### **SYNTAX:**

 *label* close unit,status

# **PARAMETERS:**

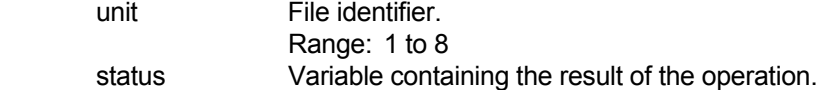

#### **DESCRIPTION:**

 This instruction closes a file that was opened via the **create** or **open** instructions. This instruction frees the 'unit' for use with another file. If the file was opened via the **create** instruction, a directory entry is written at this time.

## **RETURNS:**

 The return variable will be zero if the operation is successful. Non-zero status codes are described in Section 15.3.2.

#### **SEE:**

 write open read create initialize get\_space get\_volume save load

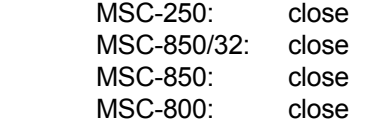

**clr\_all\_swi**

# **SYNTAX:**

 *label* clr\_all\_swi

# **PARAMETERS:**

None.

# **DESCRIPTION:**

Disables and clears all 32 (0 through 31) software interrupts.

#### **RETURNS:**

None.

#### **SEE:**

 swi\_if\_on swi\_if\_off clr\_swi enable\_swi disable\_swi set\_swi\_mask

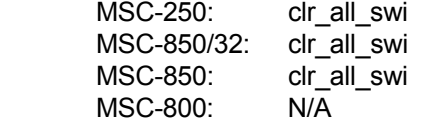

# **clr\_bit**

#### **SYNTAX:**

*label* clr\_bit bit#,variable

## **PARAMETERS:**

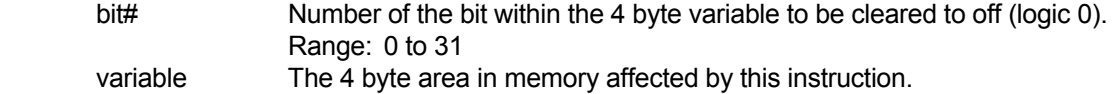

#### **DESCRIPTION:**

 The specified bit will be cleared (logic 0). If that bit has been previously cleared, it will remain cleared. If that bit was previously set (logic 1), it will now be cleared.

This instruction has no effect on the remaining bits of this 4-byte variable.

This instruction will be ignored if 'bit#' is outside the range of 0 to 31.

### **RETURNS:**

None.

#### **SEE:**

set\_bit

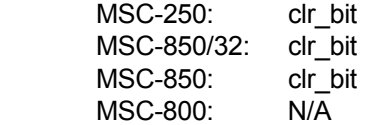

# **clr\_flag**

## **SYNTAX:**

 *label* clr\_flag user\_flag#

# **PARAMETERS:**

 user\_flag# Number of the user flag to be cleared. Range: 208 to 255

#### **DESCRIPTION:**

Clears the specified user flag.

## **RETURNS:**

None.

## **SEE:**

set\_flag

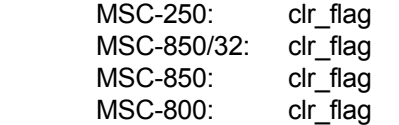

# **clr\_hi\_scan**

#### **SYNTAX:**

 *label* clr\_hi\_scan

# **PARAMETERS:**

None.

# **DESCRIPTION:**

 Clears a previously executed 'set\_hi\_scan' instruction. Sets the I/O Expander scan rate to every 12msec per expander. i.e.(1 expander - scan rate is every 12msec 2 expanders - scan rate is every 24msec 3 expanders - scan rate is every 36msec 4 expanders - scan rate is every 48msec)

# **RETURN:**

None.

#### **SEE:**

set\_hi\_scan

# **USAGE:**

 MSC-250: N/A MSC-850/32: clr\_hi\_scan MSC-850: N/A MSC-800: N/A

# **clr\_local**

#### **SYNTAX:**

*label* clr\_local controller#

# **PARAMETERS:**

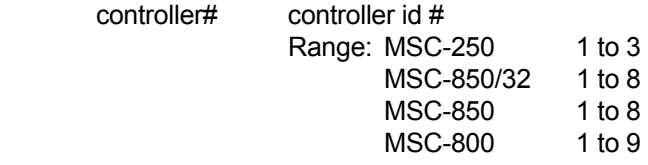

## **DESCRIPTION:**

 Clears the current local zero position and causes the specified controller card to use the current global zero as the absolute zero position.

# **RETURNS:**

None.

#### **SEE:**

set\_local

# **USAGE:**

MSC-250: clr\_local<br>MSC-850/32: clr\_local MSC-850/32: MSC-850: clr\_local<br>MSC-800: clr\_local MSC-800:

**clr\_swi**

## **SYNTAX:**

 *label* clr\_swi interrupt#

# **PARAMETERS:**

interrupt# Interrupt number. Range: 0 to 31

#### **DESCRIPTION:**

Purges a previously defined software interrupt.

## **RETURNS:**

None.

# **SEE:**

 clr\_all\_swi enable\_swi disable\_swi swi\_if\_on swi\_if\_off set\_swi\_mask

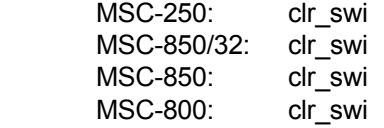

# **create**

#### **SYNTAX:**

 *label* create unit,file\_name,status

#### **PARAMETERS:**

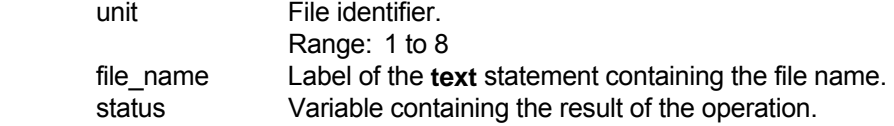

# **DESCRIPTION:**

 This instruction creates a new file on the EPROM and prepares to write data in the file. The MSC will associate the file name with the unit identifier and will set the file record pointer to the beginning of the file.

Only 1 file may be written to at one time.

#### **RETURNS:**

 The return variable will be zero if the operation is successful. Non-zero status codes are described in Section 15.3.2.

#### **SEE:**

 open close write initialize get\_space get\_volume load save

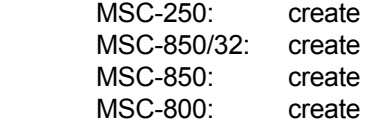

**SYNTAX:**

*value*, value, etc.

# **PARAMETERS:**

value 32-bit constant

Range :-2,147,483,648 to +2,147,483,647

# **DESCRIPTION:**

Specifies 32-bit values. More than 1 value may be contained in a statement.

#### EXAMPLE

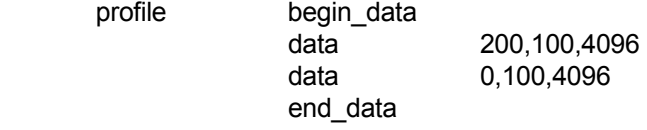

#### **RETURNS:**

None.

#### **SEE:**

 begin\_data end\_data

# **USAGE:**

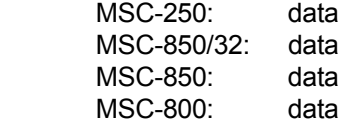

# **data** di sensibilitan di sensibilitan di sensibilitan di sensibilitan di sensibilitan di sensibilitan di sensi

# **declare**

#### **SYNTAX:**

 *label* declare mode

# **PARAMETERS:**

mode This entry can be only ON or OFF.

### **DESCRIPTION:**

This is a directive to the MSC Toolkit Compiler.

 If 'mode' is ON, the Compiler will expect that all variables, text strings, equates etc. will be declared by the programmer. They will not be automatically created by the Compiler.

If 'mode' is OFF, the Compiler will automatically create data space for those variables used but not declared.

The Compiler will assume that 'mode' is OFF if this instruction is not included in the macroprogram.

### **RETURNS:**

None.

#### **SEE:**

No related instructions.

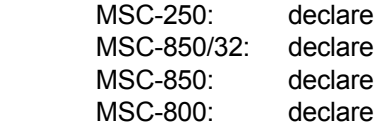

**default**

#### **SYNTAX:**

 *label* default

# **PARAMETERS:**

None.

#### **DESCRIPTION:**

 Used with the **select** instruction to designate a group of statements which are executed if none of the **case** statements produce a match.

#### EXAMPLE

select x

 case 1 . . exit\_select case 2 . .

exit\_select

 default exit\_select

end\_select

## **RETURNS:**

None.

## **SEE:**

 select end\_select exit\_select case

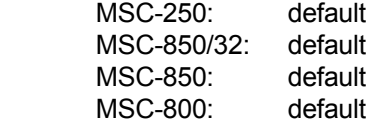

# **digi\_comp**

#### **SYNTAX:**

 *label* digi\_comp controller#,gain,integral,damp

## **PARAMETERS:**

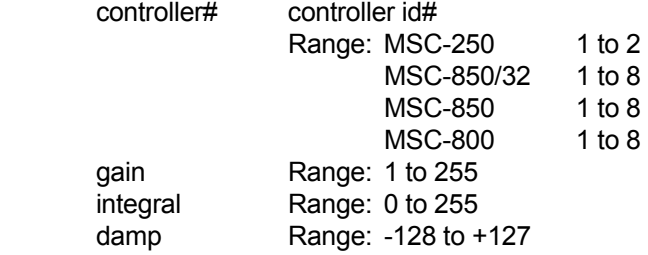

## **DESCRIPTION:**

Set digital compensation values.

Default values for these parameters are:

 $gain = 16$  $integral = 0$  $damp = 0$ 

It is not necessary to use this instruction if you are using conventional compensation methods.

# **RETURNS:**

None.

#### **SEE:**

set\_vgain

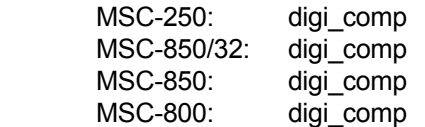

#### **SYNTAX:**

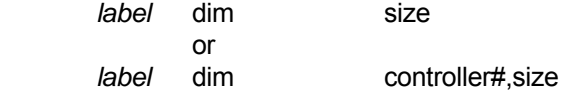

#### **PARAMETERS:**

size Number of 32-bit storage locations to reserve.

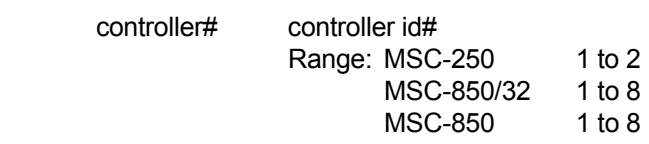

#### **DESCRIPTION:**

 This statement allocates the indicated number of storage locations to the name 'label'. In the MSC-850 and MSC-250, this instruction may be used to allocate all or part of the 28K of controller memory.

This instruction requires a 'label'.

# **RETURNS:**

None.

#### **SEE:**

No related instructions.

#### **USAGE:**

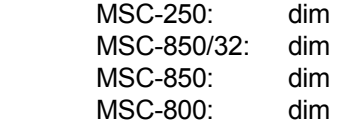

# **dim**

# **disable\_hwi**

#### **SYNTAX:**

 *label* disable\_hwi controller#

# **PARAMETERS:**

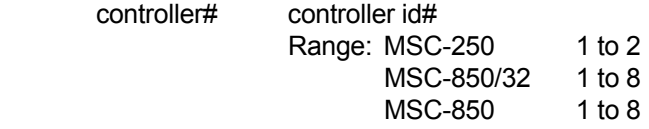

# **DESCRIPTION:**

 Terminates scanning of the hardware interrupt signal in the specified axis controller. Also clears the appropriate **HWI ARMED** status in the controller.

# **RETURNS:**

None.

# **SEE:**

enable\_hwi

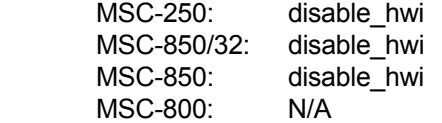

# **disable\_swi**

## **SYNTAX:**

 *label* disable\_swi

# **PARAMETERS:**

None.

# **DESCRIPTION:**

Disables software interrupt processing.

#### **RETURNS:**

None.

#### **SEE:**

 enable\_swi swi\_if\_on swi\_if\_off clr\_swi clr\_all\_swi set\_swi\_mask

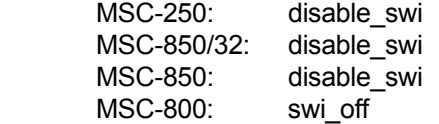

drive\_off

#### **SYNTAX:**

controller# label drive\_off

#### **PARAMETERS:**

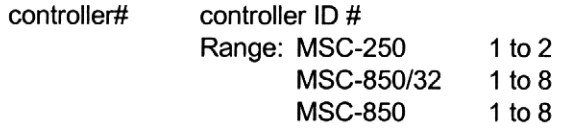

#### **DESCRIPTION:**

Resets all motor fault conditions and puts the specified axis controller into a passive position sensing mode. Turns the servo amplifier off and disables the following error check.

Sets the analog position output to be proportional to the feedback transducer position as follows:

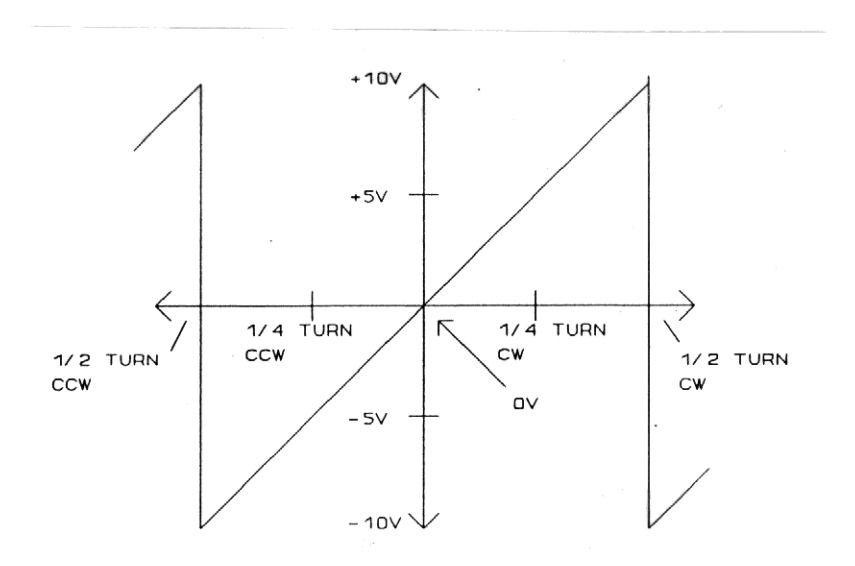

#### **NOTE:**

For an MSC-850/ACE-850 controller or an MSC-250 controller, the above table will not be accurate unless an appropriate find marker instruction had been done.

#### **RETURNS:**

None.

#### SEE:

drive\_on

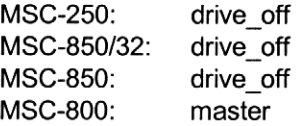

# **drive\_on**

#### **SYNTAX:**

 *label* drive\_on controller#

## **PARAMETERS:**

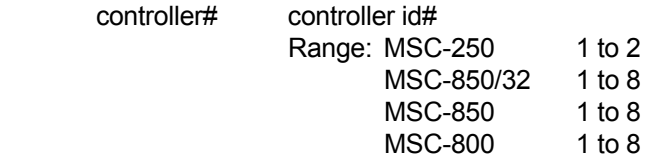

#### **DESCRIPTION:**

 Reset all motor fault conditions and turns on the servo amplifier. All controllers must be enabled at least once prior to executing any motion instructions. A controller initializes to "reset mode" on power-up.

 Regarding MSC-850 and MSC-850/32 systems, if an axis controller card is currently in "analog mode" when a **drive\_on** instruction is executed, "analog mode" will be disabled and "position loop mode" will be enabled.

# **RETURNS:**

None.

#### **SEE:**

 drive\_off, set\_mcf set\_mcf (ACR-850 or ACE-850 or ACY-850 cards) set\_mcf (MSC-250 controller 1 and 2)

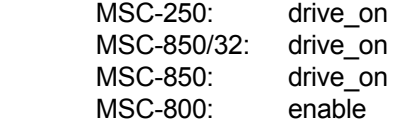

# **enable\_hwi**

#### **SYNTAX:**

 *label* enable\_hwi

# **PARAMETERS:**

The instruction immediately following **enable\_hwi**.

#### **DESCRIPTION:**

 This instruction, when used with supported 'hardware interrupt' instructions, will enable scanning at the specified motion controller for the 'hardware interrupt' signal to be activated.

 When the 'hardware interrupt' signal is detected, the specified instruction will immediately be executed. The MSC Toolkit Compiler will associate the instruction that follows 'enable\_hwi' as the instruction to be executed.

The following instructions are currently supported:

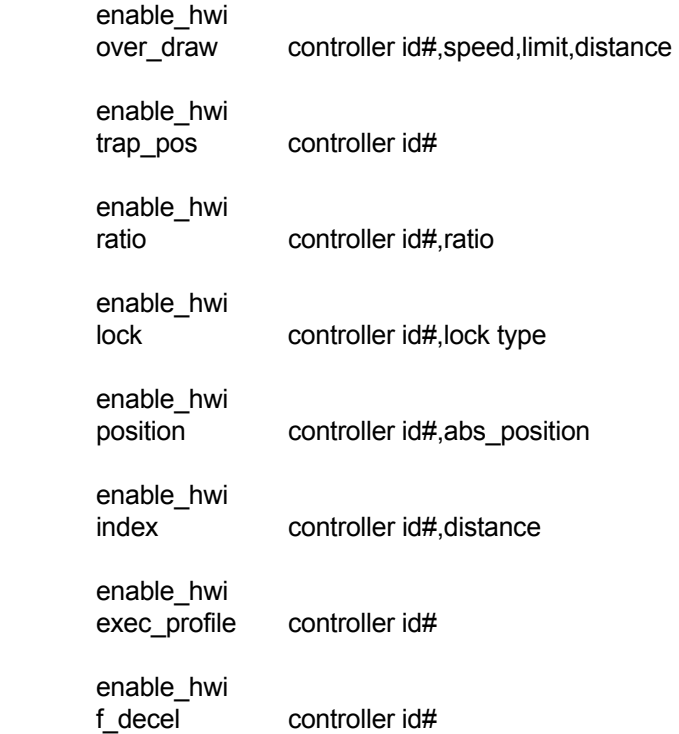

The **HWI ARMED** status in the controller will be on after this instruction has been executed.

#### **RETURNS:**

None.
## **enable\_hwi (continued)**

**SEE:**

 disable\_hwi over\_draw trap\_pos ratio position index lock exec\_profile f\_decel

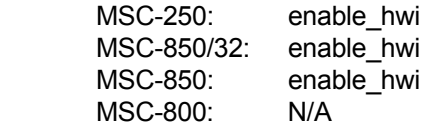

## **enable\_swi**

#### **SYNTAX:**

 *label* enable\_swi

## **PARAMETERS:**

None.

## **DESCRIPTION:**

Enables software interrupt processing.

#### **RETURNS:**

None.

#### **SEE:**

 disable\_swi swi\_if\_on swi\_if\_off clr\_swi clr\_all\_swi set\_swi\_mask

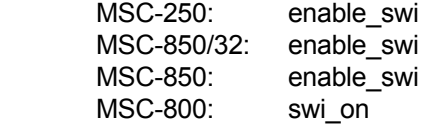

**end\_cam**

## **SYNTAX:**

 *label* end\_cam

## **PARAMETERS:**

None.

## **DESCRIPTION:**

 Signals the end of a data area containing incremental cam data. Each **begin\_cam** instruction must have a corresponding **end\_cam** instruction.

Automatically places an end of cam value (80 hex) in the cam array.

## EXAMPLE

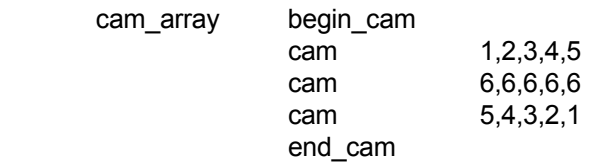

## **RETURNS:**

None.

#### **SEE:**

 begin\_cam cam

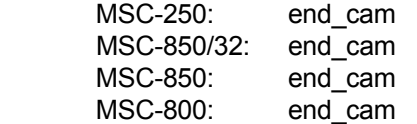

## **end\_data**

#### **SYNTAX:**

 *label* end\_data

## **PARAMETERS:**

None.

## **DESCRIPTION:**

 Signals the end of a data array area. Each **begin\_data** instruction must have a corresponding **end\_data** instruction.

## EXAMPLE

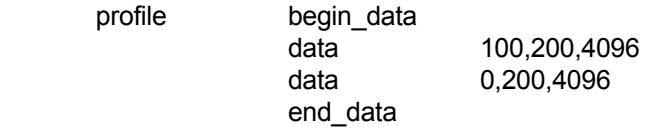

## **RETURNS:**

None.

### **SEE:**

 begin\_data data

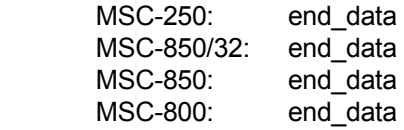

**end\_select**

#### **SYNTAX:**

 *label* end\_select

## **PARAMETERS:**

None.

## **DESCRIPTION:**

 Used to end a group of **select/case** statements. Each **select** statement must have a corresponding **end\_select** statement.

### **RETURNS:**

None.

## **SEE:**

 select case exit\_select default

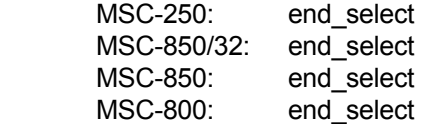

**equ**

#### **SYNTAX:**

*label* equ constant\_expression

## **PARAMETERS:**

constant\_expression A 32-bit number or expression.

### **DESCRIPTION:**

The **equ** instruction assigns a symbol to a number or mathematic expression.

 The MSC Toolkit Compiler replaces each occurrence of 'label' with the assigned number. Fractional numbers are allowed in expressions but any resulting fraction will be truncated.

This instruction requires a 'label'.

## **RETURNS:**

None.

#### **SEE:**

 text integer

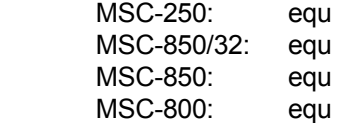

## **exec\_profile**

#### **SYNTAX:**

 *label* exec\_profile controller#

### **PARAMETERS:**

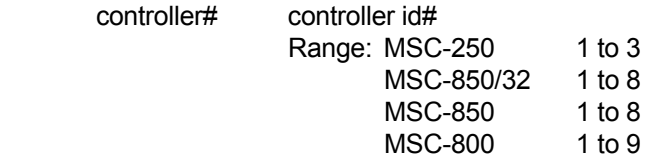

#### **DESCRIPTION:**

 Executes a previously defined piece-wise profile. While the profile is executing, the **get\_pstat** instruction may be used to determine the profile segment currently running.

 This instruction sets the controller status flags **AXIS BUSY** and **MOTOR INDEXING**. These flags remain set until a **f** decel instruction causes the motor to reach zero speed or the profile is completed.

 This instruction will be ignored if no valid data has been transmitted to the controller via the **prep\_profile** instruction.

 This instruction will be ignored if the controller has not received a **drive\_on** instruction, or if the controller is busy executing a motion instruction. If the instruction cannot be executed, the axis status flag **COMMAND INVALID IN THIS STATE** will be set. This flag will automatically be cleared by the controller at the next communication between the main processor and the axis controller. In the MSC-850 and the MSC-800, this occurs automatically every 100 milliseconds even if no Macroprogram instruction directs communication to occur.

#### **RETURNS:**

None.

#### **SEE:**

prep\_profile get\_pstat

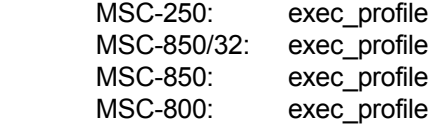

## **exit\_select**

#### **SYNTAX:**

 *label* exit\_select

## **PARAMETERS:**

None.

## **DESCRIPTION:**

 Used to end a group of statements being executed within a particular **case** statement. Causes program control to transfer to the statement following the **end\_select** statement. Each **case** statement must have a corresponding **exit\_select** statement.

## EXAMPLE

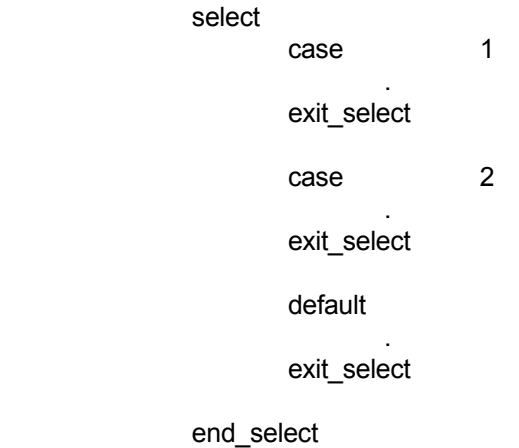

#### **RETURNS:**

None.

#### **SEE:**

 select case end\_select default

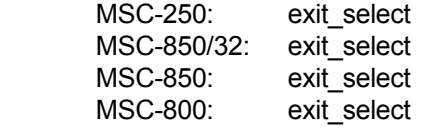

## **f\_decel**

### **SYNTAX:**

 *label* f\_decel controller#

## **PARAMETERS:**

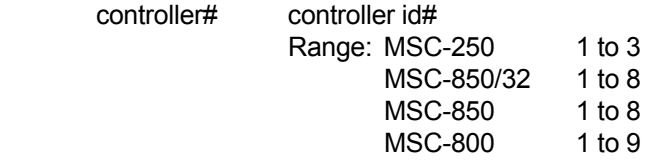

### **DESCRIPTION:**

 The specified controller will be commanded to stop its motion at the last set accel/decel rate. If its motion is currently stopped, **f\_decel** has no effect.

 The controller status flag **FORCE DECEL IN PROGRESS** is set by this instruction. It remains set until the controller's motion reaches zero speed.

A mode zero unlock will occur if the controller is currently in a master/slave lock.

If this instruction is directed to an analog controller (i.e. ACM-850), all outputs will slew to zero.

 A **f\_decel** instruction is automatically sent to all controller cards whenever a **sys\_fault** or a **sys\_return** instruction is executed.

## **RETURNS:**

None.

#### **SEE:**

unlock

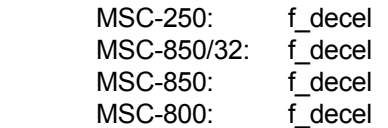

## **find\_mrk\_ccw**

#### **SYNTAX:**

 *label* find\_mrk\_ccw controller#,counts

#### **PARAMETERS:**

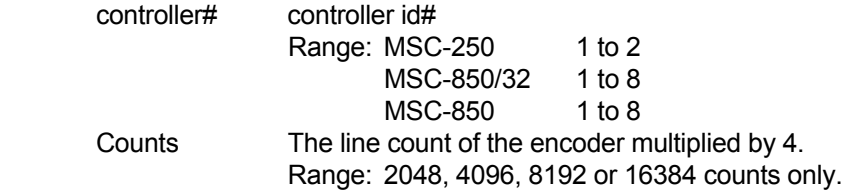

#### **DESCRIPTION:**

 The ACE-850 power-up routine sets the ACE-850 to a local mode. This means that the encoder is initially sitting at a 0.0 reference location. This instruction is used to change the 0.0 reference location to be at the marker.

 Executing this instruction causes the motor shaft to jog in the counter-clockwise direction (at the previously defined accel/decel rate and speed) until the encoder marker is detected.

At the moment the marker is detected:

- 1) the internal turn/position counters will be zeroed
- 2) the motor will do a forced deceleration to zero speed

At the completion of the deceleration:

 1) the 'bit loss/auto correction' feature will be enabled 2) the position counter is now relative to the marker (i.e. a position to 0.0 will move the motor to the marker)

Before using this instruction, the programmer should do the following:

- 1) turn the motor/drive unit on using the **drive\_on** instruction
- 2) set the accel/decel rate, using the **set\_ac\_dc** instruction
- 3) set the motor speed, using the **set\_speed** instruction

#### **NOTE:**

This instruction is ONLY valid for line counts of 512, 1024, 2048 and 4096.

## **RETURNS:**

None.

#### **SEE:**

find\_mrk\_cw

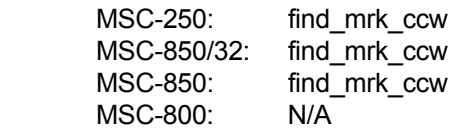

## **find\_mrk\_cw**

#### **SYNTAX:**

 *label* find\_mrk\_cw controller#,counts

### **PARAMETERS:**

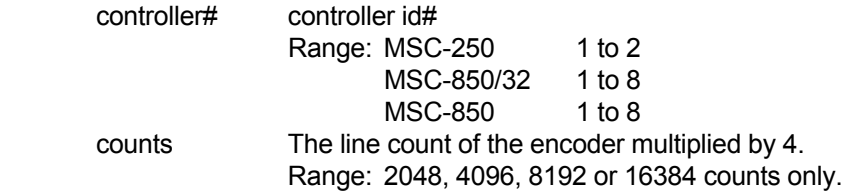

#### **DESCRIPTION:**

 The ACE-850 power-up routine sets the ACE-850 to a local mode. This means that the encoder is initially sitting at a 0.0 reference location. This instruction is used to change the 0.0 reference location to be at the marker.

 Executing this instruction causes the motor shaft to jog in the clock-wise direction (at the previously defined accel/decel rate and speed) until the encoder marker is detected.

At the moment the marker is detected:

- 1) the internal turn/position counters will be zeroed
- 2) the motor will do a forced deceleration to zero speed

## At the completion of the deceleration:

- 1) the 'bit loss/auto correction' feature will be enabled
- 2) the position counter is now relative to the marker
- (i.e. a position to 0.0 will move the motor to the marker)

Before using this instruction, the programmer should do the following:

- 1) turn the motor/drive unit on using the **drive\_on** instruction
- 2) set the accel/decel rate, using the **set\_ac\_dc** instruction
- 3) set the motor speed, using the **set\_speed** instruction

#### **NOTE:**

This instruction is ONLY valid for line counts of 512, 1024, 2048 and 4096.

## **RETURNS:**

None.

#### **SEE:**

find\_mrk\_ccw

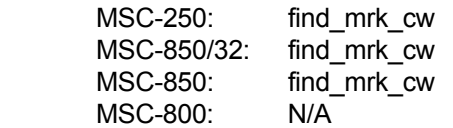

## **find\_tm\_ccw**

#### **SYNTAX:**

*label* find tm ccw controller#,counts

## **PARAMETERS:**

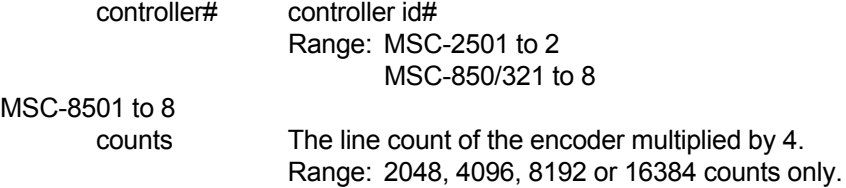

#### **DESCRIPTION:**

 The ACE-850 power-up routine sets the ACE-850 to a local mode. This means that the encoder is initially sitting at a 0.0 reference location. This instruction is used to change the 0.0 reference location to be at the marker. This instruction is used for markers which stay on for 180 degrees.

 Executing this instruction causes the motor shaft to jog in the counter-clockwise direction (at the previously defined accel/decel rate and speed) until the encoder marker is detected.

At the moment the marker is detected:

1) the internal turn/position counters will be zeroed

2) the motor will do a forced deceleration to zero speed

At the completion of the deceleration:

1) the 'bit loss/auto correction' feature will be enabled

2) the position counter is now relative to the marker

(i.e. a position to 0.0 will move the motor to the marker)

Before using this instruction, the programmer should do the following:

1) turn the motor/drive unit on using the **drive\_on** instruction

2) set the accel/decel rate, using the **set\_ac\_dc** instruction

3) set the motor speed, using the **set\_speed** instruction

#### **NOTE:**

This instruction is ONLY valid for line counts of 512, 1024, 2048 and 4096.

## **RETURNS:**

None.

#### **SEE:**

find\_tm\_cw

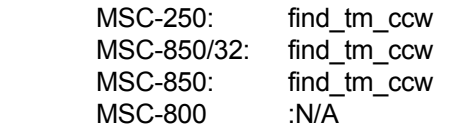

## **find\_tm\_cw**

#### **SYNTAX:**

 *label* find\_tm\_cw controller#,counts

#### **PARAMETERS:**

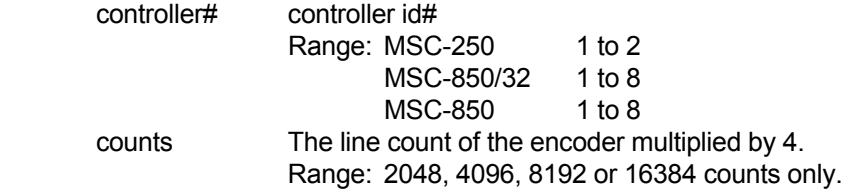

#### **DESCRIPTION:**

 The ACE-850 power-up routine sets the ACE-850 to a local mode. This means that the encoder is initially sitting at a 0.0 reference location. This instruction is used to change the 0.0 reference location to be at the marker. This instruction is used for markers which stay on for 180 degrees.

 Executing this instruction causes the motor shaft to jog in the clock-wise direction (at the previously defined accel/decel rate and speed) until the encoder marker is detected.

At the moment the marker is detected:

 1) the internal counters will be set to -(counts/2) (i.e. the actual 0.00 point is 180 degrees clockwise away, this insures that the instructions **find tm cw** and **find tm ccw** find the same 0.00 reference location) 2) the motor will do a forced deceleration to zero speed

#### At the completion of the deceleration:

1) the 'bit loss/auto correction' feature will be enabled

- 2) the position counter is now relative to the marker
- (i.e. a position to 0.0 will move the motor to the marker)

#### Before using this instruction, the programmer should do the following:

- 1) turn the motor/drive unit on using the **drive\_on** instruction
- 2) set the accel/decel rate, using the **set\_ac\_dc** instruction
- 3) set the motor speed, using the **set\_speed** instruction

#### **NOTE:**

This instruction is ONLY valid for line counts of 512, 1024, 2048 and 4096.

#### **RETURNS:**

None.

#### **SEE:**

find\_tm\_ccw

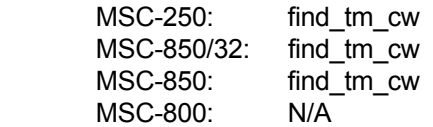

# **get\_act\_spd**

### **SYNTAX:**

 *label* get\_act\_spd controller#,variable

## **PARAMETERS:**

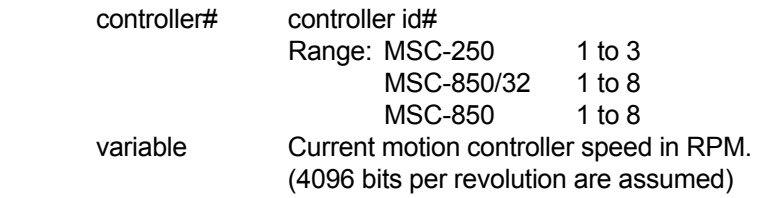

## **DESCRIPTION:**

Returns the actual speed at the motor shaft of the specified motion controller (in RPM) into 'variable'.

## **RETURNS:**

Actual axis speed.

## **SEE:**

No related instructions.

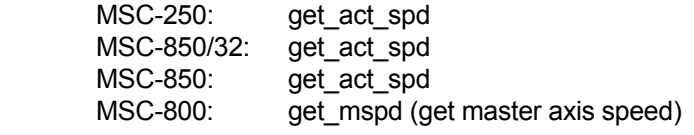

**get\_angle** 

## **SYNTAX:**

*label* get\_angle controller#, variable

## **PARAMETERS:**

controller# controller ID #

Range: MSC-250 1 to 2 MSC-850/32 1 to 8

MSC-850 1 to 8

variable The current angle of the master axis driving this controller in master/slave lock.

## **DESCRIPTION:**

Returns the current angle of the master axis driving this axis controller in master/slave lock.

## **RETURNS:**

master angle

## **SEE:**

get\_for\_ang

## **USAGE:**

 MSC-250: get\_angle MSC-850/32: get\_angle MSC-850: get\_angle MSC-800 :N/A

## **get\_angle (MSC-850/HPL-850)**

#### **SYNTAX:**

*label* get\_angle controller#, variable

## **PARAMETERS:**

 controller# controller ID # Range: MSC-850/32 1 to 8 MSC-850 1 to 8 variable The value of the HPL-850 accumulator.

## **DESCRIPTION:**

Returns the current HPL-850 accumulator.

## **RETURNS:**

The current HPL-850 accumulator value is placed into 'variable'.

#### **SEE:**

preset

## **USAGE:**

 MSC-250: N/A MSC-850/32: get\_angle MSC-850: get\_angle MSC-800: N/A

## **get\_cam\_cnt**

#### **SYNTAX:**

 *label* get\_cam\_cnt controller#,variable

## **PARAMETERS:**

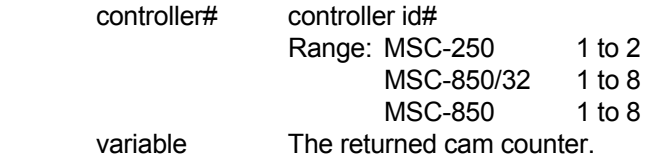

## **DESCRIPTION:**

 Returns the number of executions of the currently executing cam. The cam counter is incremented when the cam pointer rolls over from last element to first element, and is decremented each time the cam pointer rolls over from first element to last element.

### **RETURNS:**

The number of times this cam has been executed. This value is signed 32-bit number.

## **SEE:**

No related instructions.

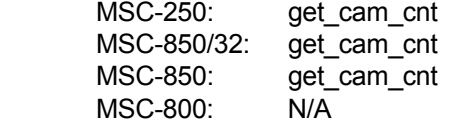

## **get\_cam\_end**

#### **SYNTAX:**

 *label* get\_cam\_end controller#,variable

## **PARAMETERS:**

 controller# controller id# Range: MSC-250 1 to 2 MSC-850/32 1 to 8<br>MSC-850 1 to 8 MSC-850 variable The last element in the current cam.

## **DESCRIPTION:**

 Returns the ending location of the cam currently being executed, relative to the axis card memory location zero.

## **RETURNS:**

Returns the element number of the last value in the current cam.

#### **SEE:**

 switch\_cam get\_cam\_strt get\_cam\_count

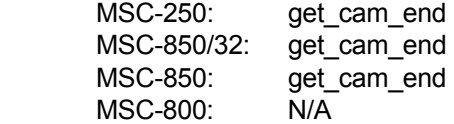

## **get\_cam\_ptr**

### **SYNTAX:**

 *label* get\_cam\_ptr controller#,variable

## **PARAMETERS:**

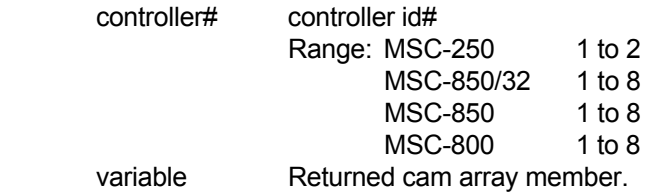

#### **DESCRIPTION:**

Stores the cam array element relative to the beginning of the current cam into a variable.

## **RETURNS:**

The number of the current cam element.

#### **SEE:**

set\_cam\_ptr

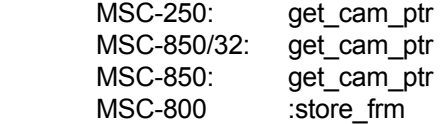

## **get\_cam\_strt**

#### **SYNTAX:**

 *label* get\_cam\_strt controller#,variable

## **PARAMETERS:**

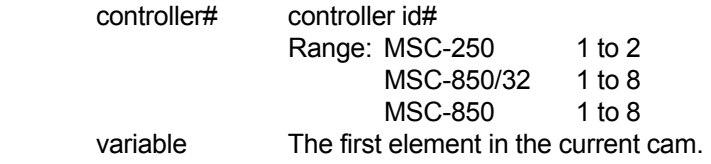

## **DESCRIPTION:**

Retrieves the starting location of the cam currently executed, relative to axis memory location zero.

## **RETURNS:**

The first element of the current cam relative to axis controller memory zero.

## **SEE:**

 get\_cam\_end get\_cam\_count

## **USAGE:**

 MSC-250: get\_cam\_strt MSC-850/32: get\_cam\_strt MSC-850: get\_cam\_strt<br>MSC-850: get\_cam\_strt<br>MSC-800: NVA MSC-800:

## **get\_cam\_sum**

### **SYNTAX:**

 *label* get\_cam\_sum controller#,variable

## **PARAMETERS:**

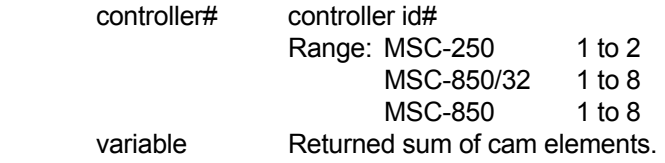

## **DESCRIPTION:**

 Returns the result of the last **calc\_cam\_sum** instruction in 'variable'. This instruction may be executed after the instruction 'calc\_cam\_sum' has been executed, and the axis status flag 'CALCULATING' has gone from ON to OFF.

## **RETURNS:**

The calculated cam sum.

## **SEE:**

calc\_cam\_sum

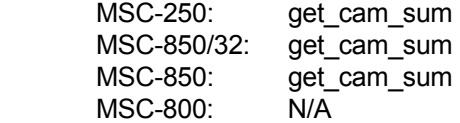

## **get\_com**

### **SYNTAX:**

*label* get\_com controller#, variable

## **PARAMETERS:**

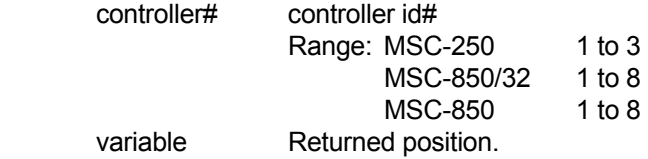

## **DESCRIPTION:**

 Gets the absolute commanded motor position of the specified controller and places this position in 'variable'. In the MSC-850/32, MSC-850 and MSC-800 controllers, position is a signed 24 bit number. In the MSC-250, position is a signed 32-bit number.

## **RETURNS:**

Axis controllers commanded position.

## **SEE:**

get\_pos

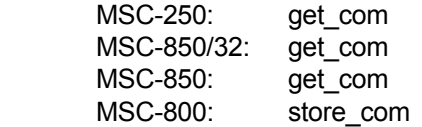

## **get\_fol\_err**

### **SYNTAX:**

*label* get\_fol\_err controller#,variable

## **PARAMETERS:**

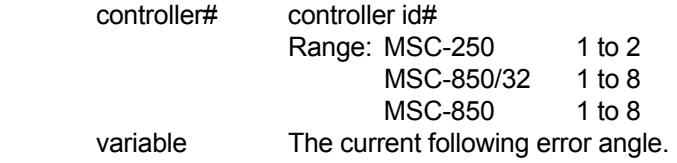

## **DESCRIPTION:**

 Returns the current following error angle. This value is the difference between the current commanded position and the current actual position and is represented as a signed value with a normal range of  $_{\pm}$  4095. Altering the digital gain to less than 16 may result in a value, which exceeds normal range. CCW will return negative values, and CW motion will return positive values.

## **RETURNS:**

Returns the current difference between the axis commanded and actual positions.

#### **SEE**:

No related instructions.

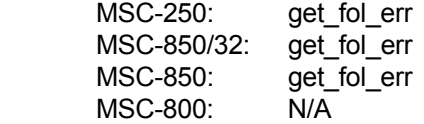

## **get\_for\_ang**

### **SYNTAX:**

 *label* get\_for\_ang controller#,channel#,variable

### **PARAMETERS:**

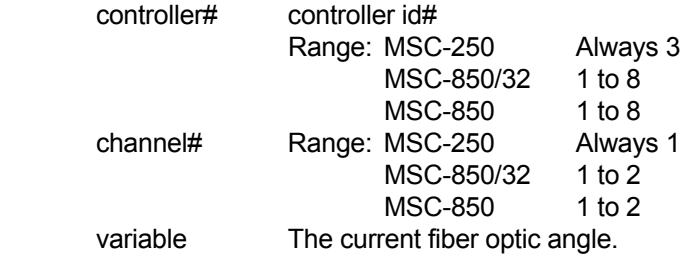

### **DESCRIPTION:**

Returns the current fiber optic angle for the specified channel.

### **RETURNS:**

Fiber optic angle. This value is a signed 16-bit number with the range -32768 to +32767.

#### **SEE:**

No related instructions.

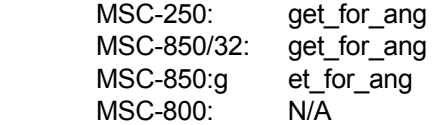

**get\_map**

## **SYNTAX:**

 *label* get\_map variable

## **PARAMETERS:**

variable The currently defined map value.

## **DESCRIPTION:**

 Queries the current definition of the master angle bus communication configuration defined by the last set map instruction.

#### **RETURNS:**

Returns the current master angle bus configuration. The variable may be interpreted as follows:

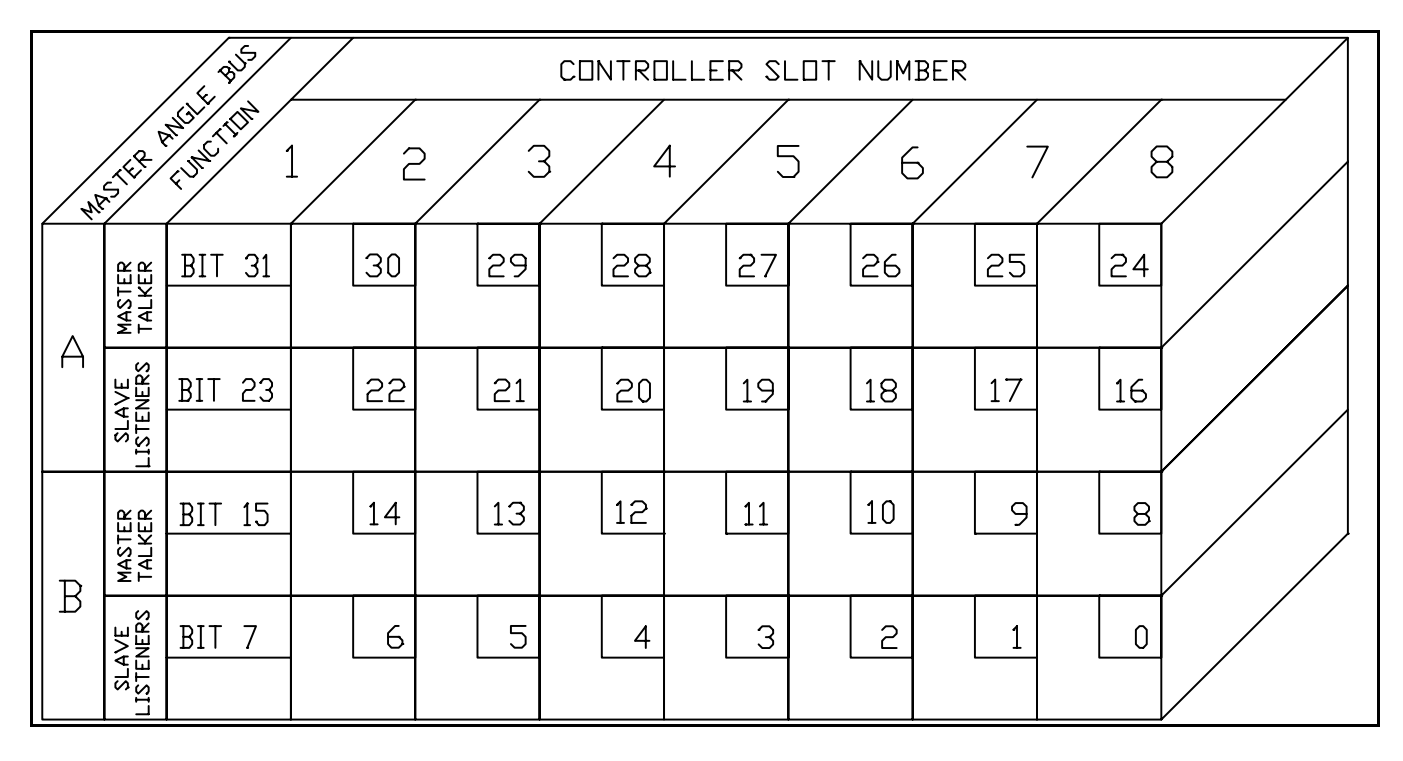

MSC-850 MASTER ANGLE BUS CONFIGURATION CHART

## get\_map (continued)

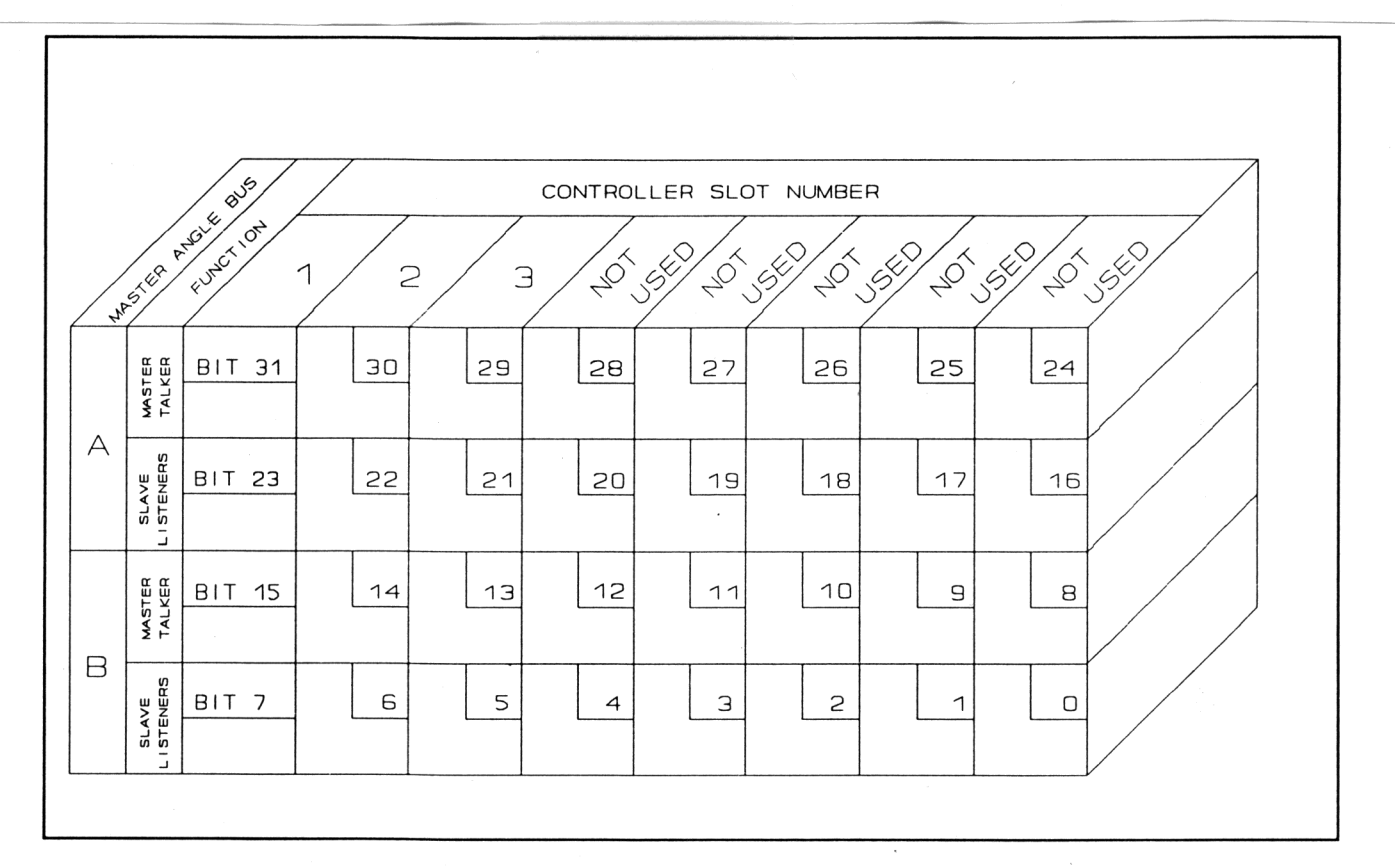

### MSC-250 MASTER ANGLE BUS CONFIGURATION CHART

SEE:

set\_map get\_map\_stat

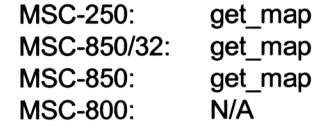

## **get\_map\_stat**

## **SYNTAX:**

 *label* get\_map\_stat variable

## **PARAMETERS:**

variable Returned 'map' status.

## **DESCRIPTION:**

'map' is an acronym for Master Angle Passing.

Returns the status of the last **set\_map** instruction.

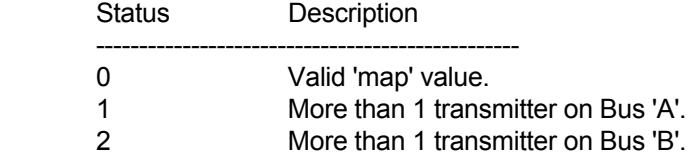

### **RETURNS:**

Status of last **set\_map** instruction executed.

## **SEE:**

set\_map

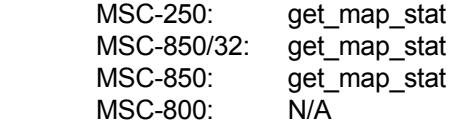

## **get\_mcf**

### **SYNTAX:**

*label* get\_mcf controller#,variable

## **PARAMETERS:**

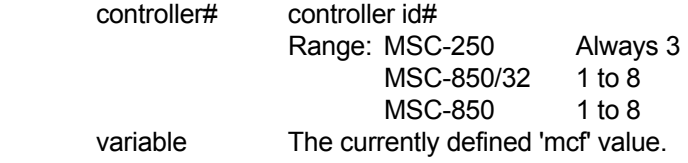

### **DESCRIPTION:**

'mcf' is an acronym for Multi Function Controller.

 Returns the current definition of the specified multi function controller card, as defined by the last valid set mcf instruction.

This 4-byte variable is used as shown in the following diagrams:

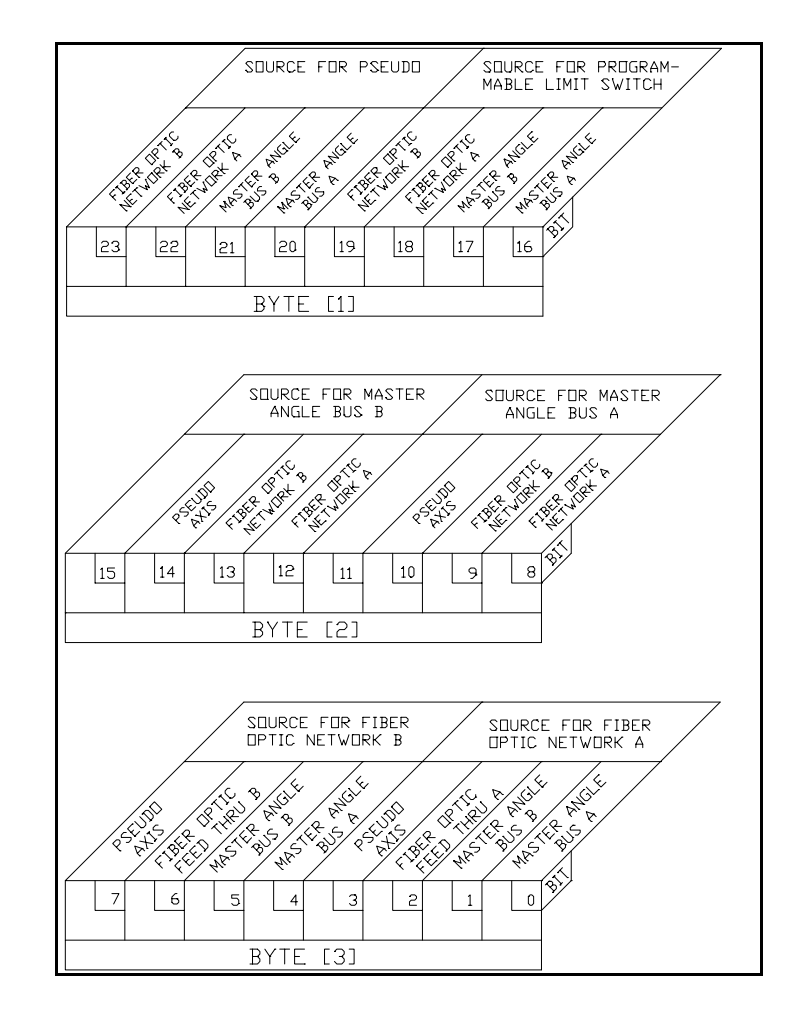

MCF-850 MULTI-FUNCTION CONFIGURATION

## **get\_mcf (continued)**

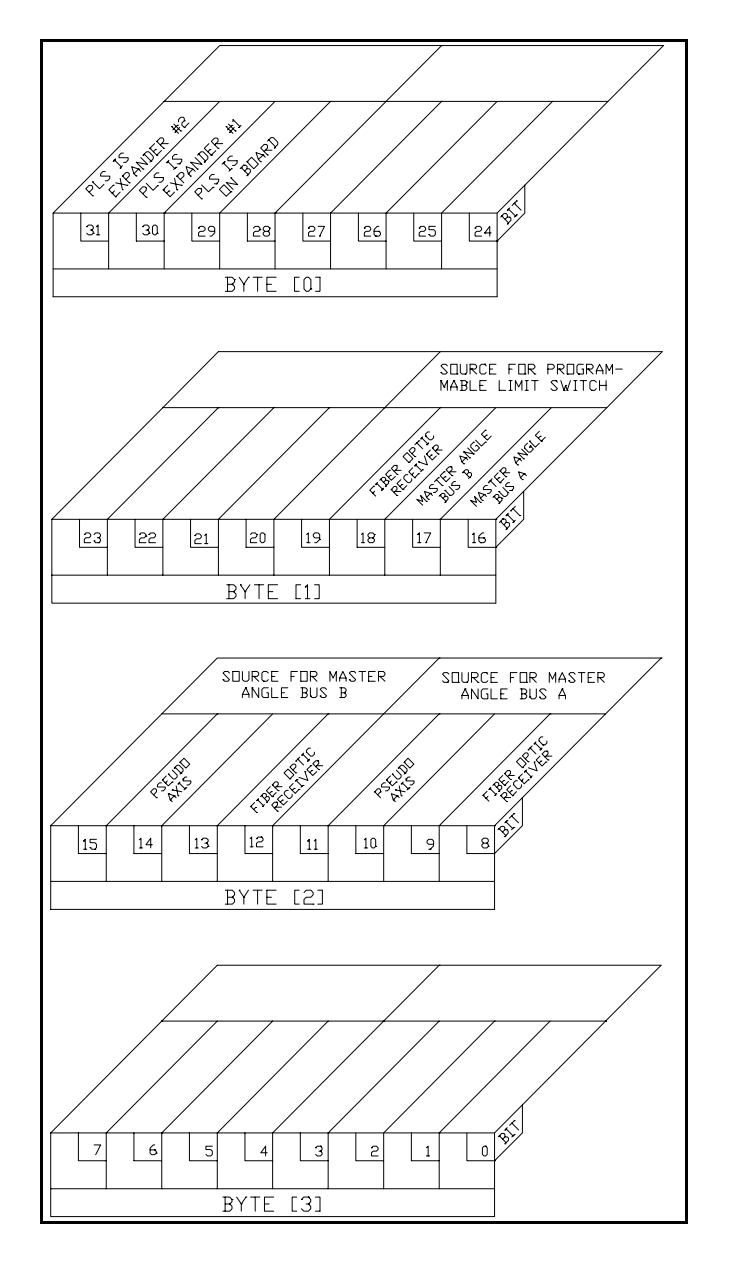

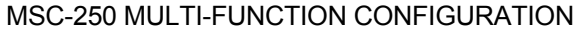

#### **SEE:**

set\_mcf

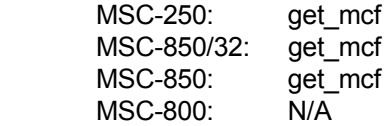

## **get\_pls\_mask**

#### **SYNTAX:**

 *label* get\_pls\_mask controller#,variable

## **PARAMETERS:**

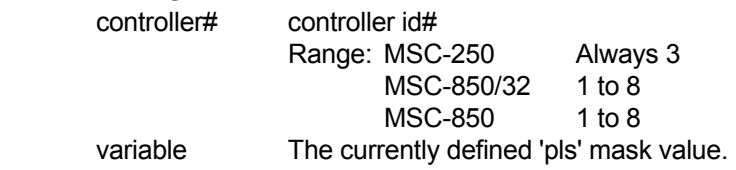

### **DESCRIPTION:**

'pls' is an acronym for Programmable Limit Switch.

 Returns the currently defined 'pls' mask value into 'variable', as defined by the last **set\_pls\_mask** instruction.

Only the low order 3 bytes are used.

## **RETURNS:**

The currently defined pls mask.

#### **SEE:**

set\_pls\_mask

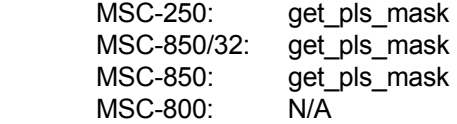

## **get\_pls\_out**

#### **SYNTAX:**

 *label* get\_pls\_out controller#,variable

## **PARAMETERS:**

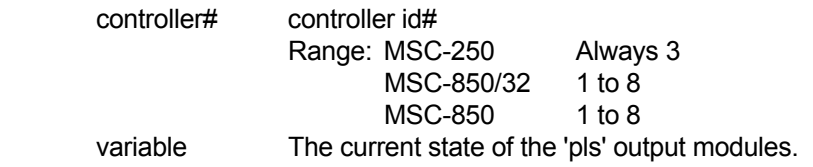

#### **DESCRIPTION:**

'pls' is an acronym for Programmable Limit Switch.

 Returns the current state of the 'pls' output modules into 'variable'. A bit on (logic 1) indicates that the associated module is 'on'. A bit off (logic 0) indicates that the associated output is 'off'.

Only the low order 3 bytes are used.

Bits 0 to 15 are the hardware 'pls' flags.

Bits 16 to 23 are the internal 'pls' flags.

#### **RETURNS:**

Current state of PLS outputs.

#### **SEE:**

 set\_pls\_ang set\_pls\_mask

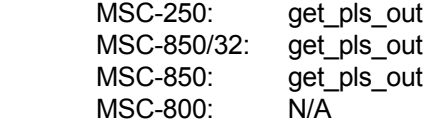

## **get\_pq\_space**

#### **SYNTAX:**

 *label* get\_pq\_space variable

## **PARAMETERS:**

variable Return variable.

## **DESCRIPTION:**

 Returns the number of bytes available in the output buffer. There is one buffer for all ports. If another 'port\_set' instruction is executed, the previous prints still get executed. The size of the buffer is 3060 bytes. Any 'prints' executed which exceed the size of the buffer are lost.

#### **RETURNS:**

Number of available bytes in the output buffer.

#### **SEE:**

port\_set

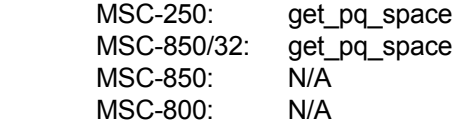

## **get\_pos**

#### **SYNTAX:**

 *label* get\_pos controller#,variable

## **PARAMETERS:**

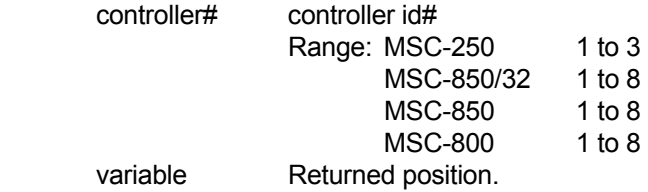

#### **DESCRIPTION:**

 Gets the absolute actual motor position of the specified controller and places this position in 'variable'. The position is a signed 24-bit value.

## **RETURNS:**

The current actual motor position.

## **SEE:**

get\_com

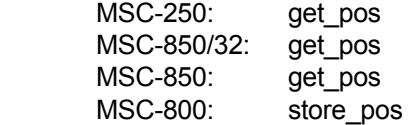

## **get\_pstat**

### **SYNTAX:**

*label* get\_pstat controller#, status

### **PARAMETERS:**

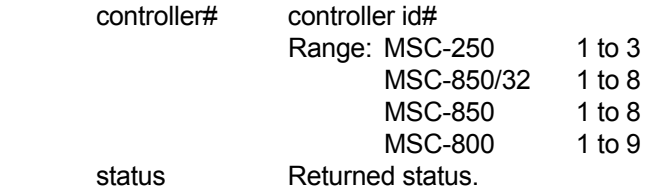

#### **DESCRIPTION:**

Returns the calculation or running status of a Piecewise profile.

 A. After a profile calculation has been performed, **get\_pstat** is used to check the results of the calculations. If there were no errors, 'status' is zero. If any part of the calculations failed, then **get\_pstat** will return a calculation error code and the number of the profile segment that caused the error as follows:

 Least significant byte: profile segment number in error Next significant byte: error code (see below)

B. While a profile is executing, **get pstat** returns the number of the profile segment that is being executed.

#### **RETURNS:**

Error Codes:

### Code Meaning

- ------ ---------- 1 Attempt to change profile direction.
	- 3 Insufficient distance for specified speed and/or acceleration.

 The following example represents a 'status' where the profile segment number in error is 10 and the error code for that segment is 3:

status: 778 (decimal)status:0000 030A (hexadecimal)

#### **SEE:**

prep\_profile

exec\_profile

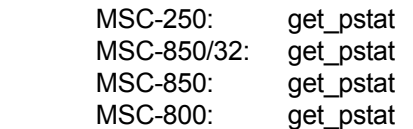

## **get\_space**

#### **SYNTAX:**

 *label* get\_space unit,space,status

## **PARAMETERS:**

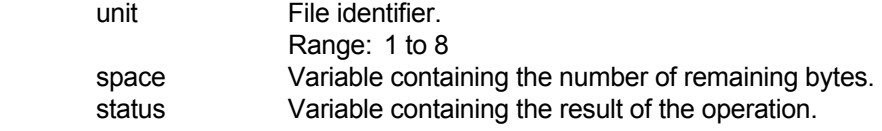

## **DESCRIPTION:**

This instruction returns to 'space' the number of remaining bytes (characters) in the EPROM.

## **RETURNS:**

 The return variable will be zero if the operation is successful. Non-zero status codes are described in Section 15.3.2.

## **SEE:**

 open close write create initialize read get\_volume load save

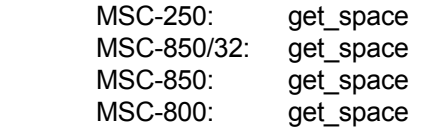

## **get\_status**

#### **SYNTAX:**

 *label* get\_status controller#

## **PARAMETERS:**

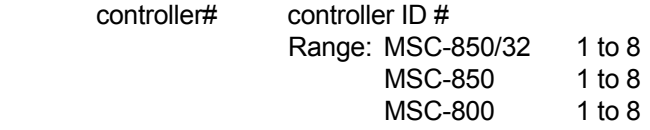

## **DESCRIPTION:**

 Updates the axis status flags for the specified controller. This insures the axis status flags contain the most current information.

 In the MSC-850/32, MSC-850, and MSC-800, if this instruction is not used, the axis status flags are automatically updated every 100 milliseconds.

## **RETURNS:**

None.

#### **SEE:**

No related instructions.

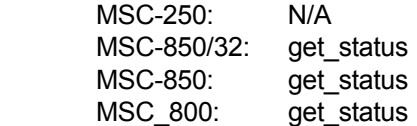
### **get\_t\_mark**

### **SYNTAX:**

*label* get\_t\_mark controller#,state

### **PARAMETERS:**

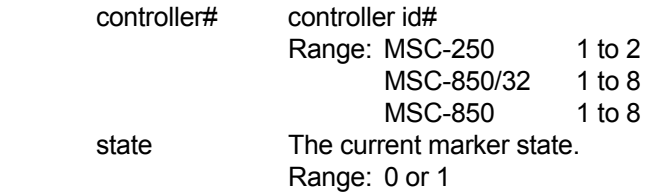

### **DESCRIPTION:**

The value of 'state' will be either one (1) if the marker is on or zero (0) if the marker is off.

### **RETURNS:**

The current state of the encoder marker.

### **SEE:**

 find\_tm\_cw find\_tm\_ccw find\_mrk\_cw find\_mrk\_ccw

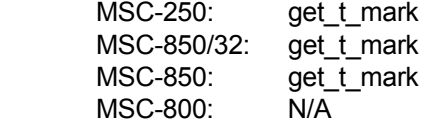

### **get\_time**

### **SYNTAX:**

 *label* get\_time variable

### **PARAMETERS:**

variable Returned time.

### **DESCRIPTION:**

 Return the current system time in 'variable'. The 'variable' is an unsigned 32-bit data value. The resolution of the timer is 5 milliseconds.

The timer will reset to 0 during system power up.

### **RETURNS:**

Current system time from power-up.

### **SEE:**

set\_tmr

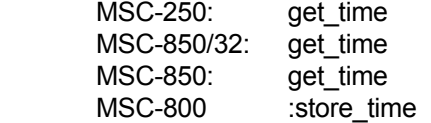

### **get\_trap\_pos**

### **SYNTAX:**

 *label* get\_trap\_pos controller#,variable

### **PARAMETERS:**

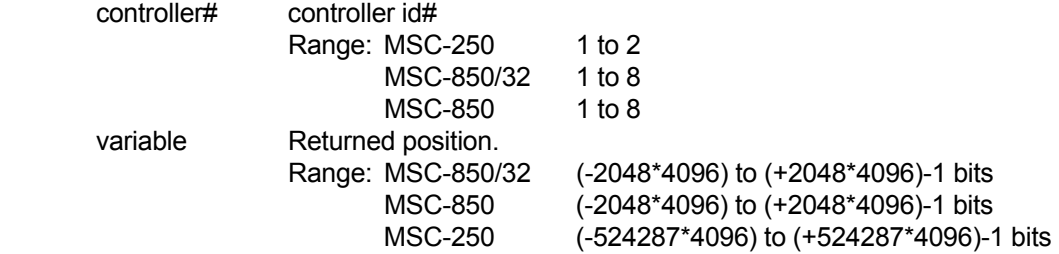

### **DESCRIPTION:**

 Returns the actual motor position of the specified controller (saved by executing the last **trap\_pos** instruction) into 'variable'.

### **RETURNS:**

Returns last trapped position.

### **SEE:**

 trap\_pos enable\_hwi

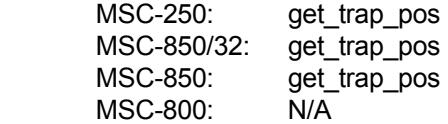

### **get\_volume**

### **SYNTAX:**

 *label* get\_volume unit,data\_area,status

### **PARAMETERS:**

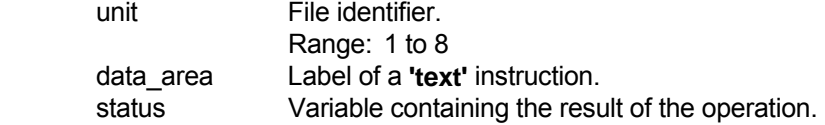

### **DESCRIPTION:**

 This instruction reads the EPROM label area and places this volume name in the 'data\_area'. The volume name can be from 1 to 15 characters.

### **RETURNS:**

 The return variable will be zero if the operation is successful. Non-zero status codes are described in Section 15.3.2.

#### **SEE:**

None.

### **USAGE:**

 MSC-250: get\_volume MSC-850/32: get\_volume MSC-850: get\_volume MSC-800: get\_volume

### **SYNTAX:**

*label* gosub subroutine\_label

### **PARAMETERS:**

subroutine\_label Program label of the subroutine.

### **DESCRIPTION:**

 Branches to the specified address. When a **return\_sub** instruction is executed the program branches to the instruction following the **gosub** instruction.

 The MSC provides 20 levels of subroutine nesting. The **STACK OVERFLOW** status flag will be set if more than 20 levels are used.

### **RETURNS:**

None.

### **SEE:**

goto

#### **USAGE:**

 MSC-250: gosub MSC-850/32: gosub MSC-850: gosub MSC-800: gosub

### **gosub**

### **SYNTAX:**

 *label* goto address\_label

### **PARAMETERS:**

address\_label Label where execution will continue.

### **DESCRIPTION:**

Branches to the specified address label.

### **RETURNS:**

None.

### **SEE:**

gosub

### **USAGE:**

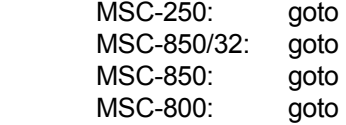

## **goto**

**if**

### **SYNTAX:**

 *label* if compare1 operator compare2,address\_label

### **PARAMETERS:**

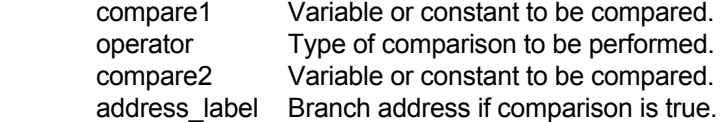

### **DESCRIPTION:**

Performs arithmetic comparison and causes branching to the specified address if the comparison is true.

If the comparison is false, no branching occurs and execution continues with the next instruction.

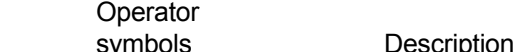

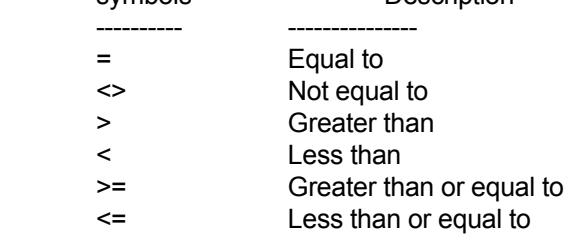

### **RETURNS:**

None.

### **SEE:**

No related instructions.

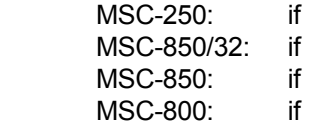

### **if\_bit\_clr**

### **SYNTAX:**

*label* if\_bit\_clr bit#,variable,address\_label

### **PARAMETERS:**

 bit# Bit number of the 4-byte variable to be tested. Range:0 to 31 variable The 4-byte variable to be tested. address\_label Branch address.

### **DESCRIPTION:**

Branch to the specified address if the specified bit is cleared (logic 0).

If the bit tested is on (logic 1), no branching occurs and execution continues with the next instruction.

This instruction will be ignored if 'bit#' is outside the range of 0 to 31.

### **RETURNS:**

None.

### **SEE:**

if\_bit\_set

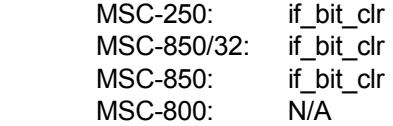

### **if\_bit\_set**

### **SYNTAX:**

*label* if\_bit\_set bit#,variable,address\_label

### **PARAMETERS:**

 bit# Bit number of the 4-byte variable to be tested. Range:0 to 31 variable The 4-byte variable to be tested.<br>address label Branch address. address\_label

### **DESCRIPTION:**

Branch to the specified address if the specified bit is set to on (logic 1).

If the bit tested is off (logic 0), no branching occurs and execution continues with the next instruction.

This instruction will be ignored if 'bit#' is outside the range of 0 to 31.

### **RETURNS:**

None.

### **SEE:**

if\_bit\_clr

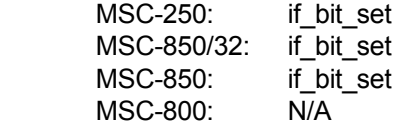

### **if\_char**

### **SYNTAX:**

*label* if\_char port#,address\_label

### **PARAMETERS:**

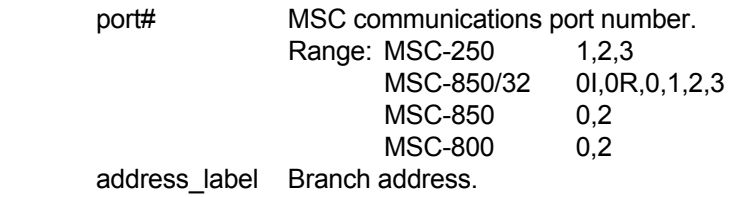

### **DESCRIPTION:**

Branches to the specified address if characters are sensed at the specified port.

If no characters are sensed, execution continues with the next instruction.

### **RETURNS:**

None.

### **SEE:**

if\_no\_char

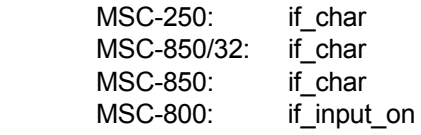

## **if\_flag\_off**

### **SYNTAX:**

 *label* if\_flag\_off user\_flag#,address\_label

### **PARAMETERS:**

 user\_flag# Flag number to test. Range: 208 to 255 address\_label Branch address.

### **DESCRIPTION:**

Branch to the specified address if the specified user flag is off.

If the user flag is on, no branching occurs and execution continues with the next instruction.

### **RETURNS:**

None.

### **SEE:**

if\_flag\_on

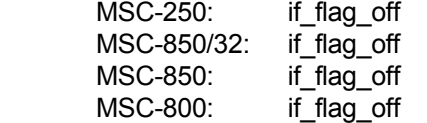

### **if\_flag\_on**

### **SYNTAX:**

 *label* if\_flag\_on user\_flag#,address\_label

### **PARAMETERS:**

 user\_flag# Flag number to test. Range: 208 to 255 address\_label Branch address.

### **DESCRIPTION:**

Branch to the specified address if the specified user flag is on.

If the user flag is not on, no branching occurs and execution continues with the next instruction.

### **RETURNS:**

None.

### **SEE:**

if\_flag\_off

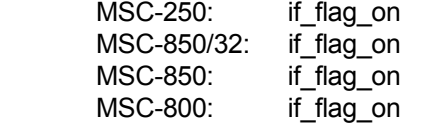

### **if\_io\_off**

### **SYNTAX:**

 *label* if\_io\_off I/O flag#,address\_label

### **PARAMETERS:**

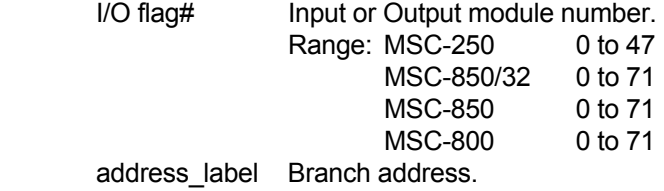

#### **DESCRIPTION:**

Branches to the specified address if the specified I/O flag is off.

If the I/O flag is on, branching does not occur and execution continues with the next instruction.

### **RETURNS:**

None.

### **SEE:**

if\_io\_on

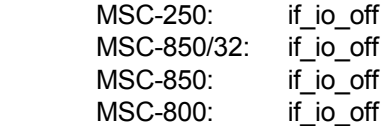

### **if\_io\_on**

### **SYNTAX:**

 *label* if\_io\_on I/O flag#,address\_label

### **PARAMETERS:**

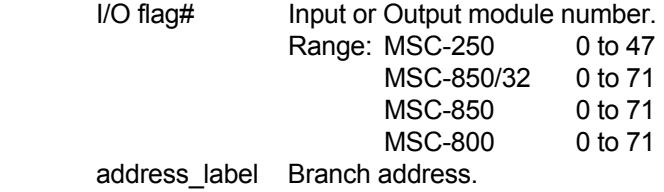

### **DESCRIPTION:**

Branches to the specified address if the specified I/O flag is on.

If the I/O flag is off, branching does not occur and execution continues with the next instruction.

### **RETURNS:**

None.

### **SEE:**

if\_io\_off

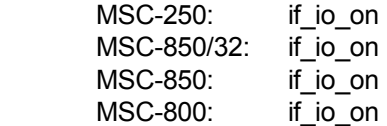

### **if\_no\_char**

### **SYNTAX:**

 *label* if\_no\_char port#,address\_label

# **PARAMETERS:**

MSC communications port number. Range: MSC-250 1,2,3 MSC-850/320 I,0R,0,1,2,3 MSC-850 0,2 MSC-800 0,2 address\_label Branch address.

### **DESCRIPTION:**

Branches to the specified address if no characters are sensed at the specified port.

If characters are sensed, execution continues with the next instruction.

### **RETURNS:**

None.

### **SEE:**

if\_char

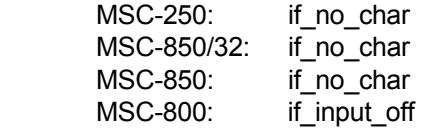

### **if\_stat\_off**

### **SYNTAX:**

*label* if\_stat\_off status\_flag#,address\_label

### **PARAMETERS:**

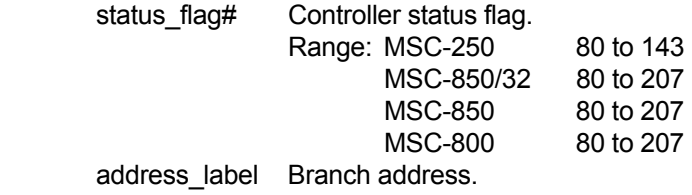

### **DESCRIPTION:**

Branches to the specified address label if the controller status flag indicated is off.

If the controller status flag is on, branching does not occur and execution continues with the next instruction.

### **RETURNS:**

None.

### **SEE:**

if\_stat\_on

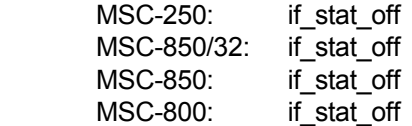

### **if\_stat\_on**

### **SYNTAX:**

 *label* if\_stat\_on status\_flag#,address\_label

### **PARAMETERS:**

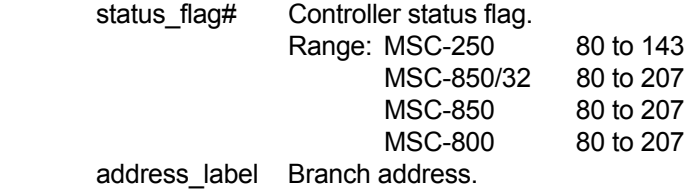

#### **DESCRIPTION:**

Branches to the specified address label if the controller status flag indicated is on.

If the controller status flag is off, branching does not occur and execution continues with the next instruction.

### **RETURNS:**

None.

### **SEE:**

if\_stat\_off

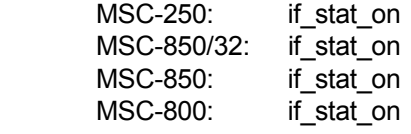

### **if\_tmr\_off**

**SYNTAX:**<br>*label* if\_tmr\_off  *label* if\_tmr\_off timer\_flag#,address\_label

### **PARAMETERS:**

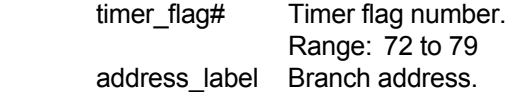

### **DESCRIPTION:**

Branches to the specified address if the timer flag indicated is off.

If the timer flag is on, branching does not occur and execution continues with the next instruction.

### **RETURNS:**

None.

### **SEE:**

 set\_tmr if\_tmr\_on

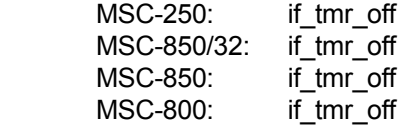

### **if\_tmr\_on**

### **SYNTAX:**

 *label* if\_tmr\_on timer\_flag#,address\_label

### **PARAMETERS:**

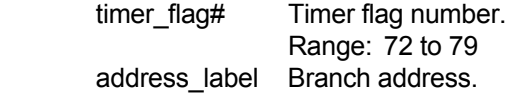

### **DESCRIPTION:**

Branches to the specified address if the timer flag indicated is on.

If the timer flag is off, branching does not occur and execution continues with the next instruction.

### **RETURNS:**

None.

### **SEE:**

 set\_tmr if\_tmr\_off

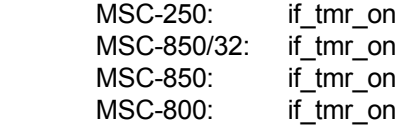

### **incr\_com**

### **SYNTAX:**

 *label* incr\_com controller#,bits,interrupts

### **PARAMETERS:**

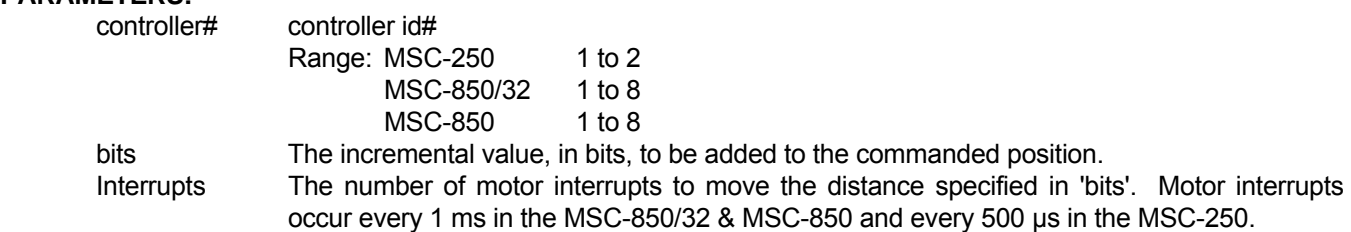

### **DESCRIPTION:**

 This instruction calculates the number of bits to be added to the commanded position, each motor interrupt as a result of the calculations 'bits/motor interrupts'. Resulting accel/decel rates are not limited. 'bits' may be signed for direction.

### **RETURNS:**

None.

### **SEE:**

No related instructions.

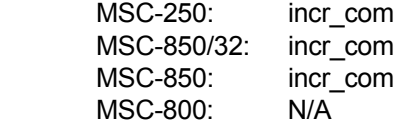

### **index**

### **SYNTAX:**

*label* index controller#,distance

### **PARAMETERS:**

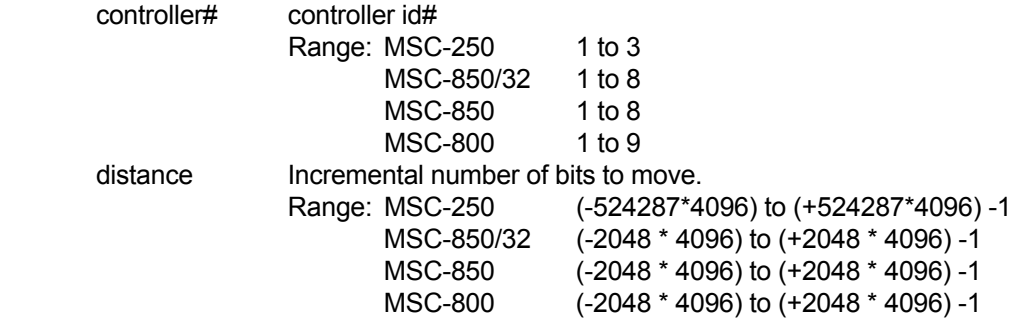

### **DESCRIPTION:**

 Commands the specified controller to index the motor the distance given. The speed of the move is determined by the previously set accel/decel rate and speed.

The MSC has a resolution of 4096 bits per turn. To index 1 turn, distance would be 4096.

 The axis controller status flags **MOTOR BUSY** and **MOTOR INDEXING** will be set (ON) while the motor is indexing.

 This instruction will be ignored if the controller has not received a **drive\_on** instruction or if the controller is busy executing a motion instruction. If the instruction cannot be executed, the axis status flag **COMMAND INVALID IN THIS STATE** will be set. This flag will automatically be cleared by the controller at the next communication between the main processor and the axis controller. In the MSC-850 and MSC-800 this automatically occurs every 100 milliseconds even if no Macroprogram instruction directs communication to occur.

### **RETURNS:**

Position

### **SEE:**

No related instructions.

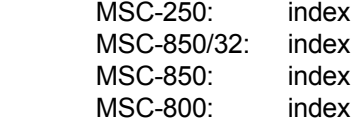

### **initialize**

### **SYNTAX:**

 *label* initialize unit,data\_area,status

### **PARAMETERS:**

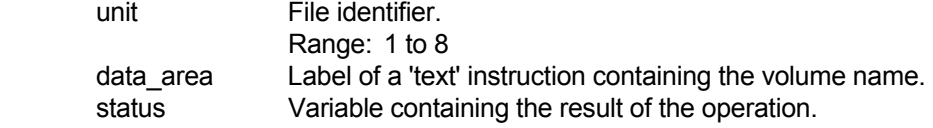

### **DESCRIPTION:**

 This instruction writes a volume name from 'data\_area' to the EPROM label area. Only one name may be written to a given EPROM.

### **RETURNS:**

None.

### **SEE:**

 create write read close get\_space get\_volume load save text get\_volume

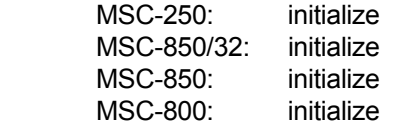

**input**

### **SYNTAX:**

*label* input label,length,decimals,variable,user\_flag

### **PARAMETERS:**

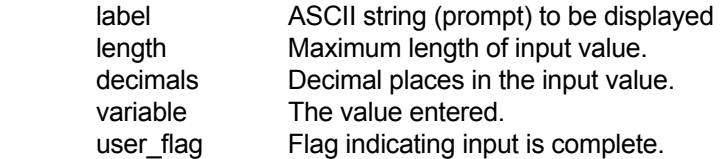

#### **DESCRIPTION:**

 Prepares and reads numeric (only) information from an MSC port. The port is selected by using the **port\_set** instruction.

 Input string 'length' determines the number of characters accepted during input. The number of characters includes the sign and decimal point (if applicable) as well as the number of characters.

'Decimal places' indicates the number of values to the right of the decimal point.

Input 'variable' is the destination address of the numeric input.

The **port\_set** instruction must be executed prior to invoking the **input** instruction.

The characters allowed while entering strings with length exceeding 1 character are +.-1234567890.

 If the value being entered has an actual character length greater than the specified input string 'length', the excess characters are ignored. Actual string lengths less than the input string length are permitted and are justified accordingly.

### **RETURNS:**

 The return 'variable' contains the numeric conversion of the ASCII string entered at the terminal. This number value is value \* (10 ^ decimals).

#### EXAMPLE

 **If** 2.2 is entered  **and** decimals = 1 **then** value =  $2.2 * (10 * 1) = 2.2 * 10 = 22$ 

#### **SEE:**

 text port\_set print print\_num

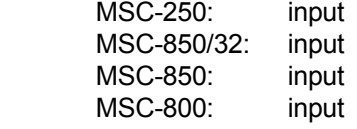

### **integer**

### **SYNTAX:**

 *label* integer

### **PARAMETERS:**

None.

### **DESCRIPTION:**

 This statement assigns a 32-bit storage location, or variable, to the name 'label'. The storage location will be initialized to zero when the Macroprogram is loaded into the MSC Controller.

This instruction requires a 'label'.

### **RETURNS:**

None.

### **SEE:**

 dim equ text

### **USAGE:**

MSC-250: integer MSC-850/32: integer MSC-850: integer MSC-800: integer

**jog\_ccw**

### **SYNTAX:**

 *label* jog\_ccw controller#

### **PARAMETERS:**

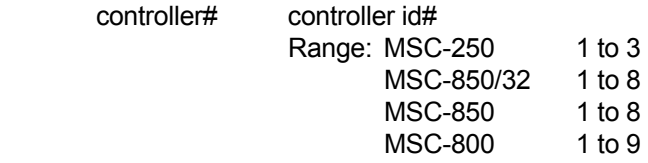

### **DESCRIPTION:**

 Commands the specified controller to turn the motor shaft in a counter-clockwise direction using the last set accel/decel rate and speed. Motion will continue until an **f\_decel** instruction is executed.

 This instruction sets the controller status flags **AXIS BUSY** and **AXIS JOGGING**. These flags remain set until an **f\_decel** instruction causes the motor to reach zero speed.

 This instruction will be ignored if the controller has not received a **drive\_on** instruction, or if the controller is busy executing a motion instruction. If the instruction cannot be executed, the axis status flag **COMMAND INVALID IN THIS STATE** will be set. This flag will automatically be cleared by the controller at the next communication between the main processor and the axis controller. This occurs automatically every 100 milliseconds even if no Macroprogram instruction directs communication to occur.

### **RETURNS:**

None.

### **SEE:**

 jog\_cw set\_speed set ac\_dc f\_decel

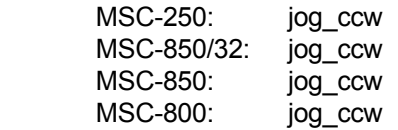

### **jog\_cw**

### **SYNTAX:**

 *label* jog\_cw controller#

### **PARAMETERS:**

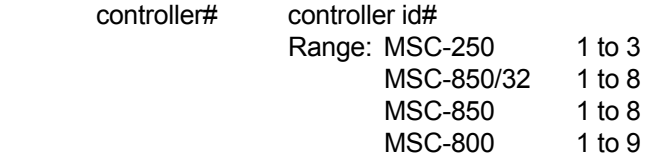

### **DESCRIPTION:**

 Commands the specified controller to turn the motor shaft in a clockwise direction using the last set accel/decel rate and speed. Motion will continue until an **f\_decel** instruction is executed.

 This instruction sets the controller status flags **AXIS BUSY** and **AXIS JOGGING**. These flags remain set until an f decel instruction causes the motor to reach zero speed.

 This instruction will be ignored if the controller has not received a **drive\_on** instruction, or if the controller is busy executing a motion instruction. If the instruction cannot be executed, the axis status flag **COMMAND INVALID IN THIS STATE** will be set. This flag will automatically be cleared by the controller at the next communication between the main processor and the axis controller. This occurs automatically every 100 milliseconds even if no Macroprogram instruction directs communication to occur.

### **RETURNS:**

None.

### **SEE:**

 jog\_ccw set\_speed set ac dc f decel

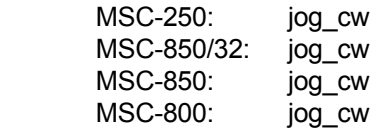

### **l\_track\_spd**

### **SYNTAX:**

 *label* l\_track\_spd controller#,speed

### **PARAMETERS:**

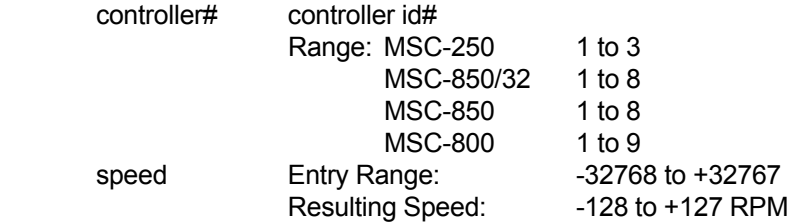

### **DESCRIPTION:**

 The specified controller tracks (changes to) the speed indicated divided by 256. All speed changes occur at the previously set accel/decel rate divided by 256.

The speed may be changed at any time.

 This instruction sets the controller status flags **AXIS BUSY** and **AXIS JOGGING**. These flags remain set until a f decel instruction causes the motor to reach zero speed.

 This instruction will be ignored if the controller has not received a **drive\_on** instruction, or if the controller is busy executing a motion instruction. If the instruction cannot be executed, the axis status flag **COMMAND INVALID IN THIS STATE** will be set. This flag will automatically be cleared by the controller at the next communication between the main processor and the axis processor. In the MSC-850, this occurs automatically every 100 milliseconds even if no Macroprogram instruction directs communication to occur.

### **RETURNS:**

None.

#### **SEE:**

track\_spd

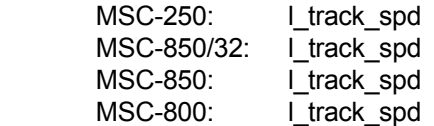

#### **SYNTAX:**

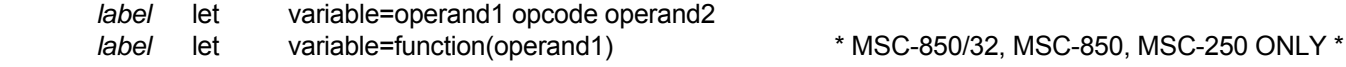

**let**

### **PARAMETERS:**

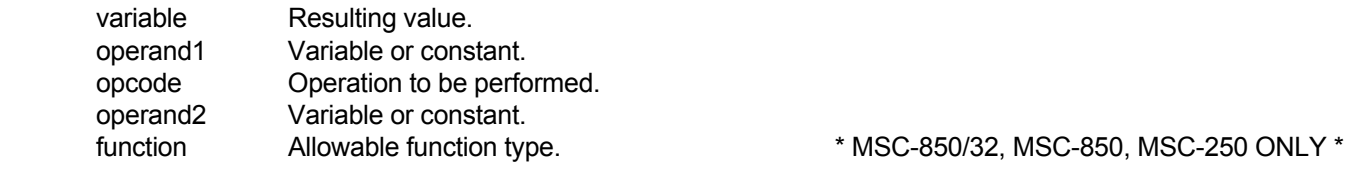

### **DESCRIPTION:**

Performs the indicated arithmetic operation as follows:

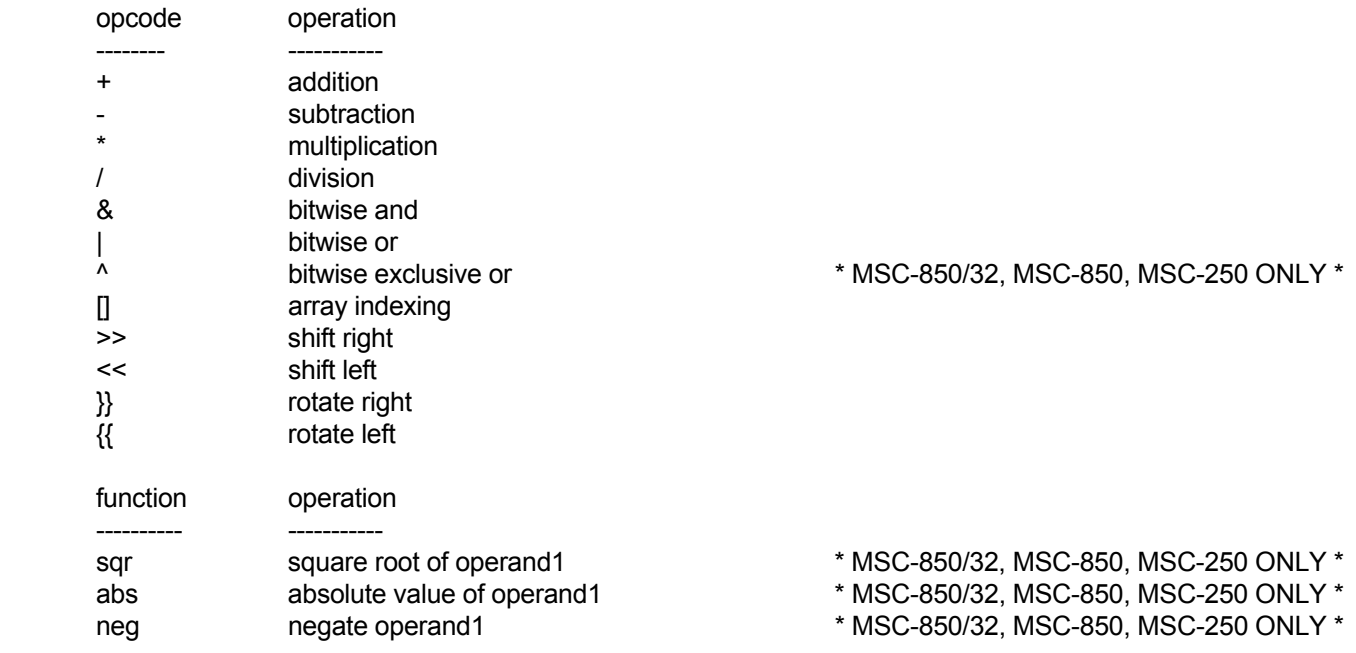

 The only arithmetic operation allowed, using arrays, is a simple assign. Operations such as add, subtract, multiply etc. are not allowed.

 The **let** instruction can be used to transfer data (in 4-byte blocks) from Macroprogram data memory to the volatile memory of an axis controller. The following example will dimension a 100-element array called 'test array' on controller# 3. The value 1234 will be placed in element 19 (array subscripts are zero based) of this array.

### **let (continued)**

### EXAMPLE

```
 test_array dim 3,100
```
 . . .

let test\_array[18]=1234

 The **let** instruction can be used to transfer data (in 4-byte blocks) from the volatile memory of an axis controller to Macroprogram data memory. The following example will dimension a 100-element array called 'test\_array' on controller# 8. The current value of element 3 (array subscripts are zero based) will be placed into variable 'x'. This type of operation can ONLY be used on MSC-850/32, MSC-850 and MSC-250 systems.

#### EXAMPLE

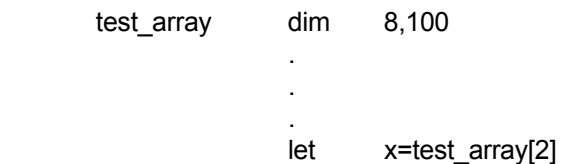

### **RETURNS:**

None.

### **SEE:**

let\_byte

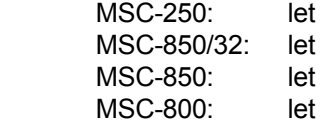

### **let\_byte**

### **SYNTAX:**

*label* let\_byte destination=source

### **PARAMETERS:**

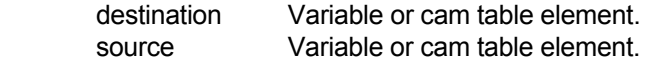

### **DESCRIPTION:**

 Used to store and retrieve cam elements, one byte at a time. The only arithmetic operation allowed using the **let** byte instruction is a simple assign.

Can also be used to pack or split 32 bits to 8 bits or 8 bits to 32 bits.

The **let byte** instruction can be used to transfer data (in 1-byte blocks) from Macroprogram data memory to the volatile memory of an axis controller. The following example will dimension a 100 element array called 'test array' on controller# 3. The value 117 will be placed in byte 19 (array subscripts are zero based) of this array. This type of operation can ONLY be used on MSC-850/32, MSC-850 and MSC-250 systems.

### EXAMPLE

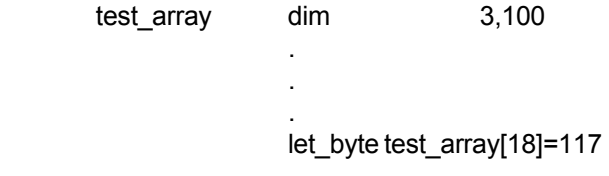

 The **let\_byte** instruction can be used to transfer data (in 1-byte blocks) from the volatile memory of an axis controller to Macroprogram data memory. The following example will dimension a 100 element (400 byte) array called 'test\_array' on controller# 8. The current value of byte 3 (array subscripts are zero based) will be placed into variable 'x'. This type of operation can ONLY be used on MSC-850/32, MSC-850 and MSC-250 systems.

### EXAMPLE

test\_array dim 8,100

 . let\_byte x=test\_array[2]

### **RETURNS:**

None.

.

### **SEE:**

let

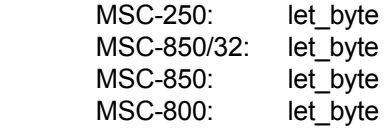

### **load**

### **SYNTAX:**

 *label* load unit,file\_name,status

### **PARAMETERS:**

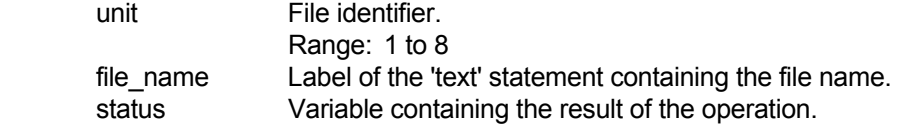

### **DESCRIPTION:**

This instruction loads the macroprogram file specified by 'file\_name'.

 If the specified macroprogram is found, it will replace entirely the macroprogram currently residing in the MSC.

 When the 'load' is completed, program execution begins automatically. If the file does not contain a macroprogram, the current program continues execution at the instruction following the **load** instruction. Data may not be passed to the new program using this instruction.

### **RETURNS:**

 The return variable will be non-zero if the operation fails. Non-zero status codes are described in Table 15.3.2.

### **SEE:**

 open close create read write initialize get space get\_volume load

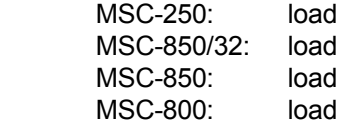

**lock** in the contract of the contract of the contract of the contract of the contract of the contract of the contract of the contract of the contract of the contract of the contract of the contract of the contract of the

### **SYNTAX:**

*label* lock controller#,lock#

### **PARAMETERS:**

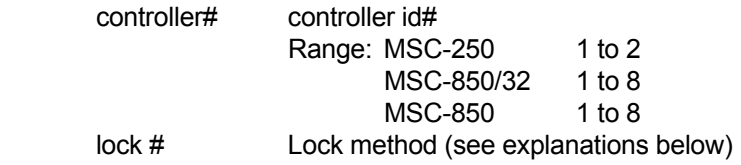

### **NOTE:**

 Lock modes 0, 5, 8 and 9 (described below) may be used in conjunction with the switch cam feature. See the **switch\_cam** instruction for additional information and examples on the use of the combined features.

### **DESCRIPTIONS:**

Locks the specified controller onto the master position vector as defined by the master angle configuration.

### **Lock # Lock Method**

### **0 cam lock**

 The MSC multi-axis controllers provide a mode of operation that effectively emulates mechanical cams. In the electronic cam mode, slave axes follow digital cams based on the master angle from one of the master angle buses. Electronic cams are tables of incremental motor moves. Each incremental value occupies one byte of memory in the MSC and has an allowable range of -127 to +127. The slave controller uses the current master position to determine the proper index into the electronic cam array. As the index moves through the cam table, the incremental distances are added together to form the proper slave axis position. Linear interpolation is performed between elements in the cam array.

 When lock method 0 is executed, the cam executes at the first element in the array. When the end of the cam table is reached, the process begins again at the beginning of the table. This process is bi-directional, with the cam moving to increasing positive number elements with clockwise master rotation and decreasing number elements with counterclockwise rotation.

 Further information about cam lock can be found by reviewing the following instructions; cam\_data, set cam ptr, get cam ptr, switch cam, get cam strt, get cam end, get cam sum, calc unit cam, begin\_cam, end\_cam.

### **Lock # Lock Method**

### **1 simple lock with accel/decel limits**

 Lock method 1 provides the electronic equivalent of a gearbox. The electronic gearbox or ratio is driven by the master angle from one of the master angle buses. The master angle is processed by the previously specified ratio instruction and an offset is added, resulting in an effective master used to drive the slave command position.

 When lock method 1 is executed, the axis controller calculates the instantaneous offset between the master angle processed by the ratio and the slave command position. Once the offset is calculated, master slave lock is accomplished. Once per millisecond (MSC-850 and MSC-850/32) or once every 488 microseconds (MSC-250) thereafter, the slave axis position is updated based on the new master position. The slave motion is limited by the previously set accel/decel rate (see set ac dc) and is limited to a speed of 3600 RPM (MSC-850 and MSC-850/32) or 7200 RPM (MSC-250). The limiting of the slave acceleration can be an advantage in systems that have rough or rapidly changing master speeds. The limited acceleration on the slave dampens the slave motor and smooths out the operation.

 The ratio instruction can be executed while in lock method 1. When the **ratio** instruction is executed, the slave controller switches to simply slewing at the **set ac dc** rate until the slave reaches the new slave speed. When the speed is matched, a new offset is calculated and lock is resumed. It is important to note that after a **ratio** instruction is executed, a new offset is used. The axis status flag MOTOR JOGGING is on while the slave motor is changing from one speed to another. This flag goes off when the ratio lock equation starts executing. The acceleration rate may be changed during the slew from one speed to another caused by a ratio change. A set ac dc executed prior to the ratio instruction will cause the slew acceleration rate to change.

 The result of executing a **lock** command may vary, depending on the value used in the **ratio** command and the command sequence. This can best be illustrated using the following examples:

### EXAMPLE 1

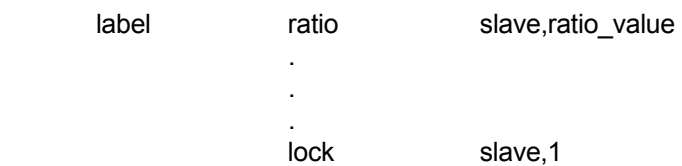

At the moment the **lock** is executed:

- a) the slave axis will calculate an internal master/slave "offset", by comparing the master angle with the slave position
- b) the slave axis will accelerate at the rate set using the last **set\_ac\_dc** command
- c bithe slave axis will "make up" the distance lost during the acceleration time, by running at a faster rate for that same period of time (the slave axis would appear to momentarily "overshoot" the requested ratio)
- d) the slave axis will run at the requested ratio while maintaining the internal master/slave "offset"

Subsequent changes in 'ratio value' will not result in the slave axis "making up" any lost distance while adjusting to a new ratio.

### EXAMPLE 2

 In this example, the ratio command is executed twice. The result of locking the slave axis will be different than that of EXAMPLE 1.

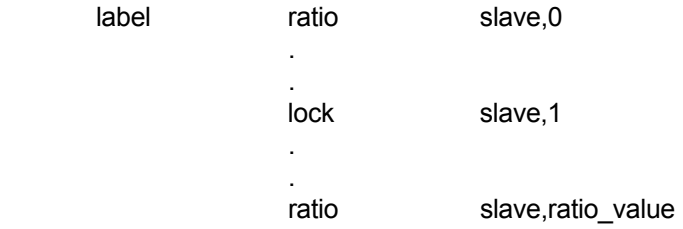

At the moment the **lock** is executed:

 a) the slave axis will calculate an internal master/slave "offset", but since the ratio is initially set to zero, no motion occurs

At the moment the second **ratio** instruction is executed:

- a) the slave axis will accelerate at the rate set using the last **set\_ac\_dc** command
- b) the slave axis will run to the requested ratio while maintaining the internal master/slave "offset" (the slave axis will NOT attempt to "make up" any lost distance while adjusting to the new ratio)

#### **Lock # Lock Method**

### **2 velocity lock**

In velocity lock, the slave axis tracks the master velocity with accel/decel limit.

#### **3 piecewise profile lock**

 In piecewise profile lock, the slave axis will execute the piecewise profile in memory when the master angle (modulo 4096) crosses the specified angle from either direction (CW or CCW). This master angle is specified by the instruction **set\_trig\_pw**. The instruction **prep\_profile** must be executed before the **lock** instruction.

### **4 simple lock without accel/decel limits**

 Lock method 4 is identical to lock method 1. The only difference is that the slave axis is not limited by the specified slave acceleration rate. This means that during lock, the slave is commanded directly by the effective master position. Note: Any perturbations or roughness in the master will be passed onto the slave with no accel/decel rate limiting.

 The ratio instruction can be executed during lock method 4. When a new ratio is executed, the slave controller breaks lock, slews to new lock sped at the specified acceleration rate and relocks using the above equation. The MOTOR JOGGING status flag is on during the slew period. Note that after the slew period a new offset is calculated. The acceleration rate may be changed during slew executing a set ac dc instruction prior to the ratio instruction.

### **Lock # Lock Method**

### **5 cam lock**

 Lock method 5 is identical to lock method 0 except that the user has the option of positioning the cam pointer to a position other than the beginning of the cam. This is accomplished by executing the set cam ptr instruction. Execution of the cam will begin at the position in the cam data table at the cam pointer.

### **6 keyway lock**

 Lock method 6 allows the user to align the absolute position of the slave with the absolute position of the master. The ratio in Lock Method 6 is fixed at 1:1 and may not be changed. The slave controller acceleration rate is limited by the previously executed set ac dc instruction. The slave top speed is also limited to 3600 RPM.

 When the lock instruction is executed, the slave controller executes the following equation every 1 millisecond:

### master angle = slave command position

 This equation is executed modulo 1 turn (4096 bits) of the master. This means that when the lock instruction is executed, the slave will move, at the acceleration rate specified, in the shortest direction to bring the master and slave absolute angles into alignment. Note that Lock Method 6 can cause movement when lock is executed even if the master is at rest.

 The slave accel and speed are limited. Hunting can occur if the master rate of change is greater than the specified slave acceleration rate. The rule of thumb of having the slave acceleration rate at least 5 times the expected master rate of change is applicable. The limited acceleration rate can be used to smooth a master with fast perturbations (roughness).

### **7 undefined**

### **8 lock cam to master angle**

 In lock type 8, the slave axis will begin executing its cam when the master axis crosses the specified angle (modulo 4096) from either direction (CW or CCW). This angle is specified using the instruction set trig cam. It is possible to start execution of the cam from any point in the cam by using the instruction set cam ptr. The axis status flag SWITCH CAM PENDING will be set until the master crosses the specified lock angle and execution of the cam begins.

### **9 lock cam to master angle for 1 cycle only**

 Lock type 9 is identical to lock type 8 except that execution of the cam will automatically terminate at the last element in the cam.

### **Lock # Lock Method**

### **10 velocity cam lock**

 In lock method 10, the output is no longer based on distance but varies with speed changes in the cam table, based on a constant calculated at the time the lock command is issued. Lock method 10 must be executed after lock method 0 ot 5. The position output voltage will reflect the velocity of the cam rather than the position of the cam. Following error checking and software digital compensation are disabled.

### **RETURNS:**

None.

### **SEE:**

set map ratio set\_trig\_pw set\_trig\_cam set\_cam\_ptr

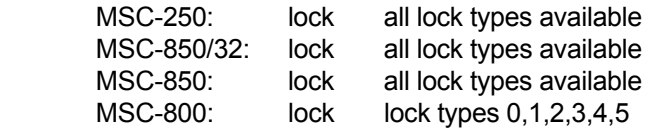
**master**

#### **SYNTAX:**

 *label* master controller#

## **PARAMETERS:**

 controller# controller id # Range: MSC-800 1 to 8

## **DESCRIPTION:**

 Resets all motor fault conditions and puts the specified axis controller into a passive position sensing mode. Turns the servo amplifier off and disables the following error check.

Sets the analog position output to be proportional to the feedback transducer position as follows:

## **RETURNS:**

 For an MSC-850/ACE-850 controller, the above table will not be accurate unless an appropriate find marker instruction had been done.

## **RETURNS:**

None.

#### **SEE:**

 drive\_on drive\_off enable

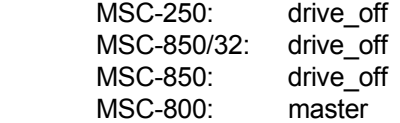

## **msc\_type**

### **SYNTAX:**

*label* msc\_type system\_type

### **PARAMETERS:**

 system\_type The type of MSC system type being used. Range: 800, 850, 250, 850/32

## **DESCRIPTION:**

This statement is a MSC Toolkit Compiler directive.

It is used by the Compiler to identify the instruction set that is allowed for use with the designated system unit. This will help avert the situation where a programmer attempts to use an instruction that is not supported by the system unit.

The Compiler will assume the **msc\_type** is 800 if this instruction is not included in the macroprogram.

### **RETURNS:**

None.

#### **SEE:**

No related instructions.

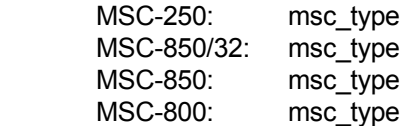

#### **SYNTAX:**

 *label* no\_op

## **PARAMETERS:**

None.

## **DESCRIPTION:**

Performs a 'no operation' instruction. Commonly used to provide a short time delay.

#### **RETURNS:**

None.

#### **SEE:**

No related instructions.

## **USAGE:**

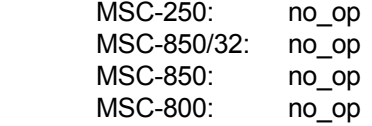

## **no\_op**

## **offset\_master**

#### **SYNTAX:**

 *label* offset\_master controller id#,offset

### **PARAMETERS:**

 controller# controller id# Range: MSC-250 1 to 3 MSC-850/32 1 to 8 offset Offset to be added to the master position. This value is a signed 32-bit number.

## **DESCRIPTION:**

 This command instructs the operating system to add the specified offset value (in bits) to the actual transducer angle of the specified master controller before it is placed on the master angle bus. The offset is an absolute value added to the master angle and is unaffected. Only the data being placed on the master angle bus is affected.

#### **RETURNS:**

None.

## **SEE:**

No related instructions.

#### **USAGE:**

 MSC-250: offset\_master MSC-850/32: offset\_master MSC-850: N/A MSC-800: N/A

### **SYNTAX:**

*label* open unit, file\_name, status

### **PARAMETERS:**

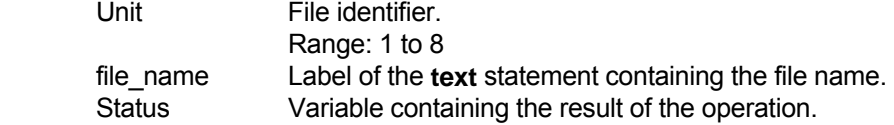

## **DESCRIPTION:**

 This instruction attempts to open the specified file for reading. The MSC associates the file name with the unit identifier and will set the file record pointer to the beginning of the file. Up to 8 files may be open at one time.

#### **RETURNS:**

 The return variable will be zero if the operation is successful. Non-zero status codes are described in Section 15.3.2.

## **SEE:**

 create initialize write read close get\_space get\_volume load save

## **USAGE:**

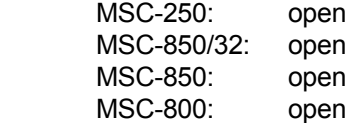

## *open* **open open open**

## **over\_draw**

#### **SYNTAX:**

 *label* over\_draw controller#,speed,limit,distance

#### **PARAMETERS:**

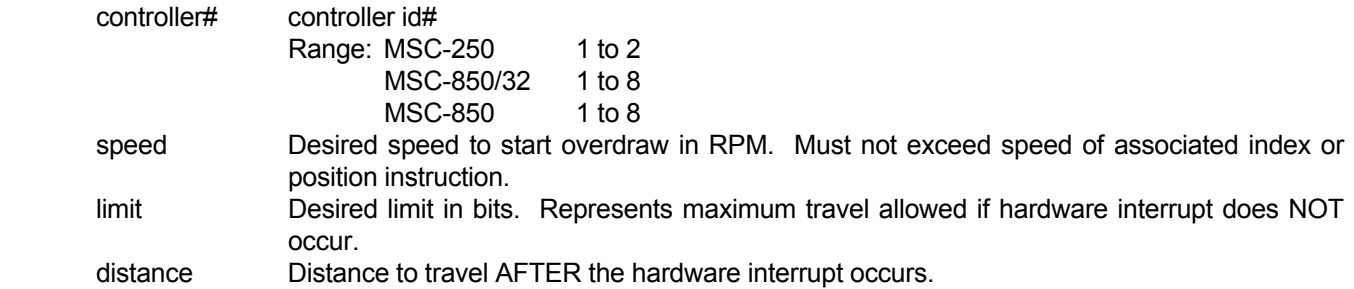

#### **DESCRIPTION:**

 This instruction is typically used in feed to sensor types of applications. Information provided by the **over\_draw** instruction modifies an **index** or **position** instruction as shown in Figure 18.1. As the **index** or **position** instruction nears completion, motor speed will begin to decrease according to the set accel/decel rate. When the motor speed reaches the value specified in the **over draw** instruction, deceleration will cease. The motor will run at constant speed until one of two conditions are met:

- 1. The distance specified in 'limit' is reached. Should this occur, the motor will decelerate to a stop.
- 2. The Controller's associated input module turns on. Should this occur, the position of the motor shaft is immediately noted. The motor will stop 'distance' bits from the point the input module turns on.

 It should be noted that the motor shaft position is trapped immediately by the controller's hardware. However, it may be as long as 1 millisecond before the trapped position is serviced. For this reason, the 'distance' variable should allow at least enough distance for deceleration **plus** the distance the motor shaft would turn in 1 millisecond at the 'speed' specified in the **over\_draw** instruction.

**OVer\_draw** (continued)

#### **NOTE:** This instruction can only be used in conjunction with hardware interrupts.

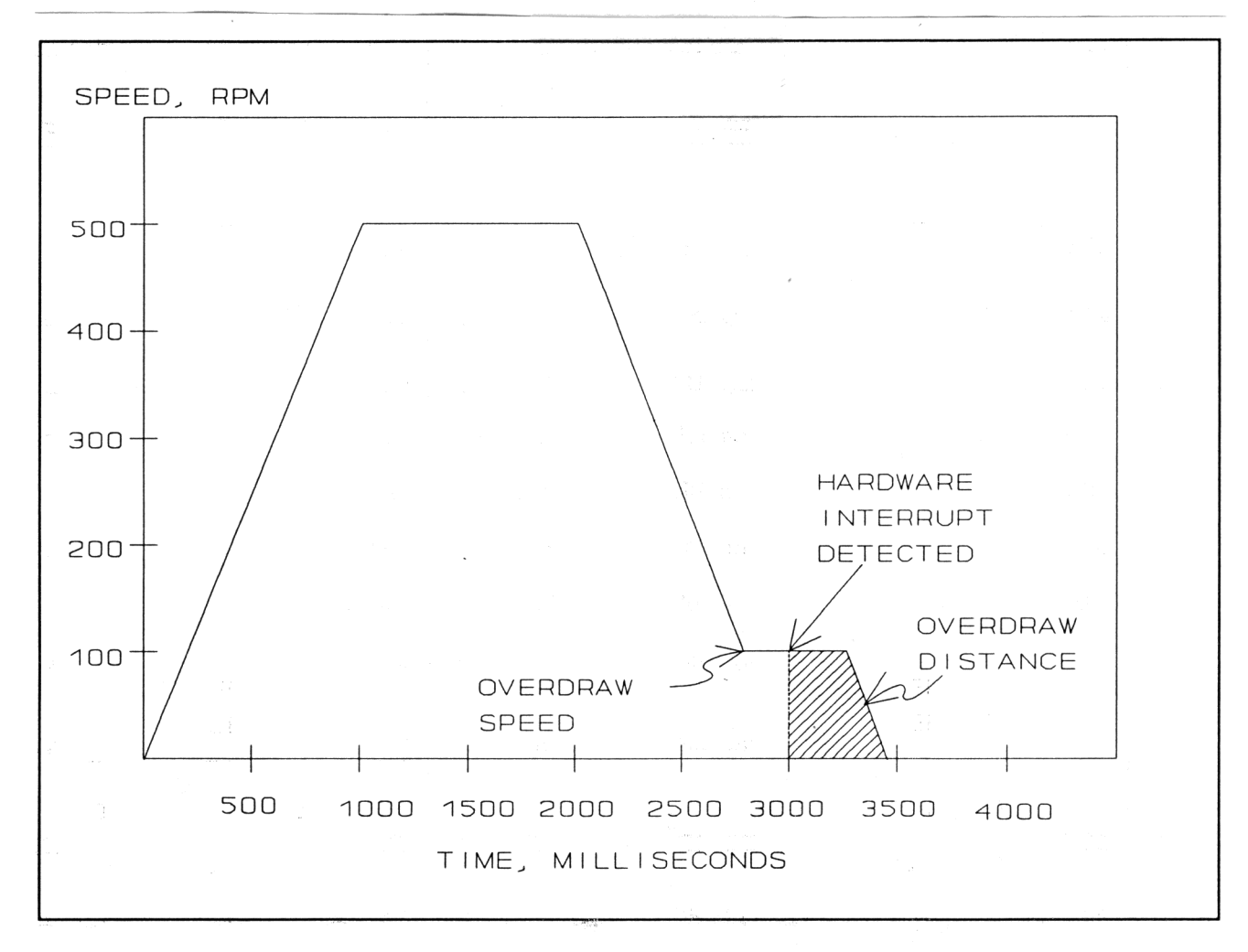

#### Figure 18.1 - TYPICAL OVERDRAW MOTION PROFILE

## **over\_draw (continued)**

## **EXAMPLE:**

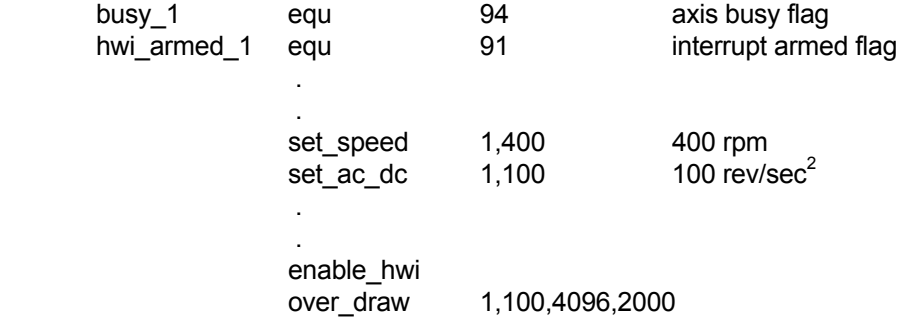

! wait for index to finish. If interrupt still armed, sensor not tripped

#### loop

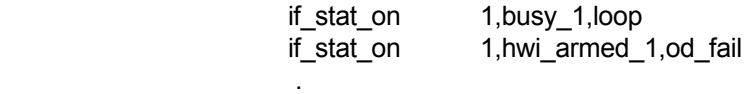

(normal processing)

 . od\_fail

(handle case where sensor not seen)

## **RETURNS:**

None.

## **SEE:**

 enable\_hwi disable\_hwi

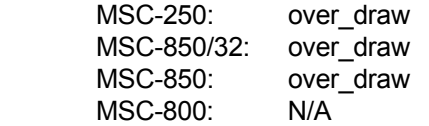

## **port\_set**

#### **SYNTAX:**

*label* port\_setport#,baud,protocol

## **PARAMETERS:**

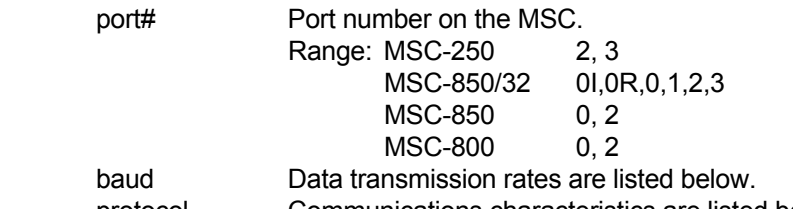

protocol Communications characteristics are listed below.

### **DESCRIPTION:**

Open and initialize the specified communications port.

The **port\_set** instruction may be executed at any time.

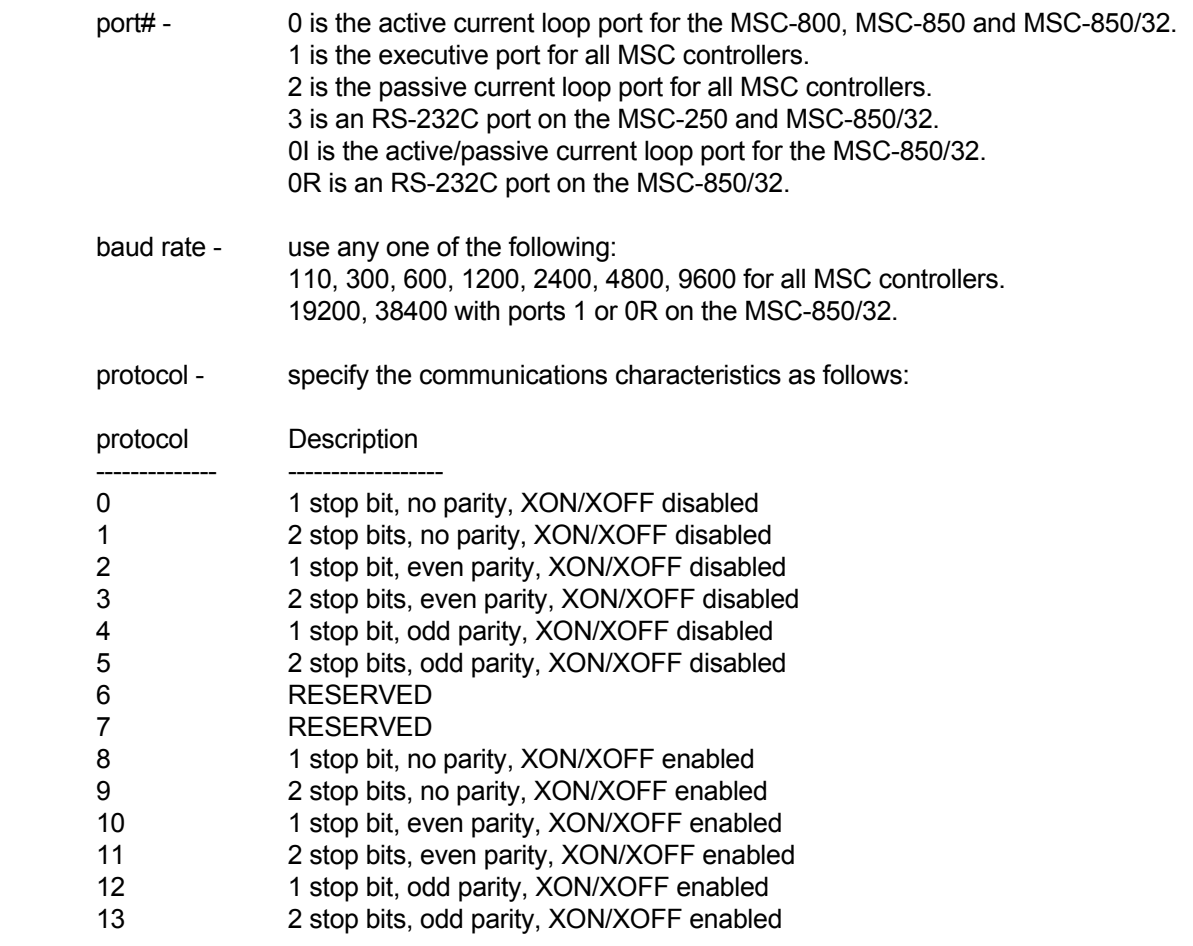

If no parity, then data word is 8 bits. If even or odd parity, then data word is 7 bits.

## **port\_set (continue)**

#### **RETURNS:**

None.

## **SEE:**

 print\_num print input stop\_input get\_pq\_space if\_char if\_no\_char

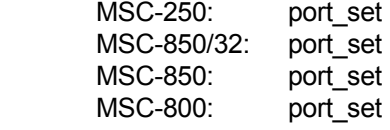

## **position**

#### **SYNTAX:**

 *label* position controller#,abs\_position

## **PARAMETERS:**

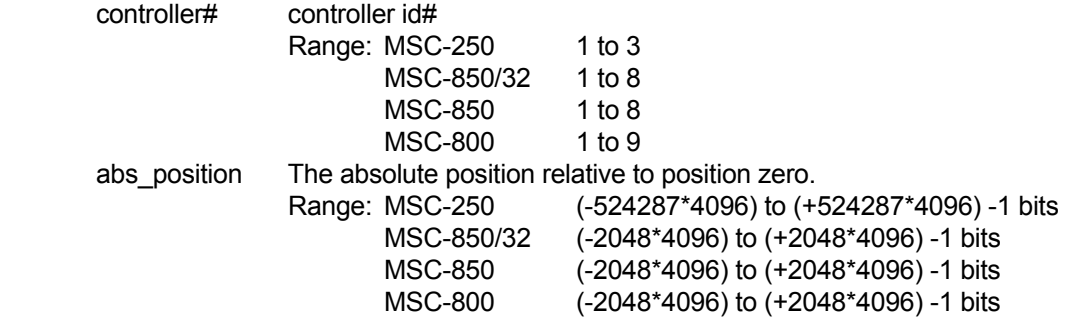

#### **DESCRIPTION:**

 Move the controller to the specified position, relative to zero. The speed of the move is determined by the previously set accel/decel rate and speed.

The MSC has a resolution of 4096 bits per turn. To position to turn 1, 'abs\_position' would be 4096.

#### **RETURNS:**

None.

#### **SEE:**

index

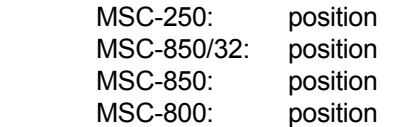

# **prep\_profile**

#### **SYNTAX:**

 *label* prep\_profile controller#,data\_label

## **PARAMETERS:**

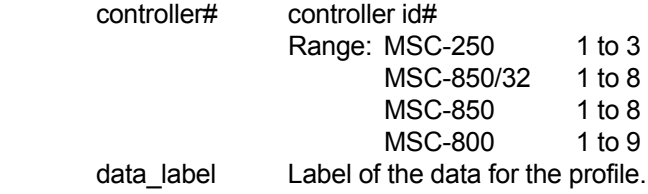

#### **DESCRIPTION:**

 Transmits the desired Piecewise profile data to the specified controller and prepares the data for execution. While the motion controller is performing its' calculations, the **CALCULATING PIECEWISE PROFILE**  controller status flag will be on. When profile calculations or execution have been completed, this controller status flag will be turned off. After calculations are completed, the **get\_pstat** instruction may be used to determine whether calculations completed successfully.

### **RETURNS:**

None.

#### **SEE:**

 exec\_profile get\_pstat

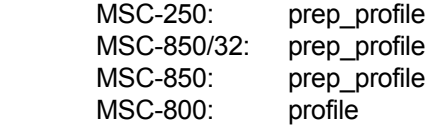

#### **SYNTAX:**

*label* preset controller#, variable

## **PARAMETERS:**

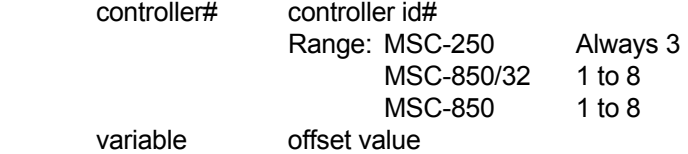

## **DESCRIPTION:**

Adds the offset value in bits to the master angle used to drive the PLS.

## **RETURNS:**

None.

## **SEE:**

No related instructions.

#### **USAGE:**

 MSC-250: preset MSC-850/32: preset MSC-850: preset<br>MSC-800: N/A MSC-800: N/A

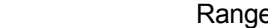

## **preset**

## **preset (MSC-850/HPL-850)**

#### **SYNTAX:**

*label* preset controller#, variable

### **PARAMETERS:**

 controller# controller id# Range: MSC-850/32 1 to 8 MSC-850 1 to 8 variable The desired HPL accumulator value.

## **DESCRIPTION:**

 Sets the HPL-850 accumulator to the specified count value. This instruction allows the user to set the HPL-850 angle to a desired value regardless of the position of the Master Angle Bus driving the HPL-850.

## **RETURNS:**

None.

#### **SEE:**

set\_local

#### **USAGE:**

 MSC-250: N/A MSC-850/32: preset MSC-850: preset MSC-800: N/A

**print**

### **SYNTAX:**

*label* print text\_label

### **PARAMETERS:**

text\_label Label of a text string.

### **DESCRIPTION:**

Print the ASCII character string to the port declared in the previous **port\_set** instruction.

The execution of a **port\_set** instruction must precede the execution of the **print** instruction.

 The output to the port is buffered, that is, the speed characteristics of the port do not affect the execution of the MSC.

## **RETURNS:**

None.

#### **SEE:**

 input text

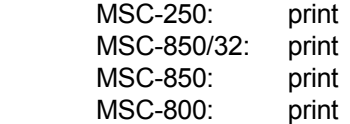

## **print\_num**

#### **SYNTAX:**

 *label* print\_num length,decimals,value

### **PARAMETERS:**

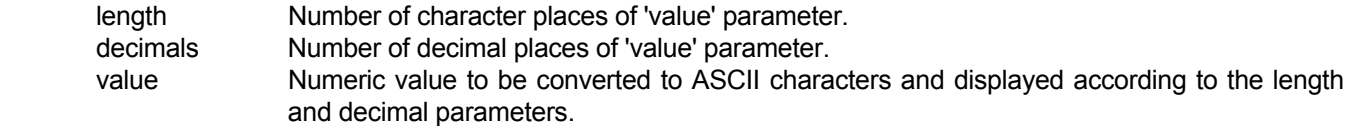

## **DESCRIPTION:**

Print the output value to the port declared in the previous **port\_set** instruction.

 The format of the printed number is defined by 'length' which declares the maximum number of character positions allowed to represent the numeric value and by 'decimals' which declares the number of numeric positions to the right of the decimal point.

 If the specified length is less than the actual length of the value to be printed, a string of asterisks (\*) will be printed instead. If the specified length is greater than the actual length of the value to be printed, the number will be right justified accordingly.

The execution of a **port** set instruction must precede the execution of the **print num** instruction.

 The output to the port is buffered, that is the speed characteristics of the port do not affect the execution of the MSC.

## **RETURNS:**

None.

#### **SEE:**

 print text

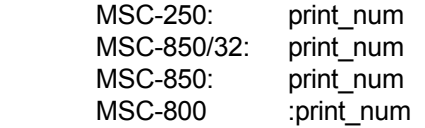

## **rand\_int**

#### **SYNTAX:**

 *label* rand\_int max\_number,variable

### **PARAMETERS:**

 max\_number Maximum allowed number returned. Range: 1 to 65535 variable Variable where result is returned.

#### **DESCRIPTION**

Generates a random number in the range from 0 to the maximum number specified.

#### **RETURNS:**

The random number is returned in 'variable'.

#### **SEE:**

No related instructions.

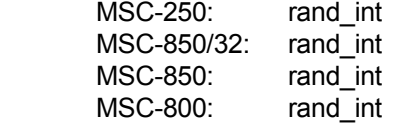

## **ratio**

#### **SYNTAX:**

 *label* ratio controller#,ratio

## **PARAMETERS:**

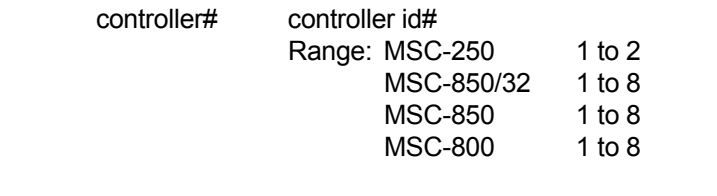

 Ratio Desired electronic ratio (in bits). Range: -32768 to +32767 (-8.000 to +7.999)

## **DESCRIPTION:**

Scale the master/slave position vector being passed by the 'ratio' value for the specified controller.

 Combined with the **lock** instruction (simple lock method), an electronic 'gear box' with a variable ratio may be emulated.

'ratio' is in bits (i.e. 4096 would give a ratio of 1:1).

### **RETURNS:**

None.

## **SEE:**

 set\_map unlock lock

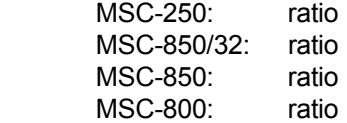

**read**

### **SYNTAX:**

 *label* read unit,data\_area,length,status

## **PARAMETERS:**

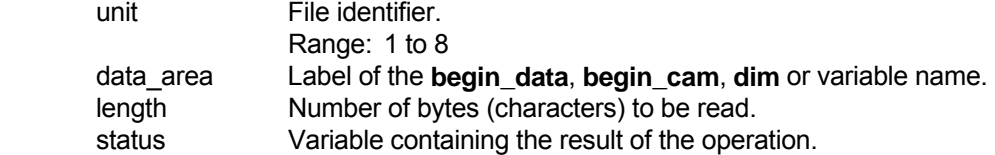

### **DESCRIPTION:**

 This instruction reads data from the given 'data\_area' to the specified unit (file). The number of bytes (characters) to be read is given as 'length'.

#### **RETURNS:**

 The return variable will be zero if the operation is successful. Non-zero status codes are described in Section 15.3.2.

## **SEE:**

 open close write create initialize get\_space get\_volume load save

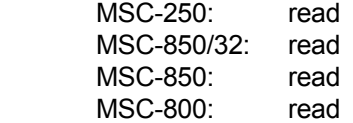

## **read\_offset**

### **SYNTAX:**

 *label* read\_offset controller#,variable

## **PARAMETERS:**

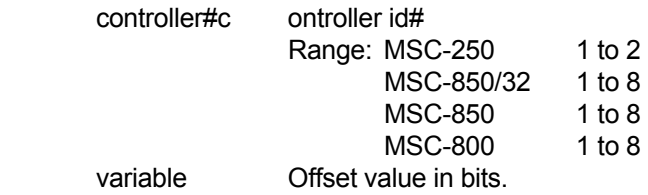

### **DESCRIPTION:**

Returns the current offset as set by the **set\_offset** instruction.

## **RETURNS:**

The current offset is returned in the designated 'variable'.

#### **SEE:**

set\_offset

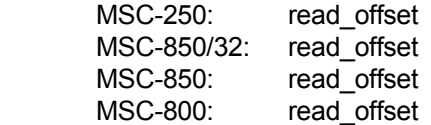

**restart\_at**

## **SYNTAX:**

 *label* restart\_at address\_label

## **PARAMETERS:**

address\_label Branch address.

### **DESCRIPTION:**

Clear all **gosub** return addresses and branch to the specified 'address label'.

#### **RETURNS:**

None.

#### **SEE:**

 goto gosub

return\_sub

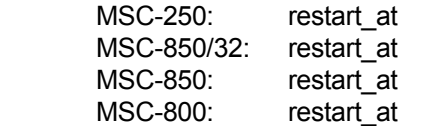

## **return\_sub**

#### **SYNTAX:**

 *label* return\_sub

## **PARAMETERS:**

None.

## **DESCRIPTION:**

Return from a subroutine invoked by a **gosub** instruction.

 The MSC provides 20 levels of subroutine nesting. The Macroprogram status **STACK OVERFLOW** will occur if more than 20 levels are used.

 If a **return\_sub** instruction is encountered without a corresponding **gosub**, a Macroprogram status of **STACK UNDERFLOW** may occur.

#### **RETURNS:**

None.

## **SEE:**

gosub

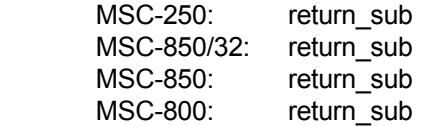

### **SYNTAX:**

 *label* save unit,file\_name,status

## **PARAMETERS:**

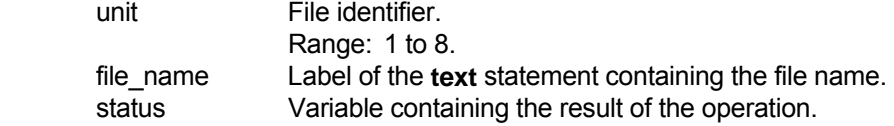

## **DESCRIPTION:**

 This instruction saves the macroprogram and all data currently residing in the MSC as a file with the name contained in 'file\_name'.

**Save Save Save Save Save Save** 

## **RETURNS:**

 The return variable will be zero if the operation is successful. Non-zero status codes are described in Section 15.3.2.

#### **SEE:**

 open close create read write initialize get\_space get\_volume load

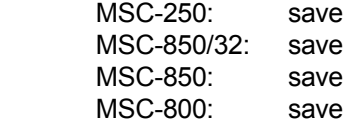

## **select**

#### **SYNTAX:**

 *label* select variable

## **PARAMETERS**

variable Variable to be tested.

### **DESCRIPTION:**

 Change program flow based on the value of 'variable'. When executed, a program branch occurs to the **case** statement which matches the specified 'variable'.

 If there is no match, program flow resumes at the instruction following the **default** instruction. The **exit\_select** instruction causes a branch to the instruction following the **end\_select** instruction.

#### EXAMPLE

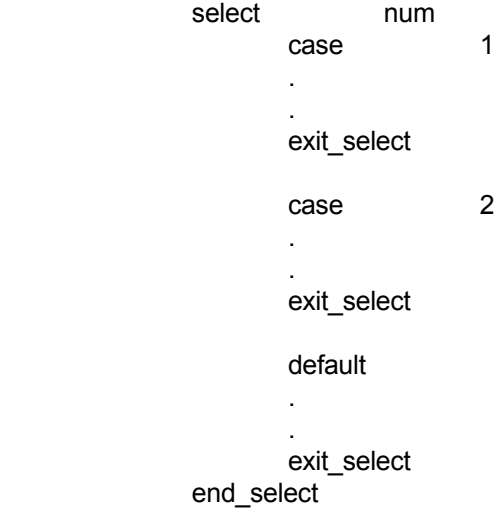

## **RETURNS:**

None.

#### **SEE:**

 case exit\_select default end\_select

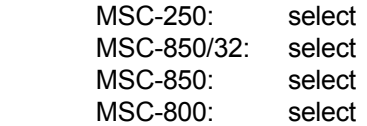

## **set\_ac\_dc**

#### **SYNTAX:**

*label* set\_ac\_dc controller#,rate

## **PARAMETERS:**

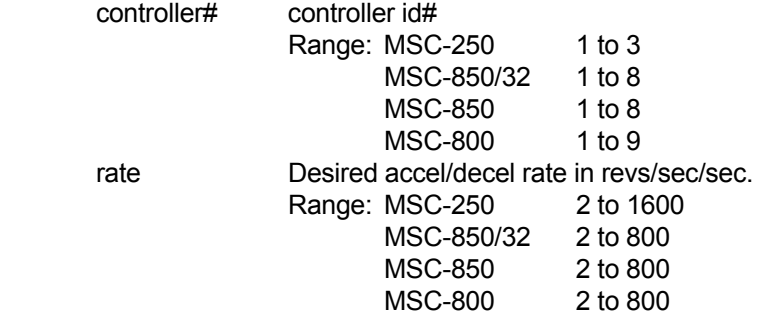

## **DESCRIPTION:**

 Set the accel/decel rate for the specified controller. All motions for this controller (except cam, ratios and piecewise profiles) will be determined by this rate.

 The rate is scaled in revs/sec/sec for all motions (except **vel\_cw** and **vel\_ccw** instructions) for which the rate scale is (revs/sec/sec) / 256.

 The default accel/decel rate is 2 revs/sec/sec. This is also the lowest allowable accel/decel rate. The highest allowable rate is 800 revs/sec/sec.

## **RETURNS:**

None.

#### **SEE:**

set\_speed

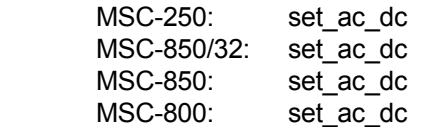

## **set\_acy\_cnt (ACY-850)**

#### **SYNTAX:**

*label* set\_acy\_cnt controller#,count

#### **PARAMETERS:**

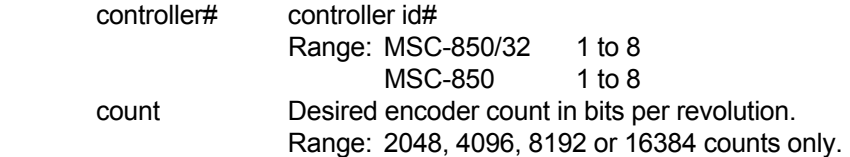

### **DESCRIPTION:**

 Defines the number of bits generated per motor revolution. This number will be the result of multiplying the encoder line count by 4.

## **NOTE:**

This instruction is ONLY valid when used with the ACY-850 axis controller.

### **RETURNS:**

None.

## **SEE:**

No related instructions.

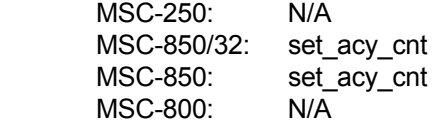

## **set\_bit**

#### **SYNTAX:**

*label* set\_bit bit#,variable

## **PARAMETERS:**

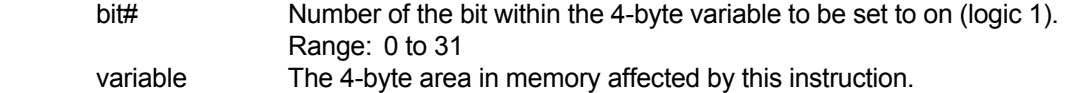

#### **DESCRIPTION:**

 The specified bit will be set to on (logic 1). If that bit has been previously set, it will remain set. If that bit was previously cleared (logic 0), it will now be set to on.

This instruction has no effect on the remaining bits of this 4-byte variable.

This instruction will be ignored if 'bit#' is outside the range of 0 to 31.

### **RETURNS:**

None.

#### **SEE:**

 clr\_bit if\_bit\_set if\_bit\_clr

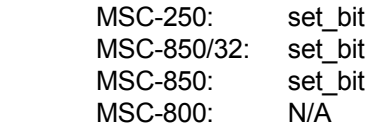

## **set\_cam\_ptr**

#### **SYNTAX:**

 *label* set\_cam\_ptr controller#,value

## **PARAMETERS:**

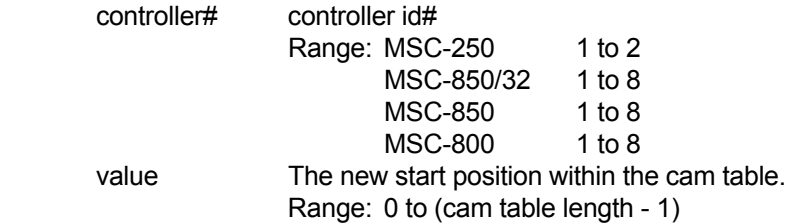

#### **DESCRIPTION:**

 Repositions the 'start of cam' pointer in the current cam table array for the selected controller. This instruction must be used in conjunction with **lock** types 5, 8 and 9 in order to execute the cam from within the table, rather than the start of the table.

### **RETURNS:**

None.

## **SEE:**

get\_cam\_ptr

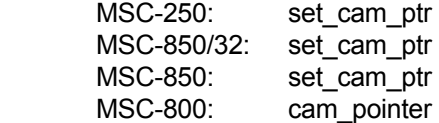

## **set\_flag**

#### **SYNTAX:**

 *label* set\_flag user\_flag#

## **PARAMETERS:**

 user\_flag# Number of the user flag. Range: 208 to 255

## **DESCRIPTION:**

Sets the specified user flag.

 If using a pseudo axis with an MSC-800 controller, flags 208-224 are used as axis status flags and should not be used as user flags.

## **RETURNS:**

None.

#### **SEE:**

clr\_flag

#### **USAGE:**

 MSC-250: set\_flag MSC-850/32: set\_flag MSC-850: set\_flag MSC-800: set\_flag

## **set\_gl\_ccw**

#### **SYNTAX:**

 *label* set\_gl\_ccw controller#

### **PARAMETERS:**

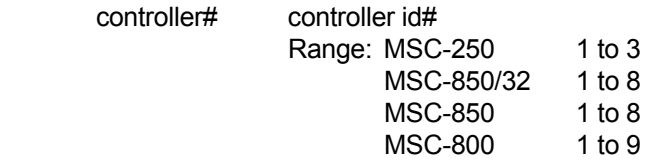

#### **DESCRIPTION:**

 Set the absolute 0.0 position to the nearest position transducer zero in the counter-clockwise direction. The current local 0.0 will be cleared. NOTE: For an ACE-850 controller or an MSC-250 controller, a find marker instruction must be done before the **set gl ccw** instruction in order to produce meaningful results.

 This instruction may be executed while the motor is in motion. If it is performed while the motor is stopped, no motion will occur.

 This instruction is often used in conjunction with a zero revolution switch to establish an absolute zero or home position on multi-turn systems.

### **RETURNS:**

None.

#### **SEE:**

set\_gl\_cw

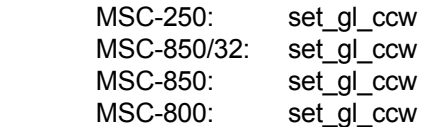

## **set\_gl\_ccw (HPL-850)**

## **SYNTAX:**

 *label* set\_gl\_ccw controller#

#### **PARAMETERS:**

 controller# controller ID# Range: MSC-850/32 1 to 8 MSC-850 1 to 8

## **DESCRIPTION:**

Sets the 0.0 degree reference to the nearest CCW Master Angle Bus 0.0.

#### **RETURNS:**

None.

#### **SEE:**

 set\_local set\_gl\_cw

**USAGE:**  set\_gl\_ccw MSC-850/32: set\_gl\_ccw MSC-850: set\_gl\_ccw MSC-800: N/A

## **set\_gl\_cw**

#### **SYNTAX:**

 *label* set\_gl\_cw controller#

### **PARAMETERS:**

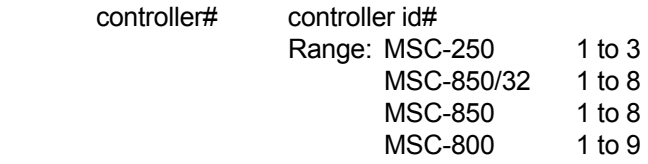

#### **DESCRIPTION:**

 Set the absolute 0.0 position to the nearest position transducer zero in the clockwise direction. The current local 0.0 will be cleared. NOTE: For an ACE-850 controller, a find marker instruction must be done before the **set gl cw** instruction in order to produce meaningful results.

 This instruction may be executed while the motor is in motion. If it is performed while the motor is stopped, no motion will occur.

 This instruction is often used in conjunction with a zero revolution switch to establish an absolute zero or home position on multi-turn systems.

### **RETURNS:**

None.

#### **SEE:**

set\_gl\_ccw

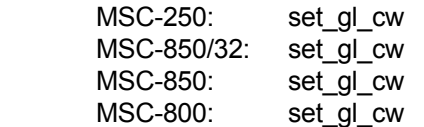

## **set\_gl\_cw (HPL-850)**

## **SYNTAX:**

 *label* set\_gl\_cw controller#

## **PARAMETERS:**

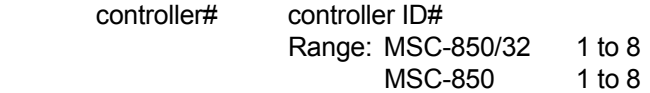

### **DESCRIPTION:**

Sets the 0.0 degree reference to the nearest CW Master Angle Bus 0.0.

#### **RETURNS:**

None.

## **SEE:**

 set\_local set\_gl\_ccw

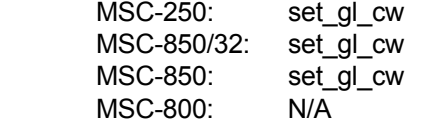

## **set\_hi\_scan**

#### **SYNTAX:**

 *label* set\_hi\_scan

## **PARAMETERS:**

None.

## **DESCRIPTION:**

 Sets the I/O expander scan rate to once per 1.2 ms. This instruction may be used in systems with IOE-850 type expanders only. Default scan rates are as follows:

1 expander - once every 12msec

2 expanders - once every 24msec

- 3 expanders once every 36msec
- 4 expanders once every 48msec

## **RETURNS:**

None.

## **SEE:**

clr\_hi\_scan

## **USAGE:**

 MSC-250: N/A MSC-850/32: set\_hi\_scan MSC-850: N/A MSC-800: N/A

## **set\_home (ACY-850)**

#### **SYNTAX:**

 *label* set\_home controller#,offset

#### **PARAMETERS:**

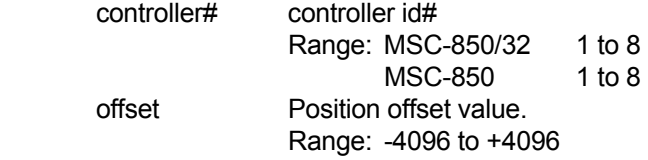

#### **DESCRIPTION:**

 Establishes a position offset for the specified controller. This instruction should be used when defining a 'home' or 0.0 reference location.

The following steps illustrate how to clear the encoder 'turns' counter:

- 1) Remove power to the motor/drive system.
- 2) Remove the encoder cable from the drive to be zeroed.
- 3) Position the device to its physical 'home' location.
- 4) Drain the capacitor on the encoder unit for approximately 5 minutes.
- 5) Reconnect the encoder cable.
- 6) Enable power to the motor/drive system.

 The following Macroprogram example illustrates how to establish the 'offset' value and initial use of this value. This procedure will typically be done only one time, until a new 'home' reference location is needed.

#### EXAMPLE

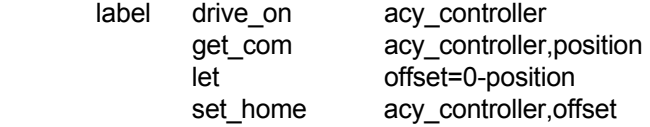

 On subsequent power down/up sequences, it will be necessary to set the offset for the appropriate ACY-850 controller. It is important that the 'offset' value remain the same until a new 'home' reference location is needed. Keep in mind that the value 'offset' is retained in NVRAM.

#### EXAMPLE

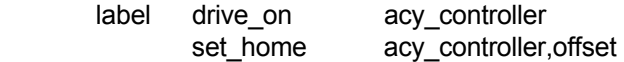

### **NOTE:**

This instruction is ONLY valid when used with the ACY-850 axis controller.

### **RETURNS:**

None.

#### **SEE:**

No related instructions.

## **set\_home (ACY-850) continued**

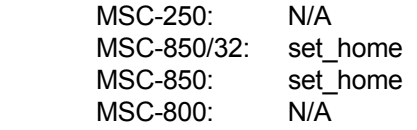
# **set\_local**

### **SYNTAX:**

 *label* set\_local controller#

## **PARAMETERS:**

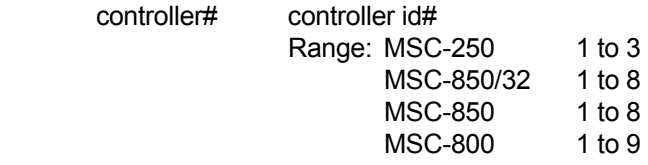

## **DESCRIPTION:**

 Set the present motor position as the absolute 0.0 position. Will override the **set\_gl\_ccw** and **set\_gl\_cw** instructions, however, the global 0.0 position is not changed.

Used to establish a 'floating' home position.

## **RETURNS:**

None.

#### **SEE:**

 clr\_local set\_gl\_cw set\_gl\_ccw

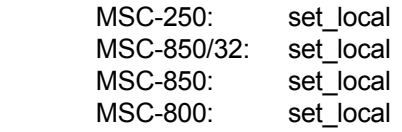

# **set\_local (HPL-850)**

#### **SYNTAX:**

 *label* set\_local controller#

## **PARAMETERS:**

 controller# Slot number of the HPL-850 Controller. Range: 1 to 8

## **DESCRIPTION:**

 Causes the HPL-850 Controller accumulator to be set to zero. The current Master Angle Data reading becomes the zero degree position.

#### **RETURNS:**

None.

### **SEE:**

 set\_gl\_cw set\_gl\_ccw

## **USAGE:**

 MSC-250: N/A MSC-850/32: set\_local MSC-850: set\_local MSC-800: N/A

set\_map

#### **SYNTAX:**

label set\_map variable

## **PARAMETERS:**

variable The desired map value.

## **DESCRIPTION:**

'map' is an acronym for Master Angle Passing.

The set\_map instruction defines the master angle configuration within a system unit. The proper value of 'variable' can be determined from the following table:

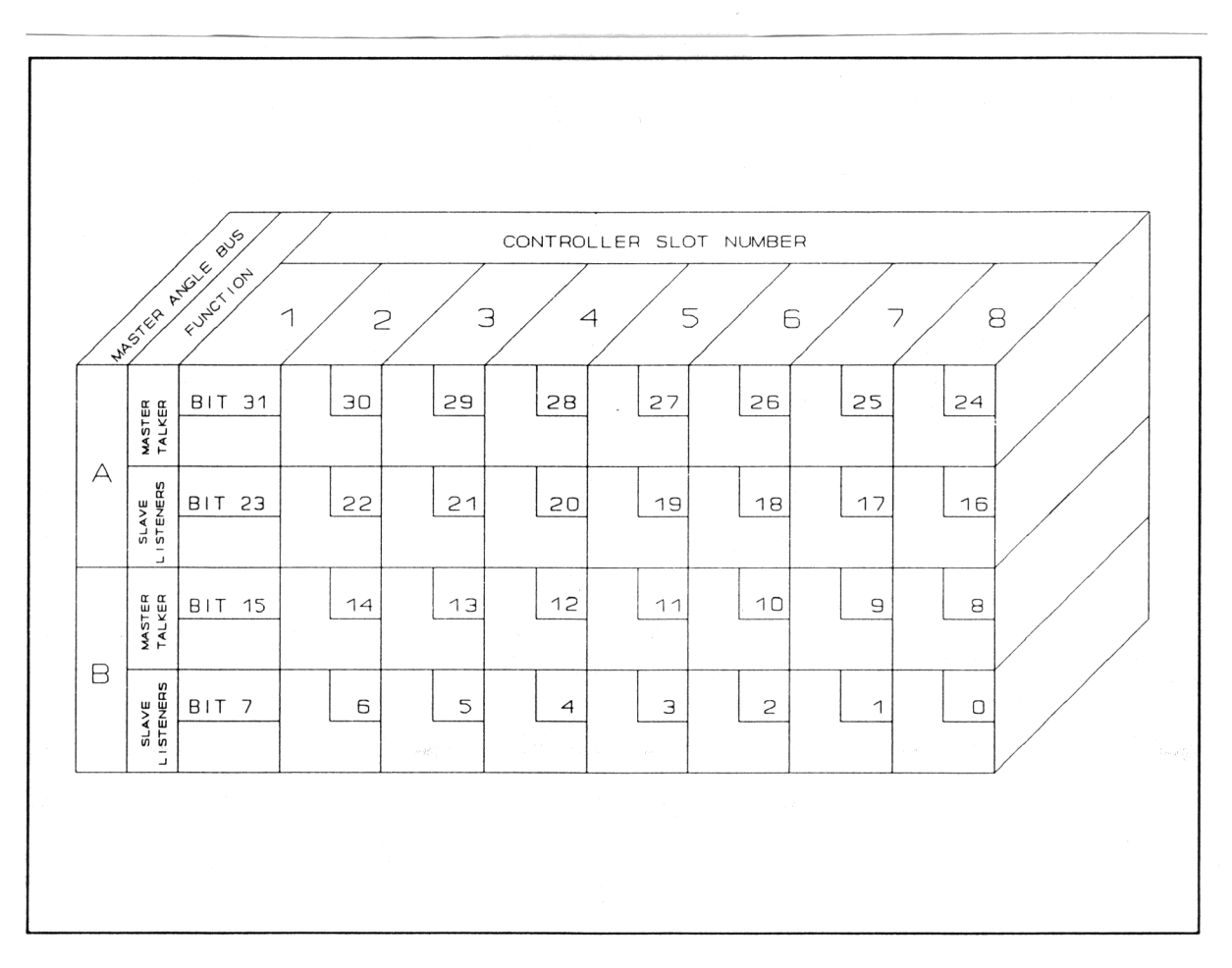

### MSC-850 MASTER ANGLE BUS CONFIGURATION

# **set\_map (continued)**

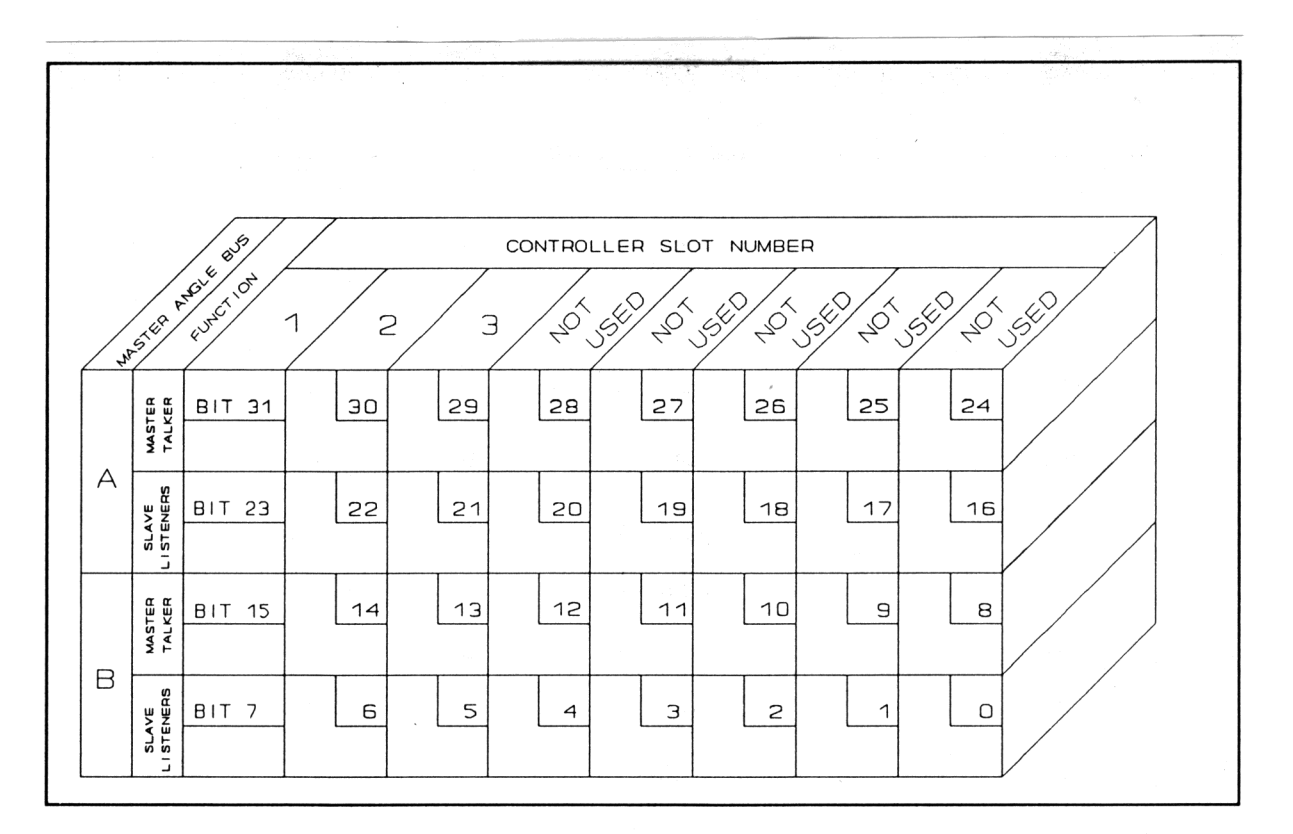

### MSC-250 MASTER ANGLE BUS CONFIGURATION CHART

Only 1 transmitter per bus can be defined. Improper bus configurations will cause the get\_map\_stat instruction to return a non-zero value.

#### **RETURNS:**

None.

## SEE:

get\_map get\_map\_stat

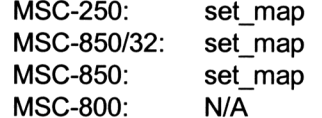

# **set\_mcf (MCF-850)**

#### **SYNTAX:**

*label* set\_mcf controller#,variable

### **PARAMETERS:**

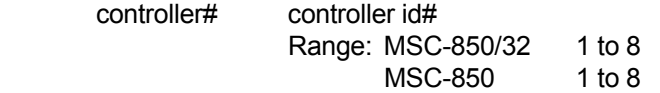

variable Multi-function controller configuration value.

### **DESCRIPTION:**

 This instruction is used to configure the MCF-850 controller which is used with the MSC-850 and MSC-850/32 systems. This card controls the Pseudo Axis, Master Angle Bus Network, Fiber Optic Network and Programmable Limit Switch (PLS) functions.

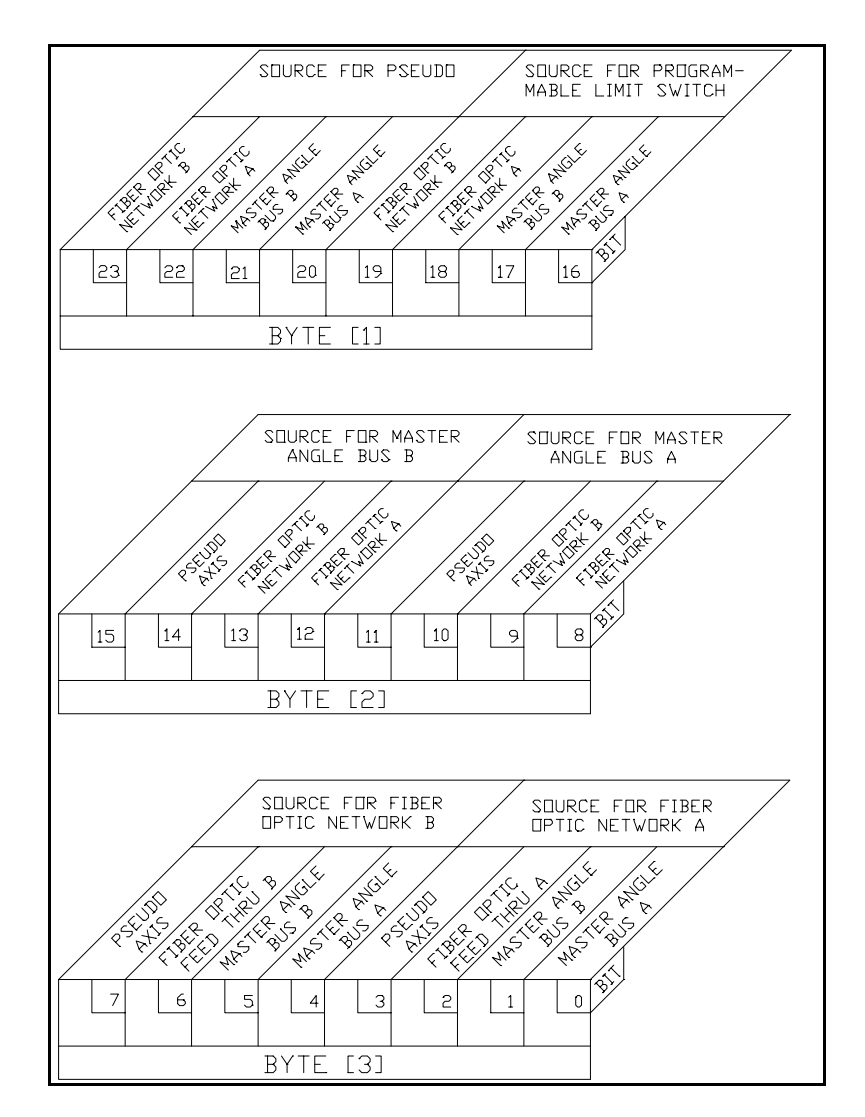

MSC-850/MCF-850 MULTI-FUNCTION CONFIGURATION

# **set\_mcf (continued)**

#### **SEE:**

 get\_mcf set\_map

# **RETURNS:**

None.

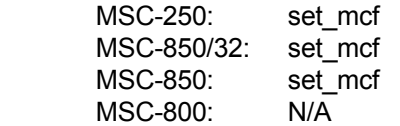

# **set\_mcf (HPL-850)**

#### **SYNTAX:**

*label* set\_mcf controller#,variable

## **PARAMETERS:**

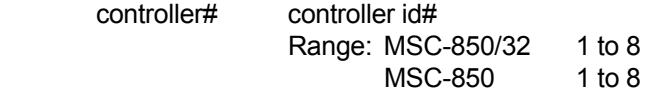

 variable This value defines the source of the master angle which will drive the Programmable Limit Switches.

#### **DESCRIPTION:**

The value of variable above can be only one of the following:

- 1) If variable = 0, there is no source for the PLS. This disables the PLS function.
- 2) If variable = 1, the source of the master angle is Master Angle Bus A.
- 3) If variable = 2, the source of the master angle is Master Angle Bus B.

## **RETURNS:**

None.

#### **SEE:**

 set\_pls\_ang (HPL-850 card) set\_pls\_cnt (HPL-850 card)

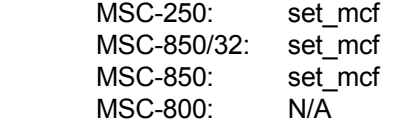

# **set\_mcf (ACR-850 or ACE-850 or ACY-850)**

### **SYNTAX:**

*label* set mcf controller#,variable

### **PARAMETERS:**

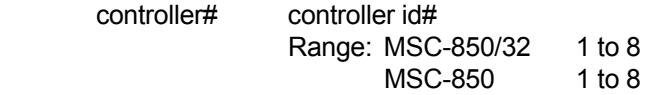

variable A value of 1 will enable the "analog mode". A value of 0 will disable the "analog mode".

#### **DESCRIPTION:**

The set mcf instruction can be used with the ACR-850, ACE-850 and ACY-850 controller cards in order to implement an open loop mode of operation known as "analog mode".

In this mode of operation, the drive unit will be enabled by an external input source. A **drive off** instruction followed by a set mcf instruction to the ACE-850, ACR-850 or ACY-850 will put that axis controller into "analog mode". Once in "analog mode", the controller will be in an open loop mode where the analog output to the drive is not driven by the "position loop", but rather is controlled in the Macroprogram using the **analog\_out** instruction.

When used with the ACR-850, ACE-850 or ACY-850 cards, the **analog out** instruction will now function in the same manner as when it is used with the ACM-850 card. A voltage in the range of -10V to +10V, based on an **analog\_out** value ranging from -2048 to +2047, will be generated by the ACE-850, ACR-850 or ACY-850 controller cards.

 A subsequent **drive\_on** instruction will put the controller back into the normal "position loop mode" of operation.

 The following program segment shows how a program might select the "analog mode" of operation, then revert back to the normal "position loop mode" of operation.

! ----- This section enables "analog mode" on the WINDER axis controller -----

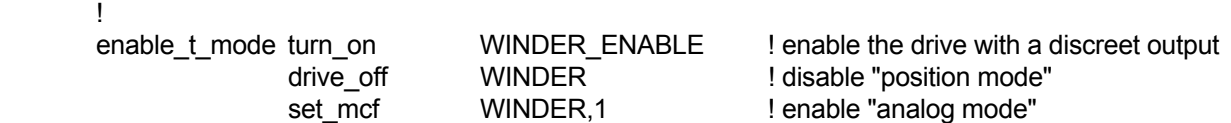

! ----- This section generates an output voltage at the WINDER axis controller -----

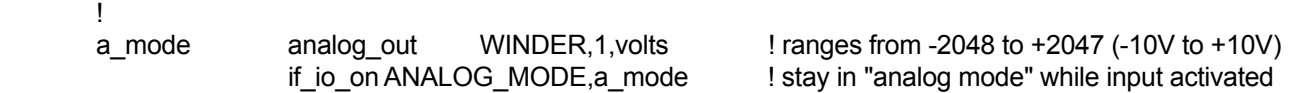

! ----- This section puts the output voltage at the WINDER back to zero -----

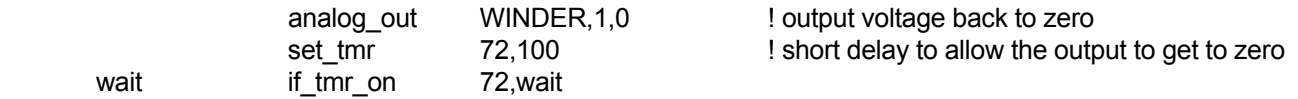

 ! ----- This section enables normal "position mode" ----- !

!

# **set\_mcf (continued)**

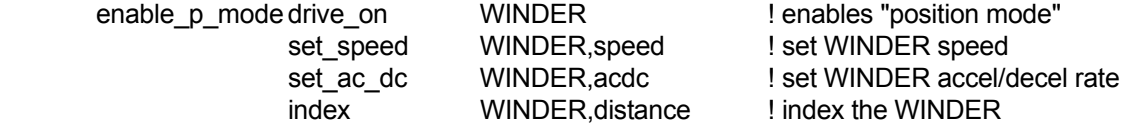

### **RETURNS:**

None.

## **SEE:**

 analog\_out (ACR-850 or ACE-850 or ACY-850 cards) drive\_on

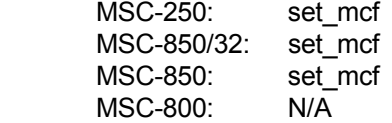

# **set mcf (MSC-250 controller 3)**

### **SYNTAX:**

*label* set\_mcf controller#,variable

### **PARAMETERS:**

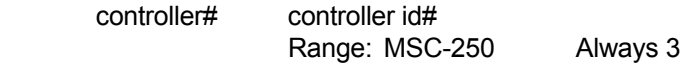

variable Multi-function controller configuration value.

### **DESCRIPTION:**

 This instruction is used to configure the multi-function controller on the MSC-250, which is controller #3. This controls the Pseudo Axis, Master Angle Bus Network, Fiber Optic Network and Programmable Limit Switch (PLS) functions.

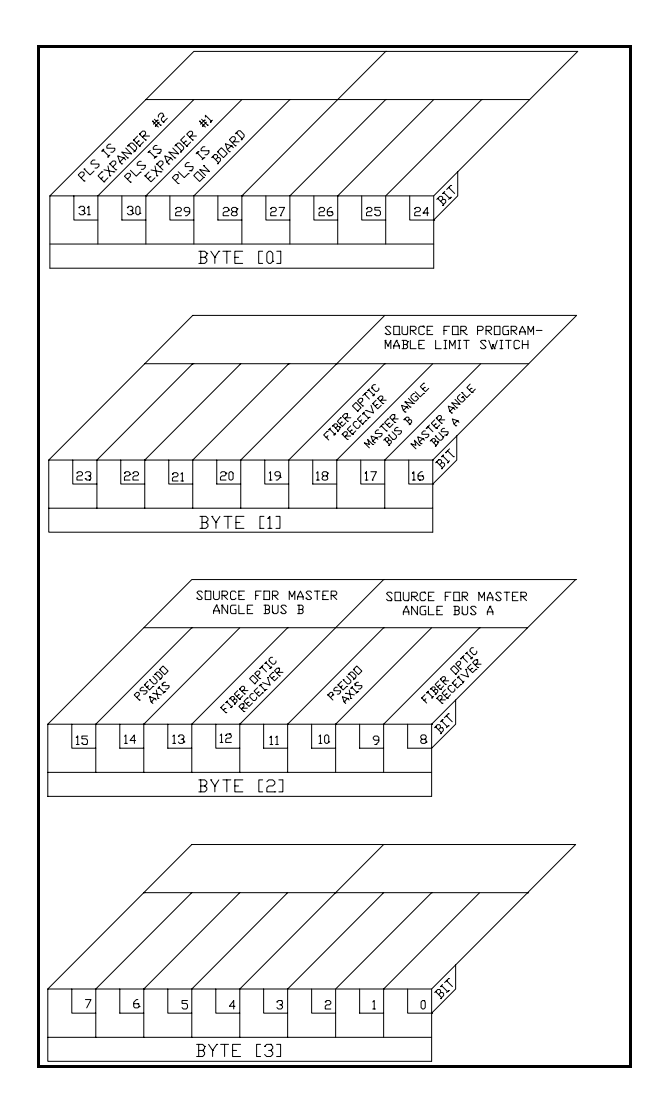

 MSC-250 MULTI-FUNCTION **CONFIGURATION** 

# **set\_mcf (continued)**

## **RETURNS:**

None.

## **SEE:**

 get\_mcf set\_map

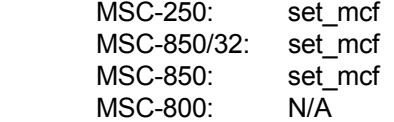

# **set mcf (MSC-250 controller 1 and 2)**

#### **SYNTAX:**

*label* set mcf controller#,variable

#### **PARAMETERS:**

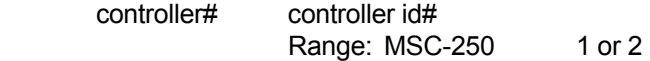

Variable A value of 1 will enable the "analog mode". A value of 0 will disable the "analog mode".

#### **DESCRIPTION:**

The **set mcf** instruction can be used with axis controllers #1 and #2 on the MSC-250 in order to implement an open loop mode of operation known as "analog mode".

In this mode of operation, the drive unit will be enabled by an external input source. A **drive off** instruction followed by a set mcf instruction to either controller #1 or #2 will put that controller into "analog mode". Once in "analog mode", the controller will be in an open loop mode where the analog output to the drive is not driven by the position loop, but rather is controlled in the Macroprogram using the **analog out** instruction.

When used with controllers #1 or #2, the **analog out** instruction will now function in the same manner as when it is used with axis controller #4 of the MSC-250. A voltage in the range of -10V to +10V, based on an analog out value ranging from -2048 to  $+2047$ , will be generated by the axis controller.

 A subsequent **set\_mcf** instruction, using a value of 0 for the configuration value, will put the controller back into the normal "position loop mode" of operation.

 The following program demonstrates how a program might select the "analog mode" of operation as well as reverting back to the normal "position loop mode" of operation.

 ! ! ----- This section enables "analog mode" on the WINDER axis controller ----- ! enable t mode turn on WINDER ENABLE ! enable the drive with a discreet output drive\_off WINDER ! disable "position mode" set mcf WINDER,1 ! enable "analog mode" **1999**  ! ----- This section generates an output voltage at the WINDER axis controller ----- ! a mode analog out WINDER,1,volts ! volts ranges from -2048 to +2047 (-10V to +10V) if io on ANALOG MODE,a mode ! stay in "analog mode" while input activated ! ----- This section puts the output voltage at the WINDER back to zero ----- ! analog\_out WINDER,1,0 | output voltage back to zero set tmr  $72,100$  ! short delay to allow the output to get to zero wait if tmr on 72, wait ! ! ----- This section enables normal "position mode" ----- **1999** 

# **set\_mcf (continued)**

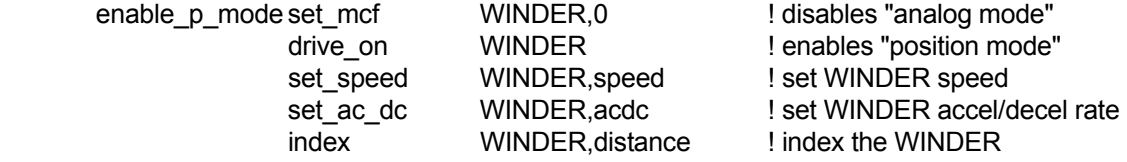

## **RETURNS:**

None.

### **SEE:**

analog\_out (MSC-250 controller 1 and 2)

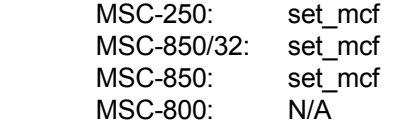

# **set\_offset**

#### **SYNTAX:**

*label* set\_offset controller#,value

## **PARAMETERS:**

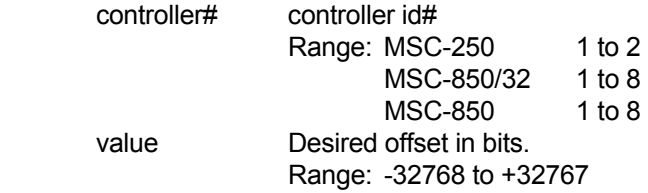

### **DESCRIPTION:**

Offsets all positions by the specified value in bits.

This instruction will cause the motor to move the distance specified by 'value' within the next motor interrupt.

# **RETURNS:**

None.

#### **SEE:**

No related instructions.

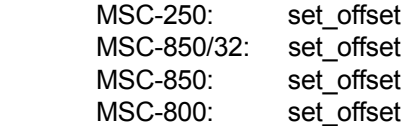

# **set\_ovd\_mode**

#### **SYNTAX:**

 *label* set\_ovd\_mode controller#,mode

## **PARAMETERS:**

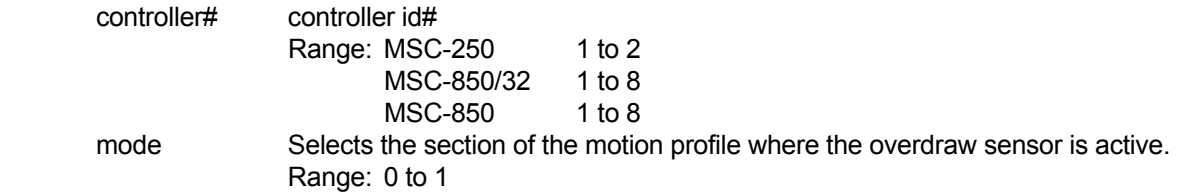

#### **DESCRIPTION:**

Selects the section of the motion profile where the overdraw sensor is active.

Mode 0 - the sensor is active through the entire profile.

Mode 1 - the sensor is only active during the overdraw section of the profile.

 In mode 0, when the sensor is activated during the index part of his profile, the index will be treated as a regular index with no search speed section executed.

### **RETURNS:**

None.

#### **SEE:**

over draw

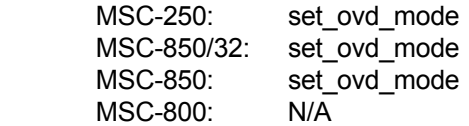

# **set\_pls\_ang (MCF-850)**

#### **SYNTAX:**

 *label* set\_pls\_ang controller#,on\_angle,off\_angle,module#

#### **PARAMETERS:**

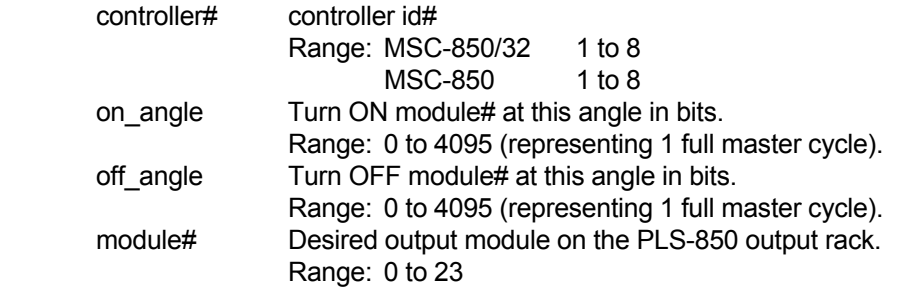

#### **DESCRIPTION:**

'PLS' is an acronym for Programmable Limit Switch.

 This instruction defines the action that will occur on the designated 'PLS' output module. 'module#' 0 to 15 are mapped to the PLS outputs. 'module#' 16 to 23 are mapped internally to the controller status flags.

Each time a **set pls ang** instruction is issued, the axis controller executes a sorting algorithm and will activate its' CALCULATING flag. The Macroprogram must verify that this flag is no longer active before executing subsequent **set\_pls\_ang** instructions.

 The "rollover point" is the master cycle length in bits. The default "rollover point" is 4096. That is, the cycle is defined as a value between 0 and 4095. For an MCF-850 controller, the "rollover point" can be modified to be a value (in bits) of 4096, 8192, 16384, 32768 or 65536. The "rollover point" can be changed from the default value of 4096 by using the **set\_pls\_cnt** instruction.

 The programmed PLS ON/OFF angles can still only range from 0 to 4095. These angles will be automatically scaled by the controllers operating system to function with the new "rollover point". The following two examples show the effect of using the default "rollover point" versus a longer "rollover point", using the **set\_pls\_cnt** instruction.

## **EXAMPLE 1:**

 ROLLOVER POINT = 4096 PLS ON ANGLE = 1024 PLS OFF ANGLE = 2047

 |----------|----------|----------|----------| MASTER BITS 0 1023 2047 3071 4095

|---off---|----on----|---off---|---off---| PLS STATUS

# **set\_pls\_ang (continued)**

## **EXAMPLE 2:**

 ROLLOVER POINT = 8192 PLS ON ANGLE = 1024 PLS OFF ANGLE = 2047 |--------------------|--------------------|--------------------|--------------------| MASTER BITS 0 2047 4095 6143 8191 |--------off--------|--------on---------|---------off--------|--------off---------| PLS STATUS

#### **SEE:**

 get\_pls\_out set\_pls\_mask set\_pls\_cnt (MCF-850 card)

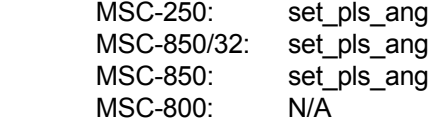

# **set\_pls\_ang (HPL-850)**

#### **SYNTAX:**

 *label* set\_pls\_ang controller#,on\_angle,off\_angle,module#

#### **PARAMETERS:**

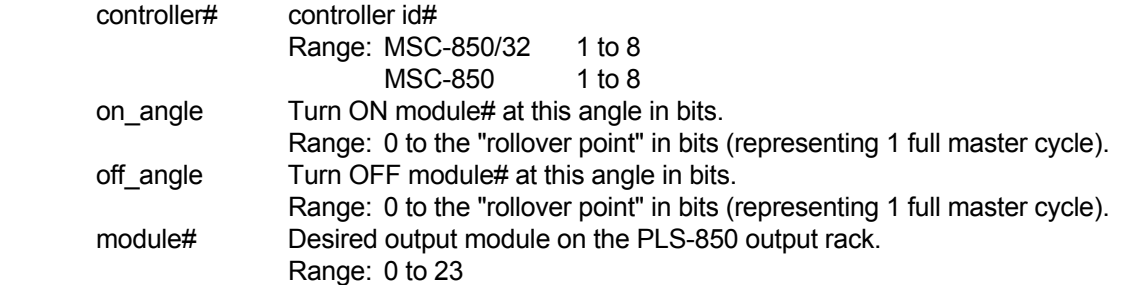

#### **DESCRIPTION:**

'PLS' is an acronym for Programmable Limit Switch.

 This instruction defines the action that will occur on the designated PLS output module. 'module#' 0 to 15 are mapped to the PLS outputs. 'module#' 16 to 23 are mapped internally to flags.

Each time a **set pls ang** instruction is issued, the axis controller executes a sorting algorithm and will activate its' CALCULATING flag. The Macroprogram must verify that this flag is no longer active before executing subsequent **set\_pls\_ang** instructions.

 The "rollover point" is the master cycle length in bits. The default "rollover point" is 4096. That is, the cycle is defined as a value between 0 and 4095. For an HPL-850 controller, the "rollover point" can be modified to be a value (in bits) between 256 and 8,388,607. The "rollover point" can be changed from the default value of 4096 by using the **set\_pls\_cnt** instruction.

The programmed PLS ON/OFF angles can range up to the "rollover point" set using the **set pls cnt** instruction. The following two examples show the effect of having a longer master cycle using the set pls cnt instruction.

## **EXAMPLE 1:**

 ROLLOVER POINT = 4096 PLS ON ANGLE = 1024 PLS OFF ANGLE = 2047

 |----------|----------|----------|----------| MASTER BITS 0 1023 2047 3071 4095

|---off---|----on----|---off---|---off---| PLS STATUS

# **set\_pls\_ang (continued)**

## **EXAMPLE 2:**

 ROLLOVER POINT = 12000 PLS ON ANGLE = 3000 PLS OFF ANGLE = 5999 |--------------------|--------------------|--------------------|--------------------| MASTER BITS 0 2999 5999 8999 11999 |--------off--------|--------on---------|---------off--------|--------off---------| PLS STATUS

### **RETURNS:**

None.

#### **SEE:**

 get\_pls\_out set\_pls\_mask set\_pls\_cnt (HPL-850 card)

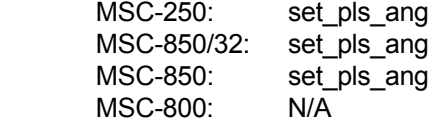

# **set\_pls\_ang (MSC-250)**

#### **SYNTAX:**

 *label* set\_pls\_ang controller#,on\_angle,off\_angle,module#

#### **PARAMETERS:**

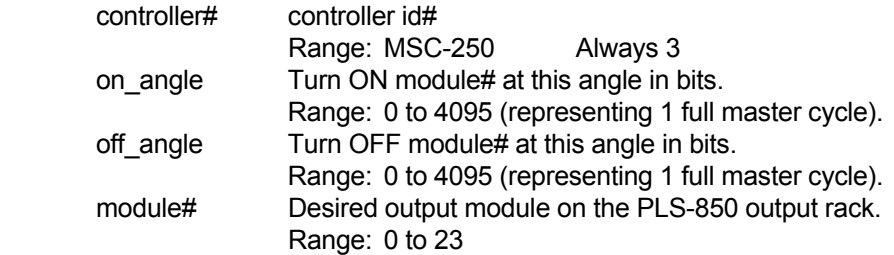

#### **DESCRIPTION:**

'PLS' is an acronym for Programmable Limit Switch.

This instruction defines the action that will occur on the designated PLS output module. 'module#' 0 to 15 are mapped to the PLS outputs. 'module#' 16 to 23 are mapped internally to flags.

Each time a **set pls ang** instruction is issued, the axis controller executes a sorting algorithm and will activate its' CALCULATING flag. The Macroprogram must verify that this flag is no longer active before executing subsequent **set\_pls\_ang** instructions.

The "rollover point" is the master cycle length in bits. This value is always 4096 for the MSC-250.

#### **EXAMPLE 1:**

 ROLLOVER POINT = 4096 PLS ON ANGLE = 1024 PLS OFF ANGLE = 2047

 |----------|----------|----------|----------| MASTER BITS 0 1023 2047 3071 4095

|---off---|----on----|---off---|---off---| PLS STATUS

#### **RETURNS:**

None.

#### **SEE:**

 get\_pls\_out set\_pls\_mask

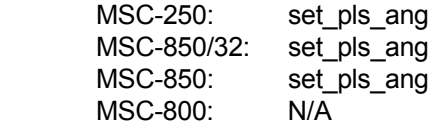

# **set\_pls\_cnt (MCF-850)**

#### **SYNTAX:**

 *label* set\_pls\_cnt controller#,count

### **PARAMETERS:**

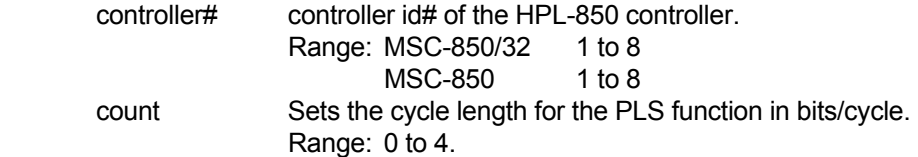

### **DESCRIPTION:**

 This instruction sets the cycle length for the PLS function in the MCF-850 card. The default PLS cycle length is 4096 master bits per cycle. The following table shows the relationship between the "count" value and the number of master bits per PLS cycle.

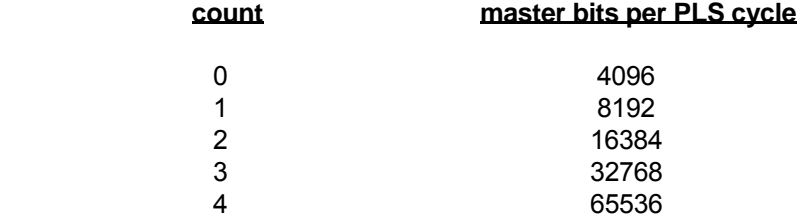

 Changing the cycle length, however, does not change the allowable range of PLS ON/OFF angles. This will still be a value from 0 to 4095, scaled by the controller to work within the new range of bits per cycle.

### **RETURNS:**

None.

## **SEE:**

set\_pls\_ang (MCF-850 card)

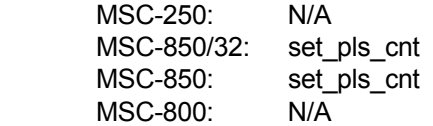

# **set\_pls\_cnt (HPL-850)**

#### **SYNTAX:**

 *label* set\_pls\_cnt controller#,count

### **PARAMETERS:**

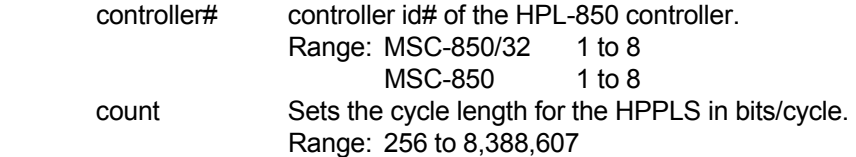

### **DESCRIPTION:**

'HPPLS' is an acronym for High Performance Programmable Limit Switch.

 This instruction sets the cycle length for the HPPLS (360 degree reference). The 'count' is entered in terms of bits/cycle on the Master Angle Bus.

 Changing the cycle length changes the allowable range of ON/OFF angles that may be entered, up to the specified cycle length as indicated by this instruction.

### **RETURNS:**

None.

#### **SEE:**

 set\_mcf (HPL-850 card) set\_pls\_ang (HPL-850 card)

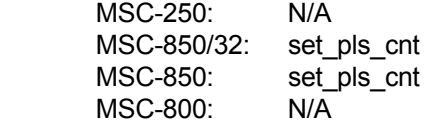

# **set\_pls\_mask**

#### **SYNTAX:**

 *label* set\_pls\_mask controller#,variable

## **PARAMETERS:**

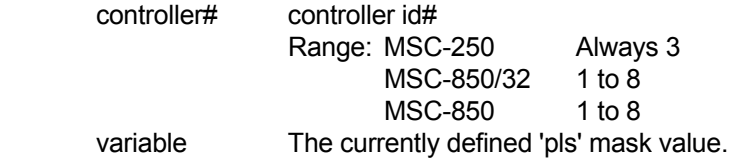

#### **DESCRIPTION:**

'pls' is an acronym for Programmable Limit Switch.

 Defines the 'pls' mask value used to enable/disable pls functioning of the pls outputs. The 3 low order bytes of 'variable' represent the 24 associated output modules/flags.

 Those bits set in 'variable' will be masked with the currently defined 'pls' state to determine which 'pls' modules will continue to be affected.

 The 'pls mask' is used to control the activity of the output modules without clearing and/or redefining the output modules using the **set\_pls\_ang** instruction.

#### **RETURNS:**

None.

#### **SEE:**

get\_pls\_mask

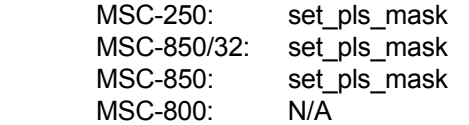

# **set\_pls\_time**

#### **SYNTAX:**

 *label* set\_pls\_time controller#,time,module#

### **PARAMETERS:**

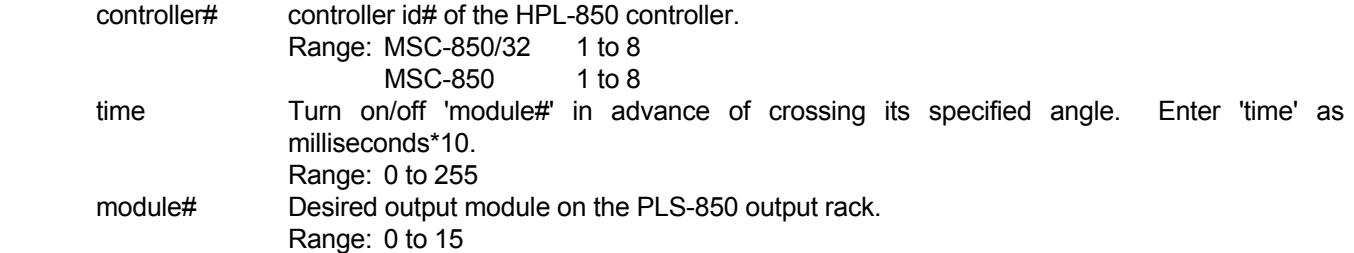

### **DESCRIPTION:**

'HPPLS' is an acronym for High Performance Programmable Limit Switch.

This instruction assigns a time advance to the specified 'module#'.

This will cause 'module#' to trigger 'time/10 milliseconds' in advance of crossing the specified on/off angle.

## **NOTE:**

This instruction is ONLY valid when used with the HPL-850.

#### **RETURNS:**

None.

#### **SEE:**

set\_pls\_ang

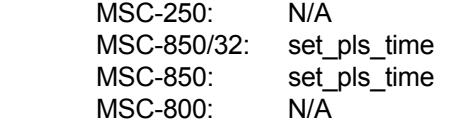

# **set\_speed**

### **SYNTAX:**

 *label* set\_speed controller#,speed

## **PARAMETERS:**

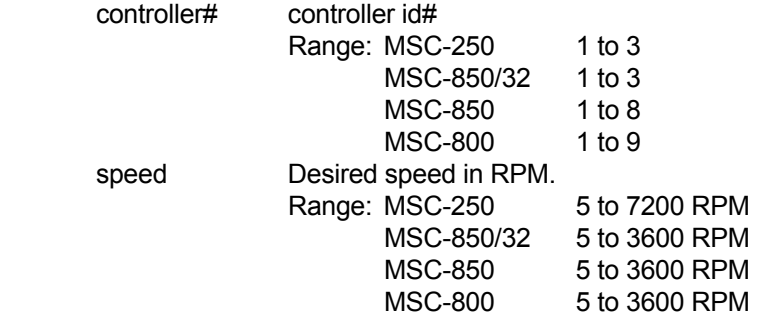

#### **DESCRIPTION:**

Set the speed of the specified controller to 'speed'.

## **RETURNS:**

None.

#### **SEE:**

set\_ac\_dc

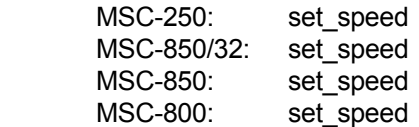

# **set\_swi\_mask**

### **SYNTAX:**

 *label* set\_swi\_mask variable

# **PARAMETERS:**

variable The software interrupt mask variable.

## **DESCRIPTION:**

 Determines which of the 32 software interrupts are active. A value of 1 in the corresponding bit of the mask 'variable' enables the software interrupt.

#### **RETURNS:**

None.

## **SEE:**

swi\_if\_on swi\_if\_off enable\_swi disable\_swi clr\_swi clr\_all\_swi

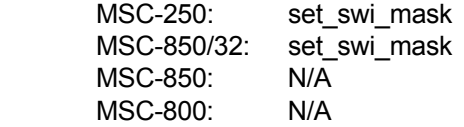

**set\_tmr**

#### **SYNTAX:**

*label* set\_tmr timer\_flag#,time

### **PARAMETERS:**

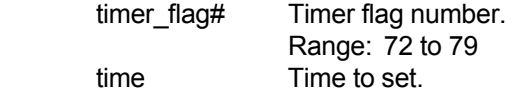

## **DESCRIPTION:**

Activates or enables a timer for a time = 'time'. Time is given in .01 second intervals.

The specified flag remains set until 'time' has expired.

# **RETURNS:**

None.

## **SEE:**

 if\_tmr\_on if\_tmr\_off

### **USAGE:**

 MSC-250: set\_tmr MSC-850/32: set\_tmr MSC-850: set\_tmr MSC-800: set\_tmr

# **set\_trig\_cam**

#### **SYNTAX:**

 *label* set\_trig\_cam controller#,master\_angle

## **PARAMETERS:**

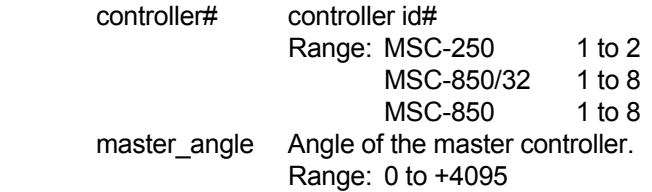

#### **DESCRIPTION:**

 Sets the trigger point for lock methods 8 & 9 (see **lock**). When the master controller angle crosses the trigger angle from either direction, the slave axis begins executing the cam at the specified cam pointer. (The cam pointer will be set to zero if no **set\_cam\_ptr** instruction has been executed prior to the lock).

### **RETURNS:**

None.

#### **SEE:**

lock

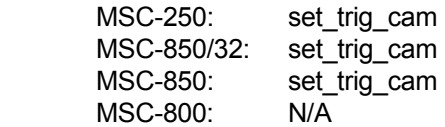

# **set\_trig\_pw**

#### **SYNTAX:**

 *label* set\_trig\_pw controller#,master\_angle

## **PARAMETERS:**

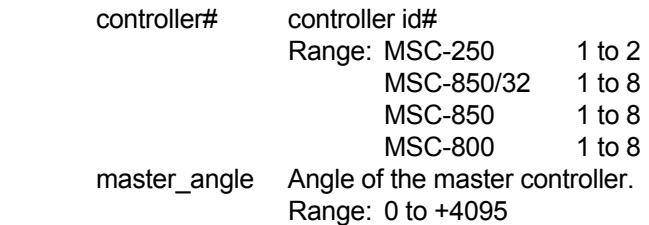

### **DESCRIPTION:**

 Sets the trigger point for lock method 3 (see **lock**). When the master controller angle equals the angle position, a Piecewise profile is executed.

## **RETURNS:**

None.

#### **SEE:**

 prep\_profile lock

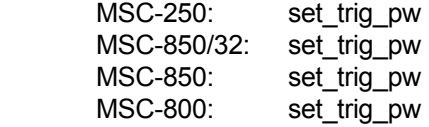

# **set\_vgain**

### **SYNTAX:**

 *label* set\_vgain controller#,vel\_gain

### **PARAMETERS:**

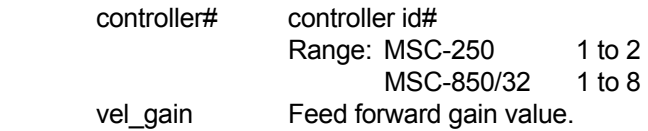

## **DESCRIPTION:**

This command sets the velocity feed forward gain for the specified 'controller id#'. During calculation of the position output value for the specified controller, the velocity feed forward gain term is multiplied by the current commanded velocity. The resultant value is added to the other digital compensation terms for that controller.

A starting value for the velocity gain term may be calculated as follows:

$$
Vg = \frac{K * 402,650}{BPR}
$$

 where 'K' is the velocity scale factor for the motor/drive system, in volts per 1000 RPM, and 'BPR' is the number of transducer bits per revolution, after quadrature, of the motor shaft. For example, 'BPR' would be 4096 for a 1024 line encoder.

This instruction is used to compensate for following error caused by an extend velocity mode motor and driver.

#### **RETURNS:**

None.

### **SEE:**

digi\_comp

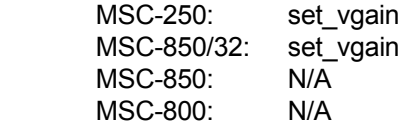

**stop\_input**

## **SYNTAX**

 *label* stop\_input

## **PARAMETERS:**

None.

## **DESCRIPTION:**

Terminates all active **input** instructions and clears the input buffer area of all characters.

#### **RETURNS:**

None.

#### **SEE:**

 input if\_char if\_no\_char

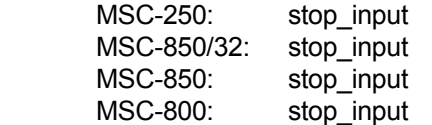

# **swi\_if\_off**

### **SYNTAX:**

*label* swi\_if\_off interrupt#,flag,subroutine\_label

### **PARAMETERS:**

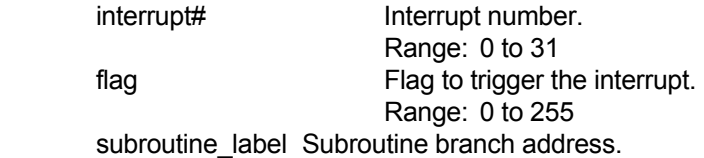

### **DESCRIPTION:**

Sets up an event, which will trigger when 'flag' changes from on to off.

# **RETURNS:**

None.

## **SEE:**

 swi\_if\_on enable\_swi disable\_swi clr\_swi clr\_all\_swi set\_swi\_mask

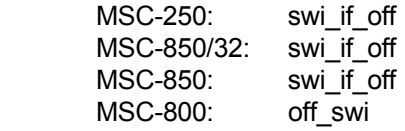

# **swi\_if\_on**

#### **SYNTAX:**

*label* swi\_if\_on interrupt#,flag,subroutine\_label

### **PARAMETERS:**

interrupt# Interrupt number. Range:0 to 31 flag Flag to trigger the interrupt. Range:0 to 255 subroutine\_label Subroutine branch address.

### **DESCRIPTION:**

Sets up an event, which will trigger when 'flag' changes from off to on.

# **RETURNS:**

None.

## **SEE:**

 enable\_swi disable\_swi swi\_if\_off clr\_swi clr\_all\_swi set\_swi\_mask

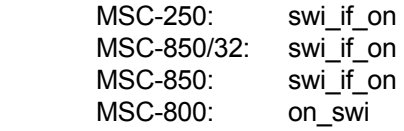

# **switch\_cam**

### **SYNTAX:**

 *label* switch\_cam controller#,start element,# of elements

#### **PARAMETERS:**

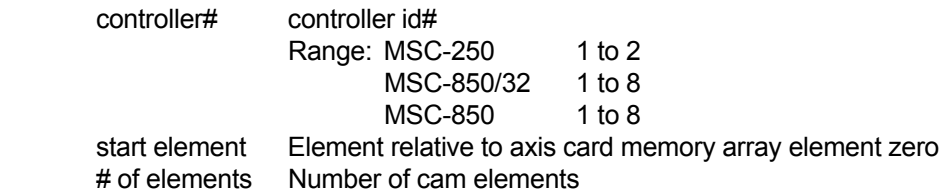

#### **DESCRIPTION:**

 The SWITCH CAM feature allows the programmer to switch from executing one cam to another. The programmer specifies the starting element relative to element 0 in the axis controller's 28K array and the number of elements to be executed.

The manner in which the SWITCH CAM feature works, is dependent on a number of parameters:

- 1) the **lock** type being used
- 2) the order in which the **switch\_cam** and **lock** instructions are executed
- 3) the current state of the axis controller, as defined by its axis status flags

When a cam is being executed and a **switch cam** instruction is issued, tyhe LOCK PENDING status flag is set until the cam "rolls" from the last to the first or the first to the last cam element. When the "roll" occurs, the LOCK PENDING flag is cleared, the MASTER/SLAVE lock is set and the new cam begins execution.

Execution of an **unlock** command will clear the LOCK PENDING axis status flag, if currently set.

#### **EXAMPLE 1:**

When using the **switch cam** instruction with lock mode 0 or 5 (assume the axis is not busy and a **cam\_data** instruction has been executed).

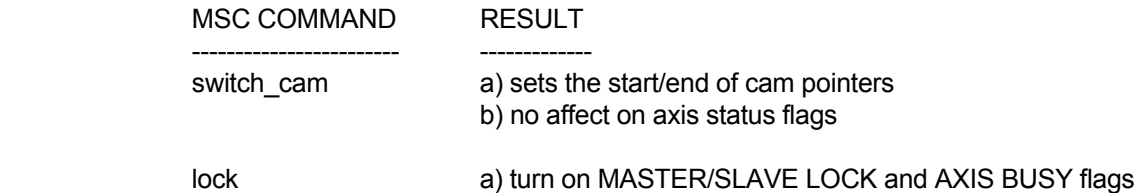

 In this example, the switch takes place immediately (affecting the cam pointers) and the actual lock will occur at the moment the **lock** command is issued.

# **switch\_cam (continued)**

## **EXAMPLE 2:**

When using the **switch cam** instruction with lock mode 0 or 5 (assume the axis is not busy and a **cam\_data** instruction has been executed).

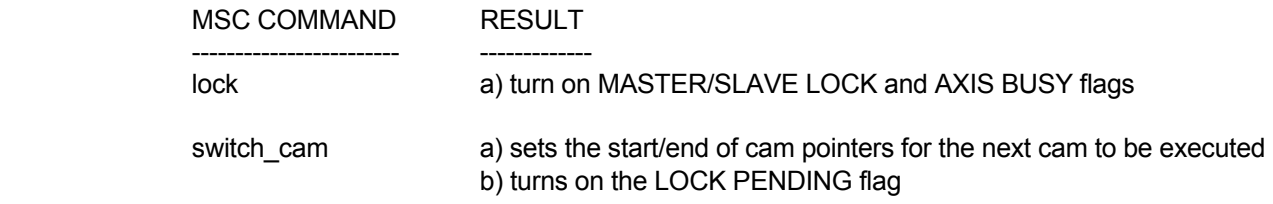

 In this example, a lock takes place immediately. The **switch\_cam** instruction will set up the cam pointers to be used for the next cam, that is, the cam to be executed upon completion of the current cam.

#### **EXAMPLE 3:**

When using the **switch cam** instruction with lock mode 8 or 9 (assume the axis is not busy and a **cam\_data** instruction has been executed).

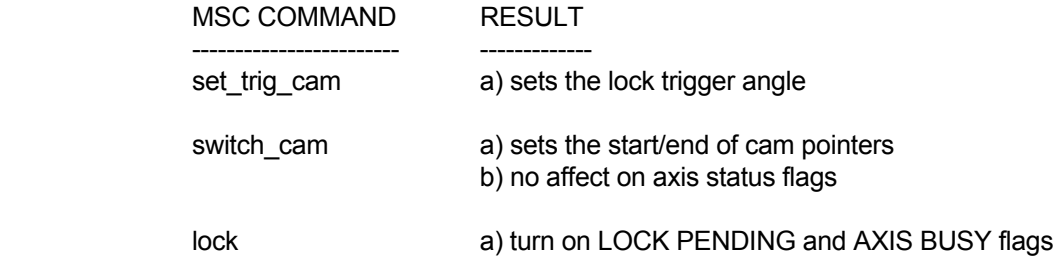

 In this example, the switch takes place immediately (affecting the cam pointers) and the actual lock will occur at the moment the master angle has crossed the defined trigger angle. Once the lock takes place, the LOCK PENDING flag is turned off and the MASTER/SLAVE LOCK flag is turned on.

#### **EXAMPLE 4:**

When using the **switch cam** instruction with lock mode 8 or 9 (assume the axis is not busy and a **cam\_data** instruction has been executed).

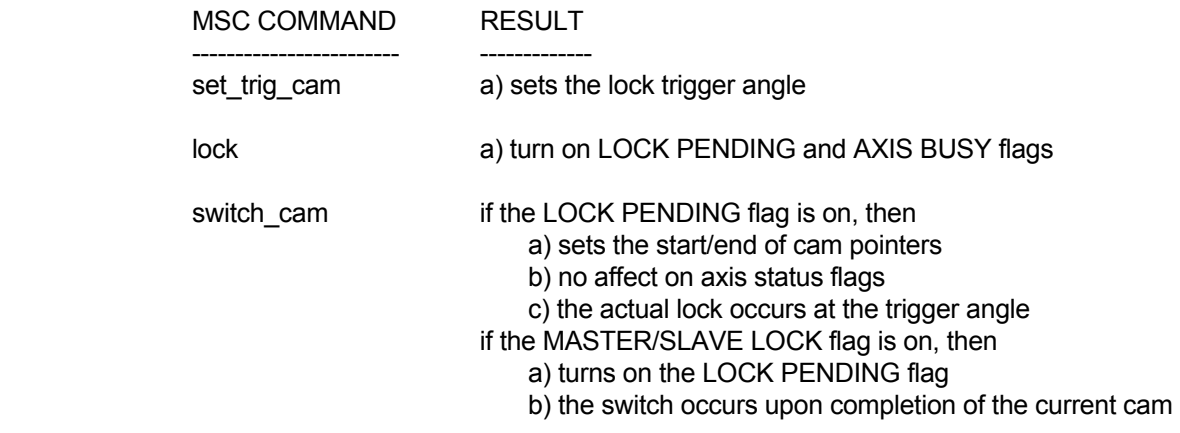

# **switch\_cam (continued)**

 In this example, if the LOCK PENDING flag is on at the moment the switch is executed, the result of the switch is that the cam start/end pointers will be realigned and the lock will still occur when the master angle crosses the trigger angle.

 In this example, if the LOCK PENDING flag is off at the moment the switch is executed (the master angle has already crossed the trigger angle), the current cam will be completed and then the switch will occur.

#### **NOTES:**

- 1) The **lock** instruction will only be executed when the AXIS BUSY flag is off, otherwise, it will be ignored.
- 2) A **switch\_cam** instruction will override a previous **switch\_cam** instruction that has not been already implemented.
- 3) A **set\_trig\_cam** instruction will override a previous **set\_trig\_cam** instruction that has not been already implemented.

#### **RETURNS:**

None.

#### **SEE:**

lock

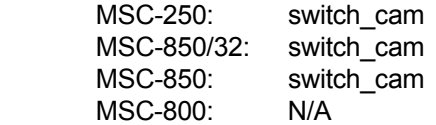
#### **SYNTAX:**

 *label* sys\_fault

#### **PARAMETERS:**

None.

#### **DESCRIPTION:**

Stop execution of the macroprogram and set the system fault bit in the MSC status word.

An **f\_decel** instruction is executed for all controllers.

#### **RETURNS:**

None.

#### **SEE:**

sys\_return

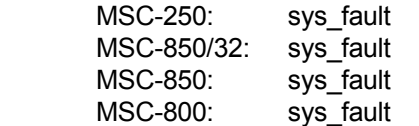

 **sys\_return**

#### **SYNTAX:**

 *label* sys\_return

#### **PARAMETERS:**

None.

#### **DESCRIPTION:**

Stop execution of the macroprogram and set the system return bit in the MSC status word.

An **f\_decel** instruction is executed for all controllers.

#### **RETURNS:**

None.

#### **SEE:**

sys\_fault

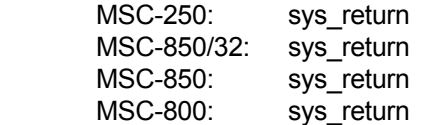

# **test\_mode**

#### **SYNTAX:**

 *label* test\_mode controller#

#### **PARAMETERS:**

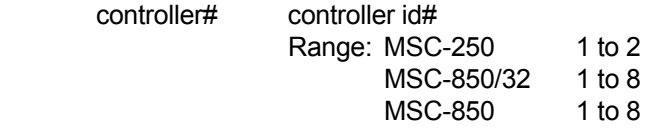

#### **DESCRIPTION:**

 The designated controller will be put into **test** mode. See the hardware manual for the particular controller to determine the function of test mode.

#### **RETURNS:**

None.

#### **SEE:**

No related instructions.

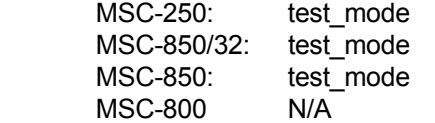

#### **text**

#### **SYNTAX:**

*label* text "ASCII string"

#### **PARAMETERS:**

string **ASCII** string (enclosed in quotes).

#### **DESCRIPTION:**

Defines a string of characters for use with the **print** and **input** instructions.

 Control and special keyboard characters which cannot be typed may be used by entering the ASCII decimal equivalent enclosed in '<' and '>'.

This instruction requires a 'label'.

#### **RETURNS:**

None.

#### **SEE:**

 print input

#### **USAGE:**

 MSC-250: text MSC-850/32: text MSC-850: text MSC-800: text

# **track\_spd**

#### **SYNTAX:**

 *label* track\_spd controller#,speed

#### **PARAMETERS:**

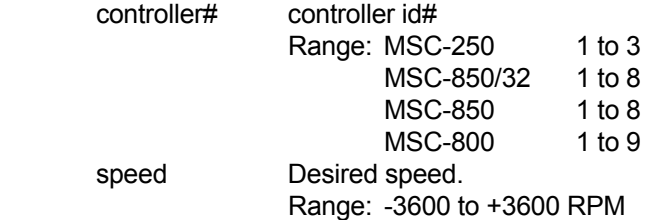

#### **DESCRIPTION:**

 The specified controller tracks (changes to) the speed indicated. All speed changes occur at the previously set accel/decel rate. The speed may be changed at any time.

 This instruction sets the controller status flags **AXIS BUSY** and **AXIS JOGGING**. These flags remain set until a **f\_decel** instruction causes the motor to reach zero speed.

 This instruction will be ignored if the controller has not received a **drive\_on** instruction, or if the controller is busy executing a motion instruction. If the instruction cannot be executed, the axis status flag **COMMAND INVALID IN THIS STATE** will be set. This flag will automatically be cleared by the controller at the next communication between the main processor and the axis controller. This occurs automatically every 100 milliseconds even if no Macroprogram instruction directs communication to occur.

#### **RETURNS:**

None.

#### **SEE:**

l\_track\_spd

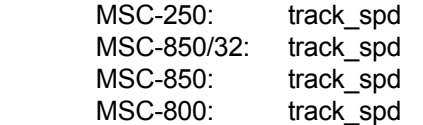

### **trap\_pos**

#### **SYNTAX:**

 *label* trap\_pos controller#

#### **PARAMETERS:**

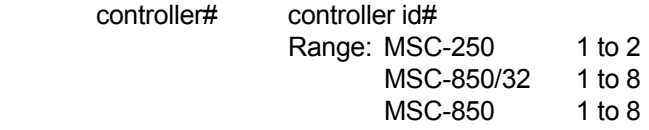

#### **DESCRIPTION:**

 When the hardware interrupt signal on the designated motion controller is detected, the current position will be saved immediately.

This position can be retrieved later using the **get\_trap\_pos** instruction.

#### EXAMPLE

hwi\_armed\_1 equ 91 interrupt armed flag

 . enable\_hwi trap\_pos 1

! wait for indication that position has been trapped

loop

.

 if\_stat\_on 1,hwi\_armed\_1,loop get\_trap\_pos 1,pos .

#### **RETURNS:**

None.

#### **SEE:**

get\_trap\_pos

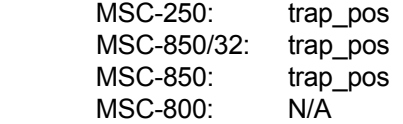

# **turn\_off**

#### **SYNTAX:**

 *label* turn\_off I/O flag#

#### **PARAMETERS:**

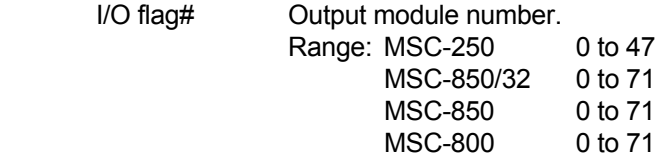

#### **DESCRIPTION:**

 Causes the specified I/O flag to be turned off. If the corresponding I/O module is an output module, the output module will turn off.

 The **turn\_off** instruction should not be used for I/O flag positions equipped with input modules. This will cause the MSC to designate that I/O flag as an output. The system will no longer respond correctly to the corresponding input module.

#### **RETURNS:**

None.

#### **SEE:**

 turn\_on if\_io\_on if\_io\_off

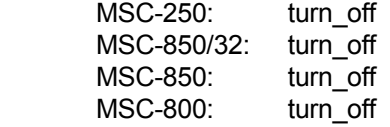

#### **turn\_on**

#### **SYNTAX:**

 *label* turn\_on I/O flag#

#### **PARAMETERS:**

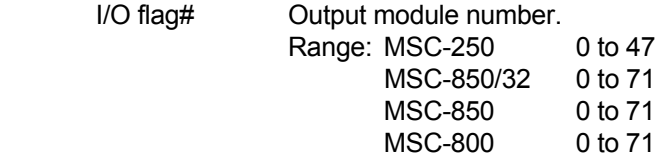

#### **DESCRIPTION:**

 Causes the specified I/O flag to be turned on. If the corresponding I/O module is an output module, the output module will turn on.

 The **turn\_on** instruction should not be used for I/O flag positions equipped with input modules. This will cause the MSC to designate that I/O flag as an output. The system will no longer respond correctly to the corresponding input module.

#### **RETURNS:**

None.

#### **SEE:**

 turn\_off if\_io\_on if\_io\_off

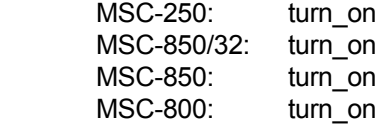

# **unlock**

#### **SYNTAX:**

 *label* unlock controller#,mode#

#### **PARAMETERS:**

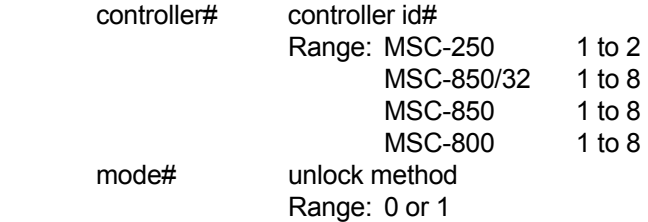

#### **DESCRIPTION:**

Terminate the master/slave or CAM lock.

Using 'mode' 0, the controller will decelerate to zero speed at the previously set accel/decel rate.

 Using 'mode' 1, the controller will unlock from the master, but will continue to run at the last commanded speed. It will not decelerate until it is commanded to do so using the **f\_decel** instruction.

#### **RETURNS:**

None

#### **SEE:**

lock

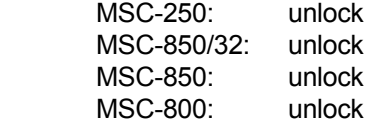

#### **vel\_ccw**

#### **SYNTAX:**

 *label* vel\_ccw controller#

#### **PARAMETERS:**

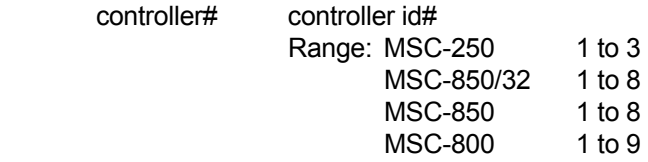

#### **DESCRIPTION:**

 The specified controller accelerates and runs in a counter-clockwise direction at the previously set accel/decel rate and speed. The current accel/decel rate is divided by 256 before acceleration begins.

Accel/decel rate and speed may be modified while executing the **vel\_ccw** instruction.

 This instruction sets the controller status flags **AXIS BUSY** and **AXIS JOGGING**. These flags remain set until a **f\_decel** instruction causes the motor to reach zero speed.

This instruction will be ignored if the controller has not received a **drive on** instruction, or if the controller is busy executing a motion instruction. If the instruction cannot be executed, the axis status flag **COMMAND INVALID IN THIS STATE** will be set. This flag will automatically be cleared by the controller at the next communication between the main processor and the axis controller. This occurs automatically every 100 milliseconds even if no Macroprogram instruction directs communication to occur.

#### **RETURNS:**

None.

#### **SEE:**

vel\_cw

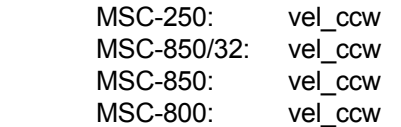

**vel\_cw**

#### **SYNTAX:**

 *label* vel\_cw controller#

#### **PARAMETERS:**

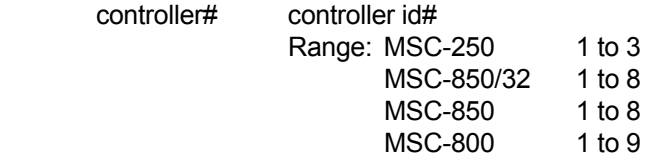

#### **DESCRIPTION:**

 The specified controller accelerates and runs in a clockwise direction at the previously set accel/decel rate and speed. The current accel/decel rate is divided by 256 before acceleration begins.

Accel/decel rate and speed may be modified while executing the **vel\_cw** instruction.

 This instruction sets the controller status flags **AXIS BUSY** and **AXIS JOGGING**. These flags remain set until a **f\_decel** instruction causes the motor to reach zero speed.

This instruction will be ignored if the controller has not received a **drive on** instruction, or if the controller is busy executing a motion instruction. If the instruction cannot be executed, the axis status flag **COMMAND INVALID IN THIS STATE** will be set. This flag will automatically be cleared by the controller at the next communication between the main processor and the axis controller. This occurs automatically every 100 milliseconds even if no Macroprogram instruction directs communication to occur.

#### **RETURNS:**

None.

#### **SEE:**

vel\_ccw

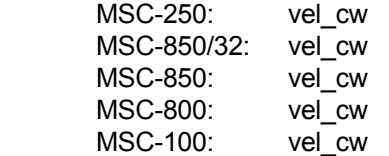

#### **write**

#### **SYNTAX:**

 *label* write unit,data\_area,length,status

#### **PARAMETERS:**

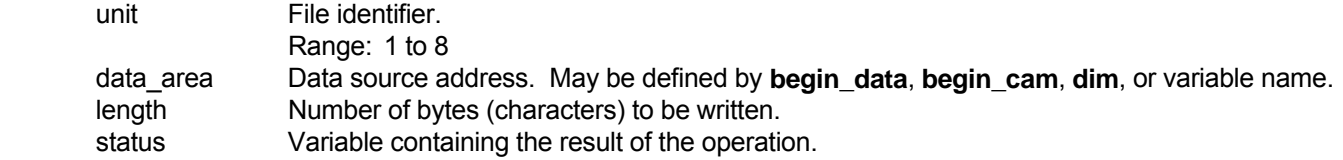

#### **DESCRIPTION:**

 This instruction writes data from the given 'data\_area' to the specified unit (file). The number of bytes (characters) to be written is given as 'length'.

#### **RETURNS:**

 The return variable will be zero if the operation is successful. Non-zero status codes are described in Section 15.3.2.

#### **SEE:**

 open close read create initialize get\_space get\_volume load save

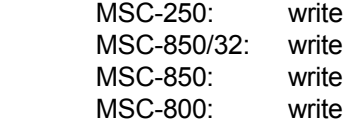

# **APPENDIX A Macroprogram Instruction Listing**

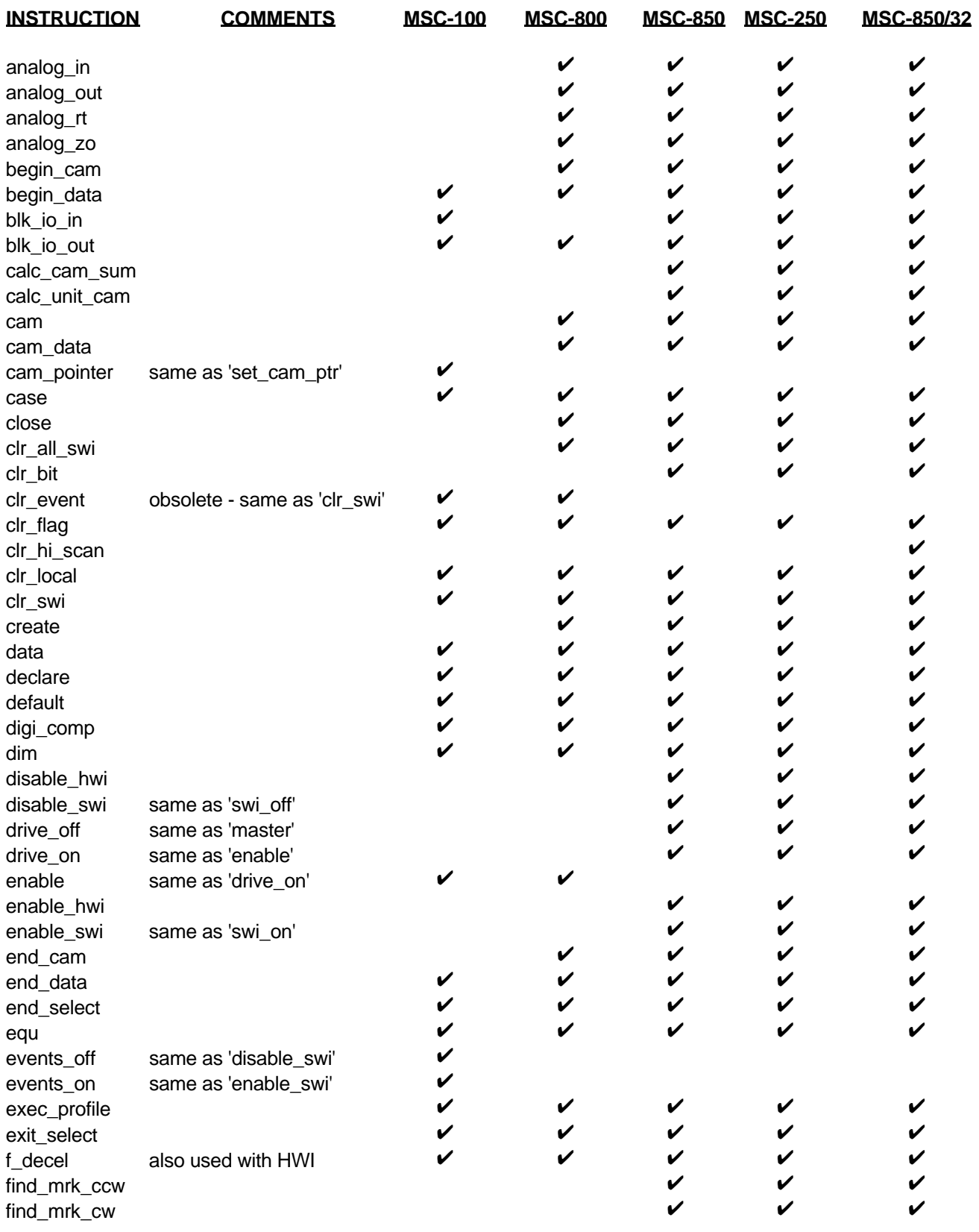

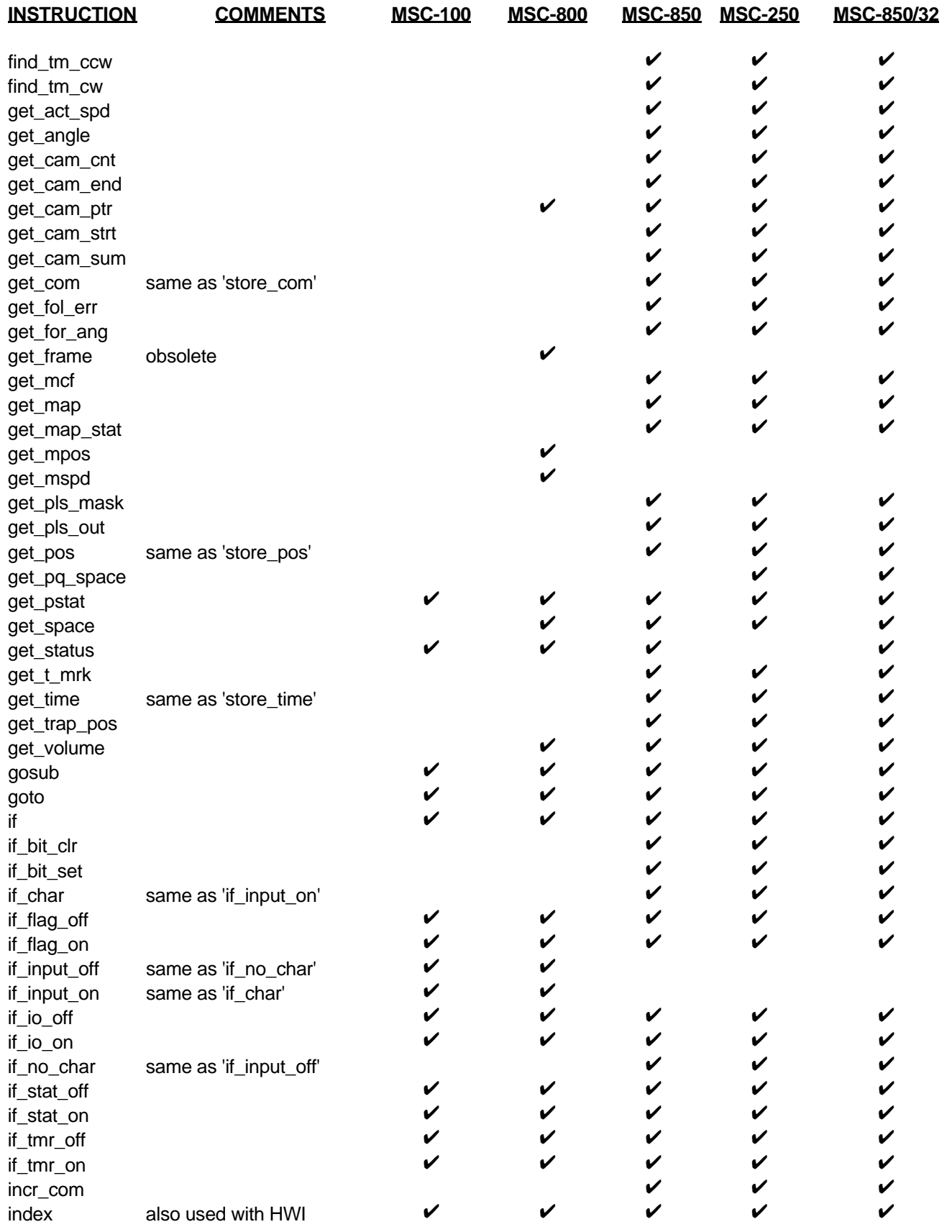

#### MACROPROGRAM DEVELOPMENT SYSTEM INDUSTRIAL INDEXING SYSTEMS, Inc.<br>MACROPROGRAM INSTRUCTION LISTING INDUSTRIAL INDEXING IS-11C001 **MACROPROGRAM INSTRUCTION LISTING**

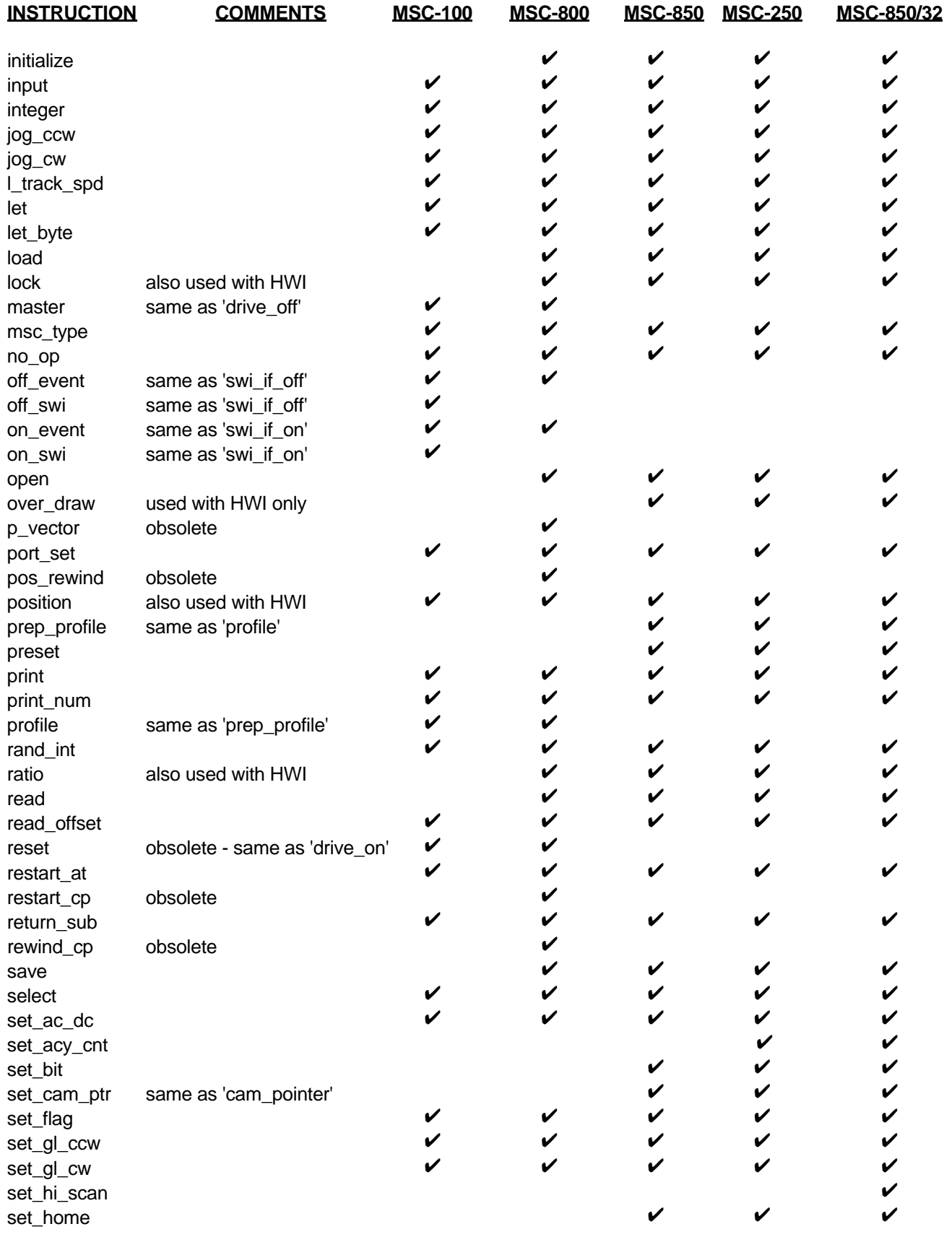

#### INDUSTRIAL INDEXING SYSTEMS, Inc. MACROPROGRAM DEVELOPMENT SYSTEM<br>MACROPROGRAM INSTRUCTION LISTING **IBACROPROGRAM INSTRUCTION LISTING**

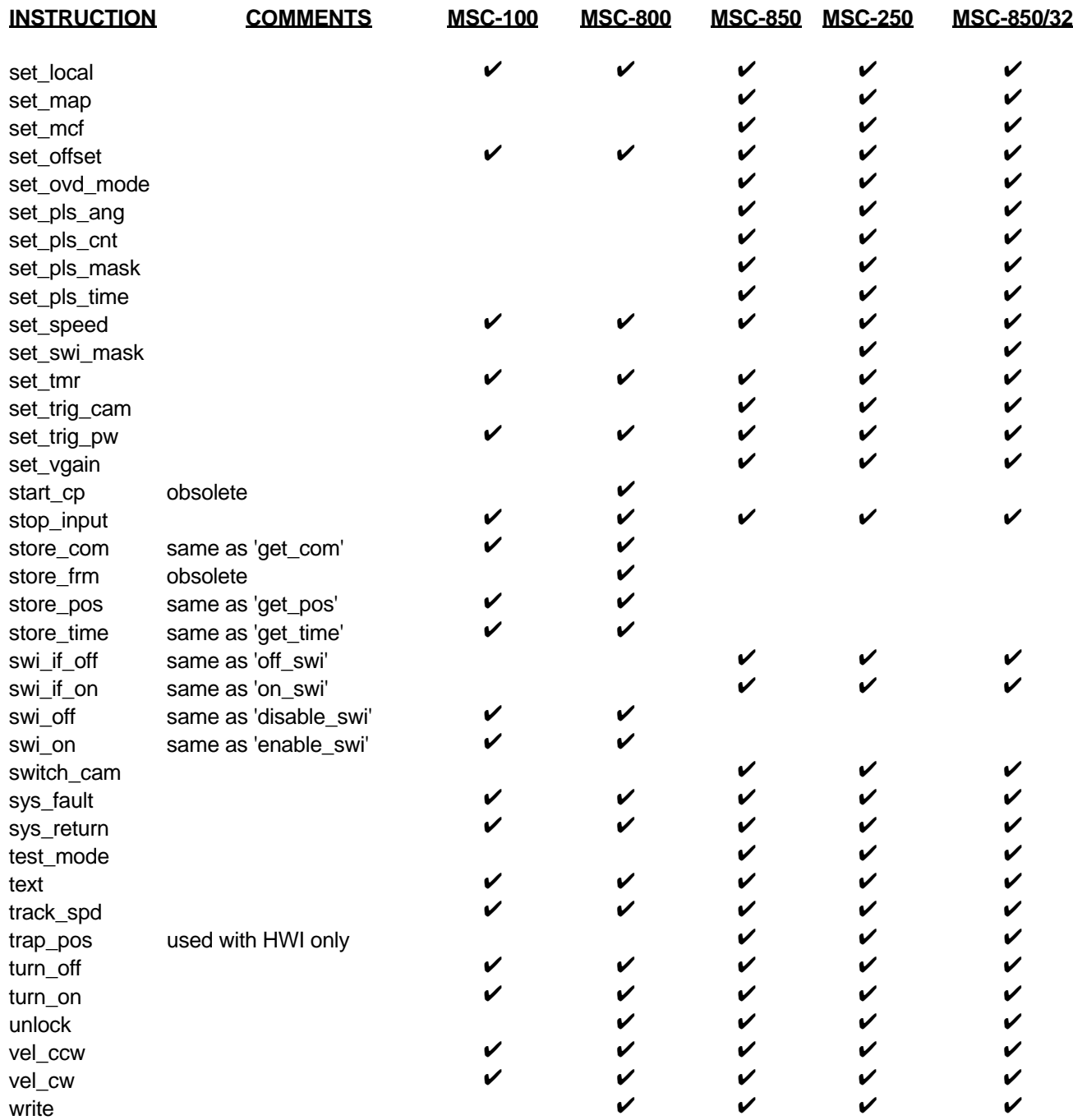

# **APPENDIX B CUSTOM SERIAL PORT CONFIGURATION FOR THE MSC SOFTWARE TOOLKIT**

The MSC Software Toolkit, beginning with SFO3110R0, provides a feature to allow the use of non-standard serial communications configurations. This feature is needed when:

- 1. Using devices with port addresses other than those for the standard COM1 and COM2 ports. Typical examples include COM3 and COM4, and RS485 cards.
- 2. Using devices with IRQ levels other than the standards defined for COM1 and COM2.
- 3. Using various multiport serial communications cards like the Digiboard PC/X series.

Configuration of the Toolkit for non-standard communication ports is accomplished using a data file which contains port address and interrupt information for each communication channel in use. A typical file is shown in Figure 1.

Notice that the file consists of a series of three entries for each COM port defined, separated from the next group by a blank line. The word END indicates the end of the definition file.

For each COM port defined, you will need to know the base address of the UART registers and the interrupt request (IRQ) setting. In our example file, the standard settings for COM1 and COM2 are shown. The remaining six entries are typical of factory default settings for the first six ports of a Digiboard PC/8 multiport serial card. Up to 16 COM ports may be defined in this manner.

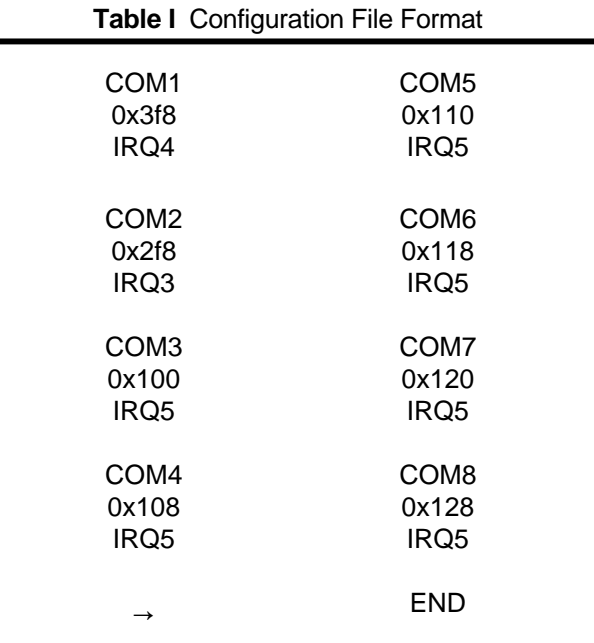

# **GLOSSARY OF TERMS**

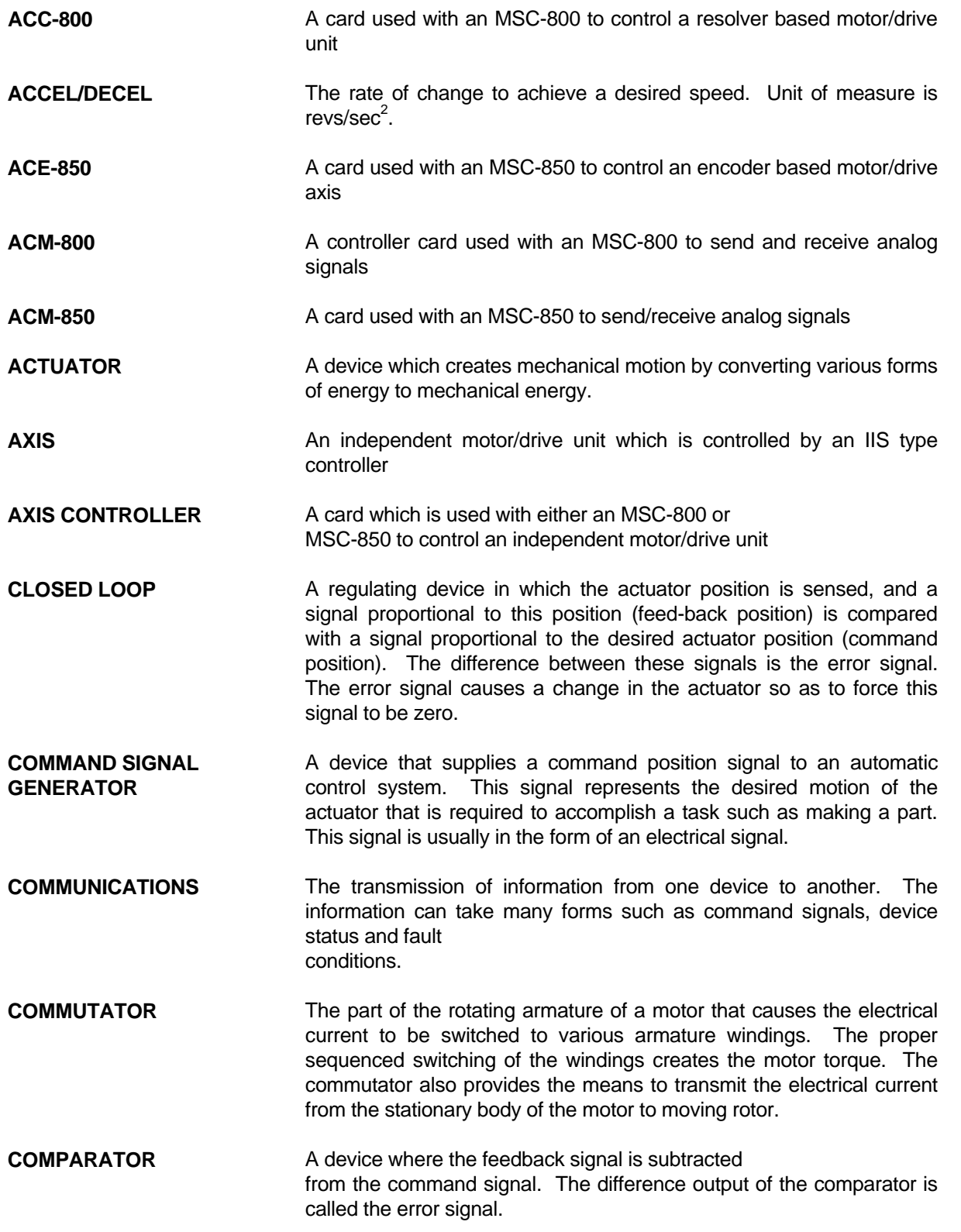

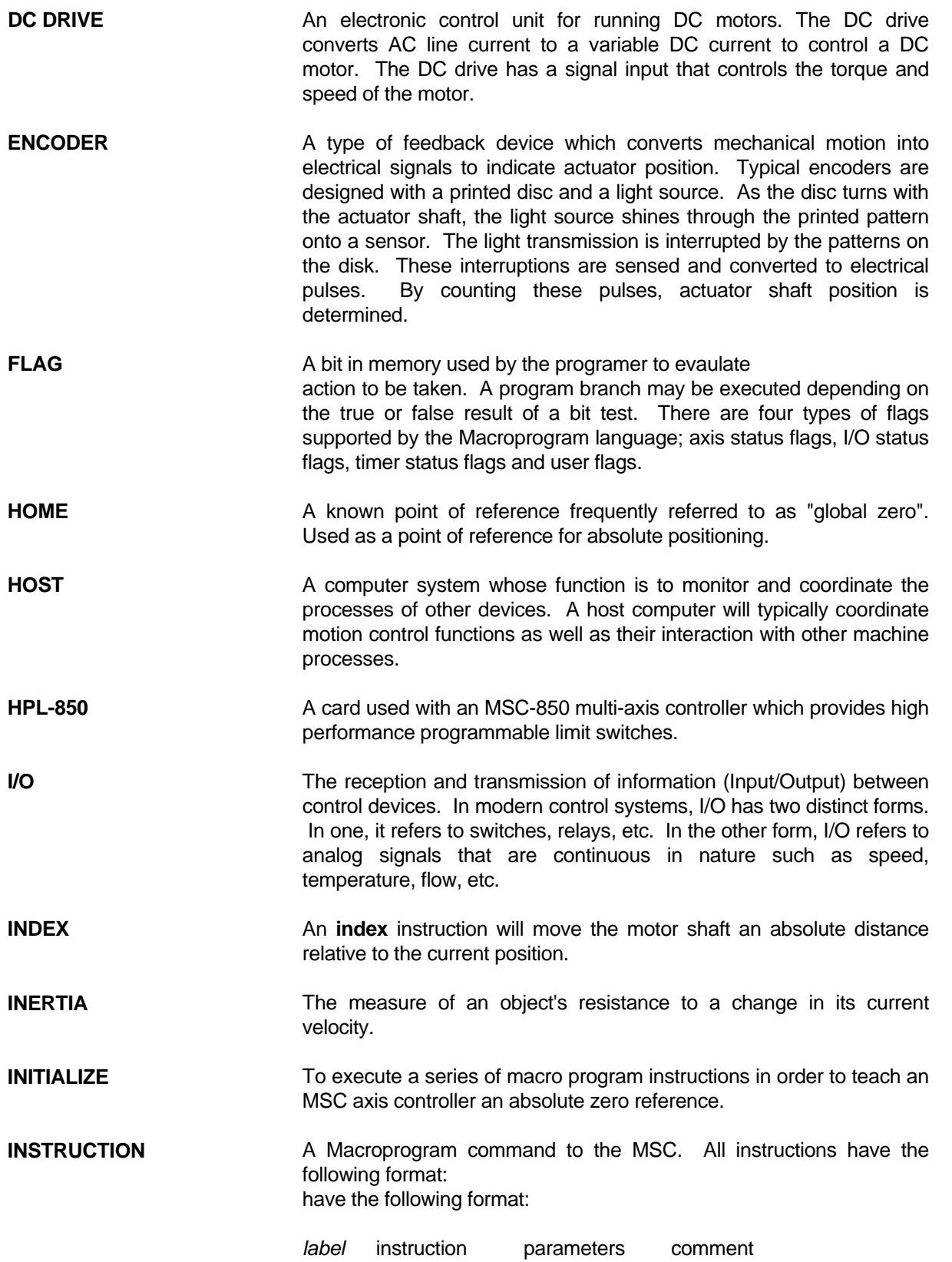

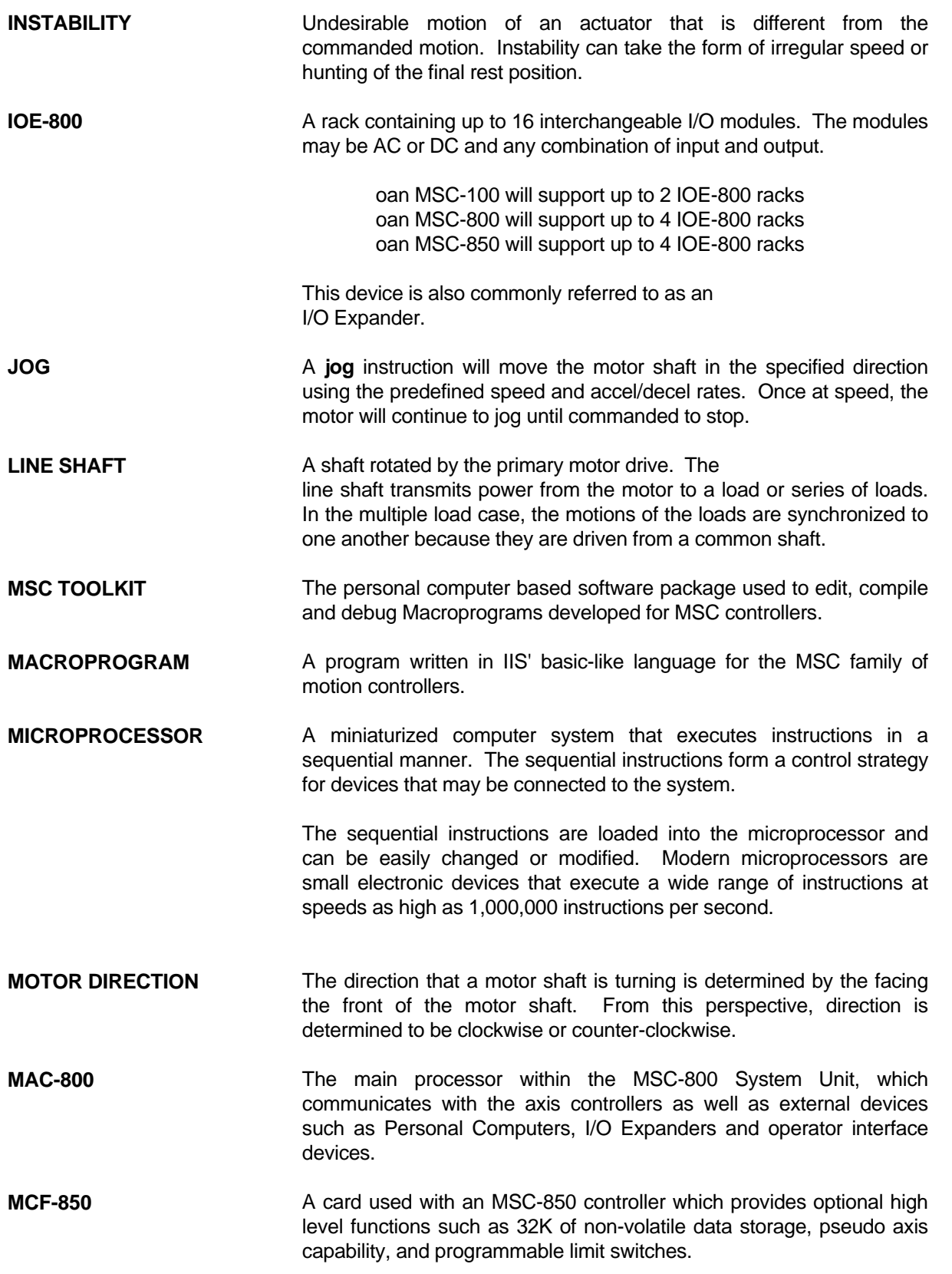

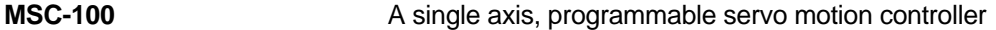

**MSC-800** A multi-axis, programmable servo motion controller capable of synchronously controlling from 1 to 8 axes.

**MSC-850** A multi-axis, programmable servo motion controller capable of synchronously controlling from 1 to 8 axes. This controller provides more advanced capability than the MSC-800.

**MULTI-AXIS CONTROLLER** A system designed to control more than one actuator. This type of controller allows the actuators to work independently or as a coordinated group to perform more complex tasks.

**ON-BOARD I/O** The I/O module slots that are provided with an MSC System Unit. Each MSC-800 or MSC-850 may have up to 8 onboard input and/or output modules.

**OPEN-LOOP SYSTEM** A system where a command signal results in actuator movement which is not sensed and therefore not corrected for error. Open loop means no feedback.

- **OPERATOR INTERFACE** A device that allows the operator to communicate with a machine. This device typically has a keyboard or thumbwheel to enter instructions into the machine. It may also have a display device that allows the machine to display messages. An example of an operator interface is the OPI-1.
- **OSCILLATION** Undesirable motion of an actuator that is different from the command motion. See INSTABILITY.
- **PARAMETER** A value required for correct execution of an instruction. Each instruction has a parameter list which is used by the controller to execute the instruction. An example would be the **index** instruction. The controller needs to know which axis to index and the distance to index.

**PLS-850** A rack containing up to 15 output modules for use with either an MCF-850 programmable limit switch feature, or an HPL-850 high performance programmable limit switch feature.

**PERIPHERAL** Various kinds of devices that operate in conjunction with an MSC controller. Examples of these are PLC's, joysticks, computers, and operator interfaces.

**POSITION ERROR** The difference between the present actuator position (feedback) and the desired position (command).

**POSITION FEEDBACK** Present actuator position as measured by a position transducer.

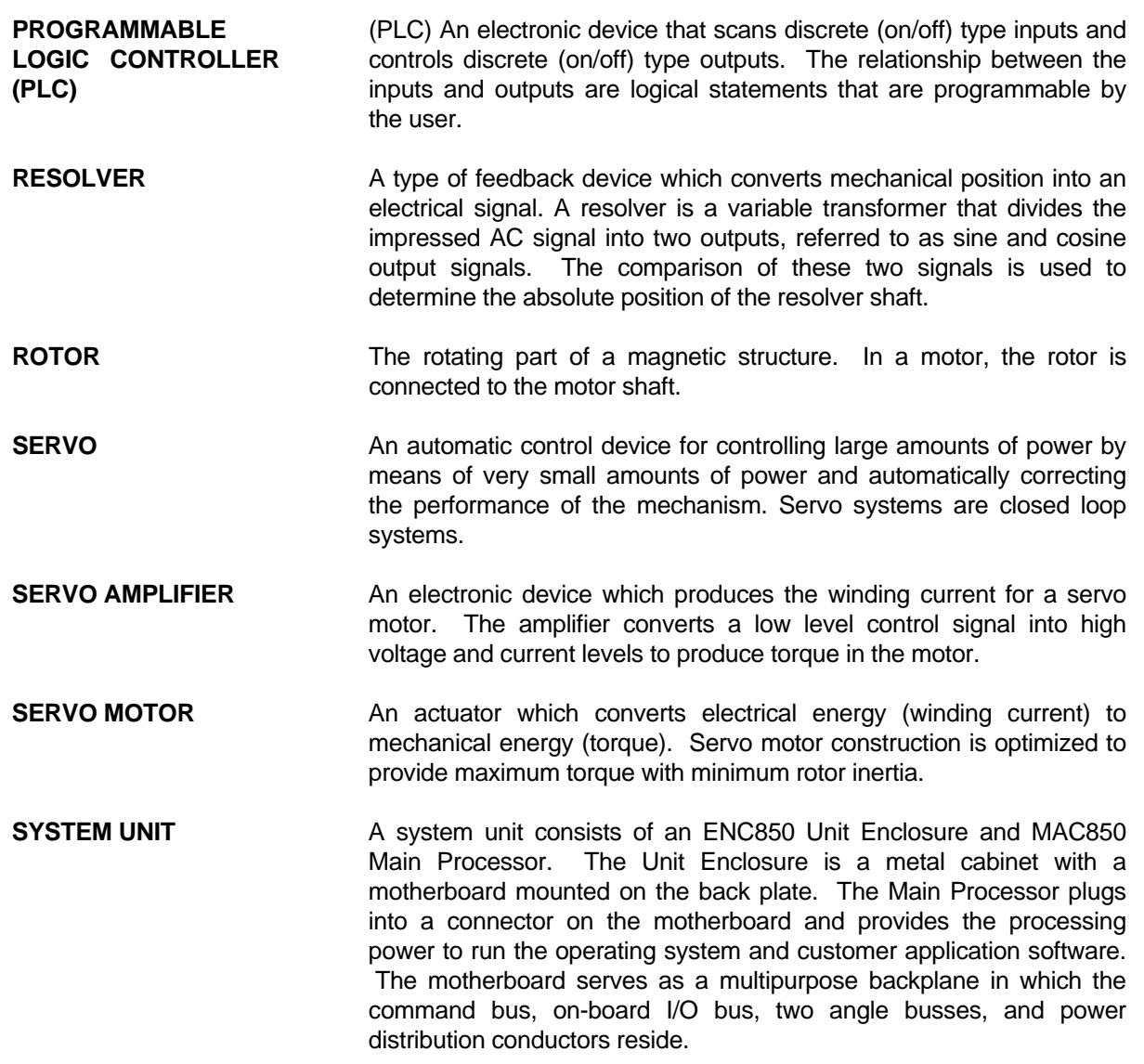

# **INDEX**

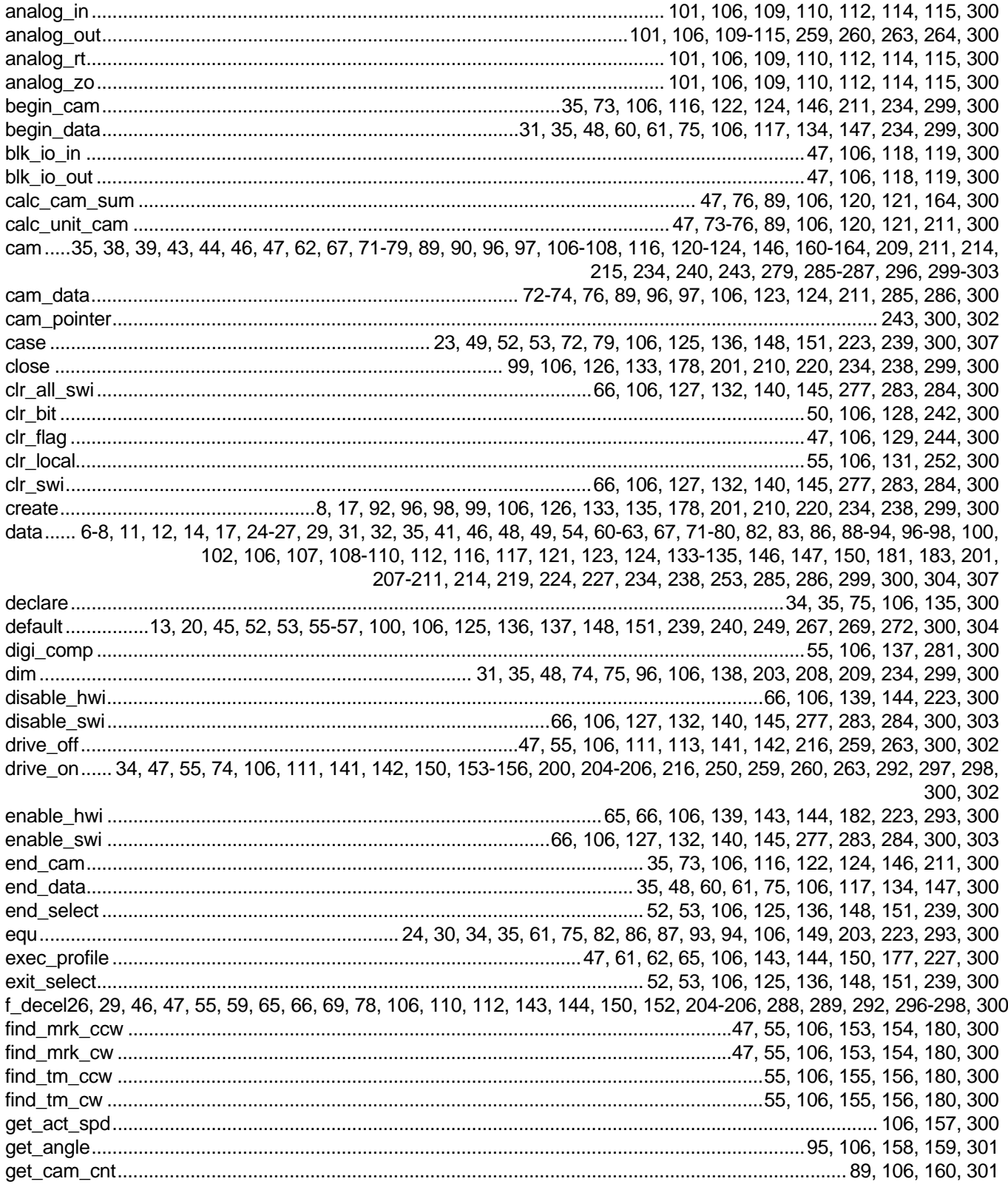

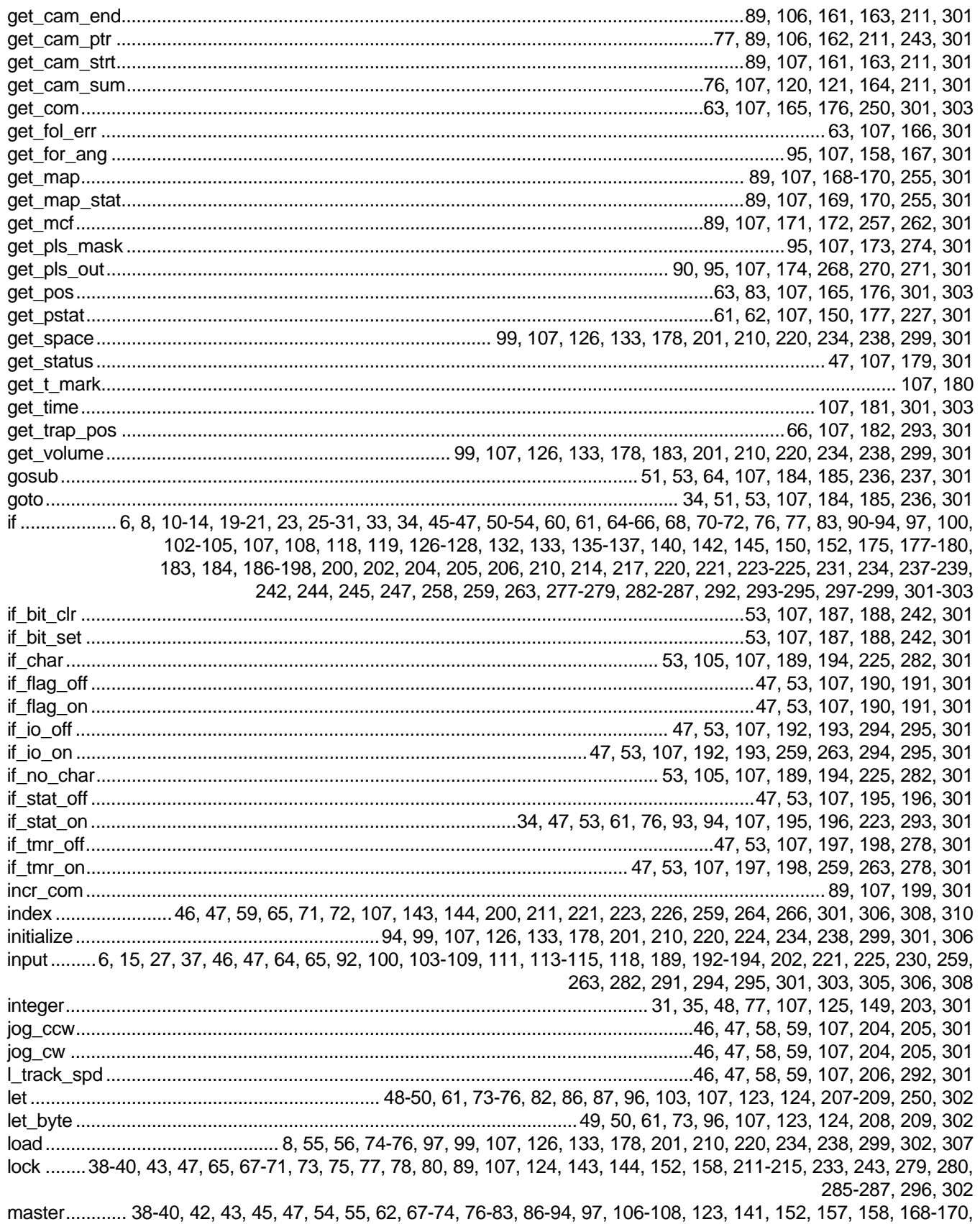

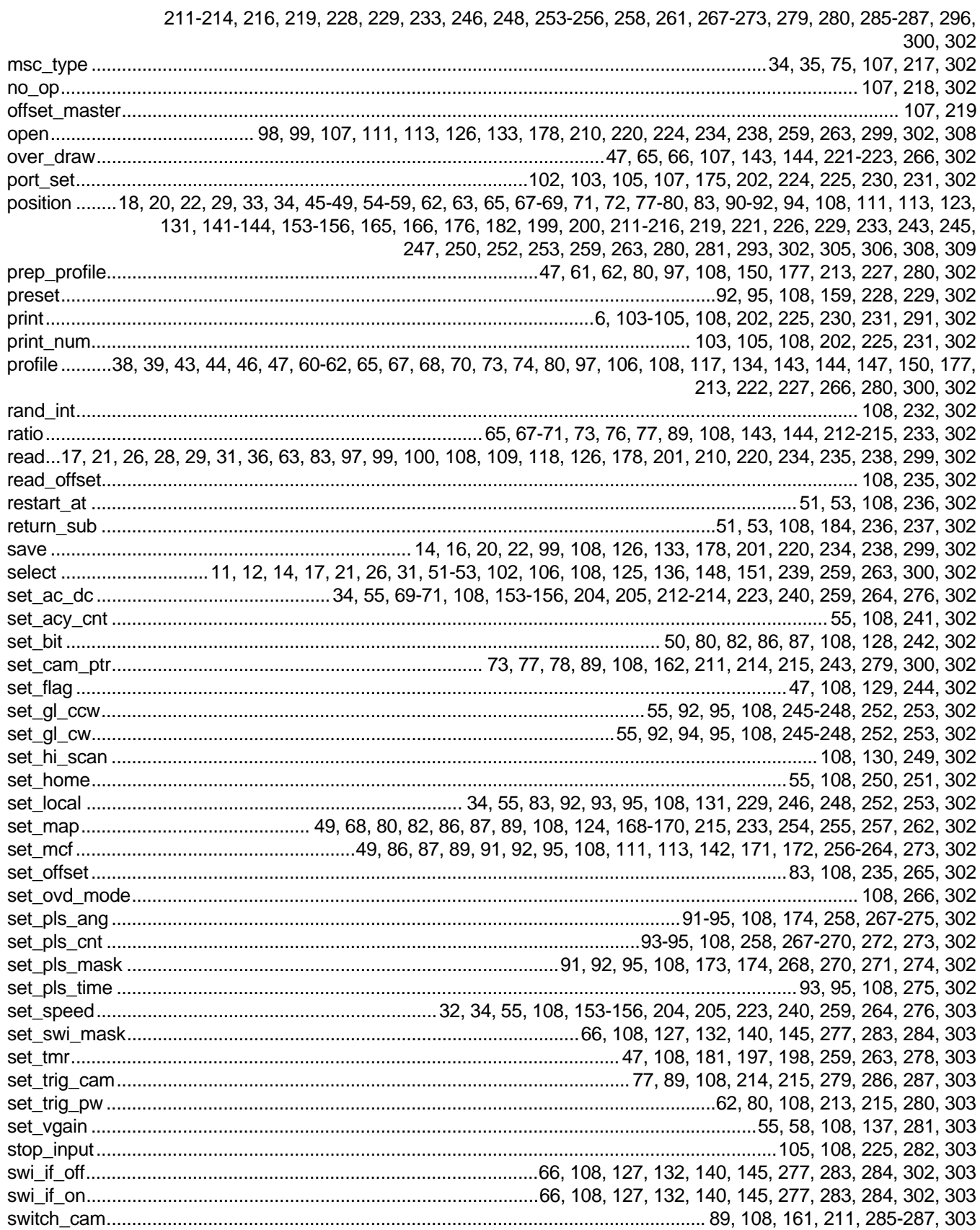

#### **MACROPROGRAM DEVELOPMENT SYSTEM INDEX**

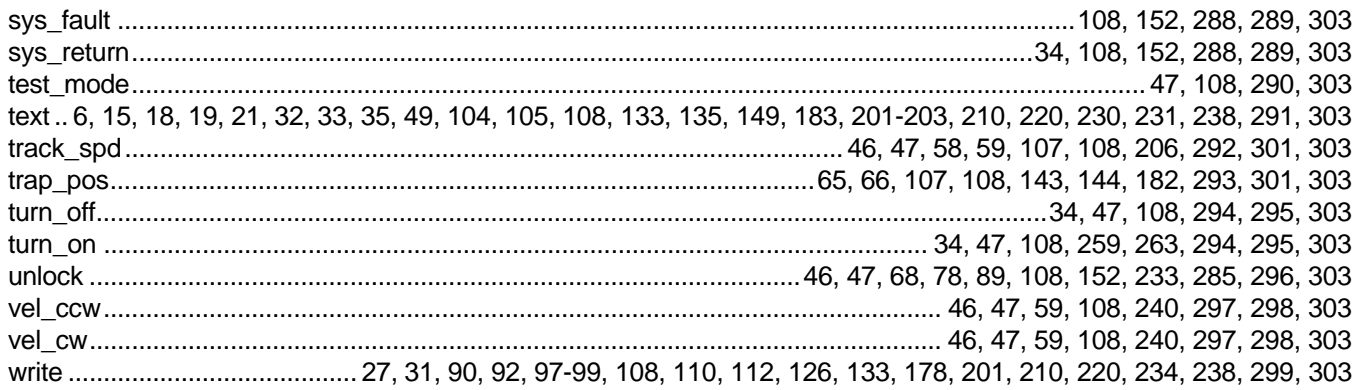

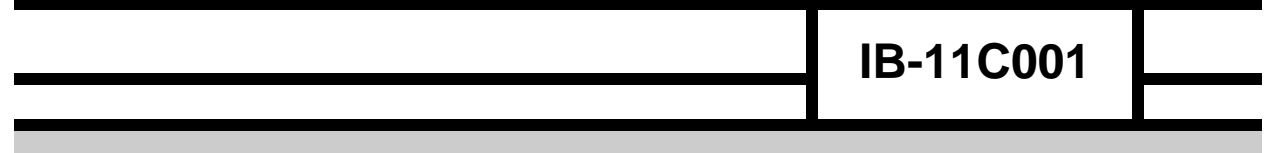

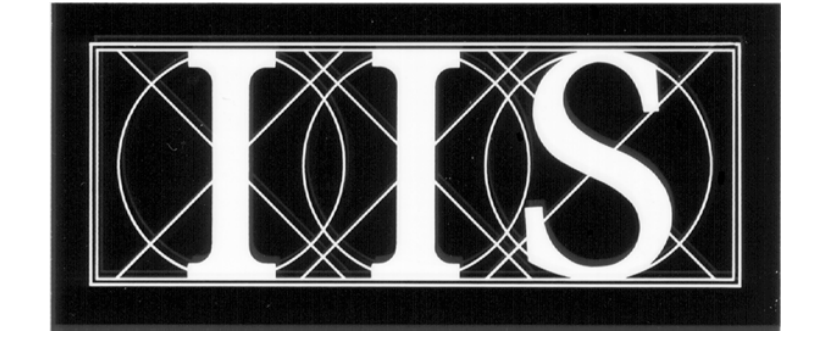

# **INDUSTRIAL INDEXING SYSTEMS INC.**

 **626 FISHERS RUN VICTOR, NEW YORK 14564** 

> **(585) 924-9181 FAX: (585) 924-2169**

 PRINTED IN USA © 1995